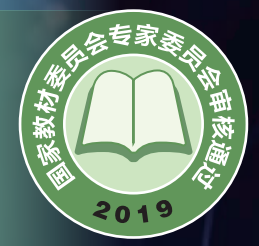

普通高中教科书

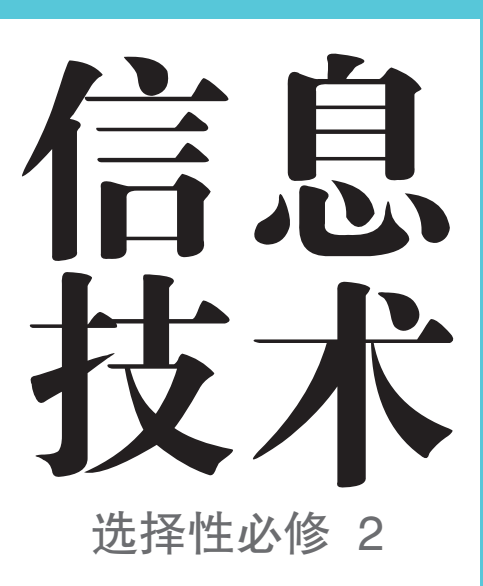

# 网络基础

人民参差成社中国地图出版社

## 普通高中教科书

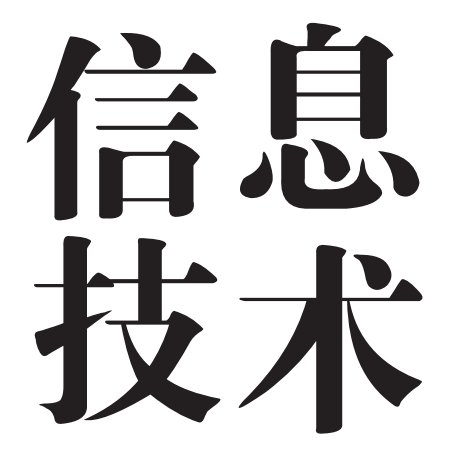

选择性必修 2

# 网络基础

人民教育出版社课程教材研究所信息技术课程教材研究开发中心 中国地图出版社教材出版分社 编著

总主编 祝智庭 樊 磊

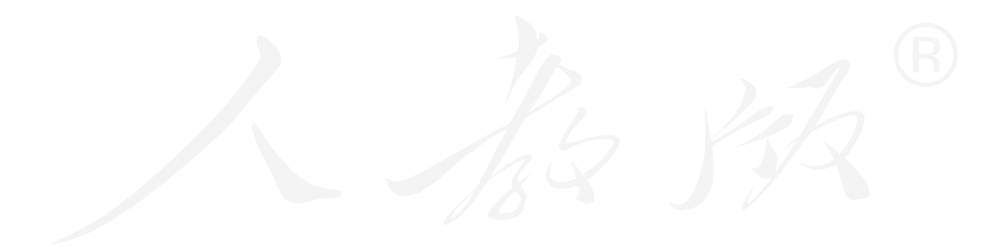

人民参和政社中国地图出版社

·北京·

总主编:祝智庭 樊 磊 副总主编:郭 芳 高淑印 李 锋

本册主编:慈黎利 熊雪亭 编写人员:梁南燕 武 迪 王集伟 佟松龄 王学红

责任编辑:梅栾芳 杨聪晖

美术编辑:李 媛 徐海燕

#### 普通高中教科书 信息技术 选择性必修 2 网络基础 人民教育出版社课程教材研究开发中心 中国地图出版社教材出版分社

- 出 版 人民参和政社 (北京市海淀区中关村南大街 17 号院 1 号楼 邮编:100081) 中国地图出版社 (北京市西城区白纸坊西街 3 号 邮编:100054)
- **网** 址 http://www.pep.com.cn http://www.ditu.cn

版权所有·未经许可不得采用任何方式擅自复制或使用本产品任何部分·违者必究 如发现内容质量问题,请登录中小学教材意见反馈平台:jcyjfk.pep.com.cn 如发现印、装质量问题,影响阅读,请与 × × × 联系调换。电话: ×××- ××××××××

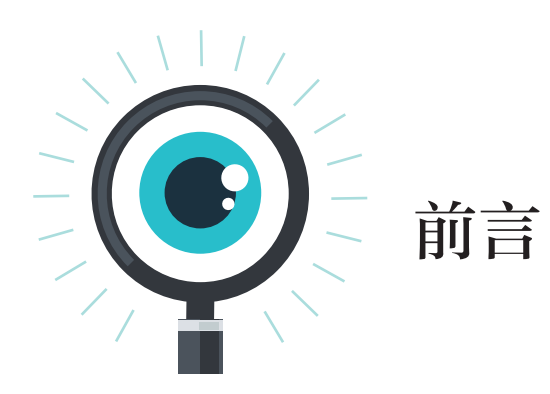

同学们,欢迎探索信息技术这个神奇而充满魅力的世界。

在以往的学习、生活中,你们已经积累了许多信息技术方面的知识与技能,例 如:在网上查阅资料,用手机与亲朋好友保持联系,使用移动终端、自动柜员机等设 备……你们知道这些应用中都包含哪些关键技术,涉及哪些领域吗?怎样有效地利用 这些技术帮助我们培养信息意识,提升计算思维,进而通过数字化学习与创新,承担 起信息社会责任呢?即将开始的这门课程,会帮助你们对信息技术有更多的认识和思 考,获得更丰富的体验和感受。

为了很好地掌握信息技术,希望同学们按以下三个要求去努力。

1. 认直阅读教科书, 理解基本概念和原理。信息技术发展非常迅猛、各类信息系 统不断涌现,但信息系统的基础和运行体系相对稳定,离不开算法的设计及对数据的 利用。只有夯实基础,才能学好本领,跟上时代发展的步伐。

2. 敢于动手,勤于实践。信息技术是一门实践性较强的课程。实践能帮助同学们 熟练操作技能,进一步掌握知识。因此,要认真阅读理解每章的主题学习项目,并逐 步完成"实践活动""思考活动""阅读拓展"等栏目的学习内容, 在实践中获取知识 和经验。

3. 要有积极探究、锲而不舍的精神。掌握信息技术的知识与技能需要一个过程, 不可能一蹴而就。信息技术学科内容非常丰富,各知识点之间联系密切,但名词术语 多,有可能令人感到繁杂,甚至产生畏难情绪。学习新知识,首先要知其然,接着通 过不断学习,积极动手操作,大胆请教,加深对知识的理解,然后才能知其所以然, 在不断的探索过程中取得进步。

本书中涉及的配套资源,可在教科书配套教学资源平台的信息技术栏目中获得。 让我们开始一段信息技术新旅程,成长为信息社会中合格的中国公民!

# 目录

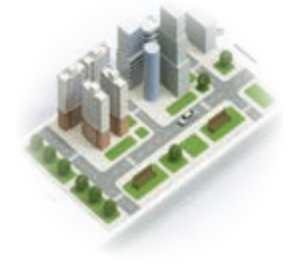

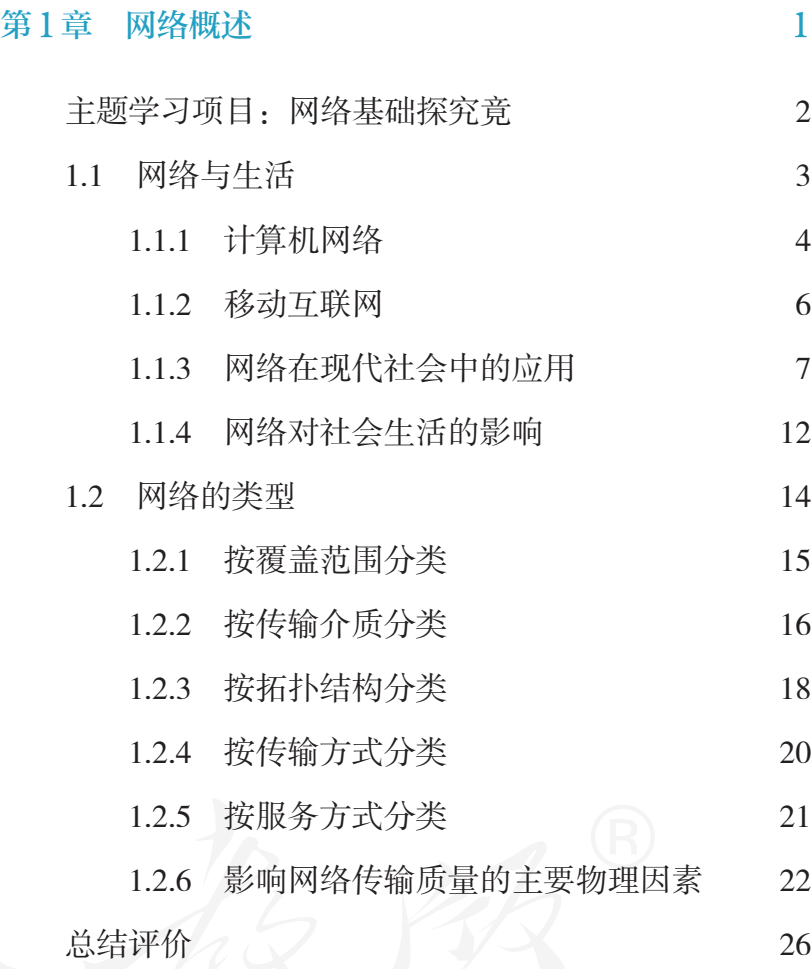

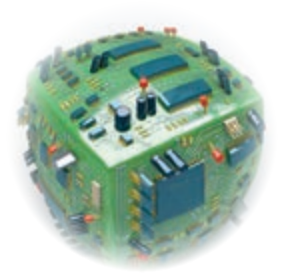

# 第2章 网络协议、设备与操作系统 27 主题学习项目:安全组建局域网 28 2.1 网络通信基础 29 2.1.1 数据交换技术 30

2.1.2 TCP/IP 协议 33

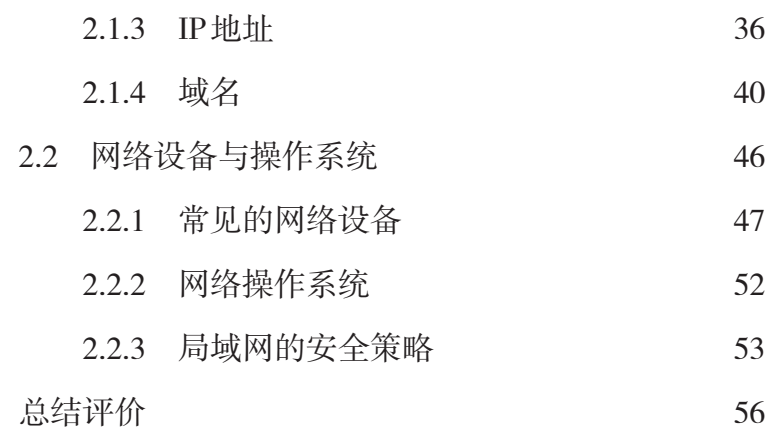

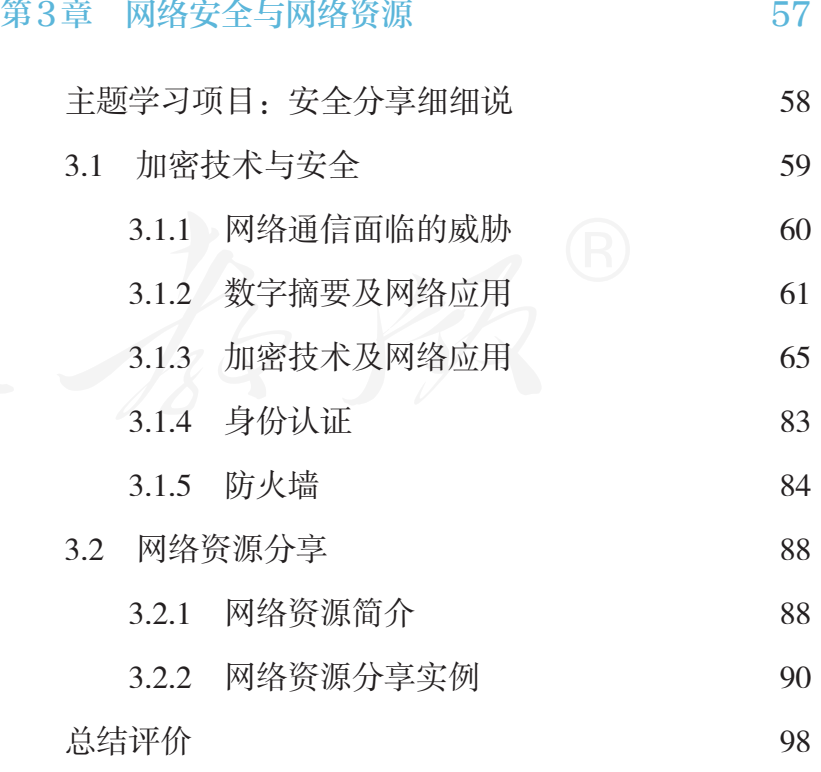

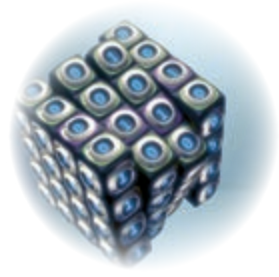

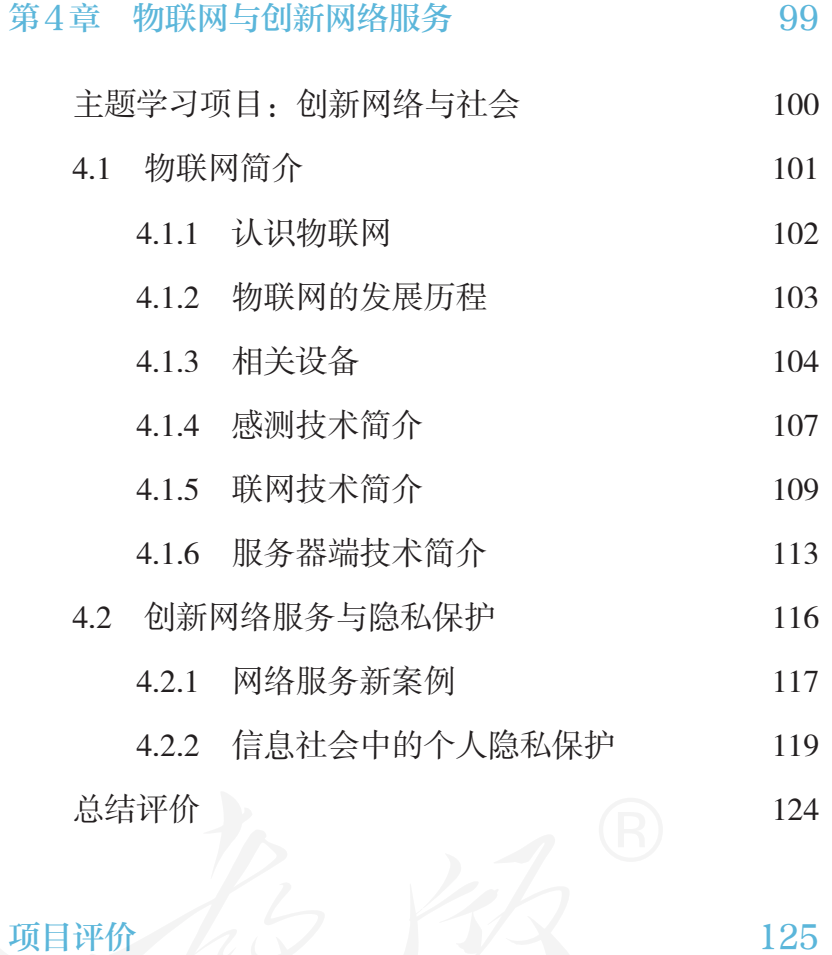

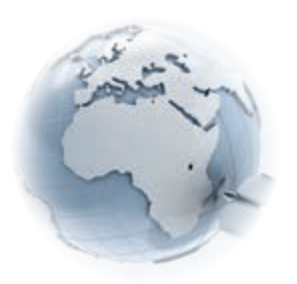

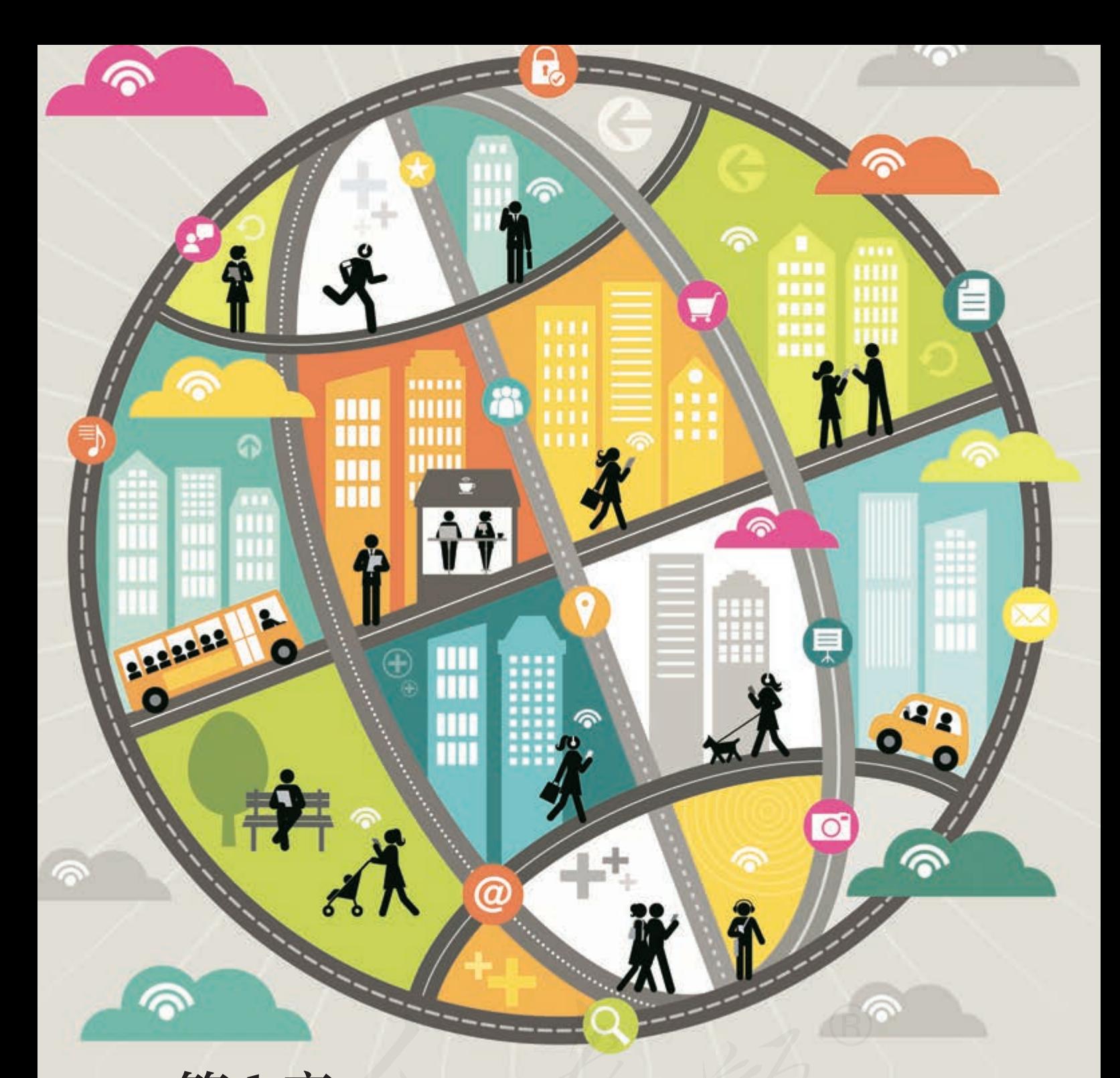

# 第1章 网络概述

 网络是数据传输的物理基础,是支撑信息社会的重要基础设施。它已经渗透到社会 的方方面面,正在改变着每个人的工作、学习和生活,各国政府治理国家的方式也因网 络的普及而发生着变化。掌握"网络生存"的相关知识与技能,是信息社会对每一位成 员提出的基本要求。

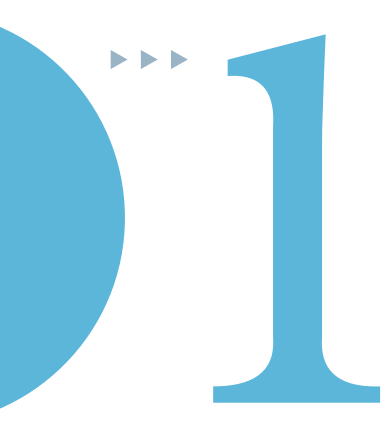

网络已经应用到社会的方方面面,了解网络的历史、作用以及网 络的类型、拓扑结构等基础知识,可以帮助我们更好地理解网络,面 对网络。本章通过阅读课本、上网搜索、动手实践等方式,收集资 料,完成名为"网络,我来说"的主题作品。 主题学习项目:网络基础探究竟 1 项目目标

> 1. 围绕项目问题,收集资料,归纳总结网络的发展历史、应用现 状和社会影响。

2. 知道网络类型、拓扑结构、传输介质等知识。

项目准备 2000 为了完成项目, 需要做以下准备。

- ●4到6人组建一个小组,各组确定一名组长,按小组学习的方式展开项目活动。
- 小组成员应分工协作,共同收集相关资料,然后汇总成一份电子作品。
- 准备中国互联网络信息中心最新发布的《中国互联网络发展状况统计报告》,以及与互联网相 关的资料和调研报告。

为了保证顺利完成本章的学习活动,在不同学习阶段,小组 长要注意检查组员项目学习的进度,并做好协调互助工作。

项目过程

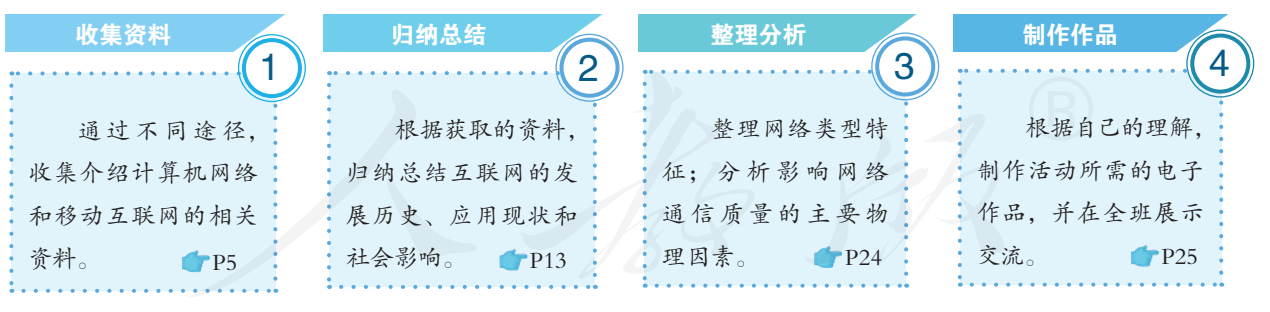

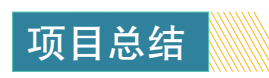

汇集组员学习心得,并对比任务目标进行分类、归纳和提炼,进一步认 识网络和网络的作用,然后在全班进行展示和交流。具体内容包括:了解计 算机网络的发展历史,知道网络的结构、类型、特征及演变过程;理解计算 机网络与通信、互联网及移动互联网对现代社会的重要意义; 认识常见网络 传输介质的特性,理解影响网络传输质量的主要物理因素;描述网络的拓扑 结构及不同类型网络的主要特点。

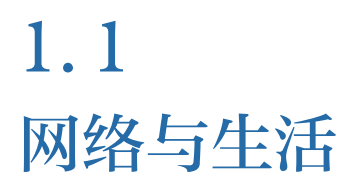

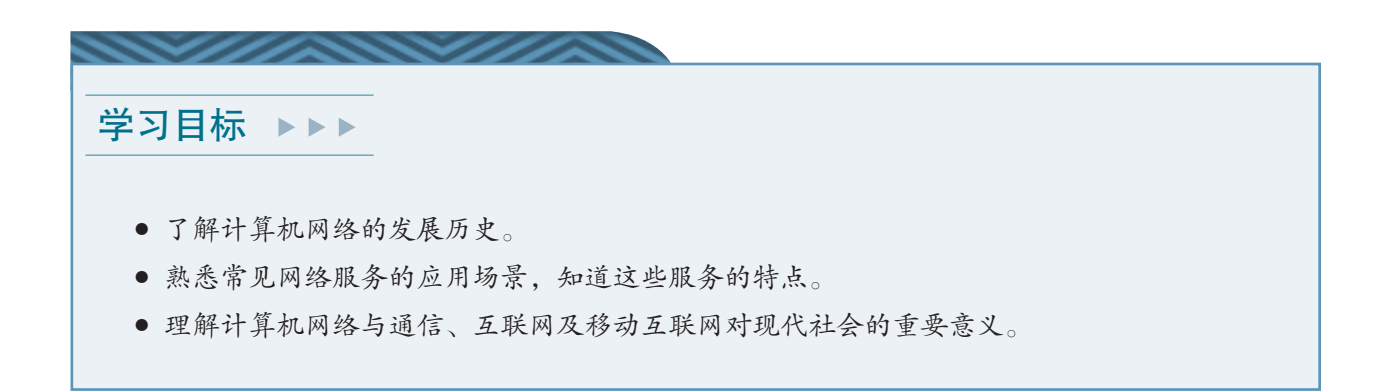

体验探索

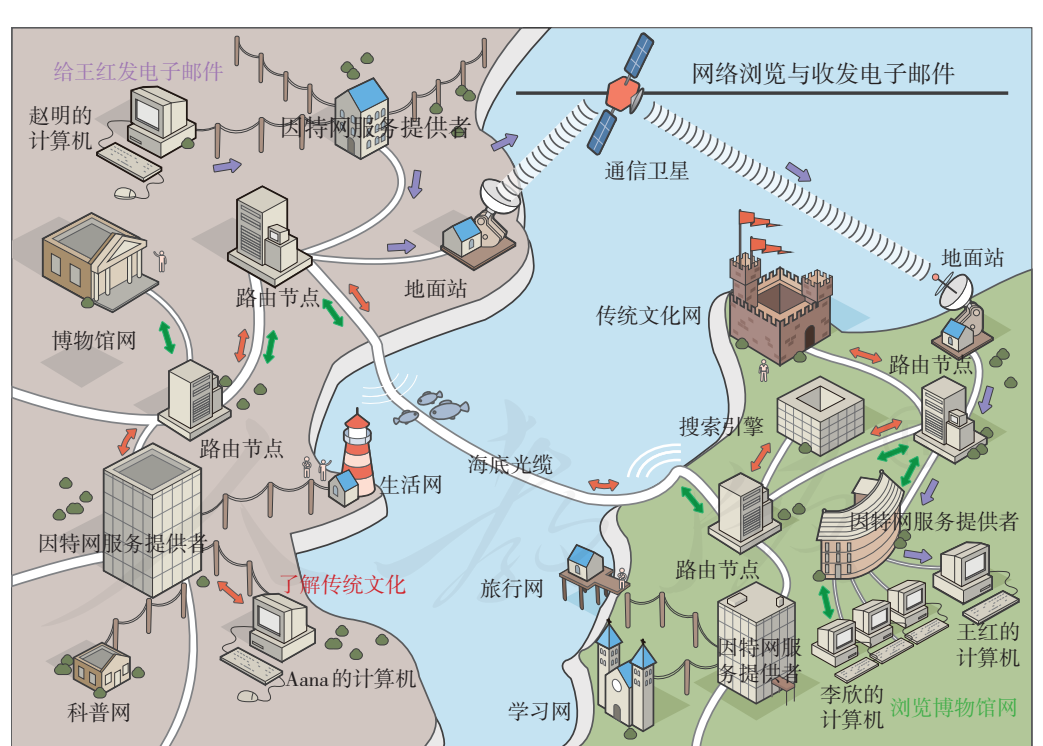

回顾网络浏览和收发电子邮件的过程

图 1.1.1 网络浏览和发送电子邮件示意图

观察图 1.1.1, 结合已经学过的内容, 完成以下任务。

- ·描述一封电子邮件在图 1.1.1所示网络中的传送过程。
- ·尝试描述网络浏览的过程,以及网络浏览所使用的通信协议。

## 1.1.1 计算机网络

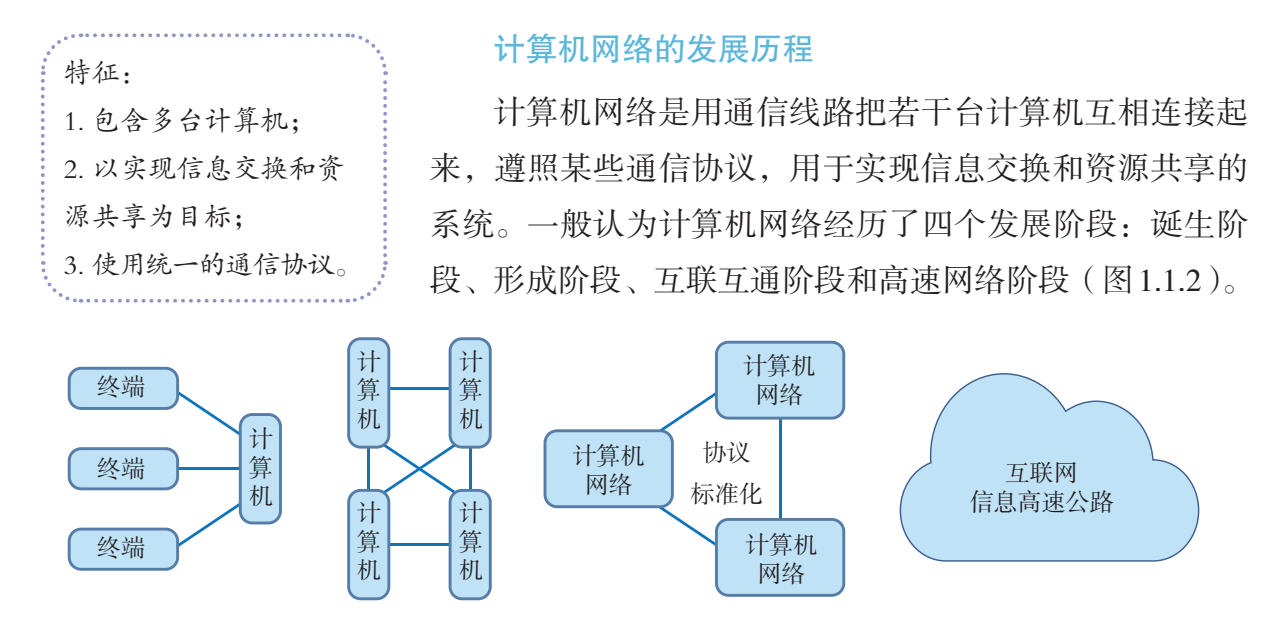

图 1.1.2 计算机网络的发展

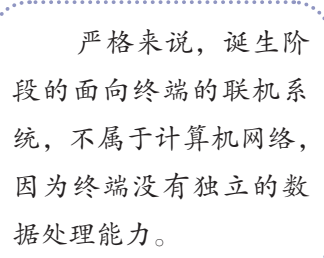

在诞生阶段,计算机的数量很少,这个阶段的特征是 多个终端共享一台计算机,因此也被称为"面向终端的计 算机通信网";在形成阶段,其主要特点是实现了计算机 之间的互联, 诞生了真正意义上的计算机网络, 如阿帕网 (ARPANET);在互联互通阶段,其特点是实现了通信协议 的标准化, TCP/IP 协议走上了历史的舞台; 在高速网络阶 段,作为"信息高速公路"的互联网,在社会中的应用日 益普及,并诞生了覆盖全球的计算机网络——因特网。图 1.1.3 列出了互联网发展的主要事件。

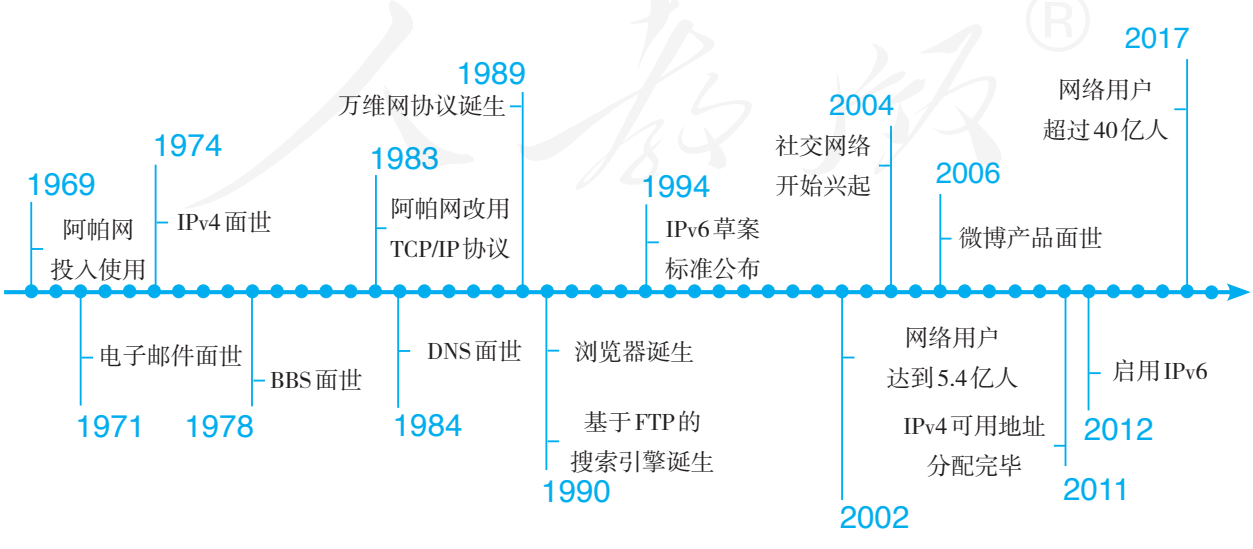

图 1.1.3 互联网发展大事记

#### 我国互联网的发展历程

1987 年,位于北京的一家科研机构建成我国第一个国 际互联网电子邮件节点,揭开了中国人使用互联网的序幕; 1994 年,我国实现与国际互联网的全功能连接,成为真正 拥有全功能互联网的国家。自此之后,互联网开始在我国 迅猛发展。

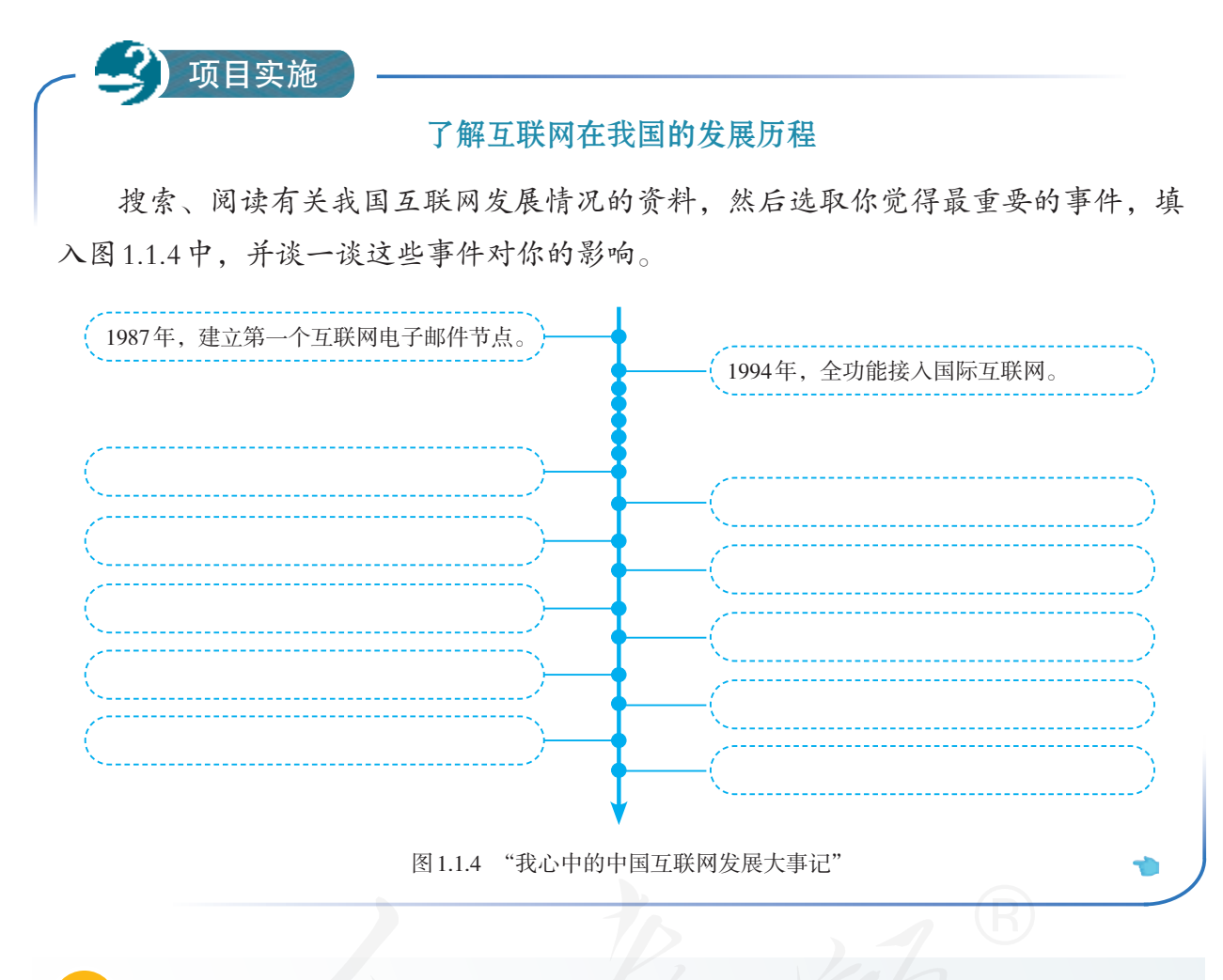

# 思考活动

#### 探讨互联网的发展及影响

汇总小组成员收集到的资料,尝试回答以下问题。

1. 我国网民总数哪一年超过了1 000万人?哪一年超过了1亿人?哪一年位居世界 第一?当前的网民总数是多少人?

2. 我国曾经面临过哪些严重的网络威胁?采取了哪些措施加以应对?就你个人的 感受而言,你觉得应对的效果如何?

3. 你知道"互联网+"是什么意思吗?

#### 1.1.2 移动互联网

随着移动通信技术的发展,以智能手机为代表的移动 终端也大量接入互联网,形成了日益普及的移动互联网。

第一代移动通信网(简称 1G),主要用于提供语音业 务,用的是模拟信号;2G 改用数字信号,不仅可以语音通 话、收发短信,还可以进行简单的网络操作;大力推广 3G 时,各种智能手机随之出现,网速的提升和移动设备性能 的提高,使得移动互联网得到了快速发展(图 1.1.5)。

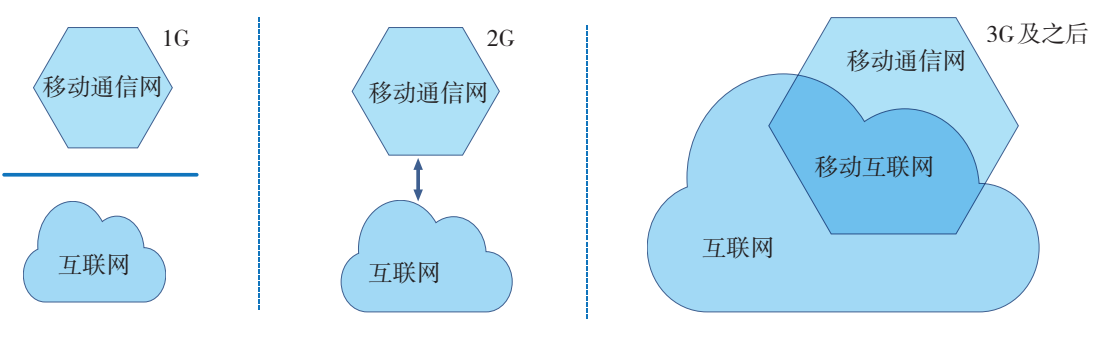

图 1.1.5 移动互联网发展示意图

移动互联网也离不开传统互联网和计算机。例如,手 机等移动终端中的网络应用软件(图 1.1.6),工作时通常 都要连入传统的互联网,寻求各种计算机服务器的支持。

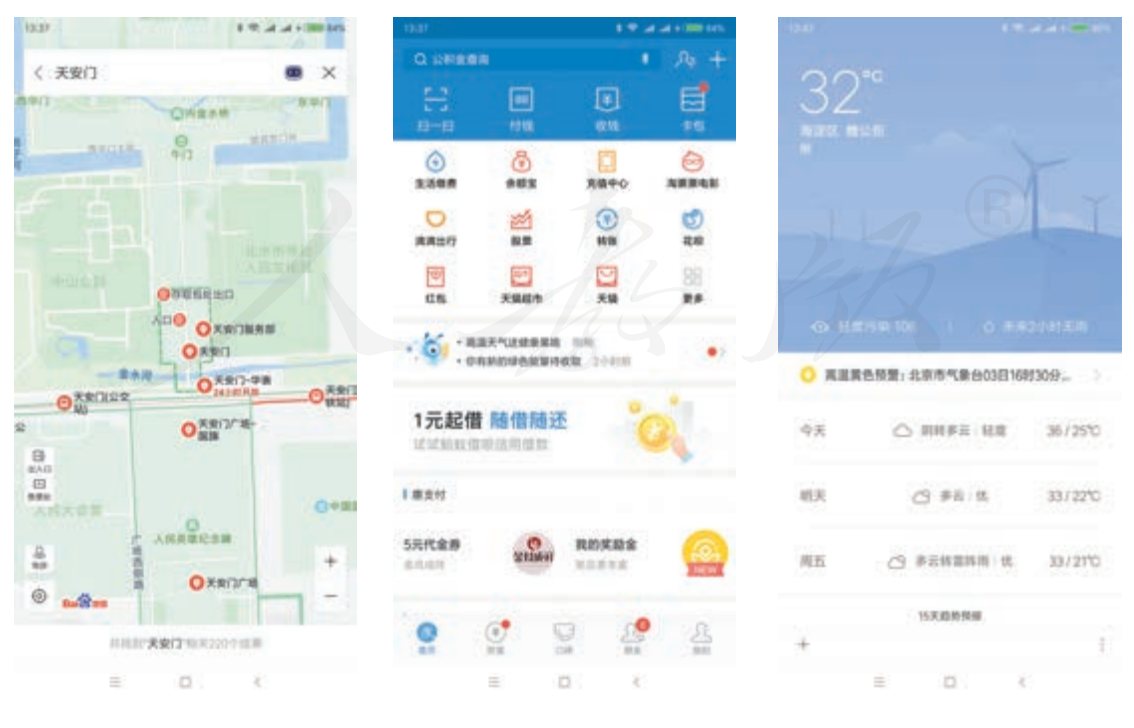

图 1.1.6 几种手机应用及界面

#### 总结我国移动互联网的发展

我国的移动互联网从何时开始迅猛发展?手机"上网"后都能用来做什么?总结 一下你所知道的手机应用软件以及它们的功能。

## 1.1.3 网络在现代社会中的应用

思考活动

数据通信是网络最基本的功能,也是实现其他应用功 能的基础;而资源共享是网络应用的主要目标,包括软件、 硬件和数据资源的共享。在信息社会,网络已经成为连接 个人、企业、机构、政府等社会成员的最重要的信息交流 方式。

从我国网民的网络应用看,可以归纳为基础应用、商 务交易、网络娱乐和公共服务等类型,具体可细分为搜索 引擎、电子邮件、网络新闻、即时通信、网络音乐、网络 游戏、网络购物等。

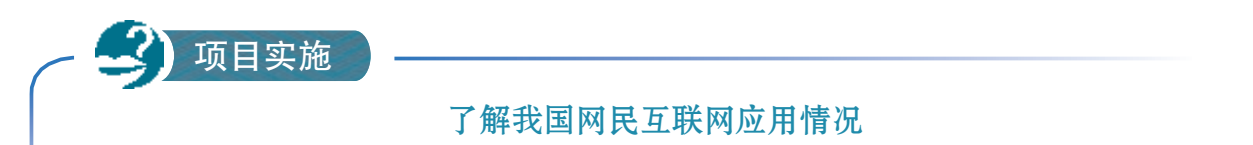

1. 查阅最新的《中国互联网络发展状况统计报告》,了解我国网民使用互联网的 现状,并填写下列表格。

| 类别   | 应用   | 网民使用率 | 年增长率 |
|------|------|-------|------|
| 基础应用 | 即时通信 |       |      |
|      | 搜索引擎 |       |      |
|      | 网上支付 |       |      |
|      |      |       |      |
|      |      |       |      |
|      |      |       |      |
|      |      |       |      |
|      |      |       |      |
|      |      |       |      |

表 1.1.1 互联网应用的使用情况

#### 表 1.1.2 手机互联网应用的使用情况

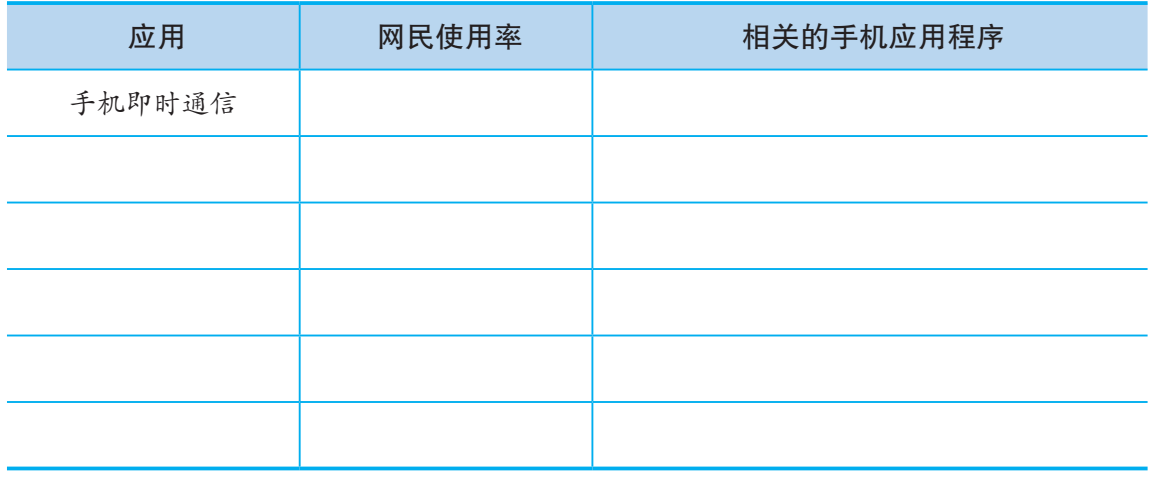

2. 谈一谈你用过或知道的互联网应用,以及这些应用带来的改变。

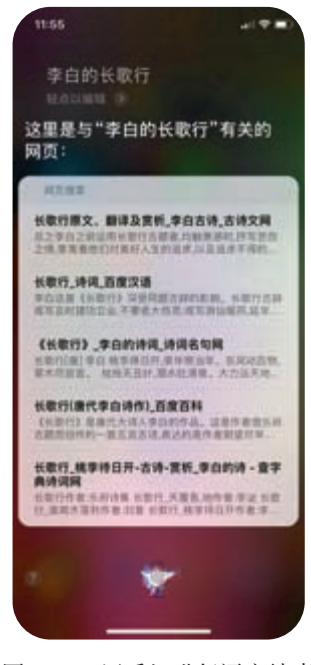

图 1.1.7 用手机进行语音搜索

基础应用主要包括即时通信、搜索引擎、网络新闻、 社交应用等,用于解决信息获取和交流沟通等问题。近年 来,基础应用一直保持稳定增长。

即时通信是目前使用最广泛的网络应用,相关产品在 不断创新。比如,有些侧重于提供更有效的分发方式,有 些侧重于游戏、直播等应用的连接,还有些主攻商务办公。

搜索引擎的移动化趋势越发明显。随着人工智能技术, 特别是自然语言问答技术的发展和完善,越来越多的人开 始利用语音进行搜索(图 1.1.7)。

网络新闻的影响力进一步扩大,相关的法律法规进 一步健全,越来越多的传统媒体开始利用网络发布采编 的新闻。

以微信朋友圈、QQ 空间、微博等为代表的社交类应用 的传播影响力在显著上升。越来越多的机构纷纷以官方微 博、微信公众号等形式发布权威信息、扩大传播范围。

# 思考活动

#### 了解我国信息服务的相关规定

搜索查阅《互联网群组信息服务管理规定》《互联网新闻信息服务管理规定》等法 律法规,了解近年来国家在规范互联网基础应用方面所做的努力,并结合身边的事例, 谈一谈你对这些规定的看法。

商务交易具体包括网络购物、旅行预订等应用,这类 应用正在加速线上和线下的融合,具体形式包括传统的零 售企业与电商企业合作开店,电商企业独自开办体验店、 专卖店等。

通过网络进行商务交易时,买方足不出户就可以货比 三家,购买时通过网上支付、网上银行等缴纳货款; 卖方 在平台上展示相关商品的信息,然后通过快递(图 1.1.8)、 邮寄等方式发送实体产品,或者提供预订机票、预订酒店 房间等服务。无论是对买方,还是对卖方来说,网络商务 交易的便利性都非常突出,因此广受人们的欢迎。

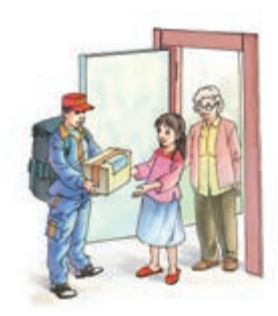

图 1.1.8 收快递

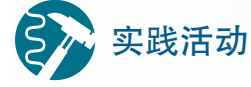

### 了解电子商务类型

目前在网络中开展的电子商务活动,可以划分成B2B、B2C等类型。查阅相关资 料,并填写表1.1.3。

| 简称                | 全称 | 实例 |
|-------------------|----|----|
| B2B               |    |    |
| $_{\mathrm{B2C}}$ |    |    |
| C2C               |    |    |
| O2O               |    |    |

表 1.1.3 常见的电子商务类型

网上支付,特别是移动支付,在社会中的应用越发深 入,它已经跨过了水、电等生活缴费的范围,开始向公共 交通、医疗等领域扩展。

安全问题,是困扰移动支付快速发展的重要因素。近 年来,随着指纹识别、面部识别等身份识别技术的发展, 移动支付的安全性和便捷性,都得到了很大提升。关于网 络中使用的身份识别技术,将在第 3 章进行介绍。

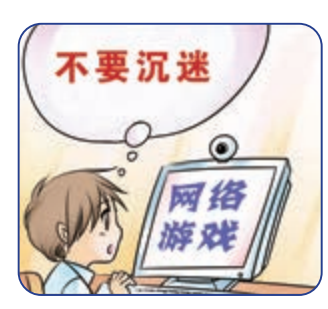

图 1.1.9 不要沉迷网络游戏

网络娱乐类应用多种多样,如网络音乐、网络文学、 网络视频、网络游戏等。网络娱乐可以缓解压力、愉悦心 情,但也存在很多问题。网络音乐、网络文学和网络视频 等经常引发版权保护问题,网络游戏的争议更大,国家出 台了多项法律法规来规范网络游戏的运营(图 1.1.9)。例 如,经营网游的机构必须采取技术措施,预防未成年人沉 迷;未经用户同意,不得强制对战;不得为未成年人提供 虚拟货币交易服务;虚拟货币不得用于支付、购买实物或 兑换其他产品和服务,等等。然而在现实生活中,网络游 戏引发的问题仍然层出不穷。

# 思考活动

#### 阐述对网络游戏的看法

阅读下面关于网络游戏的论述,谈一谈你怎么看待网络游戏。如果由你来管理网 络游戏,你会采取怎样的措施?

1. 网络游戏拖累学业,损害身心健康,诱发青少年犯罪,是一种新型的"毒品", 应当坚决取缔。

2. 网络游戏不是问题产生的真正根源,封杀它只是堵住了一个出口,这些问题还 会从其他地方冒出来。

3. 网络游戏的"罪"不在游戏自身,而在玩游戏的人。

4. 一些网络游戏中含有暴力、迷信等不健康内容,这些网络游戏本身确实存在问 题,应当予以规范。

> 公共服务的典型例子包括网约车和在线教育等。网约 车,让预约出行等行为习惯越来越深入人心,同时,也有 利于调动更多的社会交通资源,缓解人们"出行难"这一 问题。在线教育正在以一对一、一对多、多对多等方式满 足着人们多样化的学习需求。

## 思考活动

#### 了解我国的网络公共服务

你接触过哪些公共服务类的网络应用?这些网络应用的功能是什么?能给使用者 或社会带来什么样的便利?又可能会造成哪些问题?国家出台了哪些措施来应对新出 现的问题?

为了更好地满足信息社会的发展需求,很多社会管理 和公共服务的开展都采用了在线的方式。这些举措都属于 在线政务。

在线政务(图 1.1.10)可以帮助政府及时、便捷、充 分地获取、分析民众的需求,有助于决策过程和方法的科 学化;可以更加便捷地公布各类信息,有助于政务的公开 与透明;可以提高公文、资料的流转速度,提高办事效率; 可以让民众和政府方便地进行互动,从而促进彼此的理解, 帮助达成共识。

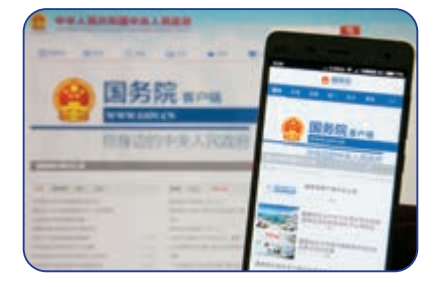

图 1.1.10 在线政务

近年来,我国的在线政务得到了长足的发展,线上办 公的使用率显著提升,在线政务正朝着智能化、精细化方 向发展。

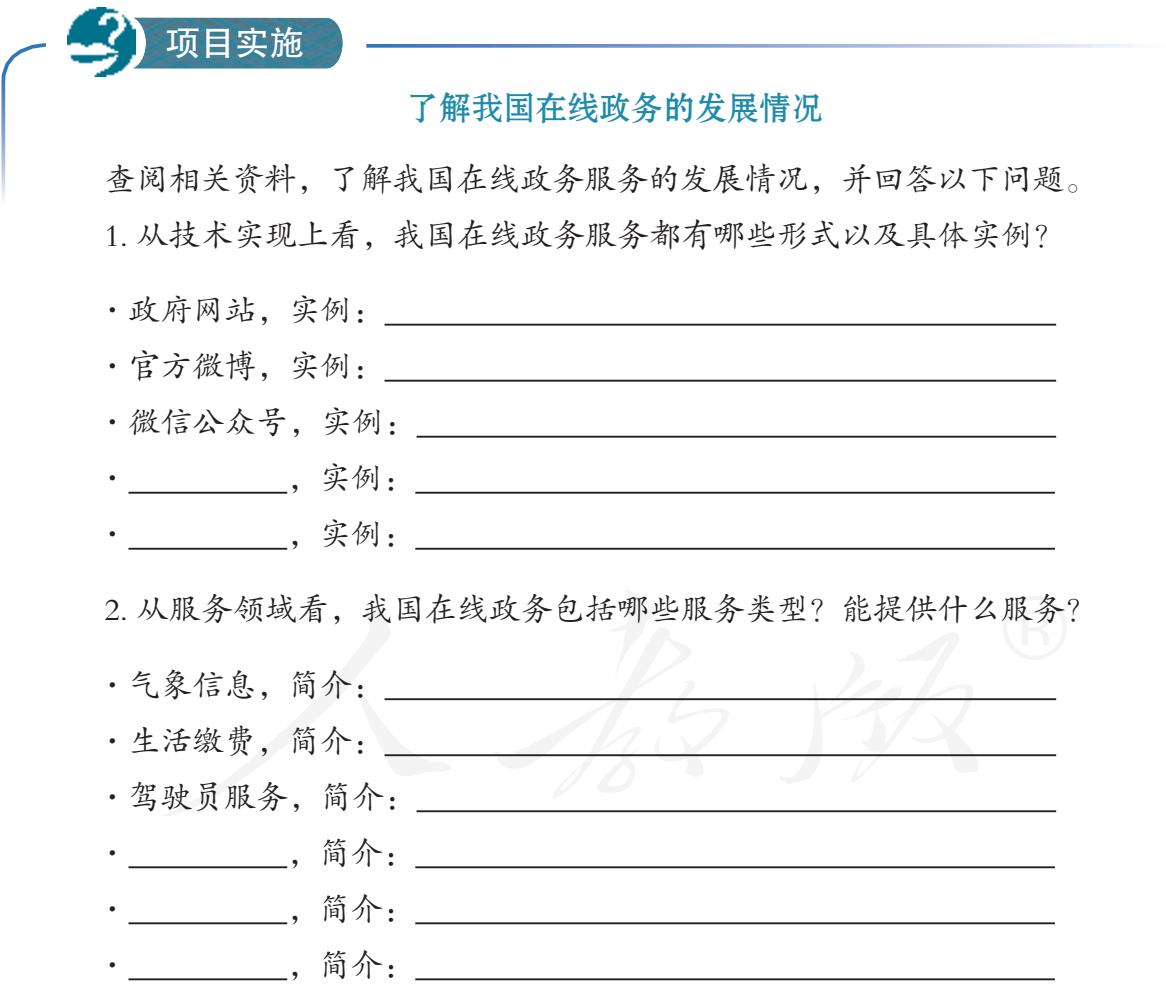

3. 在线政务的开设机构具体都有哪些?是否已经覆盖人们日常生活的需求? 你对当前的在线政务发展情况有什么意见或建议?

#### 1.1.4 网络对社会生活的影响

目前,网络已广泛应用于教育、科研、商业等多个领 域。网络可以促进社会平等,促进文化融合,增强社会联 系;同时,它又可能加速文化侵蚀,拉大数字鸿沟,加剧 社会隔离。

网络的出现打破了信息垄断,任何人,无论出身、民 族、肤色、地域、学历、职位 ……在它面前都是平等的, 都可以把各种"好事情""坏消息"发布到网上,也可以方 便地获取信息为己所用。

一个网络群体的成员可能来自不同的国家、属于不同 的民族、有着不同的文化背景……现实中他们可能无法面 对面地交流,但借助网络,他们可以针对共同关心的话题 畅所欲言,让各方意见得到充分展现(图 1.1.11)。比如, 通过小区论坛与邻居讨论小区建设问题,利用即时消息与 远方的亲戚朋友联络感情,发送电子邮件为各种公共政策 献计献策……

现在, 越来越多的人通过网络参与各种活动(图1.1.12)。 网络已经成为人们参与社会活动、拓展人际关系的重要工 具, 近年来甚至出现了力图在虚拟世界中重建现实人际关 系的社交类网站。

与此同时,网络也加快了强势文化对弱势文化的侵蚀。 众所周知,语言是交流的工具,也是特定文化的载体。目 前,英语在网络中占据强势地位,其他语言在网络交流中 处于弱势地位,这些语言所承载的文化更容易被忽略,甚 至是被排斥。越来越多的处于网络文化弱势的国家开始通 过法律、法规等手段, 有意识地维护本国的传统文化, 抵 制外来强势文化的侵蚀。

数字鸿沟(图1.1.13)的存在, 使得新的不平等正在逐 渐形成。这是因为,世界各国的经济条件和技术水平不同, 网络基础设施建设能力不同;在同一个国家,人们使用网 络的条件和能力也各不相同。国与国之间、人与人之间在 信息处理能力上的差距不断增大。在信息社会中,信息资 源的不平等往往就意味着财富、权利上的不平等,数字鸿 沟一直是困扰人们的社会问题。

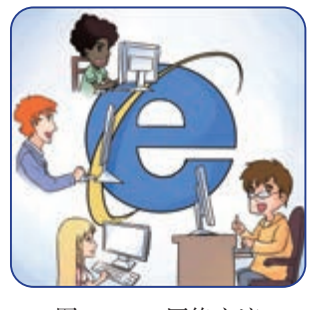

图 1.1.11 网络交流

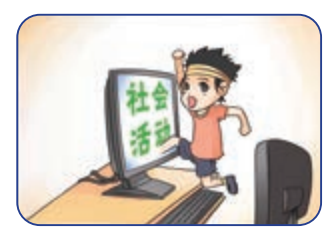

图 1.1.12 参与社会活动

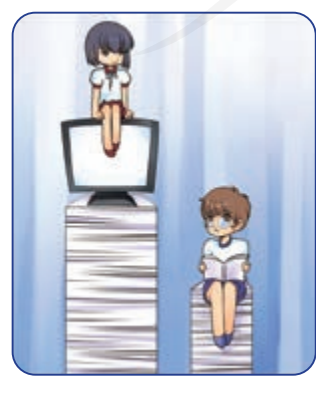

图 1.1.13 数字鸿沟

此外,网络引发的身心健康问题也日益受到关注。网 络提供了一个便捷的交流平台,很多人通过网络认识了更 多的新朋友,但网络交流却难以拉近心灵的距离,很多网 民产生了"网络使我更孤独"(图 1.1.14)的心理现象。网 络给很多人带来了距离感,加重了社会隔离现象。这种情 况在低龄网民中更加突出。

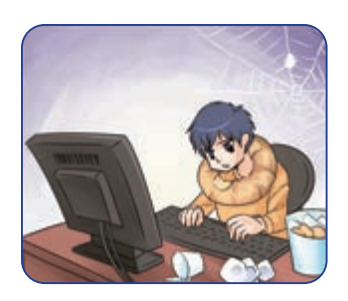

图 1.1.14 网络孤独

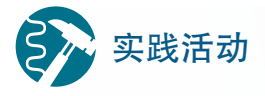

#### 了解"非网民"人群

时至今日,还有很多人游离于网络之外。查找相关信息,了解一下"非网民"人 群主要包括哪些人,他们不上网的原因以及由此可能给他们带来的影响。

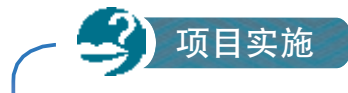

#### 归纳总结自己对网络的认识

在了解网络发展历程、应用现状,以及社会影响的基础上,结合自己使用网络的 感受和心得,归纳总结自己对网络的认识。

提示:

1. 可以宏观、全方位地介绍对网络的认识,也可以选择一个切入点,就某一具体 问题进行阐述,如"互联网+"现状、网络对科学研究的推动等;

2. 观点鲜明,内容严谨;

3. 文字精练,语言生动。

练习提升

1. 计算机网络的发展可划分为哪几个阶段?每个阶段的特点是什么?

2. 简述网络的功能以及它对社会的影响。

3. 查阅关于青少年上网情况的调查报告,然后谈谈你对上网成瘾的看法。

4. 了解在线教育的发展情况,选择感兴趣的数字学习平台尝试进行在线学习,体 会在线教育的优势和不足。

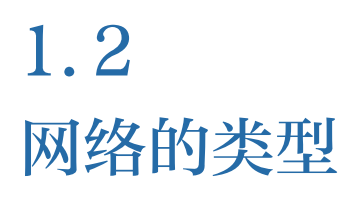

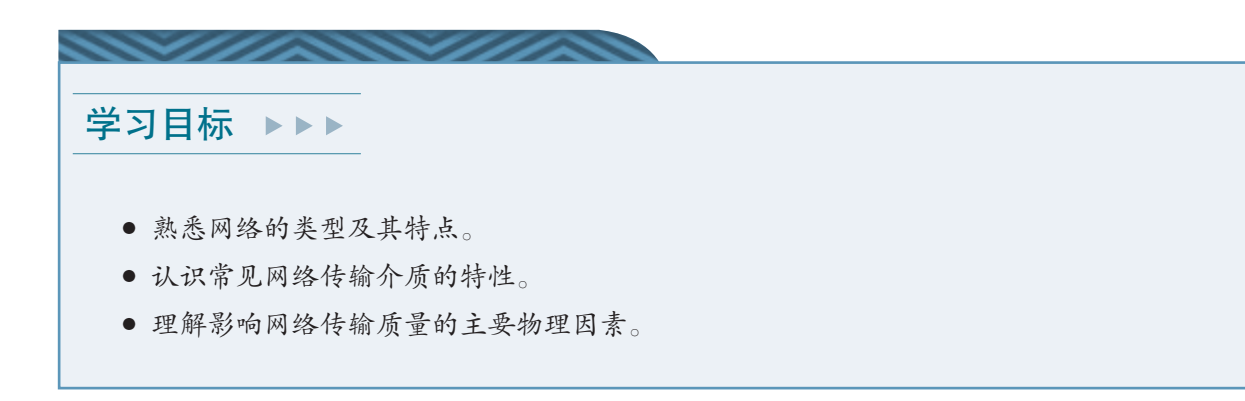

体验探索

S

#### 分析计算机教室网络类型

根据计算机教室网络的特点,某同学绘制了图1.2.1所示的分类图。

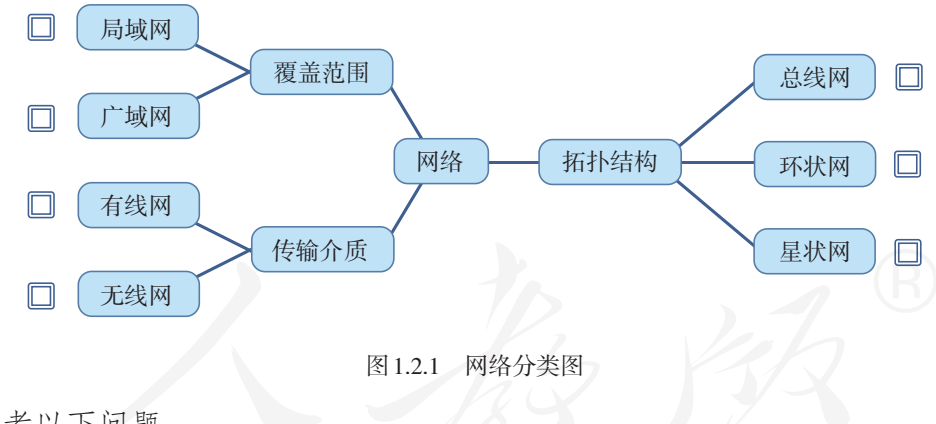

请思考以下问题。

1. 图中展示了几种分类方式?

2. 每种分类方式具体包括哪些类型?

3. 每种具体的类型都有什么样的特点?

从不同的角度看,网络可以划分成不同的类型,每种 类型又对应各自不同的特点和应用场合。下面就来介绍常 见的网络类型。

## 1.2.1 按覆盖范围分类

按网络覆盖的地理范围大小,可以把网络划分为局域 网和广域网。

局域网,是覆盖局部地域的网络(图 1.2.2)。比如, 计算机教室中的网络。组成局域网的计算机多则数百台, 少的可能只有两三台,这些计算机一般可以同时访问网上 的各种信息系统。现在,无线局域网已经在生活中普及, 智能手机、平板计算机等设备大多具备了接入无线局域网 的功能。局域网这个"大家庭"中的"新面孔"已经越来 越多了。

广域网,一般用于把不同地区的网络连接起来,覆盖 的地理范围比较大(图 1.2.3)。例如,一个公司在各地的 分支机构所组建的网络可以看作局域网,而把这些分支机 构的局域网连接起来,就形成了跨越多个地域的广域网。 因特网可以看作覆盖范围最大的广域网。

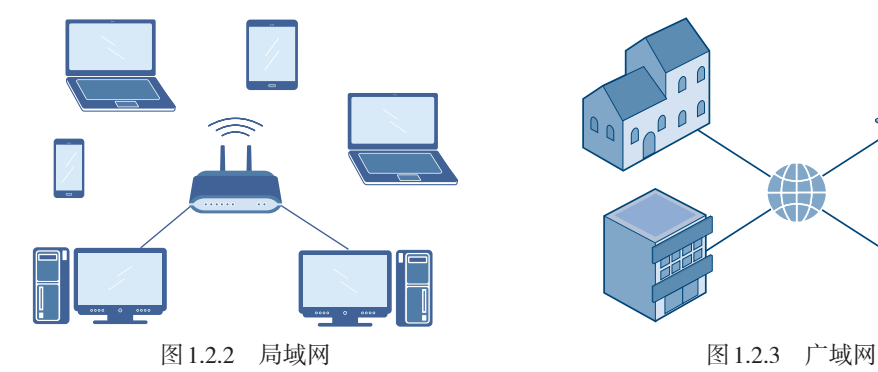

也有人把网络划分 为局域网、城域网和广 域网。其中城域网的覆 盖范围介于局域网和广 域网之间,通常覆盖一 座城市或一个地区。

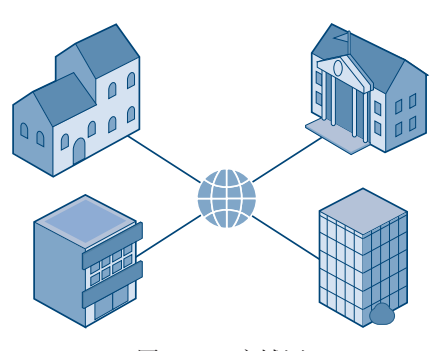

阅读拓展

个域网简介

近年来,个域网开始受到关注。个域网主要由计 算机和外部设备等组成,设备之间采用的无线通信技 术,并非无线局域网的相关技术,而是更侧重于短距 离传输的蓝牙等通信技术。个域网的覆盖范围比局域 网还要小,大多数设备之间的距离不超过1米。

例如,一台计算机的键盘、鼠标、音箱等外部设 备,通过蓝牙技术与计算机实现了无线连接,就可以 认为组成了个域网(图1.2.4)。

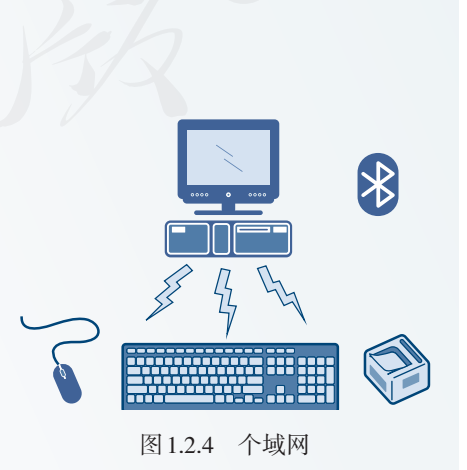

#### 1.2.2 按传输介质分类

按照传输介质的不同,可以把网络分为有线网和无线 网两大类。

有线网指通过有形线缆连接的网络,常用的线缆包括 同轴电缆、双绞线和光纤等(图 1.2.5)。同轴电缆屏蔽性 较好、抗干扰能力较强,但制作工艺复杂。双绞线易受干 扰、传输率较低,但价格便宜,安装方便。目前,组建计 算机网络时常用双绞线,同轴电缆主要用于有线电视网络。

光纤传输距离长、传输率高、抗干扰性强,是高性能、 高安全性网络的最佳选择。但光纤制作费用高、安装难度 大,相应的配套设备昂贵,近几年才开始广泛使用。

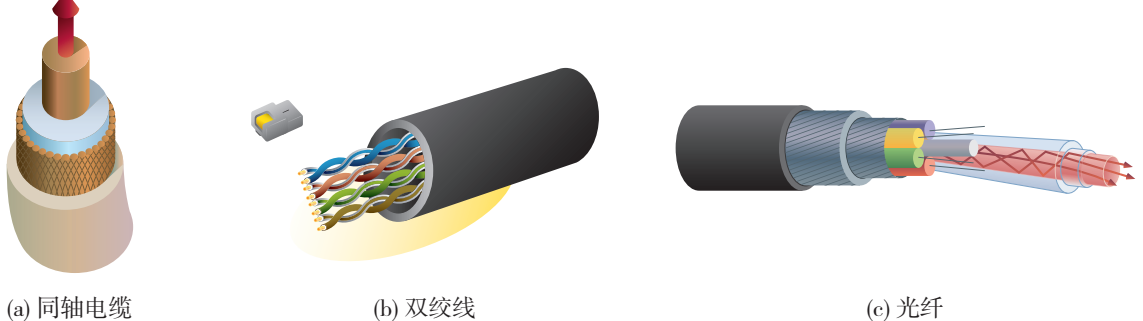

图 1.2.5 常见线缆示意图

阅读拓展

## 光纤如何传递二进制数字信号

光纤设备会根据信号中的0 或1改变电压的高低,从而控制设备内的激光二极管 等设备闪亮。这样,二进制数字信号就变成了可以在光纤内传输的光信号。到达接收 端后,接收端设备上的光敏元件会根据光信号的闪灭,产生不同的电压,从而形成二 进制数字信号。图1.2.6为光纤通信原理示意图。

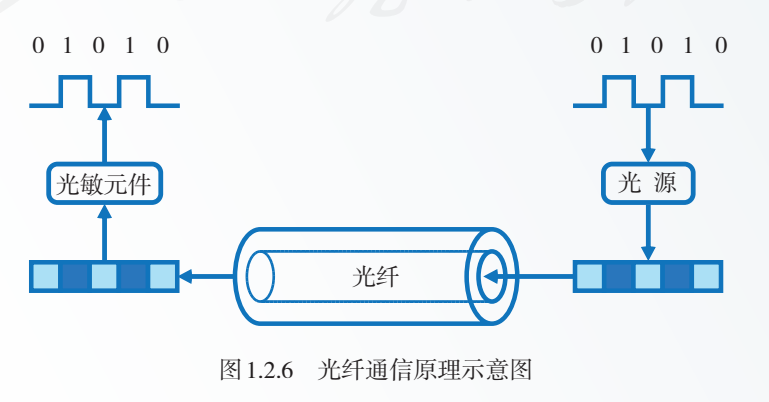

无线网是通过无线的方式,以电磁波为载体来传输数 据的(图 1.2.7)。无线网中的计算机不受线缆的长度限制, 可以根据需要在一定范围内自由移动。

相对于有线网来说,无线网的稳定性稍差,传输速率 较低,一般用作有线网的补充,但无线网使用起来灵活便 捷。近年来,无线网的稳定性和传输速率得到了很大改善, 越来越多的单位和个人开始使用无线网。

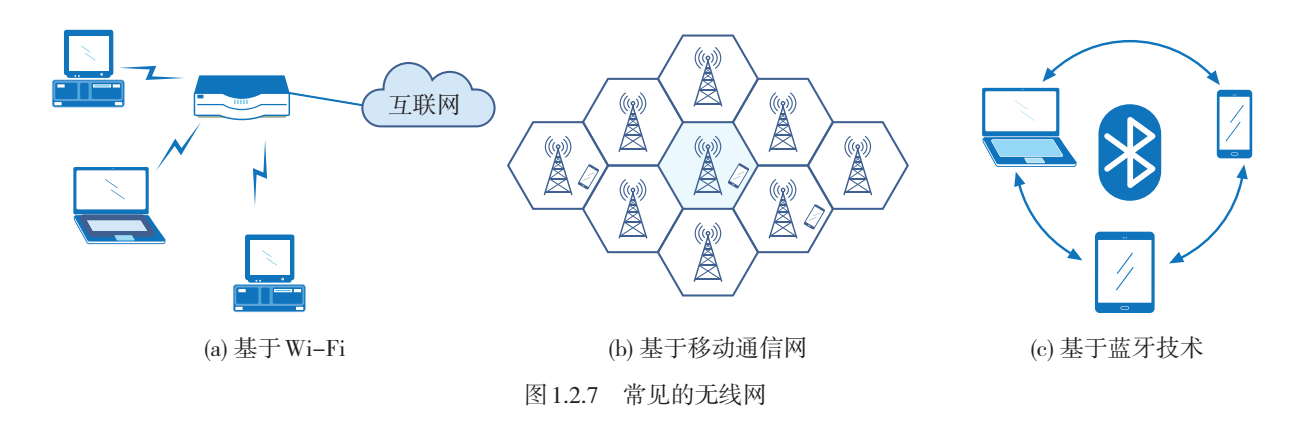

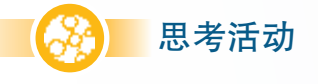

#### 交流使用无线网的感受

说一说你听说过的或接触过的无线网,聊一聊在使用无线网时,你最大的感受是 什么。

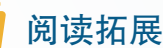

#### 可见光无线通信简介

可见光无线通信(light fidelity,Li-Fi)这一概 念是在 2011 年首次提出的,其原理是利用电信号 控制发光二极管高速闪烁来传输信息(图 1.2.8)。 可见光无法穿透墙壁,因而 Li-Fi 的穿透性不好, 但这同时也意味着,可以比较容易地把信号控制 在特定区域内,从而提高安全性。

另外,Li-Fi具有不产生电磁辐射、不受电子 干扰等优势。目前,Li-Fi仍处于发展初期,设想 的应用场合主要包括矿井、医疗设备工作区、飞 机机舱等。

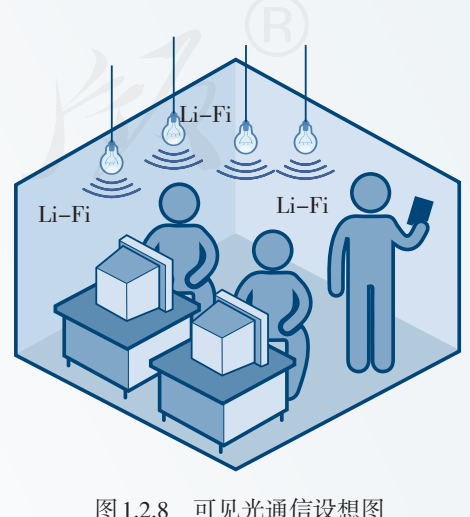

#### 1.2.3 按拓扑结构分类

网络拓扑一般用来表示网络中各种设备的物理布局, 特别是计算机的分布情况。常见的网络拓扑有线状、星状、 环状、树状、网状等。

#### 线状

在线状结构的网络中,所有的计算机共享一条数据通 道(图 1.2.9)。网络中的某台计算机出现故障,一般不会 影响整个网络的通信,但如果共享的数据通道发生了故障, 整个网络就会瘫痪。

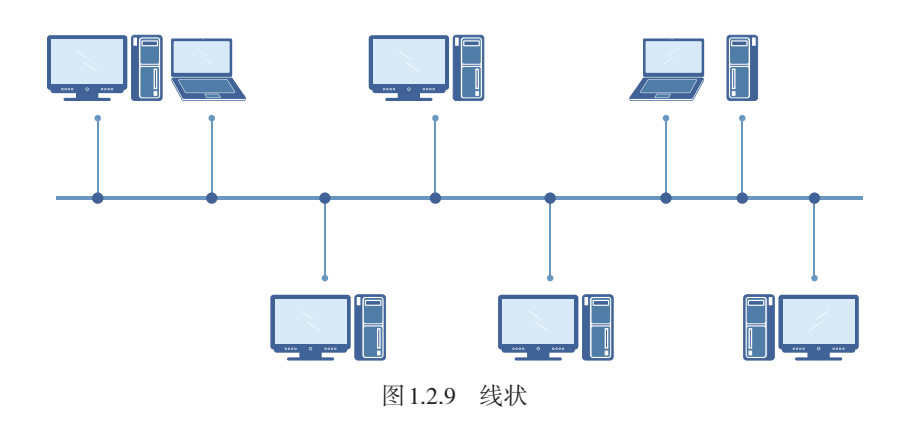

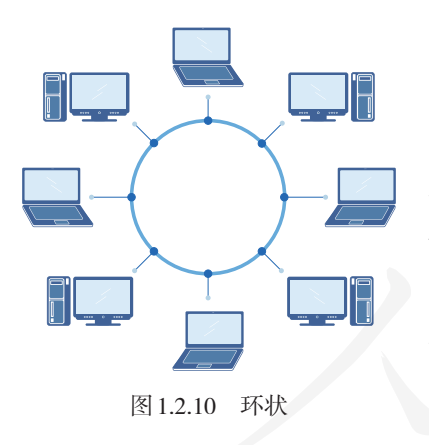

#### 环状

在环状结构的网络中,所有的计算机通过传输介质连 成一个封闭的环(图 1.2.10)。环状结构的网络易于安装, 但能够容纳的设备数量有限,难以根据需要随时增加或撤 除连入网络的计算机,而且网络中的任何一台计算机出现 故障,都可能会影响整个网络的正常运行。

#### 星状

在星状结构的网络中,计算机会分别与同一个中心 设备相连(图 1.2.11)。这种网络容易增加新的节点, 通 过中心设备可以方便地监控网络,而且中心以外的计算 机出现故障一般不会影响网络的使用。但中心设备必须 非常稳定,一旦发生故障整个网络就会瘫痪。

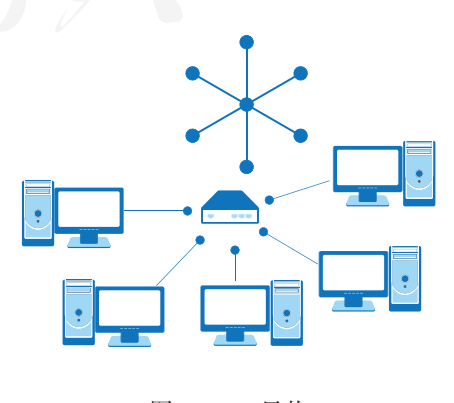

图 1.2.11 星状

树状

树状结构可以看作是星状结构的拓展,设备间呈现出 清晰的层次关系(图 1.2.12)。

树状网络的优点是易扩充,而且可以比较容易地把出 现故障的区域与整个网络隔离开。这种网络的缺点是结构 复杂、对根节点依赖性很大,一旦根节点发生故障,整个 网络都无法工作。

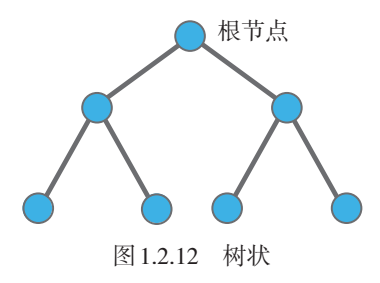

#### 网状

网状结构分为全连接网状和不完全连接网状两种形式 (图 1.2.13)。在全连接网状中,每一个节点和网中其他节 点均有链路连接;在不完全连接网状中,两节点之间不一 定有直接链路连接,它们可以依靠其他节点转接。

网状网没有中心设备,局部的故障不会影响整个网络 的正常工作,因而可靠性较高。但这种网络关系复杂,局 域网很少采用,广域网常常使用不完全连接网状结构。

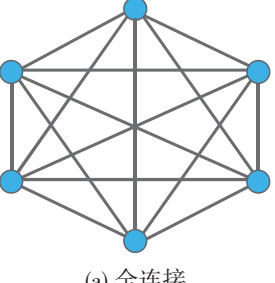

大型网络的拓扑结 构比较复杂,其中包含 多种基本的拓扑类型, 因此也称为混合型。

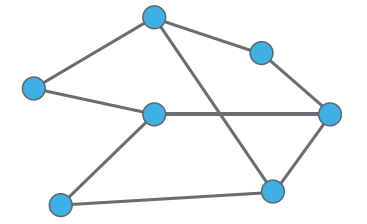

(a) 全连接 (b) 不完全连接

阅读拓展

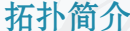

图 1.2.13 网状

此处所说的拓扑,源自数学的拓扑 学。1736 年,有人请数学家欧拉解答 "七桥问题",欧拉用一种独特的方法给 出了解答,而这种解答的第一步,就是 把现实问题进行简化。欧拉把目的地简 化成了点,把不同的桥简化成了线(图

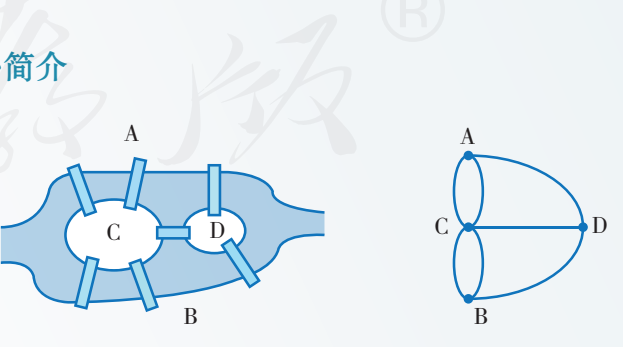

图 1.2.14 七桥问题

1.2.14),这个简化过程,被认为是拓扑学的"先声"。

研究计算机网络时,也可以借用类似的思想,把网络设备简化成一个点,连接线 路简化成一条线。这样,网络设备的分布情况、彼此的连接关系等就清晰明了了。

### 1.2.4 按传输方式分类

#### 情境:

赵明要告诉王红一个消息,他可以采用哪些方法来告知王红呢?

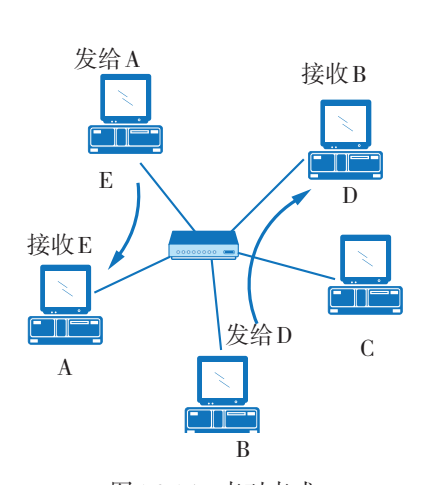

图 1.2.15 点对点式

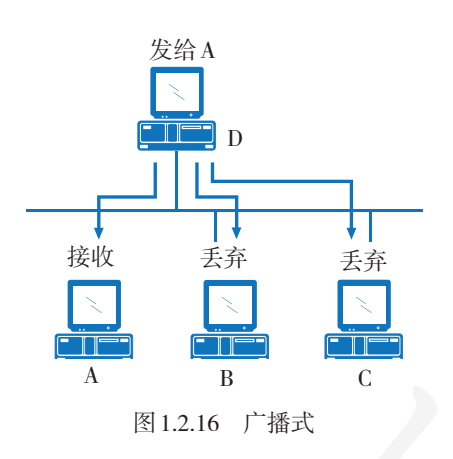

# 阅读拓展

## 具体的方法很多,这些方法大体可以归为两类:一是 在其他人不知道的情况下,"悄悄"地告诉王红;二是当着 大家的面,大声地告诉王红。与此类似,网络中信息的传 输方式也可以分为两种:点对点式和广播式。

#### 点对点式

在点对点式的网络中,数据一般只在要通信的计算机 之间传输。在这个过程中,只有一个发送者和一个接收者, 有时也称为单播(图 1.2.15)。

#### 广播式

在广播式的网络中,计算机共享一个信道。一台计算 机发送信息时, 网络中的计算机都能"听"到。计算机 "听"到信息后,要根据其中标明的"目的地"进行判断, 如果是发给自己的就接收,否则就丢弃(图 1.2.16)。

这就跟赵明在班里大声说"王红,老师让我们去学校 广播站"一样:其他人听见了不会加以理睬,而王红则会 做出回应。

如果同一时间有多台计算机需要通信,那就会发生通 信冲突。不难想象,网络中的计算机数量越多,产生通信 冲突的概率就越大,网络的传输效率就越低。因此,广播 式网络的规模一般不会太大。日常组建的无线局域网属于 广播式网络。

#### 广播式传输的安全问题

广播式传输时,每一台计算机都可以"接听"网络中传输的所有信息,如果进行 特殊处理,就可以把"接听"的信息都记录下来,从而窃取隐私或机密。因此,相对 而言,广播式网络不如点对点式网络的安全性好。为了解决网络窃听问题,可以在网 络通信时采用加密技术。关于加密,将在第3章进行介绍。

#### 1.2.5 按服务方式分类

按网络中计算机之间的服务方式,可以把网络分成主 从式和对等式。

#### 主从式

主从式网络中(图1.2.17),"主"代表服务器,指 提供服务的高性能计算机或专用设备; "从"代表客户, 指普通计算机、智能手机等设备。在这种模式下,资源 集中在服务器中,客户需要从服务器那获取。这种结构 称为"客户/服务器"(client/server, C/S)结构。

要使用不同的网络服务,一般需要安装不同的软件, 如即时通信软件、电子邮件客户端软件等。随着技术的发 展,越来越多的服务可以通过万维网形式访问,客户机只 要安装了浏览器就可以使用它们,而不必安装专门的软件, 这样就可以形成"浏览器/服务器"(browser/server, B/S) 结构。由此可以看出,B/S 结构是 C/S 结构的特例。

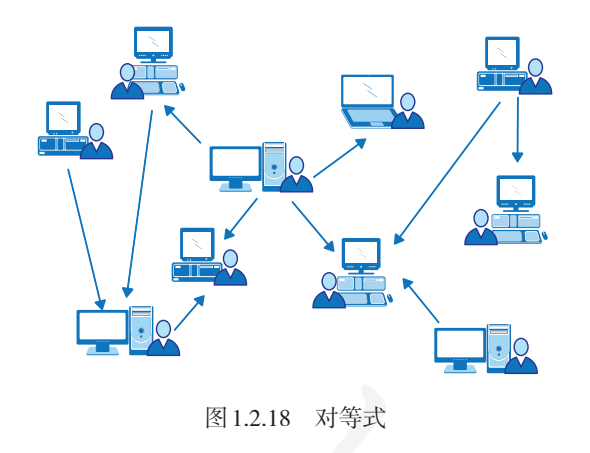

阅读拓展

图 1.2.17 主从式 客户机 客户机 服务器 网络

#### 对等式

在对等式网络(图 1.2.18)中, 每台 计算机都与其他计算机共享彼此的信息 资源或硬件资源,没有类似服务器和客户 机的固定分工。这种网络常用于共享音乐 和视频, P2P(peer-to-peer, 对等网络) 下载是其最典型的应用。

#### 服务方式的转变

服务方式会随使用的网络服务而发生改变,一台计算机可以既属于主从网,又属 于对等网。例如,在一台计算机上用Foxmail软件收取电子邮件时,还可以用P2P软件 下载资料,这样它就同时身处两种网络中了。实际上,很多网络服务是混合式的。例 如,启动即时通信软件时,一般需要先登录到服务器上验证身份,这时,计算机和服 务器之间构成了主从关系,属于主从网;登录后再收发消息就可能不通过服务器了, 这样计算机间可以形成对等网。

#### 1.2.6 影响网络传输质量的主要物理因素

现实世界中,网络信号传输是受很多因素影响的,如 果出现了干扰信号,网络就会不稳定;如果信号越来越弱, 网络同样也无法使用。下面介绍影响网络传输质量的主要 物理因素:噪声和衰减。

#### 噪声

网络传输中的噪声,不是指嘈杂的声音,而是指引起 信号质量下降或失真的影响因素。大家在物理课上都学过 电磁感应:导体放置在变化的磁场中,导体内部就会产生 电流(图 1.2.19)。传输电信号的网线是导体,当外界有磁 铁或散发电磁场的设备时,内部就可能因电磁效应产生电 流,从而形成噪声。

噪声主要有两种来源:外界电磁干扰引发的噪声和内 部串扰引发的噪声。如何对抗噪声呢?可以通过移除噪声 源、给网线加屏蔽层等办法来消减噪声。

光纤传输的是光信号,它不是导体,不受电磁感应的 影响, 所以抗噪能力非常好;同轴电缆的屏蔽层比较厚实, 它的抗噪能力也不错。

组建局域网时普遍使用双绞线,其单条线路的抗噪能 力较差,但双绞线有自身的抗噪办法。双绞线里面共有八 根线,两两缠绕形成 4 组。一根导线的某一段因电磁感应 产生顺时针电流时,相邻的区域就会产生逆时针电流,从 而抵消噪声(图 1.2.20)。

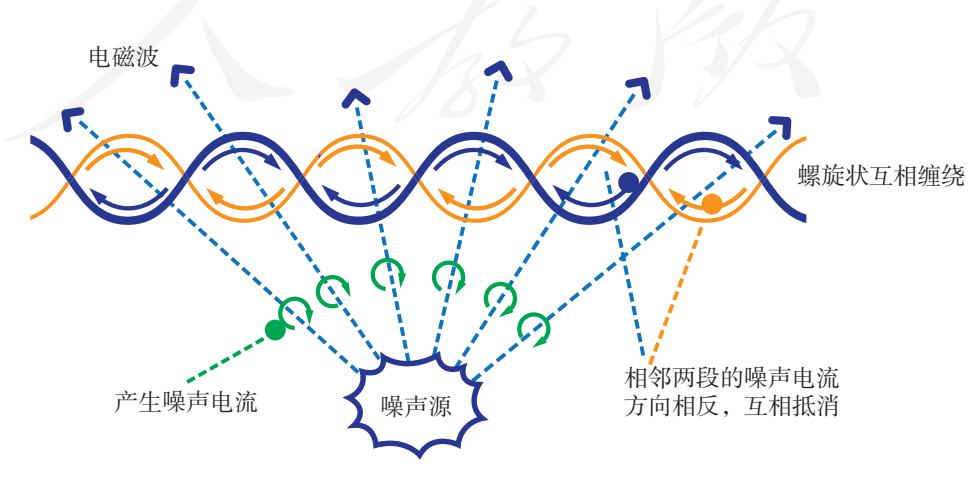

图 1.2.20 双绞线消减外部噪声影响示意图

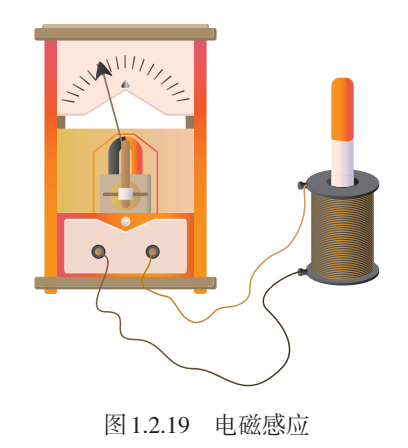

距离很近的信号线之间也会出现电磁感应, 从而造成噪声干扰,这是来自通信线路内部的 噪声 (图 1.2.21)。

双绞线内部缠绕形成的4组线,每组的缠 绕节距是不一样的。这样一来,串扰就会在相 邻的区域形成相反的电流,从而从整体上消减 串扰形成的噪声(图 1.2.22)。

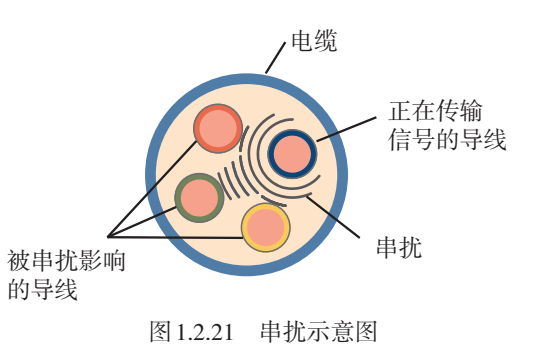

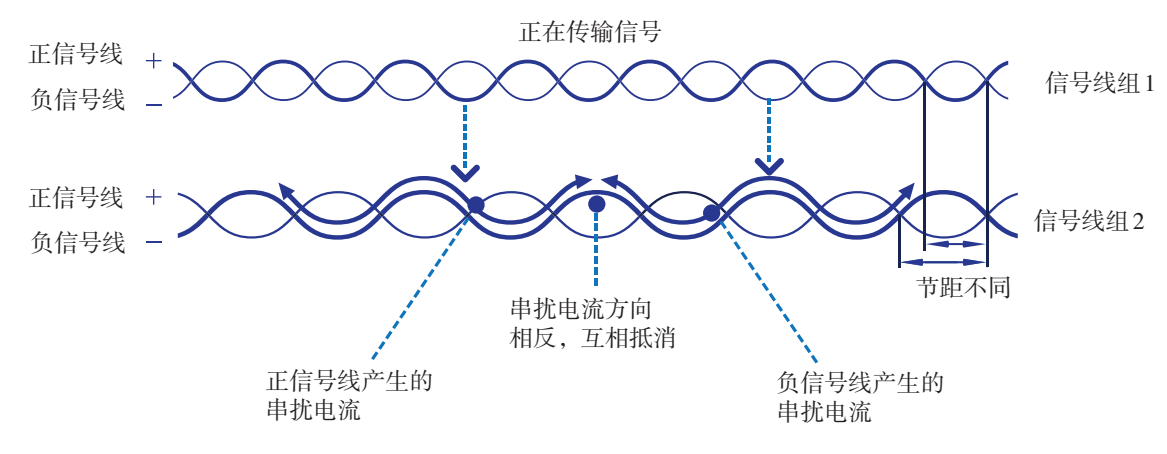

图 1.2.22 双绞线消减串扰影响示意图

#### 衰减

信号在传输介质中传播时,将会有一部分能量转换成 热能或者被传输介质吸收,从而造成信号强度不断减弱, 这种现象称为衰减(图 1.2.23)。衰减也是影响网络传输质 量的重要物理因素。

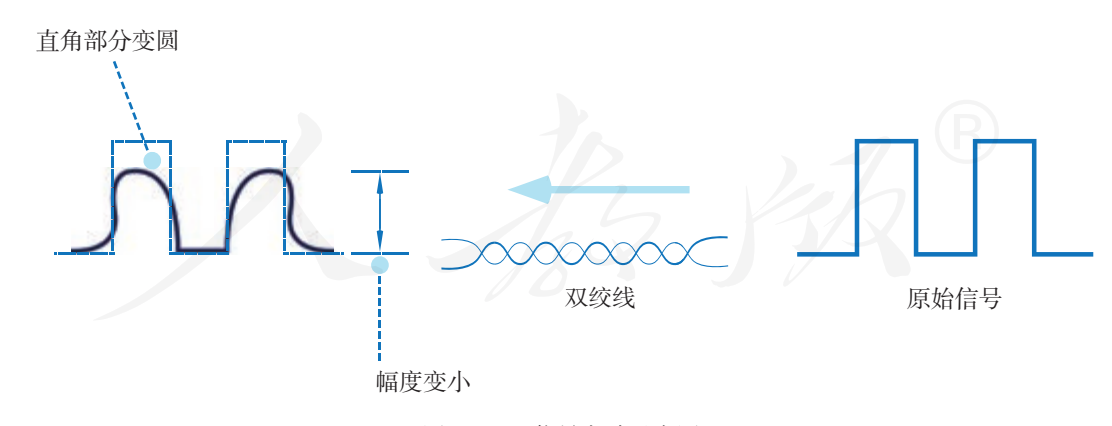

图 1.2.23 信号衰减示意图

衰减现象在无线网中更为常见,无线信号每一次穿越 墙壁或绕行障碍物时都会不可避免地产生大量衰减。衰减 到一定的程度后,就无法使用了,这时人们就会说"信号 不好"或者"没有信号"。

通过缩短传输距离、提高网线通信质量、减少障碍物 等方式,可以在一定程度上减轻衰减带来的影响。必要时, 可以增加专门用来增强信号的设备——中继器,来对抗噪 声或衰减带来的影响(图 1.2.24)。

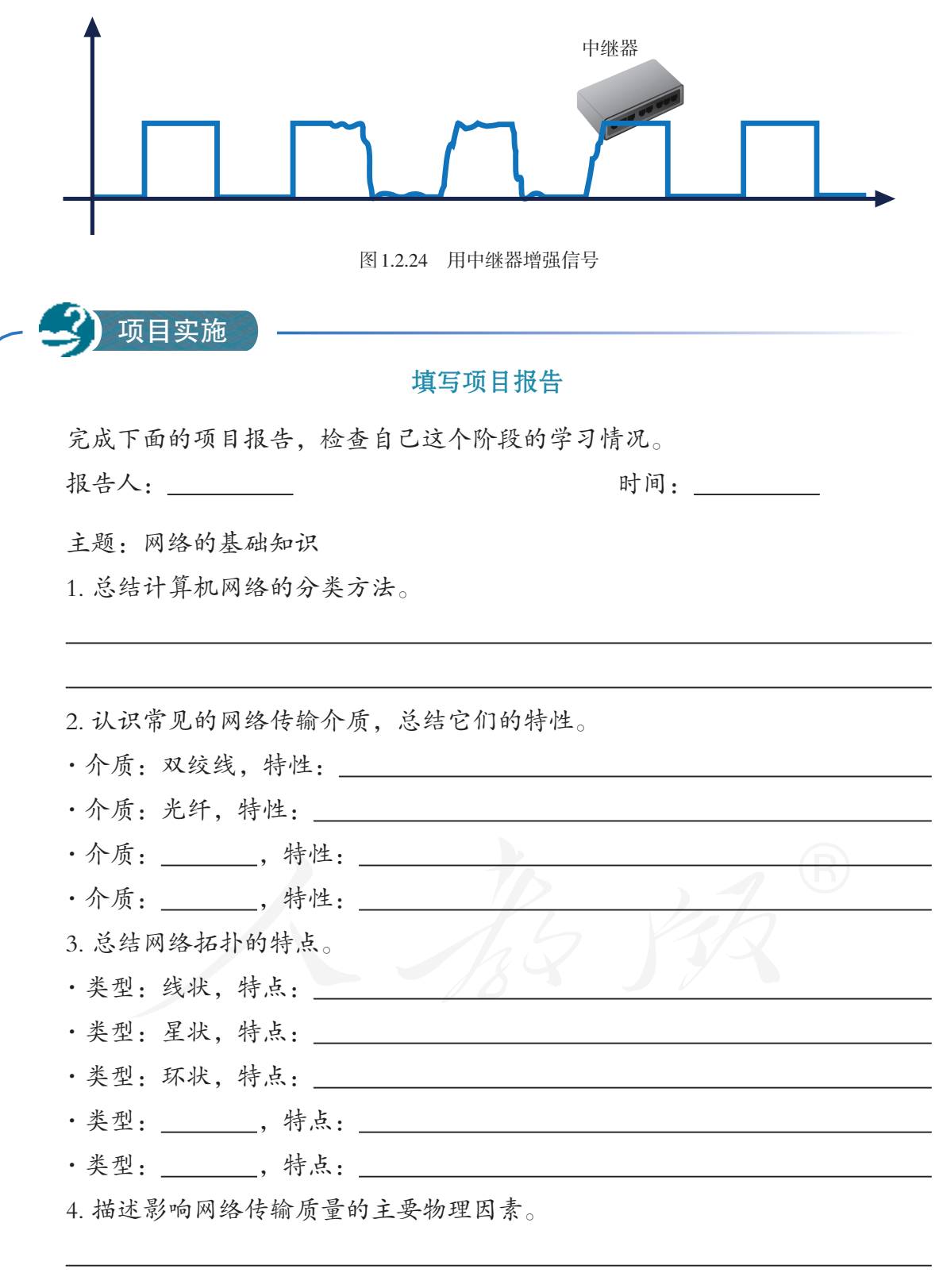

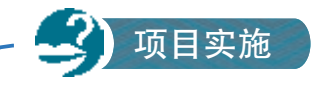

#### 制作主题作品

在了解互联网的发展历史、应用现状和重要意义,以及网络类型、网络拓扑等知 识的基础上,制作主题为"网络,我来说"的电子作品。

制作要求:

1. 可以宏观地、全方位地介绍对网络的认识,也可以选择一个切入点,就某一具 体的问题进行阐述,如探讨影响网络传输质量的因素;

2. 观点鲜明,内容严谨,语言精练。

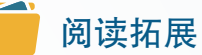

#### 差错的检测

受各种因素的影响,在网络传输过程中,传输的数据出现差错,也就是接收端收 到的数据和发送端发送的数据不一致,是不可避免的。为了及时发现差错,人们采取 了很多技术手段。

奇偶校验码就是一种简单的检测技术。简单地说,奇偶校验码就是在二进制数据 块的后面加上一位校验位,使得总数据块中的1始终为奇数或偶数。前者称为奇校验, 后者称为偶校验。

元数据: 101010100010100

奇校验: 1010101000101001 偶校验: 1010101000101000

接收端按照奇数或者偶数规则进行检查,如果与规则不符,就说明传输出现了差 错。这种方法容易实现,对设备要求不高,但漏检率比较高。

循环冗余码在差错检测中的应用更为普遍,它的工作原理相对复杂,感兴趣的同 学可以自行杳阅相关资料。

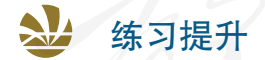

1. 与双绞线、同轴电缆相比,光纤具有什么优势?是否存在不足?

2. 某人说他使用的网络是"千兆光纤星状网",从这个描述中,你能获知这个网 络的哪些特点?

3. 调查校园网或身边的其他网络,完成以下任务。

·绘制网络拓扑图,标出主要设备的名称。

·说出这些网络使用的传输介质。

·说出这些网络所拥有的特征。

总结

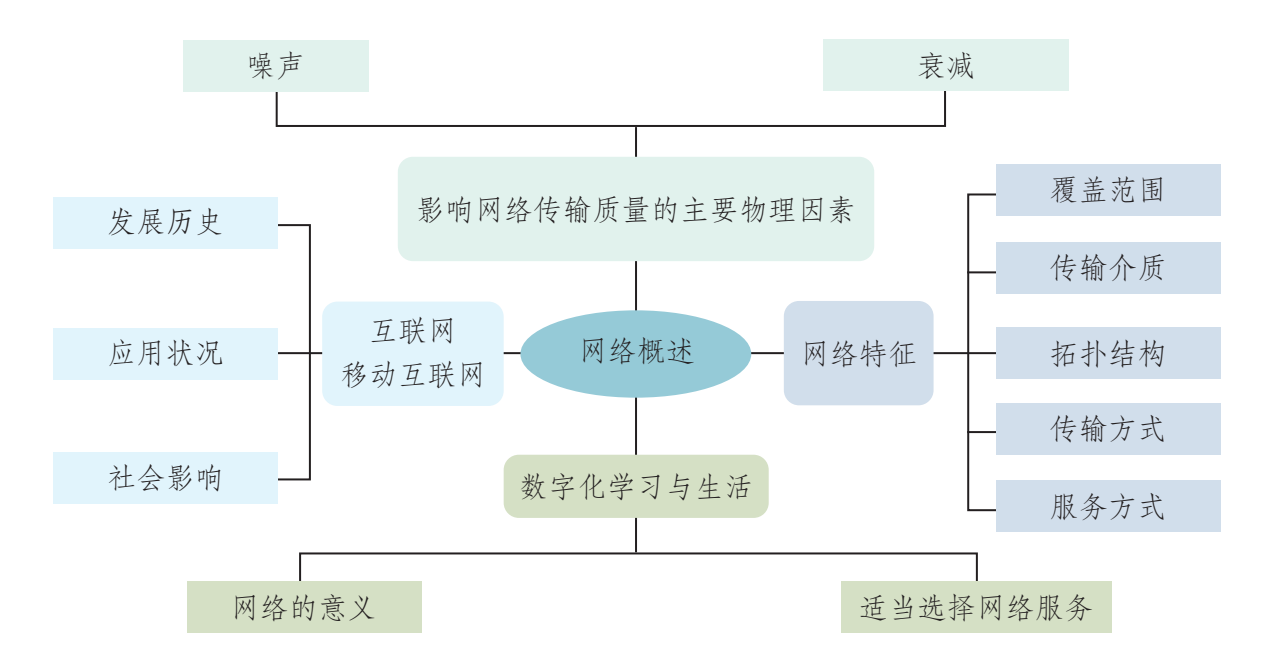

1. 下图展示了本章的核心概念与关键能力,请同学们对照图中的内容进行总结。

#### 2. 根据自己的掌握情况填写下表。

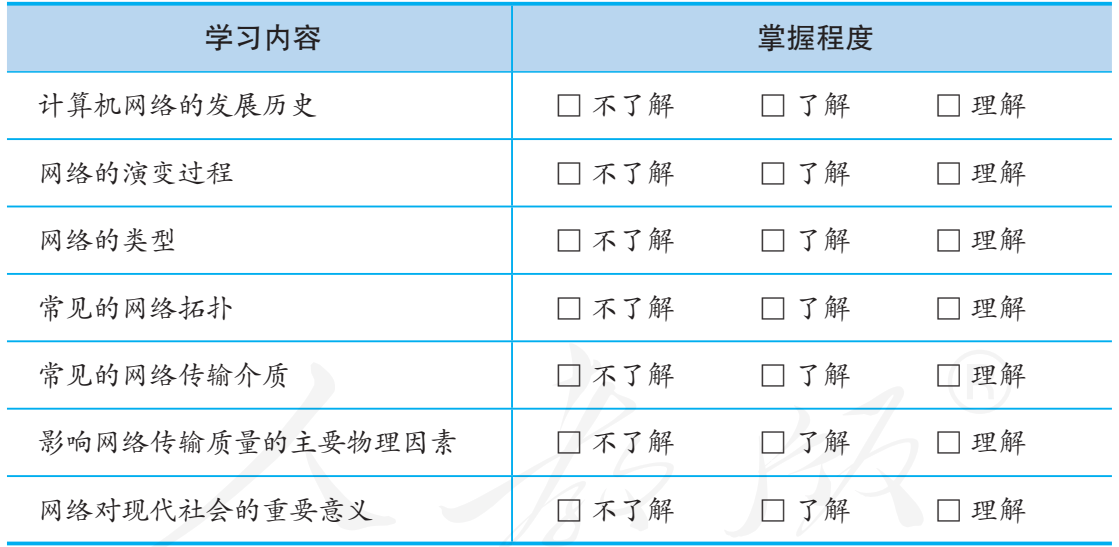

3. 回答以下问题,完成活动反思。

(1)关于网络,你觉得它对我们的现代生活产生了什么推动作用?又给人类社会 带来了哪些问题?

(2)在本章的学习过程中,你或同学遇到了什么问题?是如何解决的?你觉得自 己有什么样的收获?尝试列举几点与同学分享。

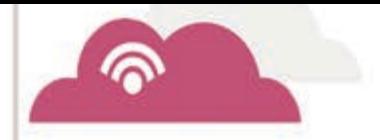

ଵ

 $\odot$ 

188

్కో

# 第2章 网络协议、设备与操作系统

ଵ

ଵ

ଚ

 网络协议是网络通信的基础,联网的各种设备必须遵照一定的协议,才能彼此传 输数据。而要实现网络协议规定的各种功能,又离不开各种软硬件的支持。在本章的 学习过程中,我们将进一步认识目前使用最广泛的 TCP/IP协议的主要功能和作用, 理解常见网络设备的工作原理,还将了解网络操作系统,学会使用基本的网络命令查 询网络设备的工作状态。

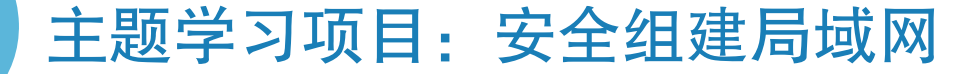

现在很多人家里都有计算机、智能手机、平板计算机等信息设 备,而且通常需要把这些设备同时连入互联网。本章将通过组建一 个局域网,并让网络中的设备共享上网的项目活动,介绍组网的相 关软硬件,以及需要注意的安全事项。 主题学习项目:安全组建局域网<br>第五章第二章 项目目标<br>第五章第三章 项目目标<br>各、而且通常需要把这些设备同时连入互联网。本章将通过组织

- 1. 熟悉需要连入同一局域网的信息设备。
- 2. 能够比较、分析常用网络设备的优势和不足。
- 3. 能够提升局域网的安全性。

项目准备 为了完成项目,需要做以下准备。

- 本章活动涉及的网络基本命令、组网测试等诸多操作实践, 都需要小组成员之间互相配合才 能完成。小组活动时,组员之间一定要彼此协调好。
- 准备一些关于TCP/IP协议的资料,以备活动时使用。
- 准备组网活动所需的路由器、网线、智能手机等硬件设备。
- 本章活动需要使用路由器、交换机、智能手机等硬件设备,使用时应严格遵守使用规范,以 免造成自身危险或设备损坏。

为了保证顺利完成本章的学习活动,在不同学习阶段,小组 长要注意检查组员项目学习的进度,并做好协调互助工作。

项目过程

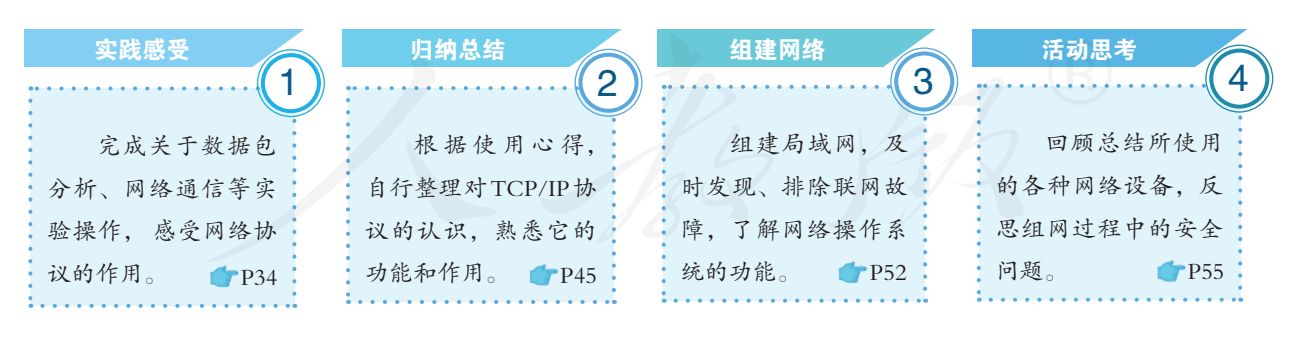

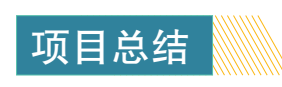

学完本章后,及时分析活动时遇到的问题,归纳解决问题的方法。通过 项目学习活动, 熟悉TCP/IP协议(传输控制协议/互联网协议)的主要功能 和作用,理解网卡、交换机、路由器等基本网络设备的作用和工作原理,了 解网络操作系统的功能,能使用基本网络命令查询联网状态、配置情况,发 现故障。

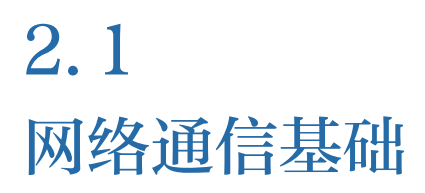

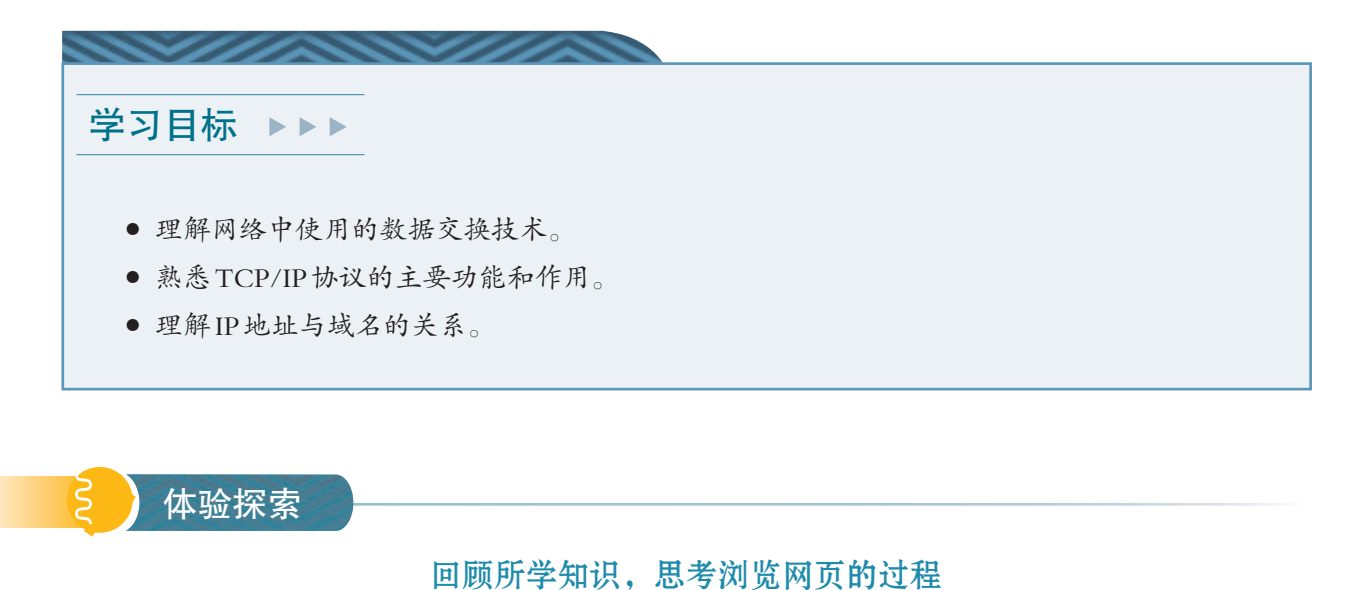

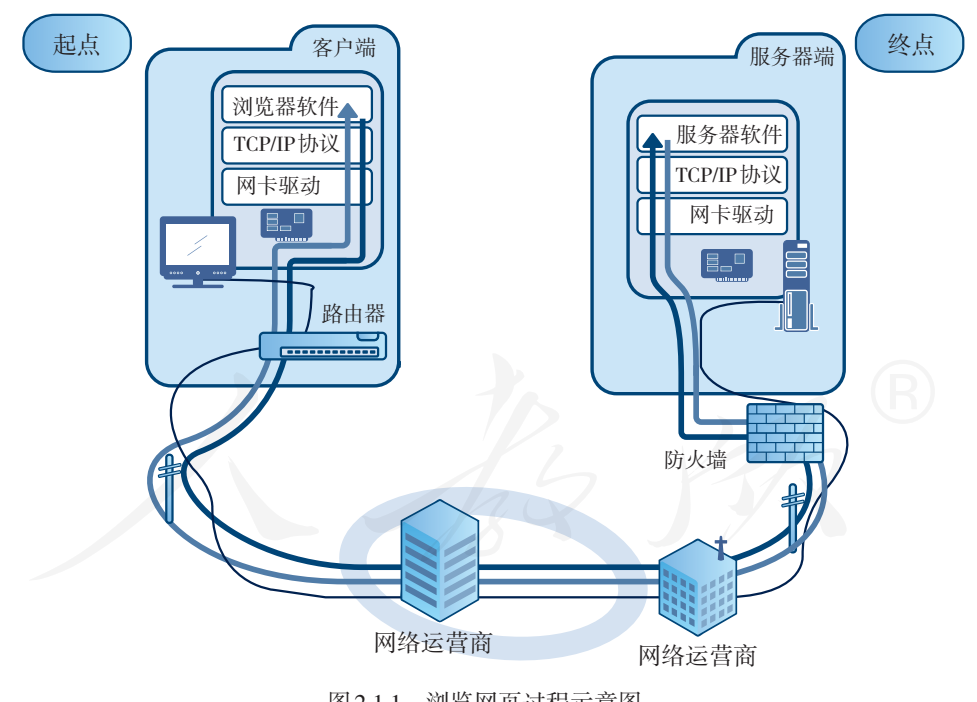

图 2.1.1 浏览网页过程示意图

- 1. 图 2.1.1中,计算机之间通过什么技术互相交换数据?
- □ 电路交换 □ 报文交换 □ 分组交换

2. 浏览网页时,主要使用了哪个网络协议?主要涉及哪些软硬件?
## 2.1.1 数据交换技术

网络中的计算机,要不时地发送请求或接收反馈,也 就是说,计算机之间必然要交换数据,这就要用到数据交 换技术。数据交换技术可分为三类:电路交换、报文交换 和分组交换。

## 电路交换

采用电路交换技术时,需要在通信双方之间建立一条 通道,所有的数据都通过这条通道实时传输(图 2.1.2)。 电路交换的实时性非常好,适合需要持续交互的应用场景。 比如,传统的电话网就采用了这种交换技术。

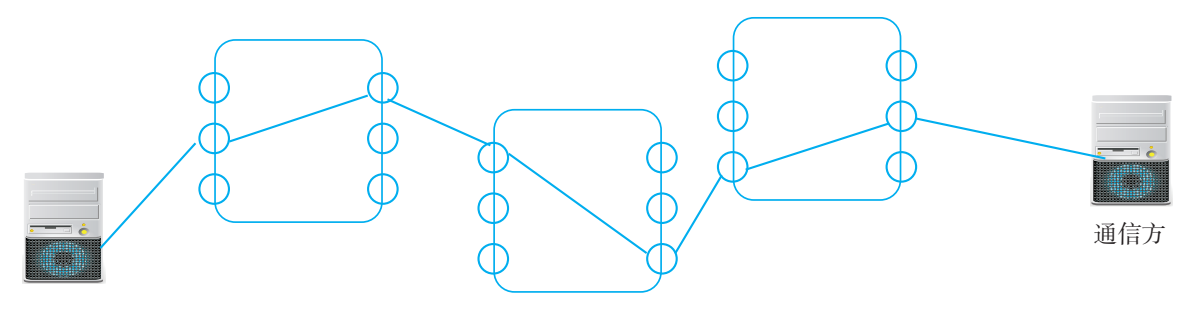

通信方

#### 图 2.1.2 电路交换

在电路交换的通信过程中,无论通信双方是否在传输 数据,建立的通信通道都会被双方一直占用着,因而使用 率比较低。

## 报文交换

报文交换技术不要求在通信双方之间建立物理通道, 发送方把发送的数据作为整体发给网络中的交换设备,这 些交换设备依次传递,最终把数据发送到目的地。收发电 报时, 主要采用这种交换技术(图 2.1.3)。

采用报文交换技术时,每次转发数据只占用网络中的 一小段线路,空闲的线路段可供其他通信任务使用。这样 就可以提高整个网络的使用效率。不过由于需要不断地存 储和转发,报文交换的延时比较严重,不适合实时性要求 高的应用场景。

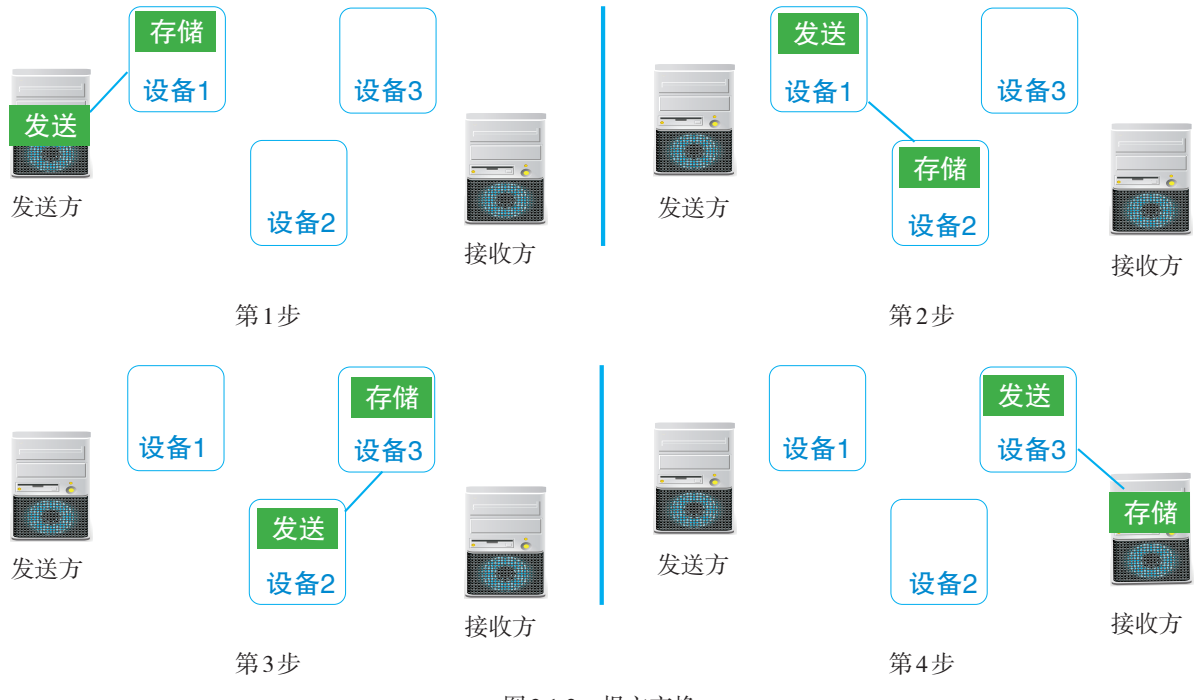

图 2.1.3 报文交换

每个报文通常由报头、正文和报尾三部分组成,报头 中含有发送端地址、接收端地址等信息;正文就是具体的 发送内容;报尾则包含一系列用于验证和控制的数据。

## 分组交换

分组交换与报文交换相似,但分组交换时每次传送的 数据长度是有限的,原来的信息会按照限定大小分成许多 个"小包",这些"小包"可以沿同一线路按顺序发送和 接收,也可以沿不同的线路随机发送和接收。按顺序收发 属于虚电路交换,随机收发属于数据报交换。

采用虚电路交换时,需要在发送方和接收方之间建立 一条逻辑通道,通道上的每个节点都要服从安排,按顺序 传输数据"小包",就好像有一条专用通道一样。虚电路 在数据交换结束后会自动释放(图 2.1.4)。

与电路交换不同,虚电路交换各节点不是某虚电路独 占的,它们仍可用于传输其他数据。

采用数据报交换时,不同的数据"小包"可以通过不 同的路径到达目的地,而且先发的"小包"不一定先到, 后发的"小包"不一定后到。"小包"中含有关于次序的信 息,接收"小句"的设备根据次序,把收到的"小句"重 新组装起来,恢复成原来的信息(图 2.1.5)。

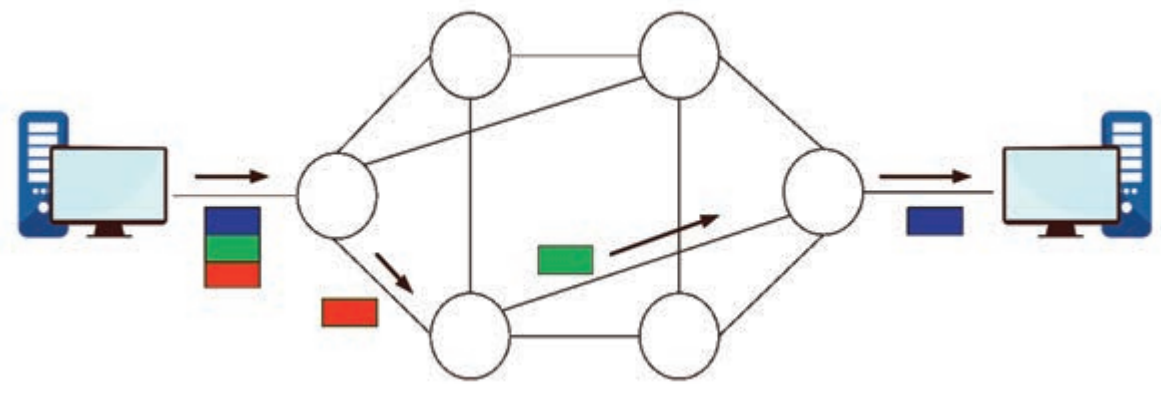

图 2.1.4 虚电路交换

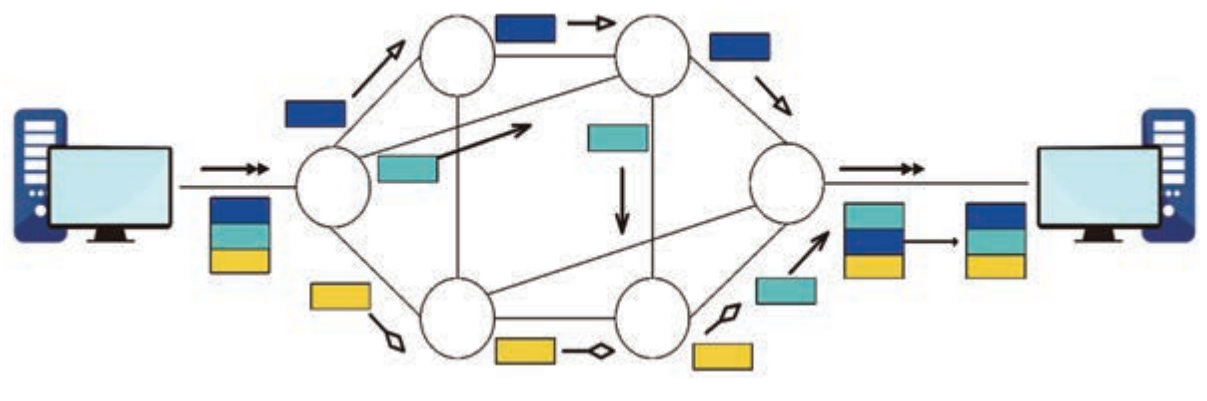

图 2.1.5 数据报交换

以上三种数据交换技术各有特点。对于实时性要求高 的交互式传输,电路交换最合适,不宜采用报文交换;对 于实时性要求不高的传输任务,报文交换最经济合算;分 组交换技术则兼具前两者的某些优点。

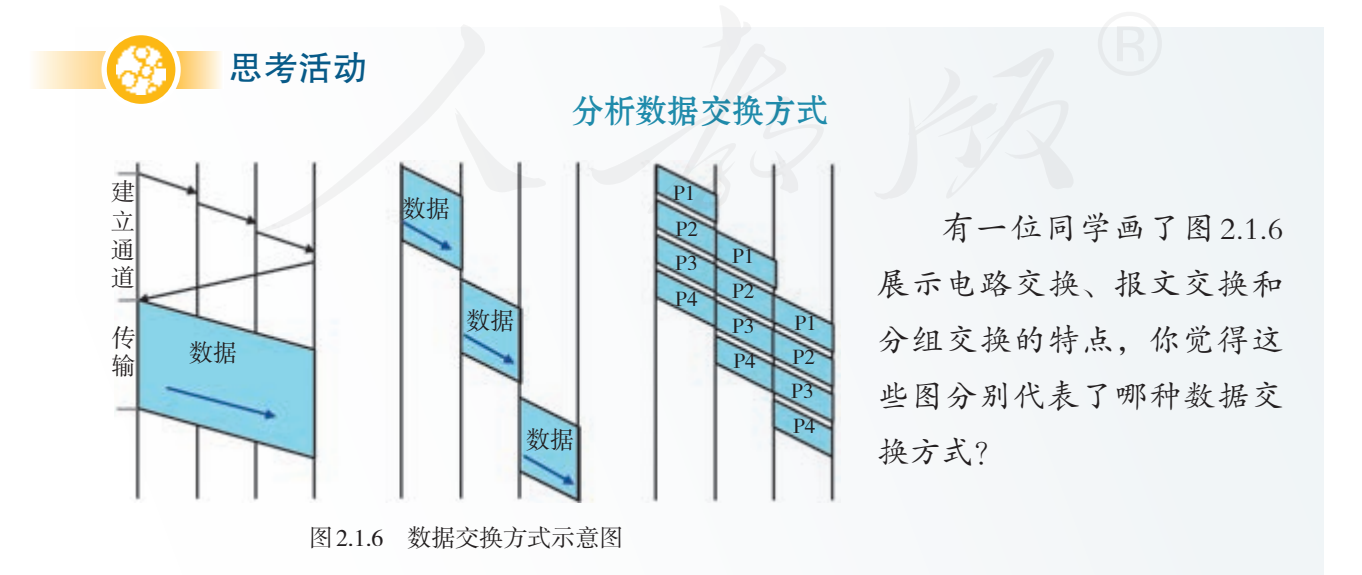

## 2.1.2 TCP/IP协议

TCP/IP 协 议 包 含 两 个 基 础 性 的 通 信 协 议:TCP 协 议 (transmission control protocol, 传 输 控 制 协 议 ) 和 IP 协 议 (internet protocol,互联网协议)。其中,IP 协议保证数据 传输,TCP 协议保证数据传输质量。

因特网的前身——阿帕网在 1983 年改用第 4 版 TCP/IP 协议,当阿帕网"进化"成因特网后,TCP/IP 协议也随之 击败了其他的竞争对手,成为网络的通信基石。后来,人 们又根据需要,不断地在其基础上研制各种网络协议。

发展到现在,TCP/IP 协议已经演变成包含上百个网络 协议的协议簇。为了便于分析和理解,通常把 TCP/IP 协议 划分为4层(表2.1.1)。

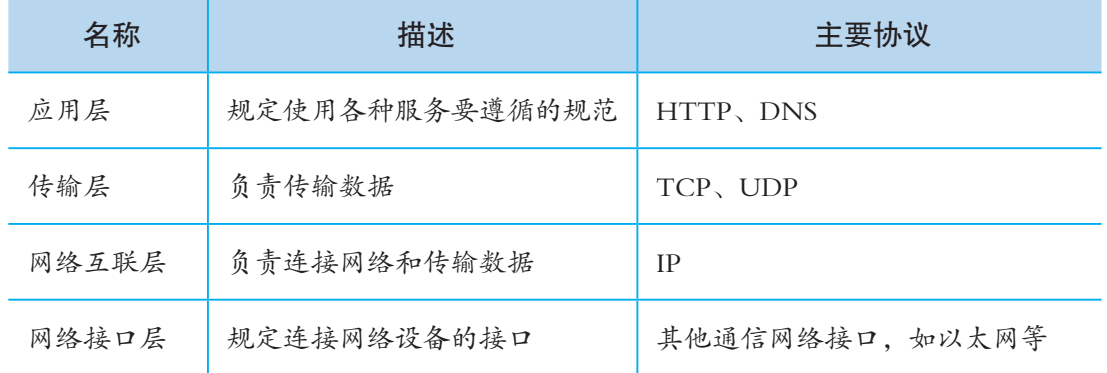

表2.1.1 TCP/IP协议的层次结构

项目实施

## 查看计算机所用的网络协议

1. 进行几个网络操作,如访问几个网站,使用即时通信软件等。 2. 用netstat命令,查看网络连接情况(图2.1.7)。

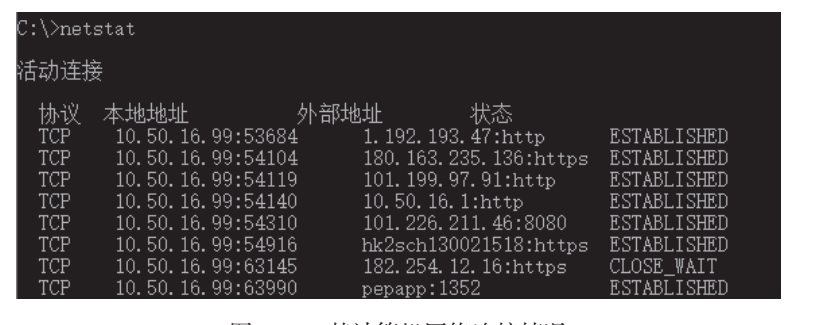

图 2.1.7 某计算机网络连接情况

依照 TCP/IP 协议发送数据时,数据将从上到下,依次 在不同层流动。每一层接到上一层传来的数据后,都会加 上含有本层控制信息的头部,形成 TCP 包、IP 包等,再交 给下一层。TCP 包、IP 包等数据包主要由头部和数据两部 分组成。

如果应用层传来的数据很长,可能还要在传输层先拆 分成若干个数据包,再添加头部。

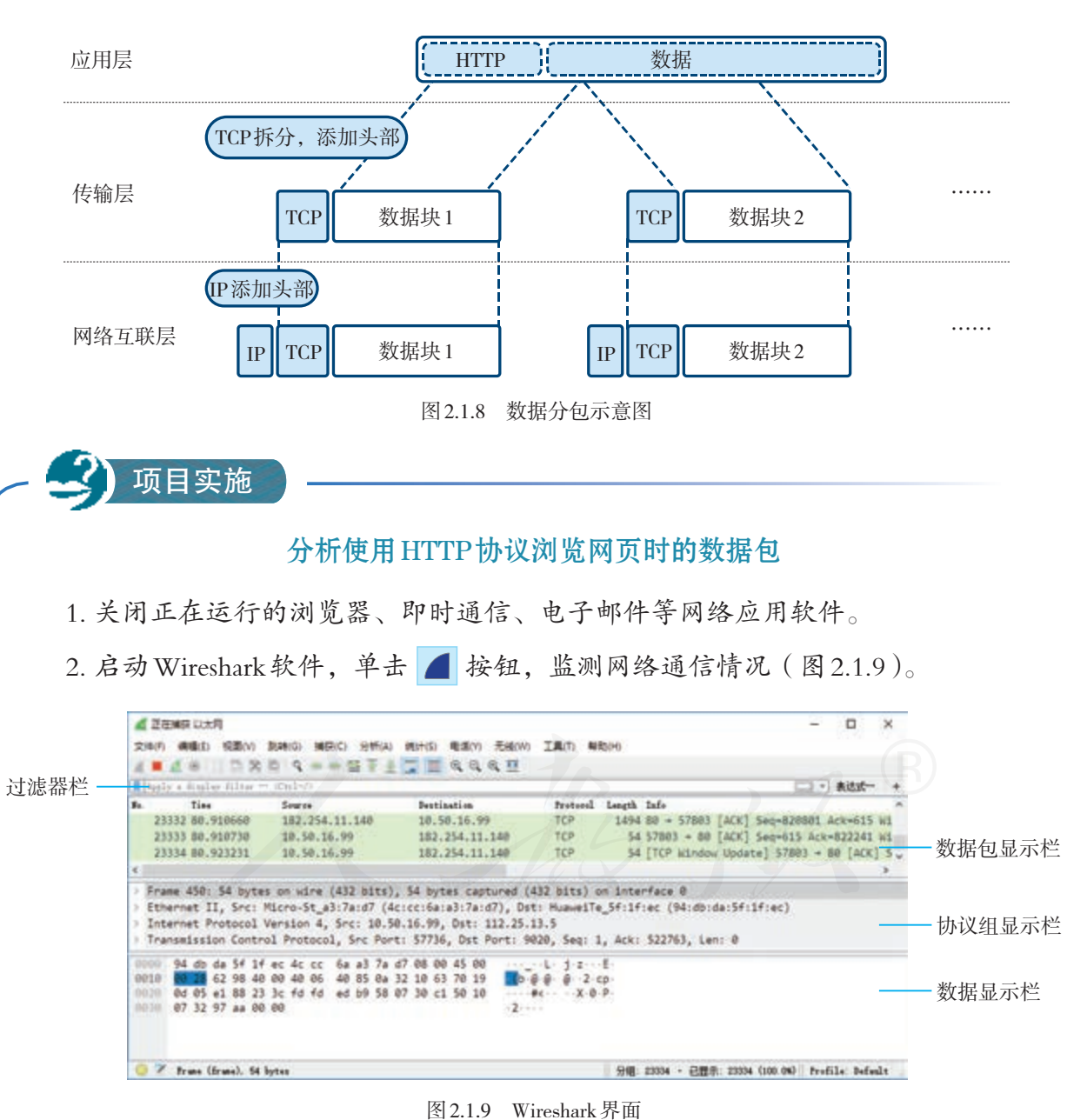

下面以传送网页为例进行介绍(图 2.1.8)。

3. 在过滤器栏中输入http,观察是否有软件在使用HTTP协议进行通信。如果有,

把它们都关闭。然后单击 ■ 按钮, 停止监测。

- 4. 重新启动监测, 接着用浏览器访问一个网站, 然后停止监测。
- 5. 在数据包显示栏中选择一个数据包,然后通过协议组显示栏,观察它的内部结构。
- 6. 查看IP头部,找出目的计算机的IP地址(图2.1.10)。

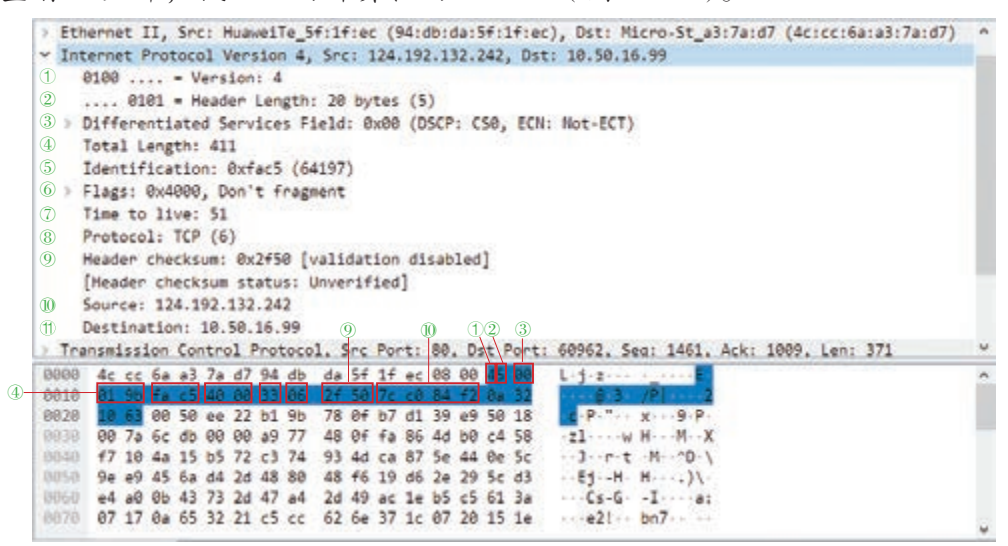

图 2.1.10 查看 IP 头部

7. 查看TCP头部的组成(图2.1.11)。

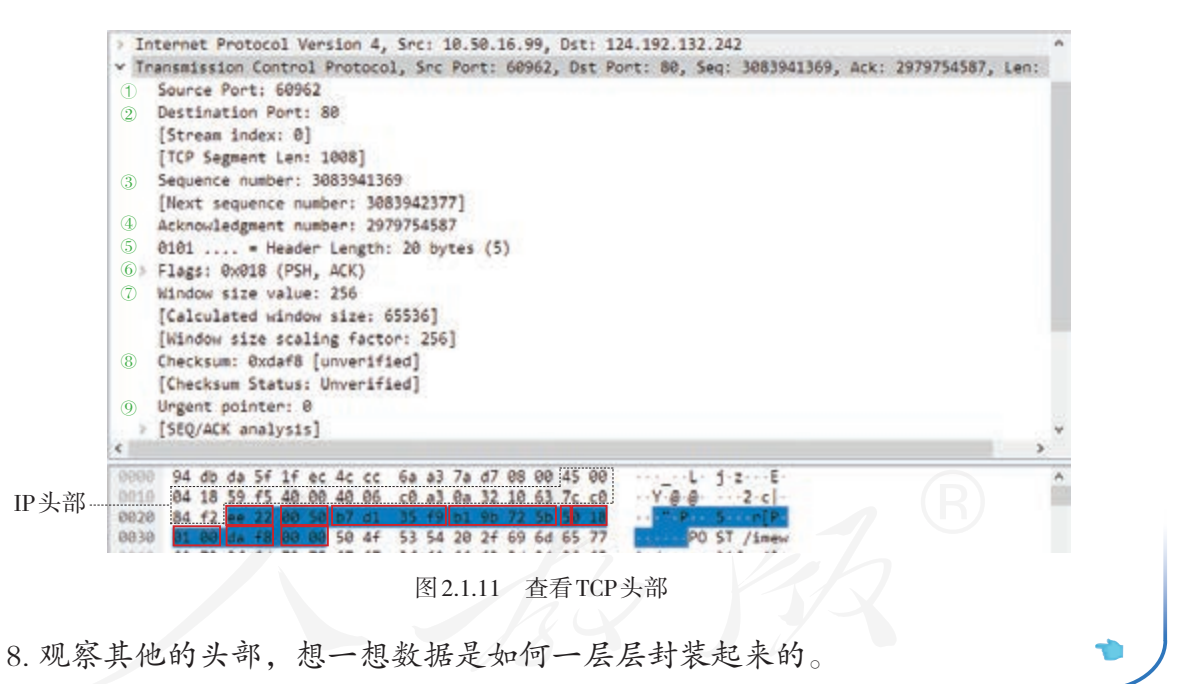

传送网页时,在应用层,会增加关于 HTTP 协议的头 部;在传输层,会进行数据拆分,并增加关于 TCP 协议的 头部: 在网络互联层, 会增加关于 IP 协议的头部……就这 样一层层向下,不断增加相关协议的控制信息。

接收方收到信息后,自下而上,在不同层顺次解读数 据包,最终获得传送的信息。

## 2.1.3 IP地址

## 情境 1 :

2002年7月,江西省公安机关查获了一起利用网络赌博的案件。经侦查发现,用于 赌博的计算机服务器的IP地址位于某市。根据这一线索,专案组迅速出击,抓获了主要 的犯罪嫌疑人。这是我国破获的首例利用网络聚众赌博案。

那么,办案组为什么能根据 IP地址查出计算机的位置呢?

互联网连接着难以计数的计算机,为了区分它们,人 们给计算机设置了数字形式的标识,即 IP 地址。从表面上 看, IP 地址由用"."隔开的4个十进制数来表示, 这种表 示方法被称为"点分十进制"法。但实际上 IP 地址是 1个 32 位长的二进制数,比如:

这种 IP 地址源自第 4版的 TCP/IP 协议, 因 此也被称为IPv4地址。

219.239.238.40 11011011111011111110111000101000

显然,采用"点分十进制"法表示的 IP 地址更容易记 忆。需要注意的是,采用这种表示法,各个位置上的十进 制数必须是自然数,而且最大值不能超过 255。

#### IP地址的组成

电话网由分散在各地的电话网组成,各地的电话网都 有相应的区号,区号和号码结合起来就可以完整表示国内 的一个电话号码。

例如,010-58758200 中的 010 表示北京市的电话网, 58758200 表示其中的某个电话号码。类似的,互联网是由 各种网络连接而成的庞大网络,这些网络也要有自己的标 识,IP 地址中就含有这样的标识。实际上,IP 地址一般由 网络号和主机号两部分组成(图 2.1.12)。

| 网络号  | 219.239.238.0        |  |  |
|------|----------------------|--|--|
| 主机号  | 40                   |  |  |
| IP地址 | 219 . 239 . 238 . 40 |  |  |

图 2.1.12 IP 地址组成示意图

网络通信时,计算机一般会先根据 IP 地址中包含的网 络号找到相应的网络,再根据主机号,找出特定的计算机。 如果知道了一个网络的网络号,那么就可以根据它查询计 算机所处的网络,进而查出计算机所处的位置了。

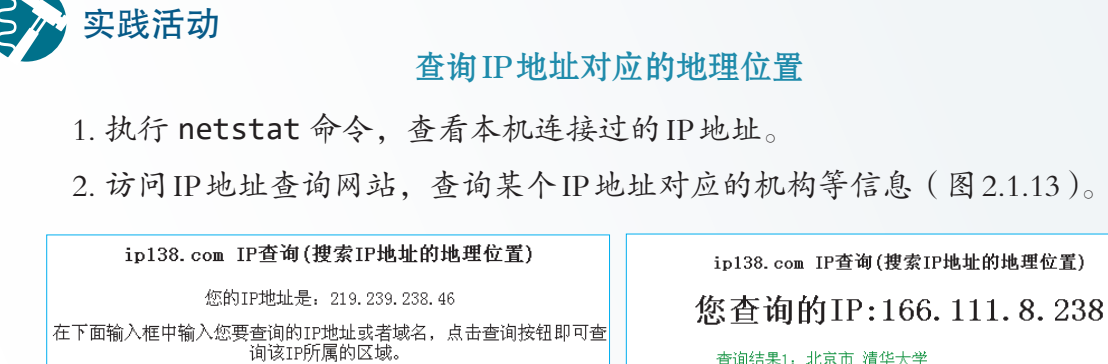

查询结果1. 北京市 清华大学<br>查询结果2. 清华大学 网络中心core IP地址或者域名:: 166.111.8.238 查询 如果您发现查询结果不详细或不正确,请使用IP**数据库自助添加**功能进 ip138专业7\*24小时为您服务 一。"<br>行修正 注:本站的IP数据库为最新的数据库,每10天自动更新一次 IP地址或者域名: 165.203.200.200 重询 欢迎各网站链接本站IP数据库,获取代码按此 ip138专业7\*24小时为您服务<br>注:本站的IP数据库为最新的数据库,每10天自动更新

图 2.1.13 IP 地址的信息

#### IP地址的类型

常用的 IP 地址句括 3类: A 类、B 类和 C 类。不同类的 IP 地址,网络号和主机号占用的位数不同(图 2.1.14)。

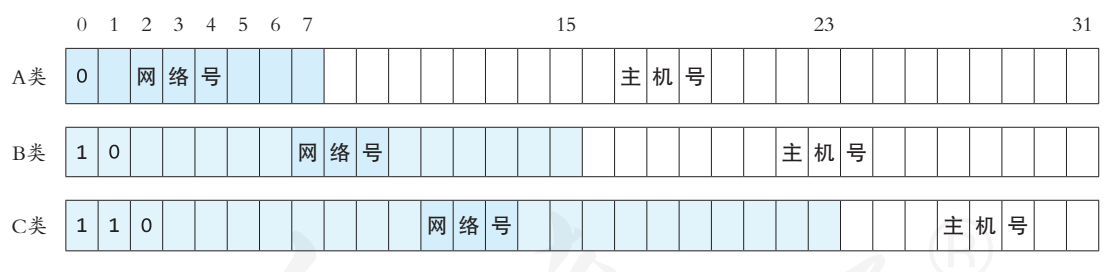

图 2.1.14 常用 IP 地址分类

一般把使用 A 类地址的网络叫作 A 类网,使用 B 类地 址的网络叫作 B 类网,依此类推。A 类 IP 地址中的主机号 用 24 位二进制数表示,B 类 IP 地址中的主机号用 16 位二进 制数表示,C 类 IP 地址中的主机号用 8 位二进制数表示。

依照用途,IP 地址还可以分为公用 IP 地址和私有 IP 地 址。公用 IP 地址可以在互联网中使用,由专门的机构负责 统一分配;私有地址只能用于单位、家庭组建的内部网, 可以由组网人员自行分配。在常用的三类 IP 地址中,各保 留了一些区域作为私有地址(表 2.1.2)。

表 2.1.2 私有 IP 地址

| 类别 | 地址范围                                  |
|----|---------------------------------------|
| A  | $10.0.0.0 \approx 10.255.255.255$     |
| В  | $172.16.0.0 \approx 172.31.255.255$   |
| ◯  | $192.168.0.0 \approx 192.168.255.255$ |

此外,用"点分十进制"法表示时,第一个数大于 223 的 IP 地址和网络号为 127 的 A 类 IP 地址有特殊用途,一 般不用于标识网络中的计算机。

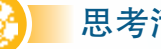

# 思考活动 辨别公用 IP地址

以下哪几个不可能是互联网中的IP地址。

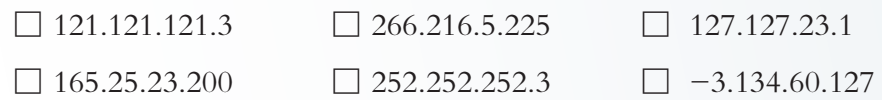

#### 子网掩码

制定 IP 地址规范时, 制定者把它划分成 A、B、C 三类 来应对不同规模的网络,但在实际应用中发现,这种分法 难以充分利用地址资源。比如,一个 B 类网能容纳 6 万多 台计算机,如果分配给一个公司,利用率可能还不到十分 之一。为此,可以根据实际需要再次对网络进行划分,这 就要用到子网掩码。

例如,在表 2.1.3 中,通过设置子网掩码,原来的主机 号被划分为子网网络号和子网主机号两部分,其中的子网 网络号可以是"00、01、10、11"中的任何一个,即利用 这个子网掩码可以获得 4 个子网。

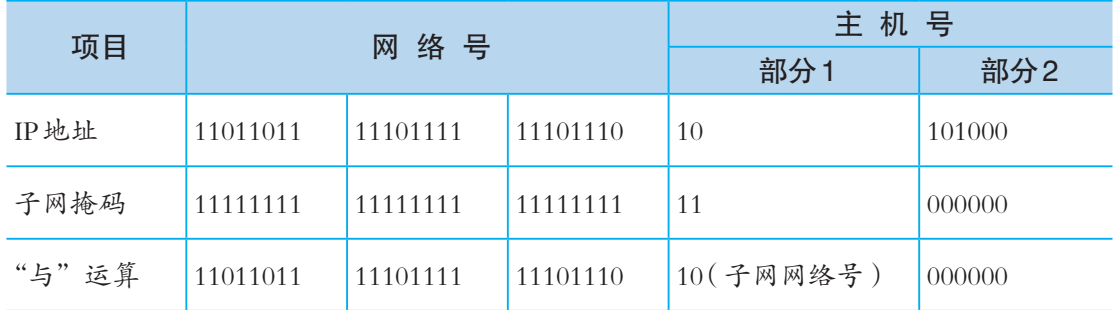

表 2.1.3 子网掩码与子网号

如果不需要划分子网,A 类网的子网掩码是 255.0.0.0, B 类 网 的 子 网 掩 码 是 255.255.0.0, C 类 网 的 子 网 掩 码 是 255.255.255.0。

#### IP地址的发展

常见 32 位长的 IP 地址叫作 IPv4 地址, 即第 4 版 IP 协 议规定的地址。这种地址理论上最多有 232个。随着网络 的飞速发展,IPv4 的地址资源已经枯竭。为了应对这种状 态, 研究者在 20世纪 90年代中期提出了第 6 版 IP 协议, 即 IPv6。IPv6的地址长度有128位, 从理论上讲最多可以提供 约 3.4 × 10<sup>38</sup> 个 IPv6 地址。假设全世界一微秒 (一秒的百万 分之一)要消耗100万个地址, 那么需要10<sup>19</sup>年才能用完 所有的地址。

如果用"点分十进制"法记录 IPv6, 需要 16个数:

## 219.239.238.42.0.0.0.0.0.0.17.128.0.10.255.255

可见,用"点分十进制"法已经不能方便地表示 IPv6 地址了。为了使地址更简洁,有人提议采用"16 位二进制 数为一组,将其转换为十六进制数,再用冒号隔开"的方 法表示。例如,上面的地址可以记为:

## DBEF:EE2A:0000:0000:0000:1180:000A:FFFF

事实上还可以进一步简化: 每一组去掉头部的 0, 连 续的 0 用":"表示, 以上地址可简化为:

注意,IPv6 地址简 化后,地址中只能有一 个"::"。

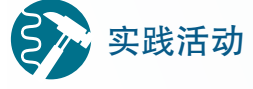

# 实践活动 查看所用计算机的 IP 地址

DBEF:EE2A::1180:A:FFFF

执行 ipconfig 命令,查看IP地址等网络配置信息(图2.1.15),并填空。所用计 算机的IPv6地址是\_\_\_\_\_\_\_\_\_\_\_, IPv4地址是\_\_\_\_\_\_\_\_\_\_\_, 子网掩码是\_\_\_

提示: 图2.1.15中IPv6地址最后的"%9"用于标识网络接口。

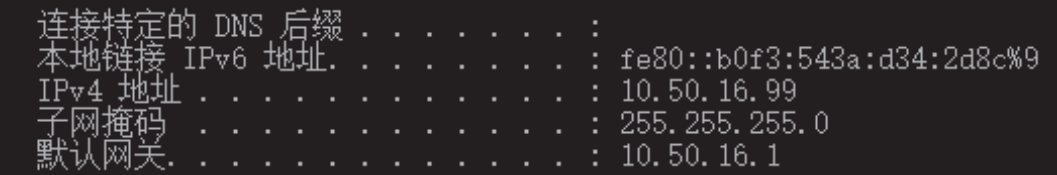

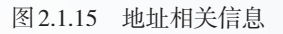

## 2.1.4 域名

数字形式的IP 地址,难以直观地记忆。因而,人们又 采用了字符型的标识——域名。

例如,www.moe.gov.cn 就是一个域名,其中 cn 表示中 国,gov 表示政府机构,moe 表示中华人民共和国教育部, www 是服务器的名称, 合起来可以理解为"中国政府机构 之一的中华人民共和国教育部的一台名为 www 的服务器"  $(\sqrt[3]{2.1.16})$ 。

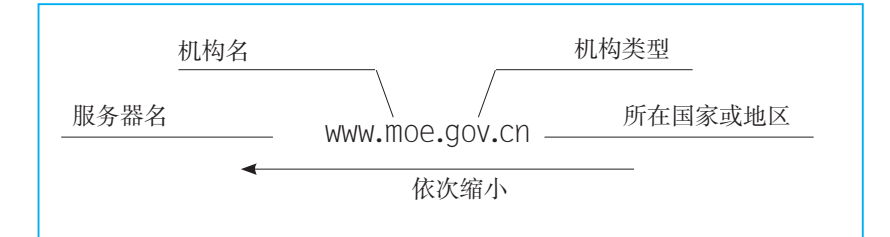

#### 图 2.1.16 域名结构示意图

域名可以用来表示一个地域、一个单位或一个机构的 网络系统,也可以用来表示网络中的某台计算机。例如, tsinghua.edu.cn 是清华大学网络系统的名称,这个网络系统 中可能包含多台计算机;www.tsinghua.edu.cn 是清华大学网 络系统中名为 www 的计算机,拥有这个域名的计算机通常 负责提供万维网服务……

域名中包含的很多字符串都有其特定的含义。比如, com 表示商业机构,hk 表示中国香港,mail 表示邮件服务, blog 表示网络博客服务,等等。

#### 域名解析

## 情境 2 :

·王红输入www.baidu.com,访问了百度网。

·赵明使用61.135.169.105,同样可以访问百度网。

为什么两个人使用不同的方式,能访问同一个网站呢?

通过一个域名访问网站,计算机必须先获得域名对应 的 IP 地址。把域名转换成 IP 地址的过程称为域名解析。在 网络中,有一些服务器专门用于提供域名解析服务,这些 服务器被称为域名服务器。实际应用时,往往同时指定多 个域名服务器,第一个叫作主域名服务器。

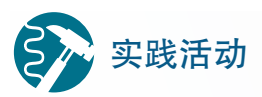

## 查看域名服务器

执行 ipconfig /all 命令,查看更详细的本机配置信息(图2.1.17)。其中"DNS 服务器"标明了服务器的IP地址。DNS是domain name service的缩写,意为域名服务。

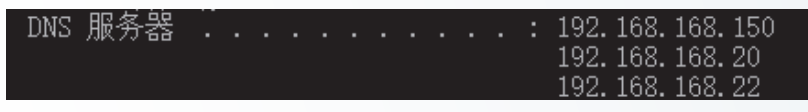

图 2.1.17 查看 DNS 信息

你所使用的域名服务器的IP地址是: 。

事实上,互联网中的域名解析服务是由不同层级的服务器协作完成的。

阅读拓展 实践活动 参照图2.1.18,描述域名解析过程中各级域名服务器如何协同工作。 图 2.1.18 域名解析过程示意图 4 3 6 我想知道 www.gov.cn 的 IP 7) IP 地址是 xxx.xxx.xxx.xxx 5 去问 gov.cn 域名服务器吧 2) <sup>根域名服务器,我想知道<br>"我见此人</sup> <sup>1</sup> 我想知道 www.gov.cn 的 <sup>8</sup> IP 地址 去问 cn 域名服务器吧 cn 域名服务器,我想知道 www.gov.cn 的 IP 地址 www.gov.cn 的 IP 地址 地址  $\Omega$  IP 地址是 xxx.xxx.xxx.xxx 赶紧把 www.gov.cn 的 IP 地 址记下来,以备他人查询 缓存 读取 用户计算机 DNS 服务器 根域名服务器 cn 域名服务器 gov.cn 域名服务器 分析域名解析过程

根域名服务器

根域名服务器,也称根服务器,位于域名解析系统的最顶端,负责管理其他域名 服务器。根服务器对网络通信的影响巨大,一旦这些服务器发生故障或遭遇攻击,就 可能造成大面积的网络通信故障。

在 IPv4 体系中, 全球的根服务器有13台, 其中10台在美国, 2台在欧洲, 1台在 日本。随着IPv6体系的正式启用,这一状况得到了改变。截至2017年,我国牵头发起 的"雪人计划"已经在全球各地部署了25台IPv6根服务器,其中4台在我国。

```
编程体验架设域名服务器
1.参照下面的代码编写Python程序。
 #引入网络编程库
 import dnsserver
 if name == "main ":
       #指定端口,DNS服务默认使用53号端口
       sev = dnsserver.DNSServer(53)
       #增加域名和IP地址的对应关系
       sev.add('www.sina.com.cn', '219.238.4.9') 
       sev.add('www.baidu.com', '119.75.216.20') 
       sev.add('www.qq.com', '182.254.50.164') 
       sev.add('www.163.com', '116.242.0.145') 
       #其他域名默认对应的地址
       sev.add('*', '0.0.0.0') 
       sev.start() 
     项目实施
```
2.小组内一名成员运行刚刚编写的程序,并公布所用计算机的IP地址,其他成员 把主域名服务器设成相应的IP地址,并浏览相应的网站,看看能否正常访问。

3. 修改程序中域名所对应的IP地址, 比如调换上下两条的IP地址, 然后进行网页 浏览,观察此时出现的情况。

4. 恢复原有的网络设置。

# 阅读拓展

#### DNS欺骗

 DNS欺骗是一种利用DNS服务实施欺骗的攻击行为。其手段通常是:在域名解 析过程中,把用户原本要访问的IP地址,偷偷替换成特定的IP地址,从而使用户在不 知不觉中访问假冒的网站。比如,在前面的程序中,故意输错域名对应的IP地址,就 可以把用户引入错误的网站。

DNS欺骗并不是"攻破"了相应的网站,而是冒名顶替,且假冒的网站一般与原 网站极其相似,因而具有很强的欺骗性,使用者很难察觉到,往往只有在欺诈发生后, 比如接到被扣款的银行通知后,才会发觉上当受骗了。

为了有效地抵御 DNS 欺骗, 科研人员正在研制更安全的 DNS技术, 如 DNSSEC (domain name system security extensions,域名系统安全扩展),它可以通过数字签名等 手段来抵抗DNS欺骗的攻击。

## 域名与IP地址的对应关系

一个 IP 地址可以对应多个域名吗?一个域名可以对应 多个 IP 地址吗? 下面来验证一下。

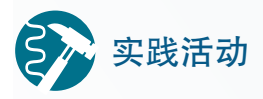

## 验证域名与 IP地址的对应关系

1. 执行 ping 命令,获取域名www.sina.com.cn和news.sina.com.cn对应的IP地址, 可以发现,这两个域名对应同一个IP地址。

2. 执行 nslookup 命令, 查询一个域名对应的IP地址, 如域名 www.baidu.com 对 应的IP地址。可以看到,这个域名至少对应了两个IP地址(图2.1.19)。

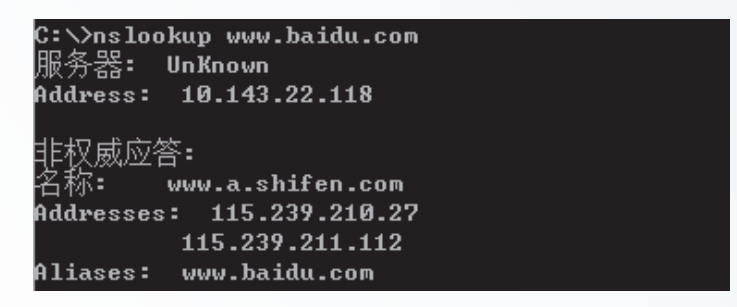

图 2.1.19 查看域名对应的 IP 地址

3. 在浏览器地址框中输入这些IP地址,看看访问的是否为同一个网站。

4. 查看下列域名对应的IP地址。

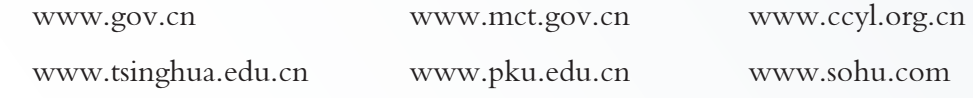

可以发现,一个 IP 地址可以对应多个域名,一个域名 也可以对应多个 IP 地址。前者可以更加充分地利用 IP 地址 资源,后者则可以通过分流,提高用户访问的流畅性。

抢注域名

情境3:

2005年 10 月 9 日,国家刚公布珠穆朗玛峰的新高度,数秒后 88444.net、884443.com 等域名就被注册了,几分钟后,cn、us 等域内的相关域名也被注册了。2006年,赠台大 熊猫"团团""圆圆"的名字刚在春节联欢晚会上确定下来,没过几天,与这对大熊猫 名字有关的域名就被注册了……

为什么会出现这样的事情呢?

大家知道,域名中往往包含国家、行业、拥有者等信 息,可以成为拥有者的"网上名片"。一个简单、易懂、 有意义的域名容易得到人们的认可,有助于提高网站的知 名度。对于一些商业机构,由代表自身形象的字母组成的 域名,是其不可或缺的"网络商标"。

随着网络的普及,人们对域名越来越重视,注册的域 名数量迅猛增加,抢注域名的现象也越来越严重。

想要注册一个辨识度高的域名本无可厚非,但如果恶 意抢注和使用知名企业、单位的域名,就可能会侵犯他人 的权益。同样地,如果不主动注册域名保护自己的权益, 就有可能被他人抢注。

# 思考活动

## 如何保护企业的"网络商标"

由于以前大家对域名的认识不足,国内很多知名企业的代表性域名被他人抢先注 册,引发了很多纠纷。如果你是一家企业的负责人,你将采取哪些措施来保护企业的 "网络商标"呢?

## 假冒域名

有些字符很相近, 比如 o 和 0、i 和 1 等: 有些字符的组 合很容易混淆,如 bea 和 bee、go 和 goo 等。一些别有用心 的人,就利用这些相近的字符或字符组合,注册与知名网 站相近的域名。

例如,中国银行原域名是 bank-of-china.com,有人故 意申请了域名 bank-off-china.com ;工商银行使用的域名是 icbc.com.cn,有人故意申请了 1cbc.com.cn……这些故意假 冒的域名具有很强的欺骗性,一旦看错、输错就会访问那 些假冒的网站,就可能泄露账号和密码。

现在,一些机构开始启用新的简短域名,希望通过减 少输入的字符来降低输错的可能性。例如,中国银行就启 用了新域名 boc.cn。

此外,一些单位或机构把和自己相关、相似的域名都 进行了注册,并把这些域名指向同一个网站。例如,微软 公司同时注册了 www.bing.com 和 www.bingg.com。

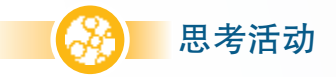

## 反思遏制假冒域名的方法

你认为还有哪些能够遏制假冒域名的方法?这些方法能够彻底解决问题吗?为 什么?

 项目实施 总结自己对 TCP/IP协议的认识

在了解TCP/IP协议的主要功能和作用的基础上,结合自己的使用感受,总结自己 对TCP/IP协议的认识。

提示:

1. 尽可能全面地介绍自己对TCP/IP协议的认识,同时可以选择一个重点进行详细 介绍,如IP地址、域名、域名解析等;

2. 观点鲜明,内容严谨;

3. 文字精练,描述生动。

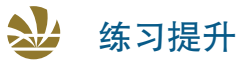

1. 讨论域名mail.163.com中包含的信息。

2. 有人提出了一种新的域名——数字域名,它借鉴了电话号码的编码体系,由 类似电话号码的国家代码、地区代码和终端代码组成。例如,某出版社网站的域名 可以由 086(中国代码)、010(北京地区代码)、58758866(企业电话号码)组成,即 08601058758866。有人反对这种域名,他们认为域名是因为IP地址难于记忆才产生的, 而数字域名又重新回到了数字形式,这是一种倒退。

有必要研发数字域名系统吗?谈谈你的看法。

3. 有人认为,IP地址的长度越长越好,比如256位甚至512位,这样就可以提供更 多的地址。你怎么看这个问题?

4. 想象一下,假设有一天出现了下面描述的某种情况,到时候网络访问会出现怎 样的景象,说出你的理由。

·某台根域名服务器突然无法运行了。

·所有的根域名服务器突然都无法运行了。

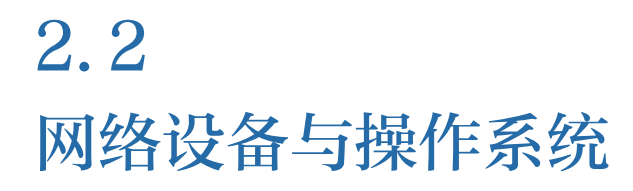

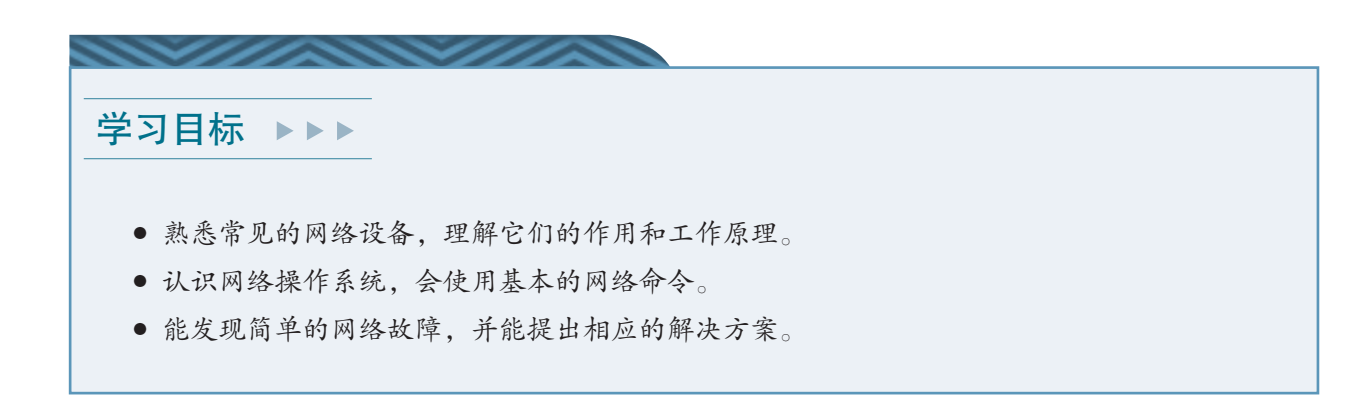

体验探索

## 组建局域网,并实现共享上网

在之前的学习中,我们已经学过如何组建小型无线网络,并把智能手机、平板计 算机等连入了网络。参照图2.2.1和图2.2.2的提示,利用路由器,组建一个同时包括有 线和无线连接的局域网,并实现设备共享上网。

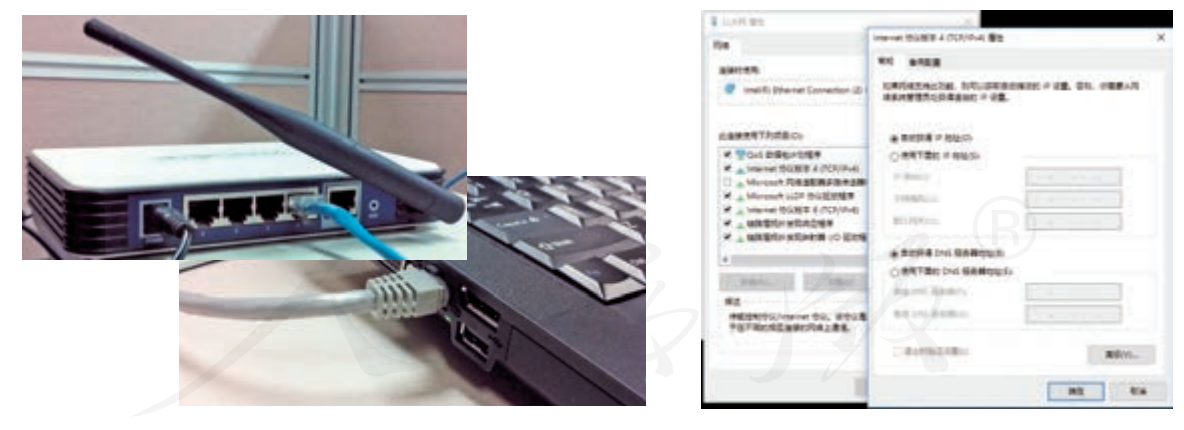

在组建过程中,回顾、思考以下问题。

1. 网络的拓扑结构是怎样的?网络的传输介质是什么?

2. 使用了哪些网络设备?这些设备的作用是什么?

3. 你认为,组建的网络由哪些要素构成?

图 2.2.1 有线连接 网络拉丁 医第一次 图 2.2.2 查看网络设置

## 2.2.1 常见的网络设备

用于组建计算机网络的设备有很多,既有用于某台计 算机通信的网卡、调制解调器等设备,也有用于连接不同 设备的设备,如交换机、路由器等。

#### 网卡

网卡也叫网络适配器,用来连接计算机等信息设备和 网络。网卡分为无线网卡、有线网卡两大类。在智能手机、 平板计算机等移动设备的内部,一般都有一块无线网卡, 因而可以连接无线局域网。

每块网卡拥有独有的而且一般不能改变的地址,叫作 MAC(medium access control, 介质访问控制)地址或物理 地址。通常也把设备中含有的网卡的物理地址,看作这个 信息设备的物理地址。图 2.2.3 就展示了一部智能手机所配 置的网卡的 MAC 地址。 Production Service Contract Service Service Base & 图 2.2.3 查看手机的 MAC 地址

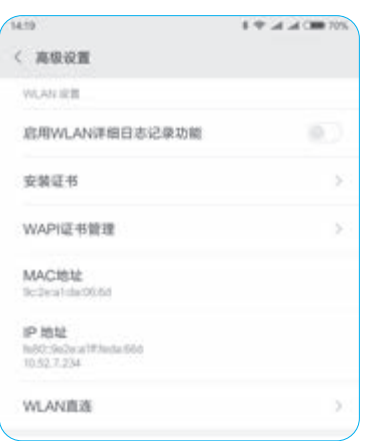

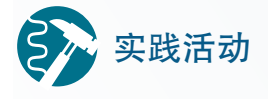

## 查看网卡的物理地址

1.执行 ipconfig /all 命令, 查看网络配置信息。找到"物理地址"那一行, 观察物理地址的组成(图2.2.4)。

| 寺定的 DNS .<br>后缀<br>: Intel (R) Ethernet Connection (2) I219-LM<br>. : 4C-CC-6A-A3-7A-D7                                                                                                    |                                                                                                    |  |  |  |  |  |  |  |
|----------------------------------------------------------------------------------------------------|----------------------------------------------------------------------------------------------------|--|--|--|--|--|--|--|
| 图 2.2.4 查看网卡的物理地址                                                                                                    |                                                                                                    |  |  |  |  |  |  |  |
| 2. 执行 arp -a 命令, 查看IP地址对应的物理地址 (图2.2.5)。                                                                                                    |                                                                                                    |  |  |  |  |  |  |  |
| コ: 10.50.16.99 --- 0x9<br>Internet 地址<br>10, 50, 16, 1<br>10.50.16.80<br>10, 50, 16, 125<br>10.50.16.128<br>10, 50, 16, 210<br>10.50.16.221<br>10, 50, 16, 222<br>10, 50, 16, 251<br>10, 50, 16, 252<br>10.50.16.253 | 物理地址<br>94-db-da-5f-1f-ec<br>00-e0-4c-36-1c-8b<br>$4c - cc - 6a - a3 - 89 - 1e$<br>$4c$ - $cc$ - $6a$ - $a3$ - $7a$ - $e8$<br>00-10-c6-b0-a7-dd<br>68-f7-28-b9-1c-73<br>44-37-e6-52-cc-a2<br>00-21-b7-56-d2-e1<br>$00 - 21 - b7 - 43 - 49 - 08$<br>00-21-b7-fd-3f-56 |  |  |  |  |  |  |  |

图 2.2.5 查看 IP 地址对应的物理地址

3. 算一算,网卡的物理地址占多少比特。

前面介绍过,依据 TCP/IP 协议传输的数据经层层封装 后,形成 IP 包。IP 包若想在局域网中传输,一般还需要加 上 MAC 地址信息等,从而组成以太网帧(图 2.2.6)。

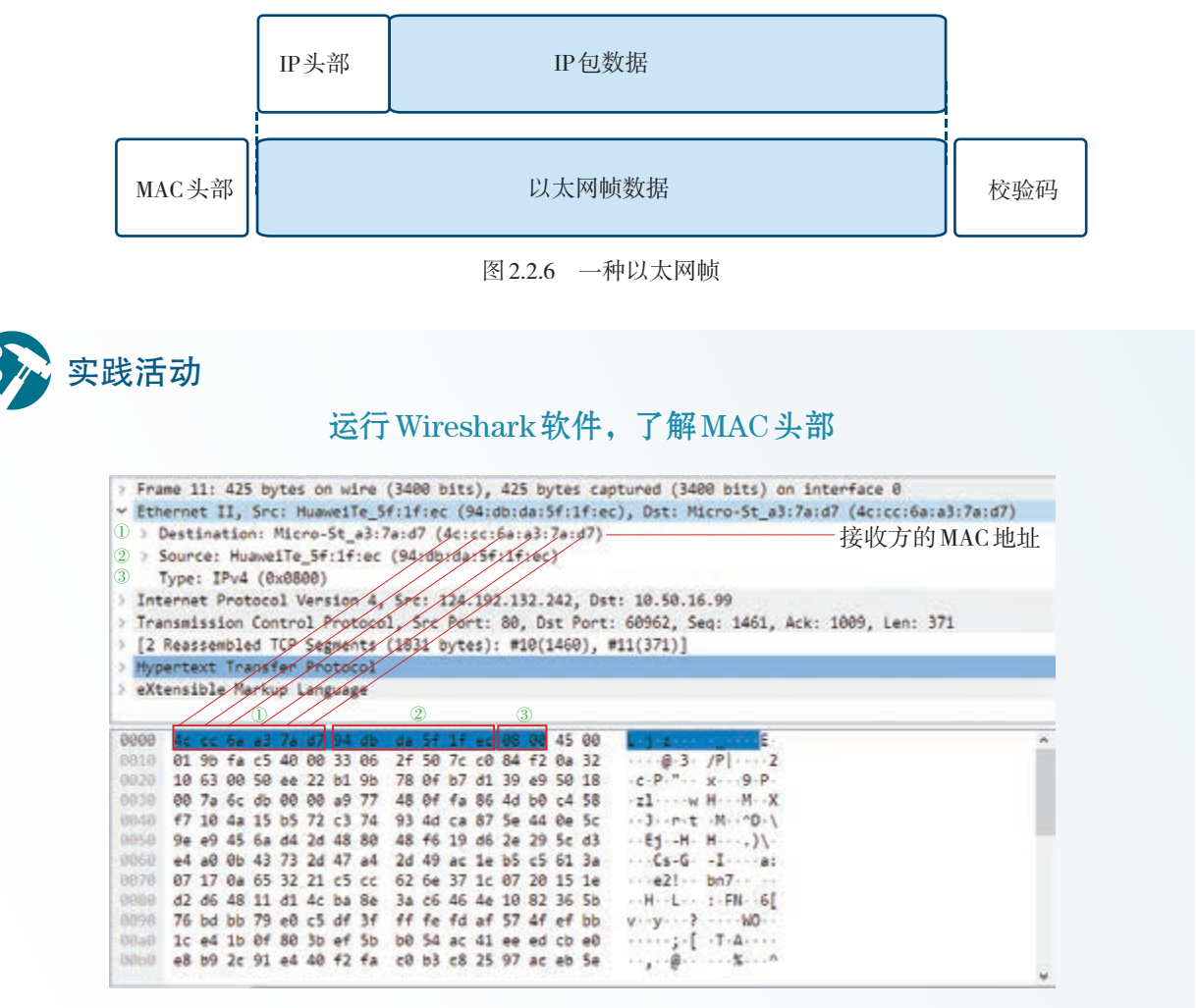

图 2.2.7 了解 MAC 头部

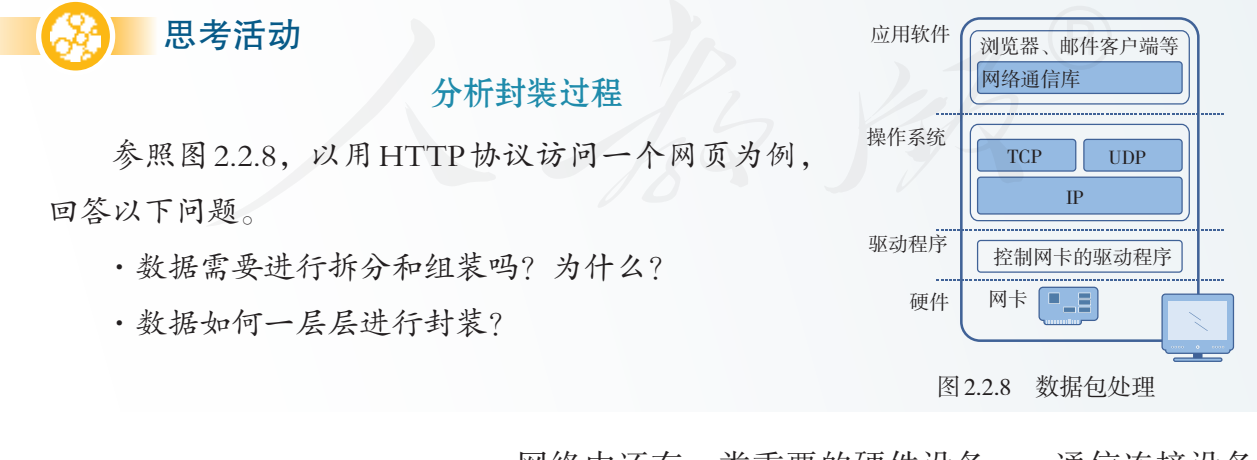

网络中还有一类重要的硬件设备——通信连接设备。 日常使用的通信连接设备主要是交换机和路由器。这两种 设备从外观上看非常相似,但它们的工作特点却很不同。

## 交换机

交换机(图 2.2.9)的内部会记录连接每个端口的计算 机的物理地址,两个端口间的计算机传输数据时,不会占 用整个传输线路,而是在端口之间采用"点对点"的方式 进行传输(图 2.2.10)。也就是说,交换机同一时间允许多 个端口之间互相通信。这样既提高了网络传输的效率,又 增强了网络的安全性。

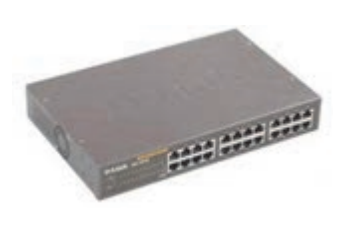

图 2.2.9 交换机

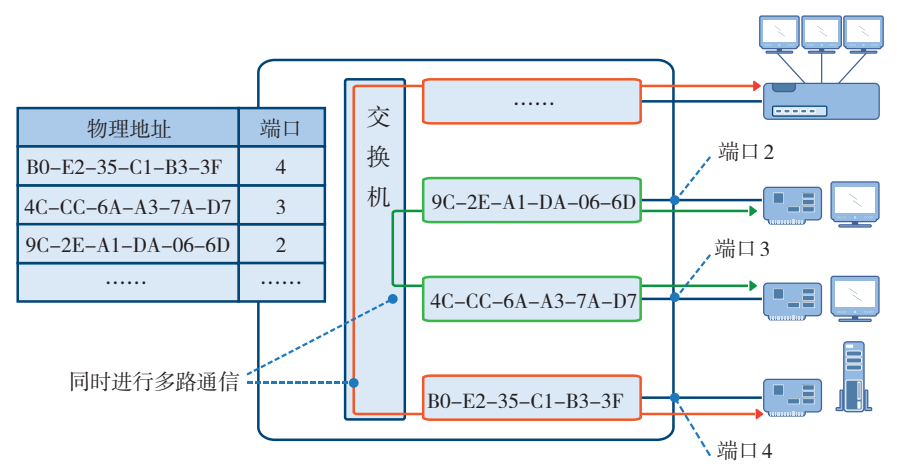

图 2.2.10 交换机工作原理示意图

交换机具有较好的网络传输性能,很多单位和机构采 用交换机组建规模较大的局域网。

#### 路由器

路由器(图 2.2.11)主要用途是连接不同的网络,工 作的依据是 IP 地址。路由器常常拥有多个 IP 地址, 分别对 应连接的不同网络。分布在各处的路由器协同工作,从而 根据 IP 地址在网络中找到传输路径(图 2.2.12)。

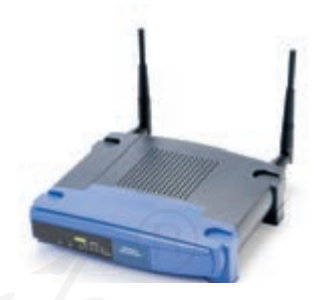

图 2.2.11 路由器

可以说,路由器是互联网通信的基础设备,没有路由 器,就无法实现网络互联。

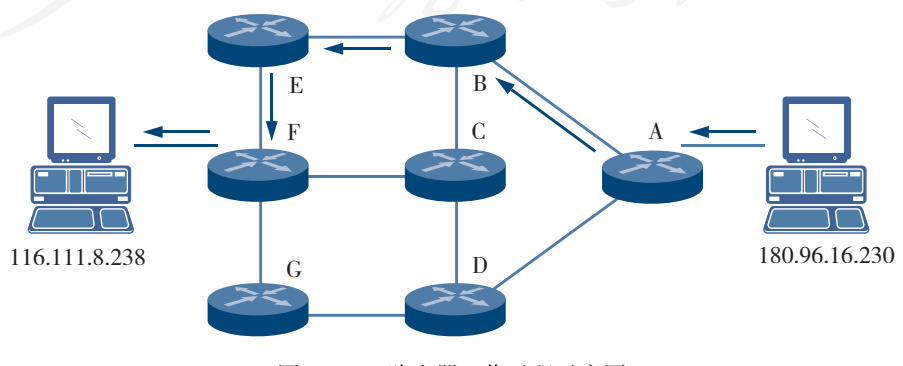

图 2.2.12 路由器工作过程示意图

项目实施

## 查看访问一个网站时需要经过的路由器

1. 执行 ipconfig 命令, 观察窗口中的显示。其中"默认网关"一行中标注的地 址,就是通信时经过的第一个路由器。

本机所在网络的默认网关是:

2. 用 tracert 命令,查看信息经过的路由器。执行 tracert www.baidu.com 命 令,观察窗口中的显示(图2.2.13)。

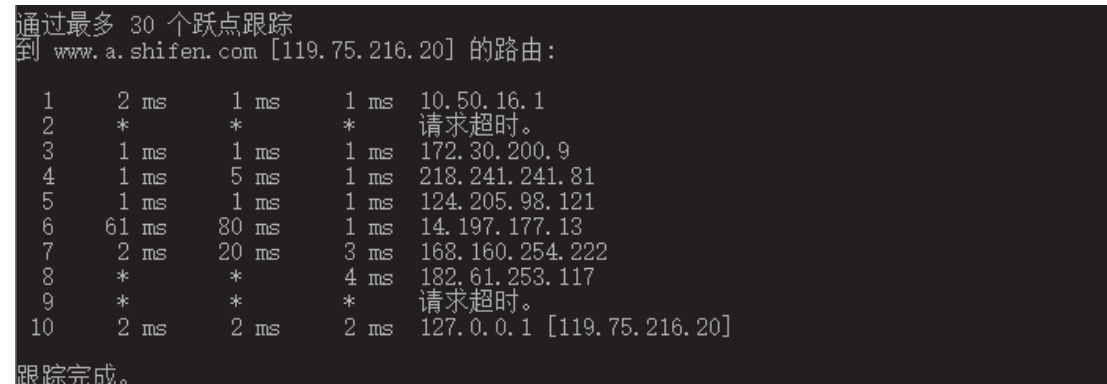

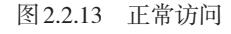

如果访问失败,窗口中可能会出现类似图2.2.14的显示内容。

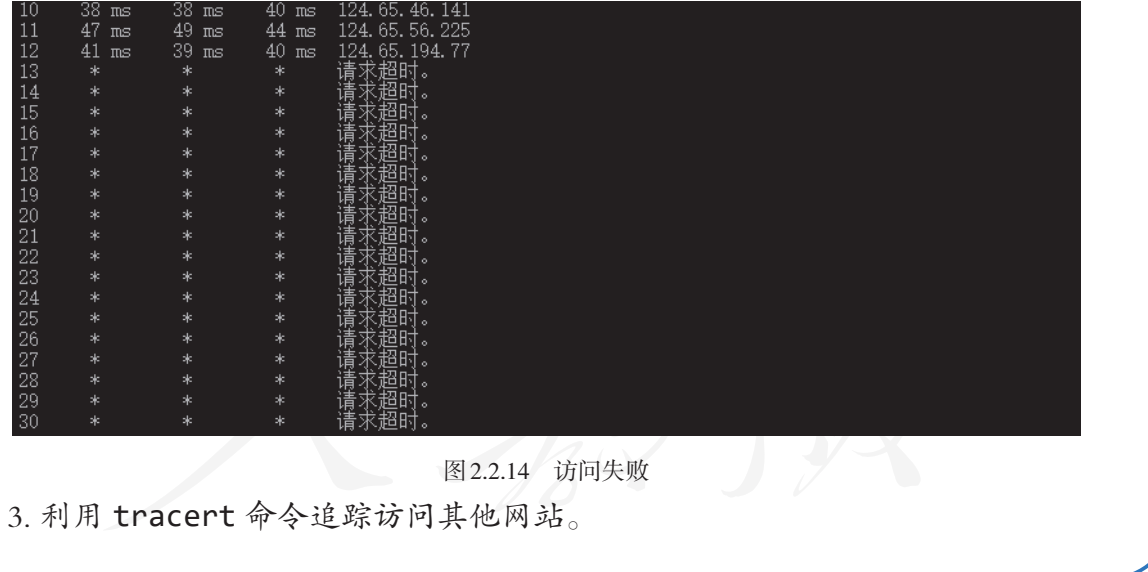

路由器大体可分为专用路由器和家用路由器两种。专 用路由器主要用于国家之间、城市之间的网络互联。家用 路由器通常具备拨号上网、地址转换等功能,可以看作一 台具有网络连接与访问控制功能的计算机,可用于连接互 联网,并实现共享上网。

局域网内的信息设备没有公用 IP,不能直接用于互联 网通信,这时可以借助路由器的地址转换功能实现网络通 信(图 2.2.15)。

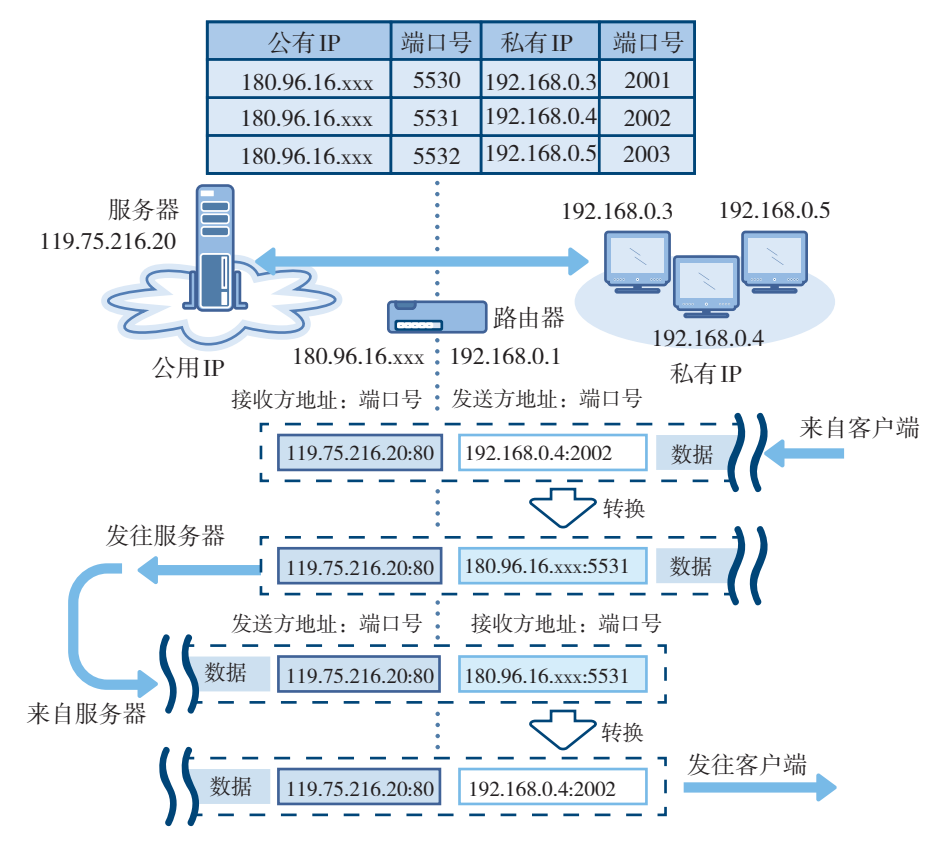

图 2.2.15 地址转换示意图

在图 2.2.15 中, 路由器连接着一个外网和一个内部的 局域网。局域网内的设备发出通信请求后,路由器会把其 中的私有 IP 地址和端口号,替换成自己的公用 IP 地址和端 口号,并记录两者的对应关系,然后向服务器发送请求。

收到服务器的回复后,路由器再根据之前的记录,把 数据包中的接收地址和端口号转换成局域网中设备的地址 和端口号,并把数据发送过去。这样,局域网内的计算机 就可以访问互联网了。

实际应用时,可能需 要经过多台路由器层层转 发,这时就要经历多个地 址转换过程。

思考活动

## 分析路由器和交换机的功能

1. 参照图2.2.15,尝试描述路由器如何支持局域网内的多台信息设备同时访问互 联网。

2. 交换机和路由器有什么区别?

3. 路由器具有哪些功能?

## 2.2.2 网络操作系统

通常认为,网络操作系统(network operating system) 主要包括两种:

一、运行在路由器等通信设备上,只用于完成特定的 数据处理任务,力求保证网络通畅的操作系统;

二、运行在网络服务器上,侧重于实现文件共享、打 印机共享、网络用户管理等功能的操作系统。

网络操作系统和单机操作系统曾经有明显的区分,如 DOS、CP/M 等都是非常典型的单机操作系统,而同一时期 的 NetWare 则是典型的网络操作系统。

不过,随着软件技术的提升,目前常用的操作系统, 如 Windows、FreeBSD、UNIX 和 Linux 等,都已经具备了网 络操作系统的基本功能(图 2.2.16)。

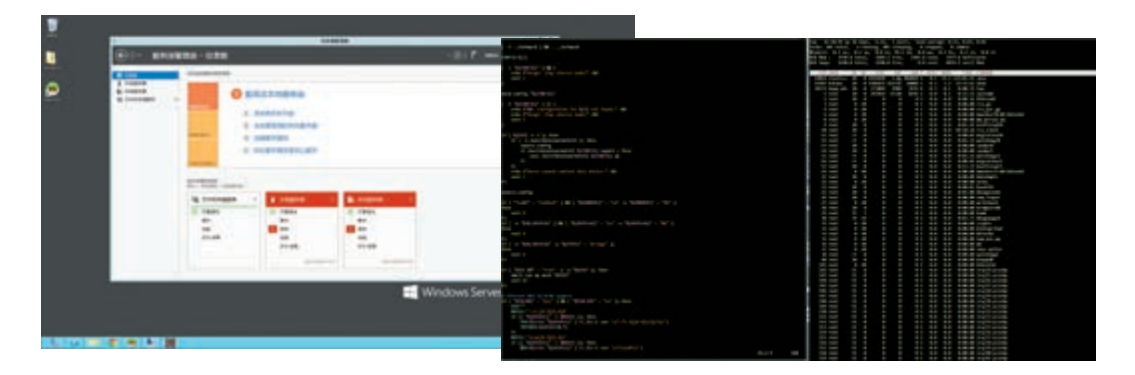

图 2.2.16 网络操作系统

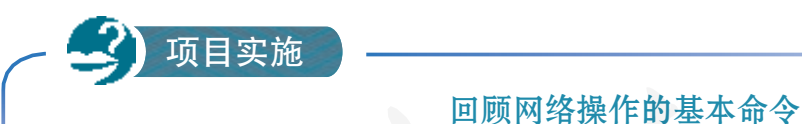

网络操作系统会提供很多网络操作命令,请根据学习体验填写表2.2.1。

表 2.2.1 网络基本命令

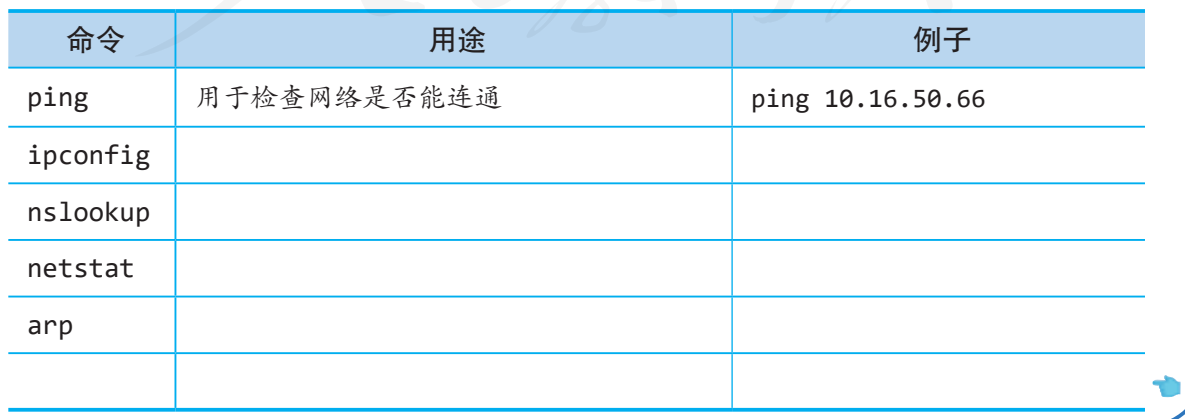

## 2.2.3 局域网的安全策略

一个网络由多个环节组成,某一处出现问题,就可能 引发安全问题。作为网络的设计者,应从整体出发进行考 虑,采用适当的安全措施提升网络的安全性。之前介绍了 如何设置无线网密码,接下来再介绍两种局域网安全策略。

情境 1 :

赵明和组员们想进一步增强所组建局域网的安全性,他们希望通过路由器完成这样 的功能:只让得到授权的计算机、智能手机等设备连入网络,没有得到授权的设备,即 使知道无线网密码,也不能连入网络。

想一想该怎么实现呢?

#### 设置MAC地址过滤

前面说过,每一块网卡都有独一无二的 MAC 地址, 如 果能让路由器记住一张记录着 MAC 地址的表格,一旦发现 表格外的设备试图连入,就自动拒绝,那么就可以满足前 面的需求了。

目前,大部分路由器都有 MAC 地址过滤功能。这个功 能又可分为两类:允许表格中的设备接入的白名单功能和 阻止表格中的设备接入的黑名单功能。

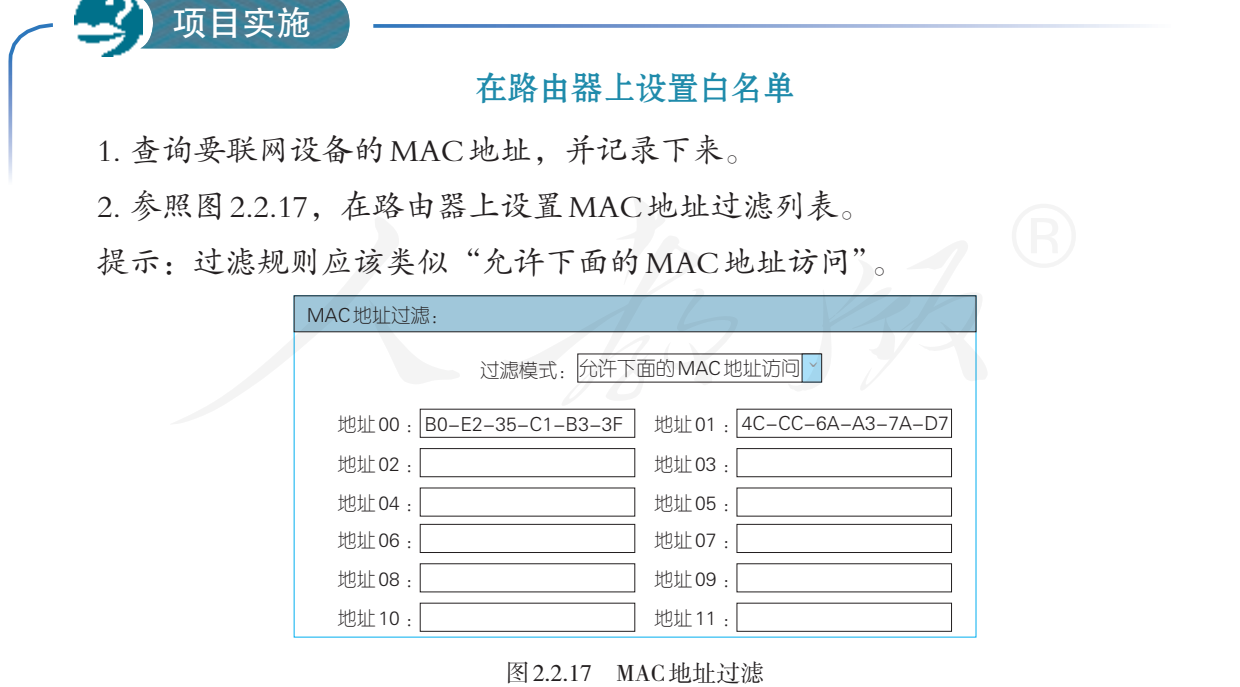

3. 分别用表中的设备和之外的设备,以有线和无线的方式接入局域网,观察接入 效果。

# 探讨"蹭网"行为

"蹭网"指未经允许私自连接他人的网络,从而实现免费上网的行为。结合这一行 为,谈一谈使用MAC地址过滤功能的好处以及可能引发的问题。

## 情境 2 :

思考活动

赵明收集了一个名单,里面有很多钓鱼网站和假冒网站,但是很多同学不知道,仍 可能访问那些网站。让每位同学访问网站时都去查单子,也很不方便。

有什么办法,能让局域网内的计算机无法访问那些网站呢?

#### 域名过滤

前面介绍过,局域网内的计算机访问互联网中的服务 器时,都要通过路由器。如果让路由器记住一张禁止访问 的网站的清单,不对它们提供连接服务,自然就可以保证 局域网内的计算机无法访问相应网站了。这个功能称为域 名过滤功能。

项目实施

## 在路由器上设置域名过滤功能

1. 选择一些域名。

2. 参照图2.2.18,在路由器上设置域名过滤列表。

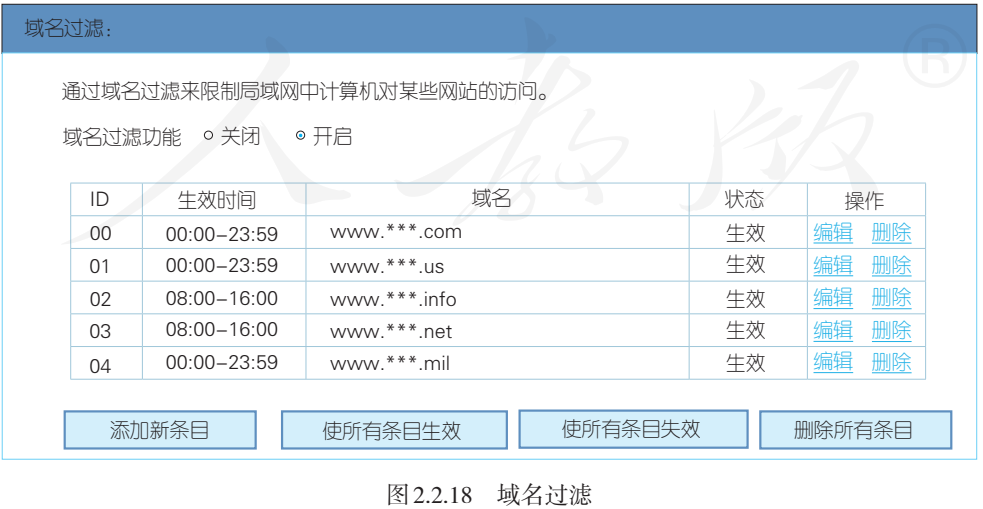

3. 让局域网内的计算机访问含有过滤域名的网站,看看能否正常访问。

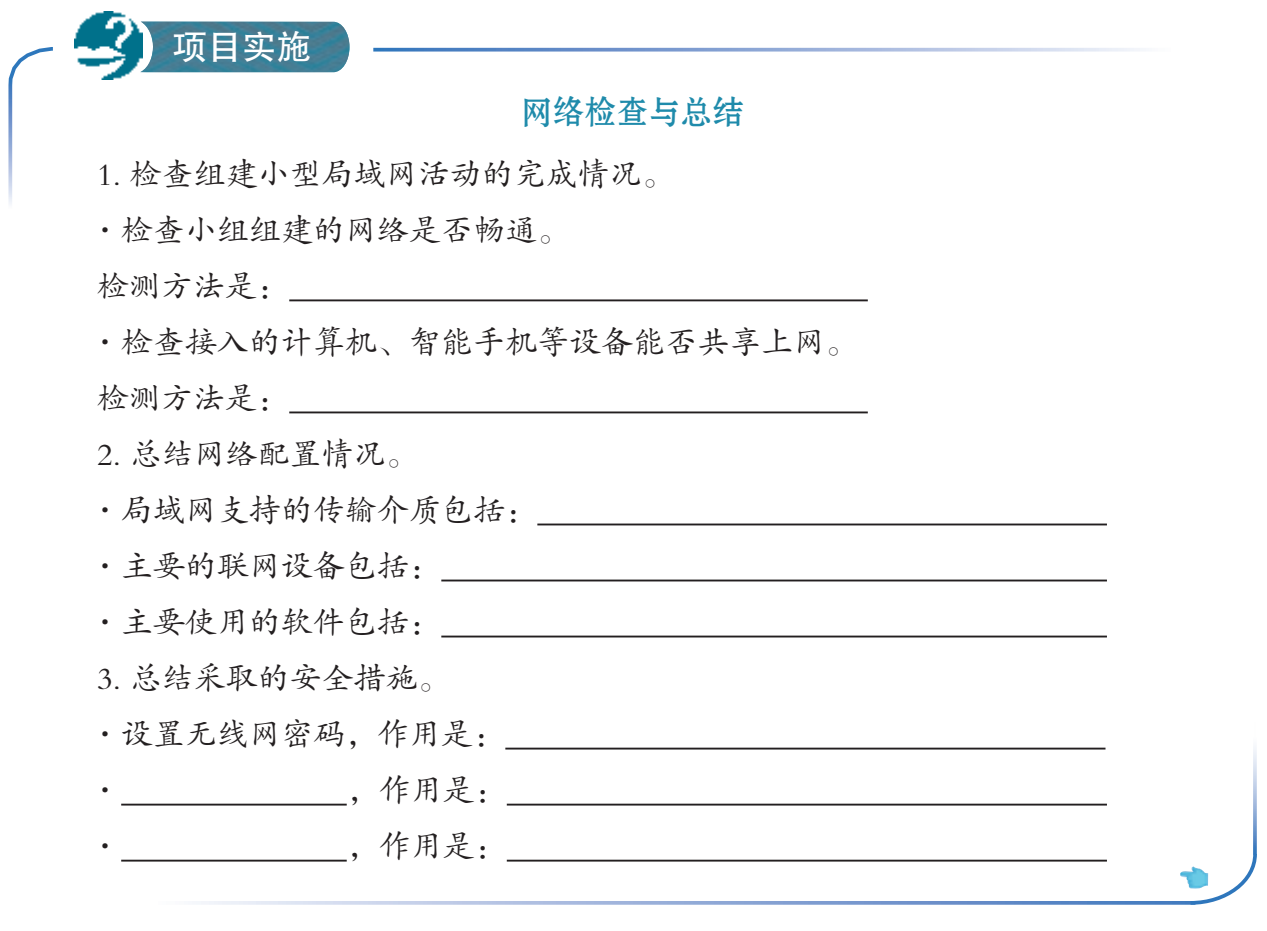

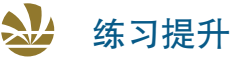

1. 在其他局域网中可以正常使用的信息设备,无法连入自己组建的局域网了,这 种情况可能是什么原因造成的?该如何检查和解决?

2. 用路由器实现共享上网时,数据如何在局域网内的计算机和服务器之间传输? 请简要描述。

3. 调查校园网或身边的其他网络,调查内容主要包括以下几点。

·了解所使用IP地址的类型,以及IP地址是如何分配的。

·使用的主要网络设备和软件。

·网络采取的安全措施。

# 总结后,评价

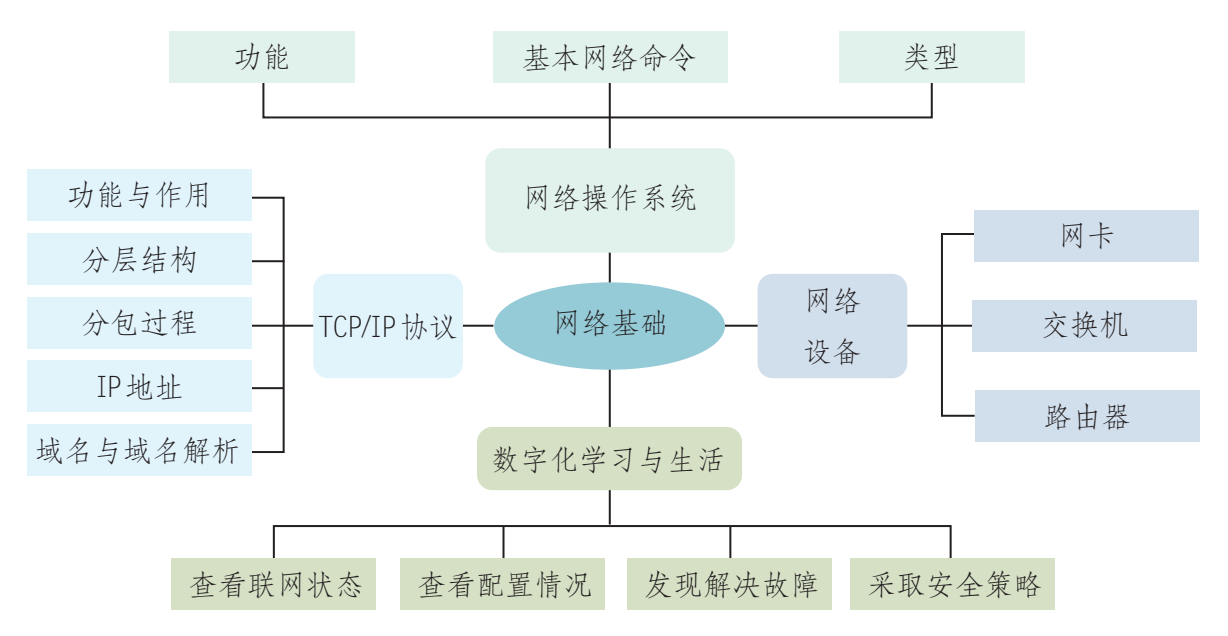

1. 下图展示了本章的核心概念与关键能力,请同学们对照图中的内容进行总结。

2. 根据自己的掌握情况填写下表。

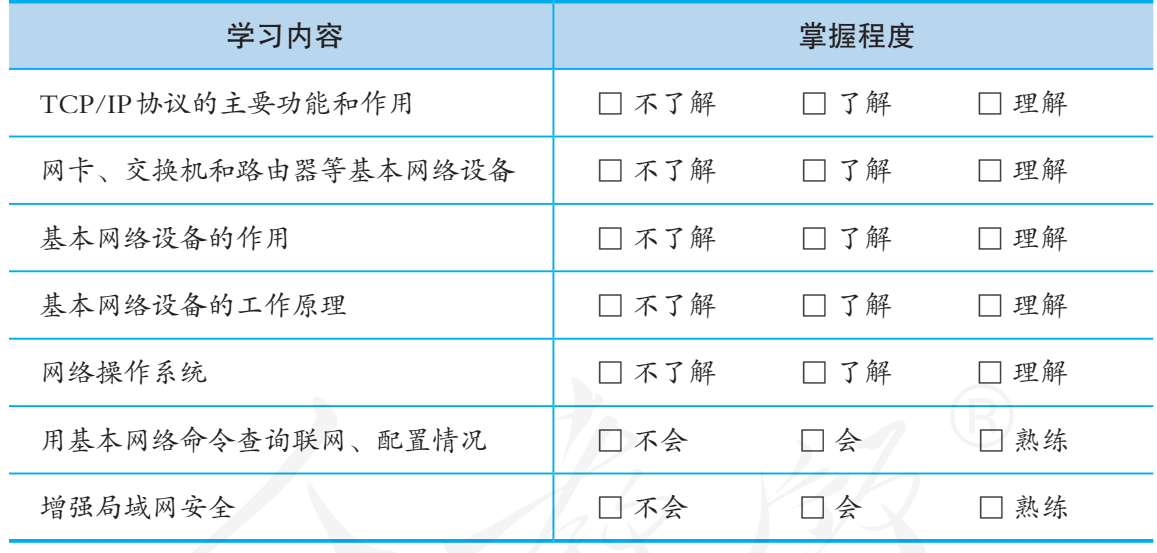

3. 回答以下问题,完成活动反思。

(1)有观点认为:"尽管 IPv6 协议已经正式启用,但在较长的一段时间内,它将 和IPv4协议共存。"对于这个观点,你怎么看?

(2)在本章的学习过程中,你或同学遇到了什么问题?是如何解决的?你觉得自 己有什么样的收获,尝试列举几点与同学分享。

第3章

 $\frac{1}{10}$ 

22

 $H$ 

# 网络安全与网络资源

 网络正在改变着社会和人们生活的方方面面,给人们带来了丰富的网 络资源,带来了各种便捷的获取和使用资源的手段,方便着人们的工作、 学习和生活。不过,网络在给人们带来惊喜和奇迹的同时,也给个人、企 业、社会、国家等各方面带来了巨大的安全挑战。网络空间已成为继海、 陆、空、天之外的"第五疆域",网络安全与政治安全、经济安全、军事 安全等传统安全融合交织。

缸

水石紫

**1111111** 

Ä

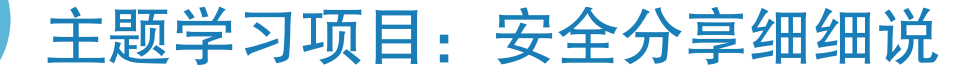

现在,人们经常通过网络分享各种信息,如照片、视频、学习 文档等,但在分享的过程中经常会遇到各种安全问题。本章将通过 利用网络安全分享图文等资源的项目活动,探讨网络加密和网络分 享策略。 主题学习项目:安全分享细细说 3 项目目标

- 1. 通过项目活动,体会常用加密技术的特点。
- 2. 掌握智能手机、平板计算机等分享网络资源的方法。
- 3. 反思分享过程,提高网络分享的安全性。

项目准备 2000 为了完成项目,需要做以下准备。

- 本章涉及的加密、资源分享等活动, 需要小组成员互相配合协同完成。在开展这些活动时, 既要积极完成分配给自己的任务,也要兼顾其他组员的进展。
- 本章的部分操作实践活动, 需要不同小组之间互相配合才能完成。在开展这些活动时, 各小 组间应该事先商定好合作步骤。
- 开展本章设定的辩论活动前,每个人都应当熟悉活动规则,以便保证辩论活动的顺利进行。

为了保证顺利完成本章的学习活动,在不同学习阶段,小组 长要注意检查组员项目学习的进度,并做好协调互助工作。

项目过程

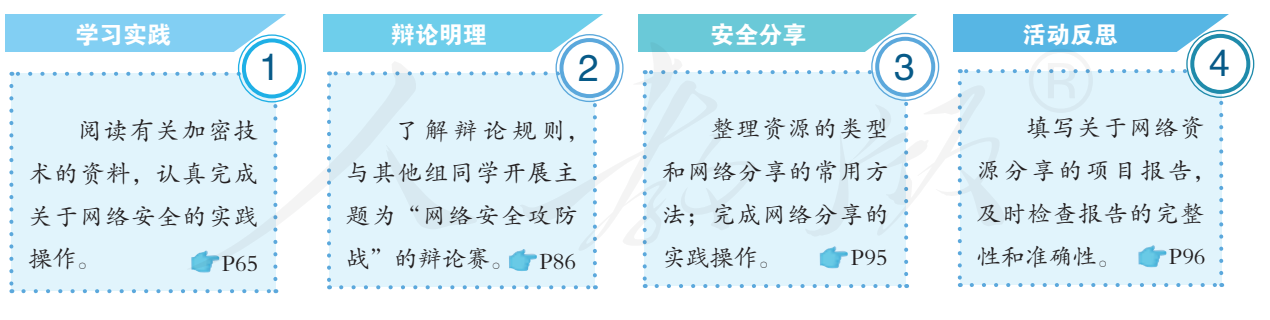

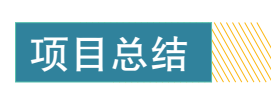

学完本章后,及时分析活动时遇到的问题,归纳总结解决问题的方法。 通过项目学习活动,认识网络应用中信息安全的重要性,熟悉常用的加密技 术和网络安全协议,能够设置简易防火墙,能利用适当的工具对数据和终端 设备进行加密,能识别网络资源的类型,能利用适当的工具在计算机和移动 终端上生成与分享网络资源。

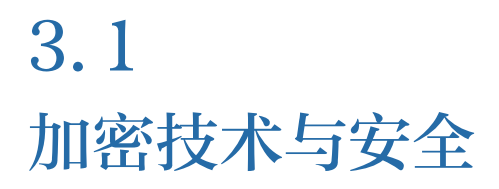

学习目标 ▶▶▶

- 了解常用的加密技术,了解常用网络安全协议的作用。
- 能够设置及使用简易防火墙。
- 能够使用适当工具对数据和终端设备进行加密。

体验探索

### 回顾网络安全事件

近年来,网络安全问题层出不穷。

2017年3月,在公安部的统一指挥下,北京、安徽、辽宁、河南等14个省、直辖 市的公安机关开展集中收网行动,抓获犯罪嫌疑人96名,查获被窃的公民个人信息达 50多亿条,涉及交通物流、医疗、社交、银行等多个领域。

2016年8月,一位高中毕业生的个人信息被泄露,并被骗走了上大学的学费。该 学生报警后突然离世。数日后,案件告破,查获被泄露的考生信息达10万多条。

2015年,我国首例黑客盗刷信用卡案告破,警方查获160多万条公民个人信息和 银行卡账号,涉案金额14.98亿元。

你遭遇或者听说过哪些网络安全事件?这些事件给当事人带来了哪些影响?你觉 得这些事件产生的原因是什么?

网络安全涉及的范围非常广,既包括计算机、路由器 等硬件设备的安全,也包括操作系统、数据库、应用软件 等软件的安全;既涉及国家机密信息的保护,也涉及个人 隐私信息的保护;既需要规范的行为习惯,也需要稳定可 靠的安全技术……在这一节,将重点介绍通过加密技术增 强网络信息传输安全性的知识与方法。

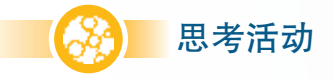

## 探讨网络通信面临的威胁

信息安全面临的风险有很多,但仅就网络通信而言,主要面临哪些安全威胁呢?

在网络通信过程中,信息安全时时面临各种威胁。如 果进行适当的归纳整理会发现,这些威胁主要包括非法阻 断、窃听、篡改和伪造等(图 3.1.1)。

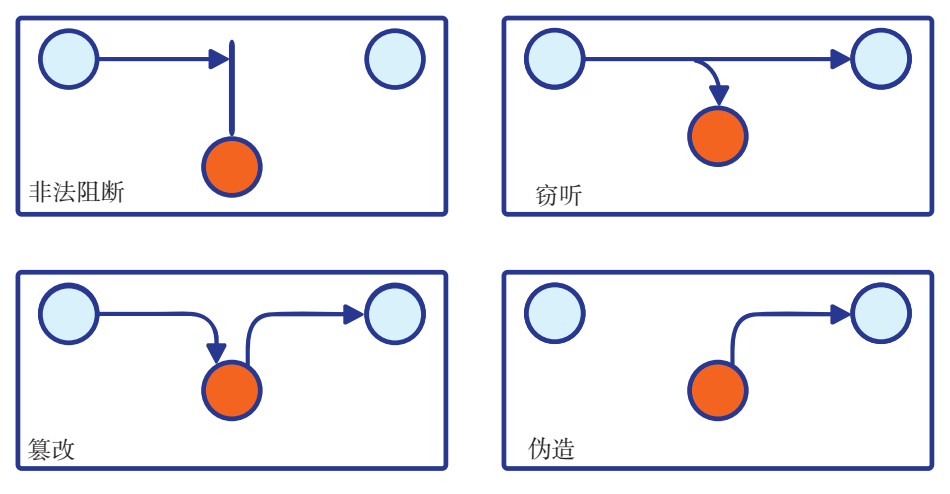

图 3.1.1 网络通信面临的威胁

可用性、保密性、完整性和真实性。可用性,即得到授权 的用户、实体或程序能顺利获取所需的信息,而不被非法 阻断;保密性,即防止未授权的用户、实体或程序窃取信 息;完整性,即尽可能保证数据不会被未授权的一方私自 修改;真实性,即确保信息不被伪造。

与这些威胁相对应,网络安全就是要尽量保证数据的

如果把信息安全问题比作一场战争,那么维护信息安 全的一方通常被视为防守方,而破坏者则被视为攻击方。 防守方无论怎样做,也无法提前针对每一个可能存在的威 胁做出相应的对策,而攻击方只要找到一个不起眼的漏洞, 就可以攻破整个防守体系。用户作为信息系统中的不可控 因素,其行为会对信息安全产生不可预估的影响。

尽管如此,研究人员仍然找到了很多可靠的技术手段 来增强网络通信的安全性。

非法阻断问题,多 与网络设备、通信线路、 服务器设置等密切相关。 本节不讨论这个问题。

. . . . . . . . . . . . . .

## 3.1.2 数字摘要及网络应用

## 情境 1:

王红下载文件时,发现在下载链接的旁边还有一串奇怪的字符串,赵明说那是文件 的数字摘要,可以用来检测文件是否被篡改过。

数字摘要是什么?如何用它来检测信息是否被篡改过呢?

## 数字摘要

数字摘要是一种认证技术,它采用某种算法对信息中 的若干重要元素进行某种变换,最终得到固定长度的摘要 值。用于生成数字摘要的算法主要有 MD5、SHA 等。

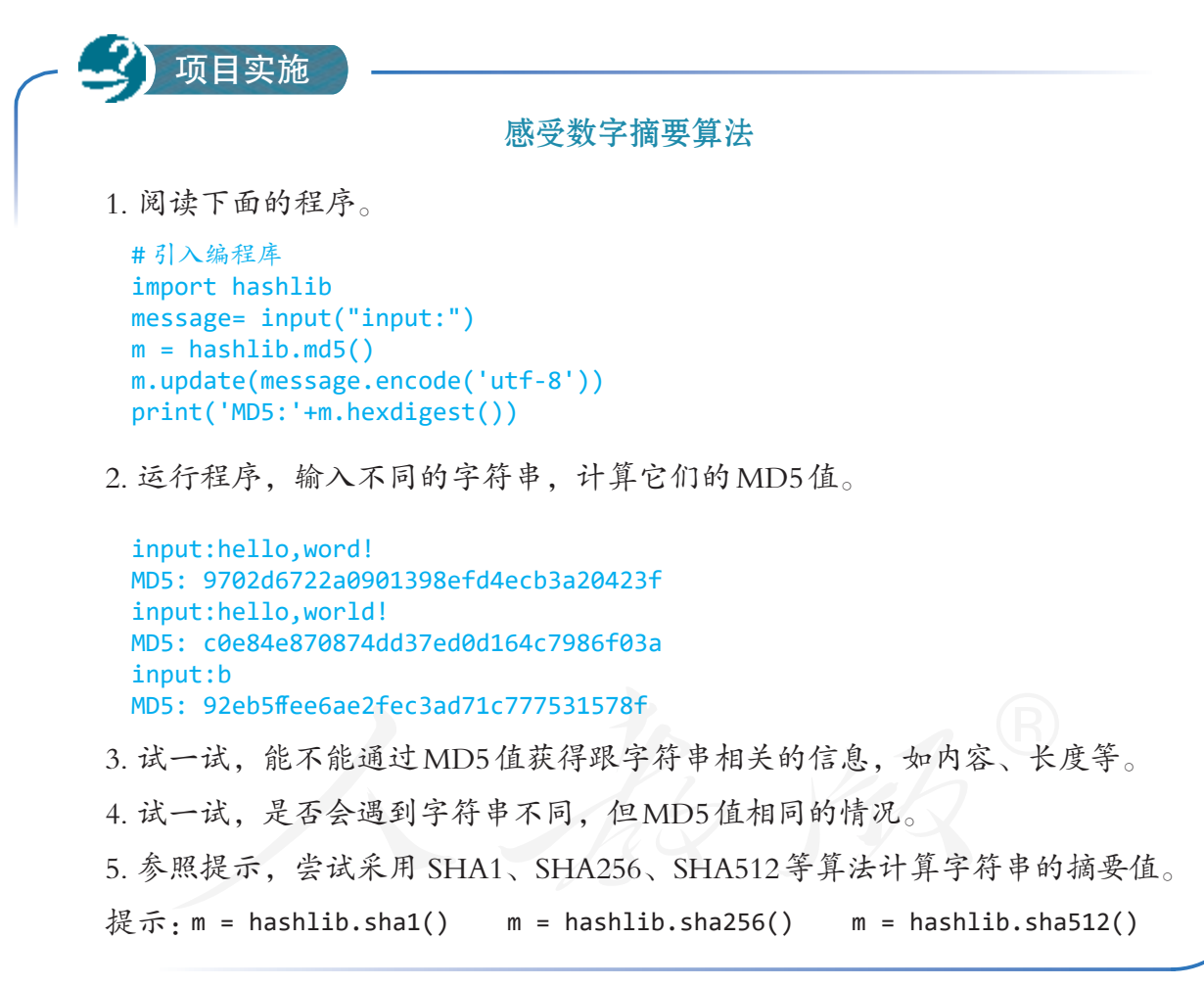

数字摘要是根据信息生成的二进制数,为了便于表示, 常常把它转换成字符串形式。数字摘要具有三个特征:

- ·不同信息的数字摘要几乎不可能重复;
- ·无法通过数字摘要反向推导生成这个摘要的信息;
- ·同一算法的数字摘要长度是固定的(图 3.1.2)。

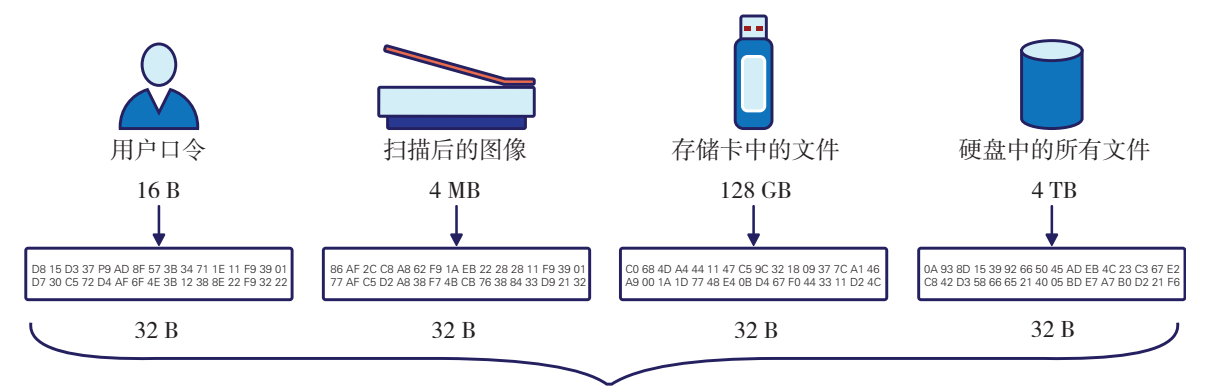

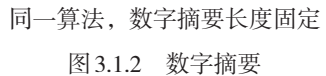

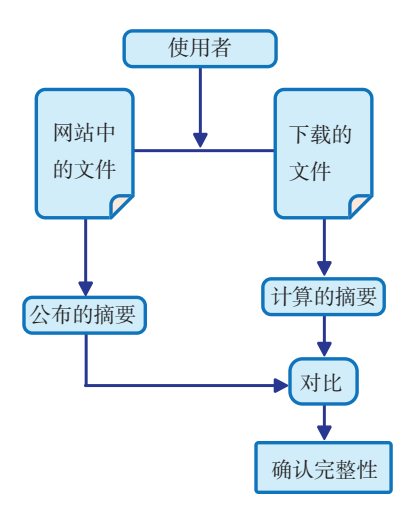

### 数字摘要的应用

数字摘要与文件下载。不同信息的数字摘要几乎不可 能相同,也就意味着,不同文件的数字摘要通常是不同的, 哪怕是文件中的一个 0 变成了 1, 数字摘要也会发生变化。 这个特性正好用来验证文件的完整性(图 3.1.3)。

很多网站提供文件下载服务时,往往会附上数字摘要 算法和文件对应的摘要值。下载了某个文件的用户,只要 验证一下所下载文件的数字摘要,就能知道文件在下载过 程中是否发生了传输错误,或者是否被篡改过。

图 3.1.3 用数字摘要验证文件的完整性

# 项目实施

## 验证文件的数字摘要

1. 从网上下载一个文件,如Python的安装文件,并记录网站公布的该文件的数字 摘要,如MD5值(图3.1.4)。

| <b>Version</b>                      | <b>Operating System</b> | <b>Description</b>          | <b>MD5 Sum</b>                   | File Size | GPG                 |
|-------------------------------------|-------------------------|-----------------------------|----------------------------------|-----------|---------------------|
| Gripped source tarball              | Source release          |                             | ab25d24b1f8cc4990ade979f6dc37883 | 22994617  | 50%                 |
| XZ compressed source tarball        | Source release          |                             | 9f49654a4d6f733ff3284ab9d227e9fd | 17049912  | 585                 |
| macOS 64-bit/32-bit installer       | Mac OS X                | for Mac OS X 10.6 and later | bf319337bc68b52fc7d227dca5b6f2f6 | 28093627  | 589                 |
| macOS 64-bit installer              | Mac OS X                | for OS X 10.9 and later.    | 37d991988bGaeedd7f03a70171a8420d | 26987706  | SiG                 |
| Windows help file                   | Windows.                |                             | be70202d483c0b7291a666ec66539784 | 8065193   | SIG                 |
| Windows x86-64 embeddable zip file. | <b>Windows</b>          | for AMD64/EM64T/x64         | 04cc4f6f6a14ba74f6ae1a8b685ec471 | 7190516   | 56                  |
| Windows x86-64 executable installer | <b>Windows</b>          | for AMD64/EM64T/x64         | 9e96c934f5d16399f860812b4ac7002b | 31776112  | SkG<br><b>STATE</b> |
| Windows x86-64 web-based installer  | <b>Windows</b>          | for AMD64/EM64T/x64         | 640736a3894022d30f7babff77391d6b | 1320112   | \$8                 |
| Windows.x86 embeddable zip file     | <b>Windows</b>          |                             | b0b099a4fa479fb37880c15f2b2f4f34 | 6429369   | SC <sub>2</sub>     |
| Windows x86 executable installer    | <b>Windows</b>          |                             | 2bb6ad2ecca6088171ef923bca+83f02 | 30735232  | SIG                 |
| Windows x86 web-based installer     | <b>Windows</b>          |                             | 596667cb91a9fb20e6f4f153f3a213a5 | 1294096   | 56                  |

图 3.1.4 下载文件与数字摘要

2. 利用下面的程序计算所下载文件的MD5值。

```
import hashlib
m = hashlib.md5()# 二进制形式读取文件
with open ('d:/python-3.6.5-amd64.exe','rb') as f:
     m.update(f.read()) 
print('MD5: '+m.hexdigest())
```
运行结果:MD5: 9e96c934f5d16399f860812b4ac7002b

3. 利用Windows系统中的工具CertUtil,计算文件的MD5值(图3.1.5)。

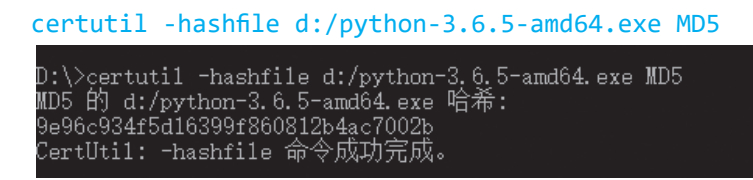

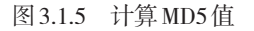

4. 比较一下, 前面用不同方法获得的MD5值是否相等。

5. 更改文件的名称, 然后重新计算MD5值, 看看是否会发生变化。

数字摘要与密码保护。信息系统中的用户密码通常保 存在数据库中,如果直接按密码的原样进行保存,那么数 据库的管理人员就可以轻松看到这些隐秘信息,从而带来 密码泄露的隐患。

这时,可以采用摘要算法对密码进行保护,即数据库 中存放的是密码的数字摘要,管理人员即使看到数字摘要, 也无法获悉用户的密码,甚至连密码的长度也无法知道。 使用时,用户输入密码后,信息系统根据用户输入的密码 计算数字摘要,然后与系统中已保存的数字摘要进行比对, 就能决定是否允许用户登录了。

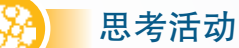

#### 数字摘要技术与密码安全

1. 讨论使用数字摘要技术后,一个信息系统是如何 校验用户密码的,并把图3.1.6补充完整。

2. 用户丢失密码后,信息系统 A 的客服人员很热 情,他表示自己虽然不能查看,但可以通过短信等方 式,告知原来使用的密码;信息系统B的客服人员则表 示,他无法提供原来的密码,只能帮用户申请一个临时 密码。这两个信息系统,哪一个在密码安全方面做得更 好?为什么?

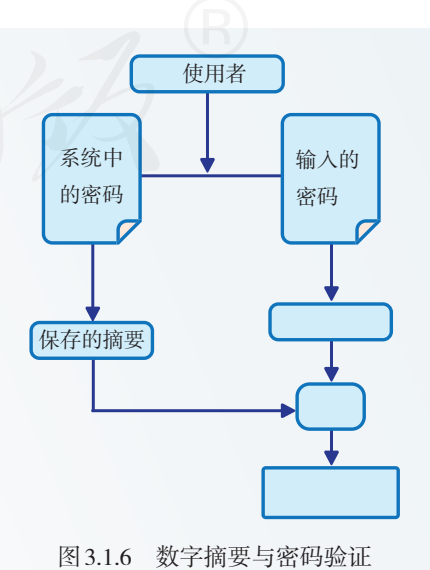

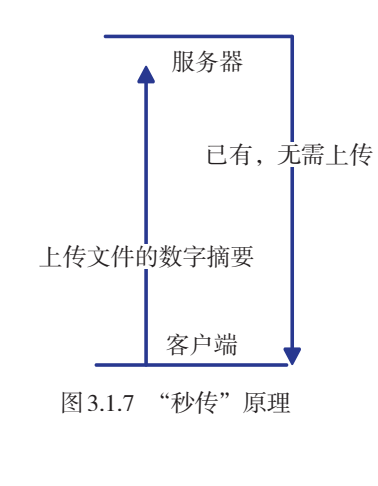

思考活动

数字摘要与云存储。现在,云存储的使用已经非常普 及了,作为云存储的运营者,难免会遇到这样的问题:不 同的用户上传了同样内容的文件,而作为一个系统,其实 只要存一份就够了。如何才能快速判断系统中是否已经有 相同文件了呢?

这时,可以先在客户端计算相关文件的数字摘要,并 把数字摘要传给服务器,查看系统中是否已有相同文件。 如果有了, 就无需用户继续上传, 只要用链接的技术, 让 用户的云盘中出现这个文件就可以了(图 3.1.7)。

探讨数字摘要技术的应用

数字摘要还可以用在哪些方面?

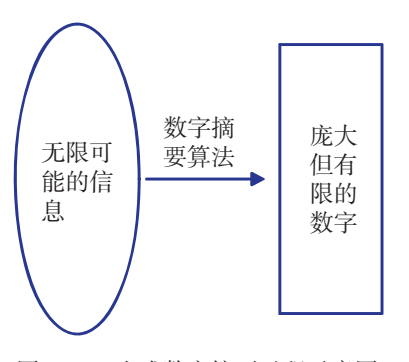

图 3.1.8 生成数字摘要过程示意图

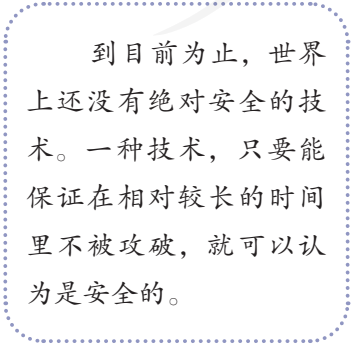

## 数字摘要的局限与应对

首先,数字摘要只能用来验证信息的完整性,但完整 的信息不一定真实可靠。实际上,如果攻击方同时替换了 要传输的数据和数字摘要,那么接收方就很难察觉。

其次,不同信息的数字摘要存在重复的可能。计算数 字摘要,其实是把无限可能的信息,归纳为有限数字的过 程,必然存在信息不同但数字摘要相同的情况(图 3.1.8)。 这就意味着,攻击者虽然不知道用户的密码,但他有可能 用数字摘要相同的密码登录信息系统。

不过也无需对此过于担心。一方面,这种现象出现的 可能性极低,如果想人为地根据一个特定的数字摘要反推 出一个相应的字符串,是一件非常困难的事情,普通攻击 者很难做到。

另一方面,研究人员在不断研制更安全的摘要算法。 现在,很多信息系统开始改用 SHA1 等新算法,特别敏感 的部门甚至会采用更安全的 SHA256 或 SHA512 算法。

当然,更安全的算法,通常需要更多的计算资源或者 更长的运算时间。因此,确定数字摘要算法时,要根据实 际需求进行选择,而不能一味地强求安全。比如,虽然 MD5 算法已被认为不安全了,但由于其计算过程相对简单, 所以在不太敏感的领域仍广泛使用。

## 3.1.3 加密技术及网络应用

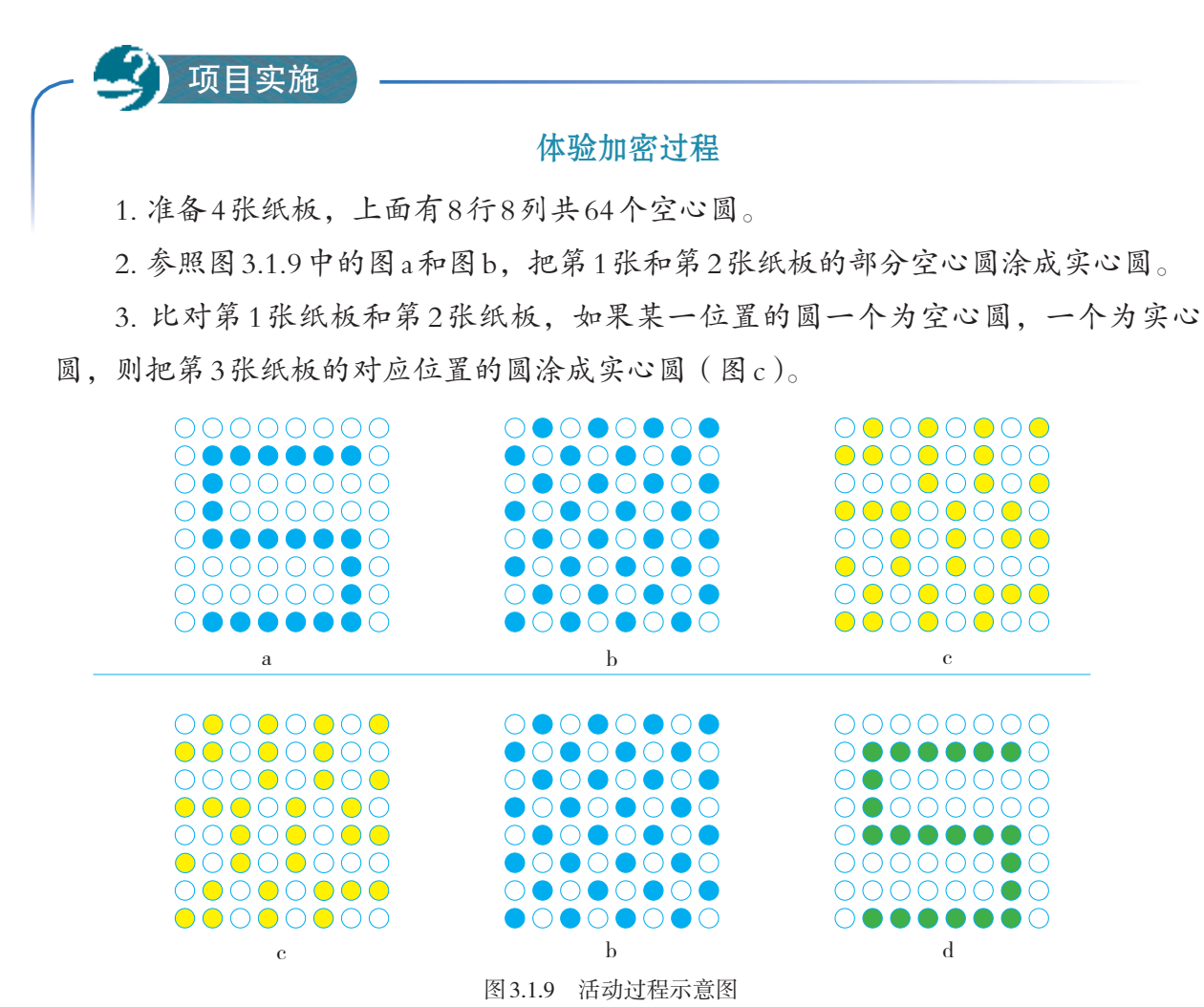

4. 只把第3张纸板交给另一位同学,看看他(她)能否猜出原本的记号。

5. 把第2张纸板也交给那位同学,让他(她)与第3张纸板进行比对,并按照同样 的规则涂第4张纸板,看看最后的结果(图d)。

上面这个活动,其实展示了一个简单的加密过程。其 中图 a 相当于明文, 图 b 相当于密钥。由图 a 和图 b 得出图 c 的过程相当于加密过程, 由图 c 和图 b 得出图 d 的过程, 相 当于解密过程。加解密过程可抽象为图 3.1.10。

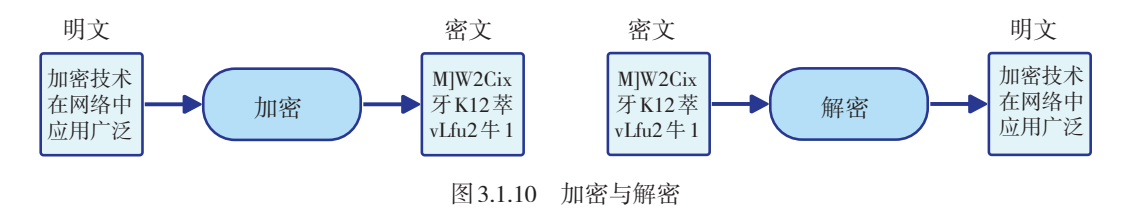

现在使用的加密技术,主要包括对称密钥加密和非对 称密钥加密两种。
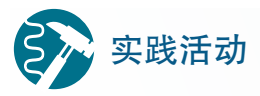

#### 编程加密

在前面的活动中,如果把纸板上的空心圆看作0,实心圆看作1,那么纸板上的图 形就可以看作是个64位的二进制数,相应的加密和解密过程,实际上采用了"异或" 运算。"异或"是一种二进制运算,其特点是:"相同为0,不同为1"。参考下面的代 码,尝试编程重现上面的加密和解密过程。

```
print(bin(d)) #二进制形式显示数字
```
a = 0b10101010 # 前面加 0b 表示这是二进制数 c = a^b # a、b 两个数进行异或运算, 相当于加密 d = c^b # c、b 两个数进行异或运算, 相当于解密

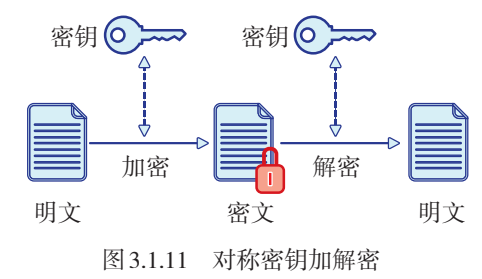

#### 对称密钥加密

对称密钥加密的特点是加密和解密过程使用相同 的密钥(图 3.1.11)。前面进行的活动,可归属于对 称密钥加密。目前常使用的对称密钥加密算法包括 DES(data encryption standard,数据加密标准)、AES (advanced encryption standard,高级加密标准)等。

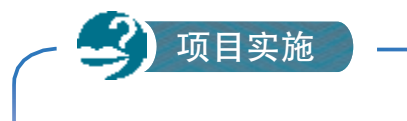

体验 AES加密

1. 打开下面用于加解密的程序。

```
# 导入 AES 加密库
from Crypto.Cipher import AES
# 导入 AES 加密所需的工具库
from Crypto.Util.Padding import pad,unpad
```
# 输入加密密钥 passwd = input('加密密钥: ') # 利用 pad 工具,生成适合 AES 算法要求的密钥 key = pad(passwd.encode('utf-8'),16) print('密钥: '+str(key))

```
# aes 加解密准备
aes = AES.new(key, AES.MODE ECB)
```

```
# 输入要加密的明文
message = input(' 输入明文:')
# 利用 pad 工具,整理明文,以满足 AES 算法的要求
text = pad(message.encode('utf-8'),16)
```

```
# 加密
etext = aes.encrypt(text)
print(" 密文:",str(etext))
```

$$
\cancel{33}^{\circ}
$$

```
# 输入解密密钥
passwd2 = input(' 解密密钥:')
# 利用 pad 工具, 生成适合 AES 算法要求的密钥
key2 = pad(passwd2.encode('utf-8'),16)
# aes 加解密准备
aes = AES.new(key2, AES.MODE_ECB)
# 解密
de = unpad(aes.decrypt(etext1),16)
print(' 明文:',str(de,'utf-8'))
```
2. 运行程序体验加解密过程,并回答下面的问题。

- ·你能否从密文看出明文的长度等特征?
- ·如果输入了错误的密钥,能否解开密文?

与数字摘要不同,密文的长度一般随明文长度而变, 明文越长,密文一般也越长。如果输错了密钥,则无法解 开密文。

对称密钥加密拥有 AES 等可靠的加密算法,但也面临 一个棘手的问题: 如何把密钥安全地传递给接收方。在网 络通信过程中,攻击者完全有可能通过网络窃听,获得密 钥,从而获取机密信息(图 3.1.12)。

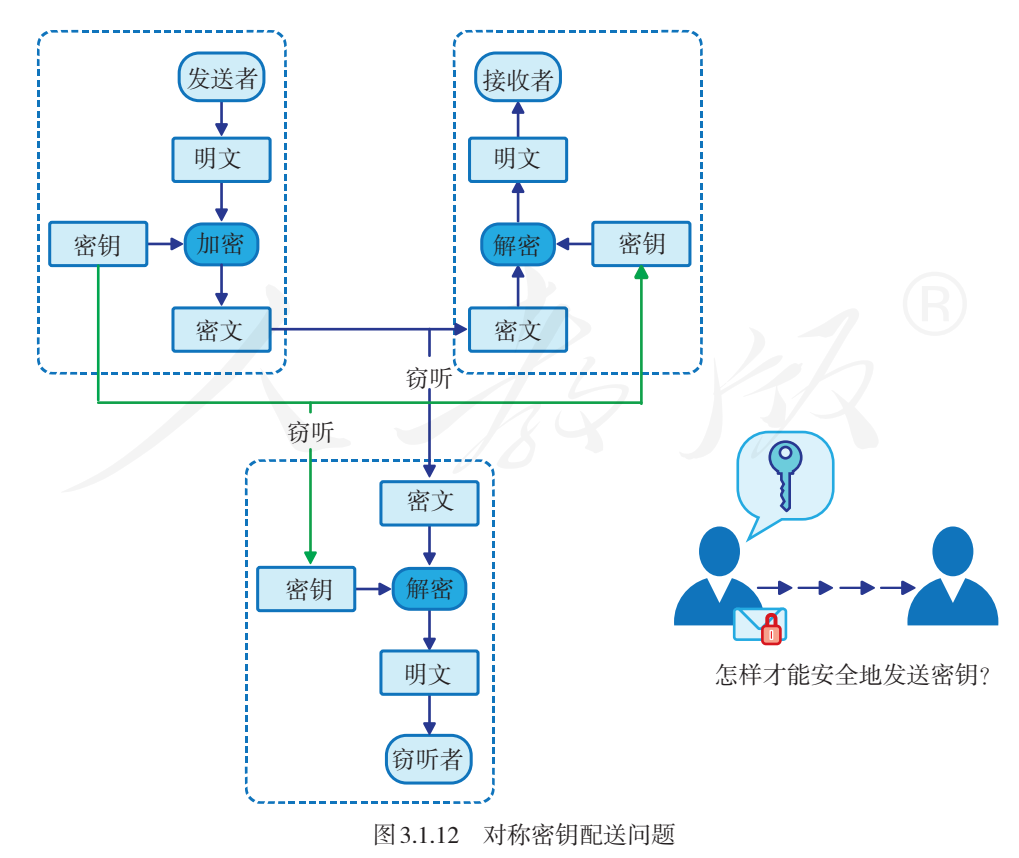

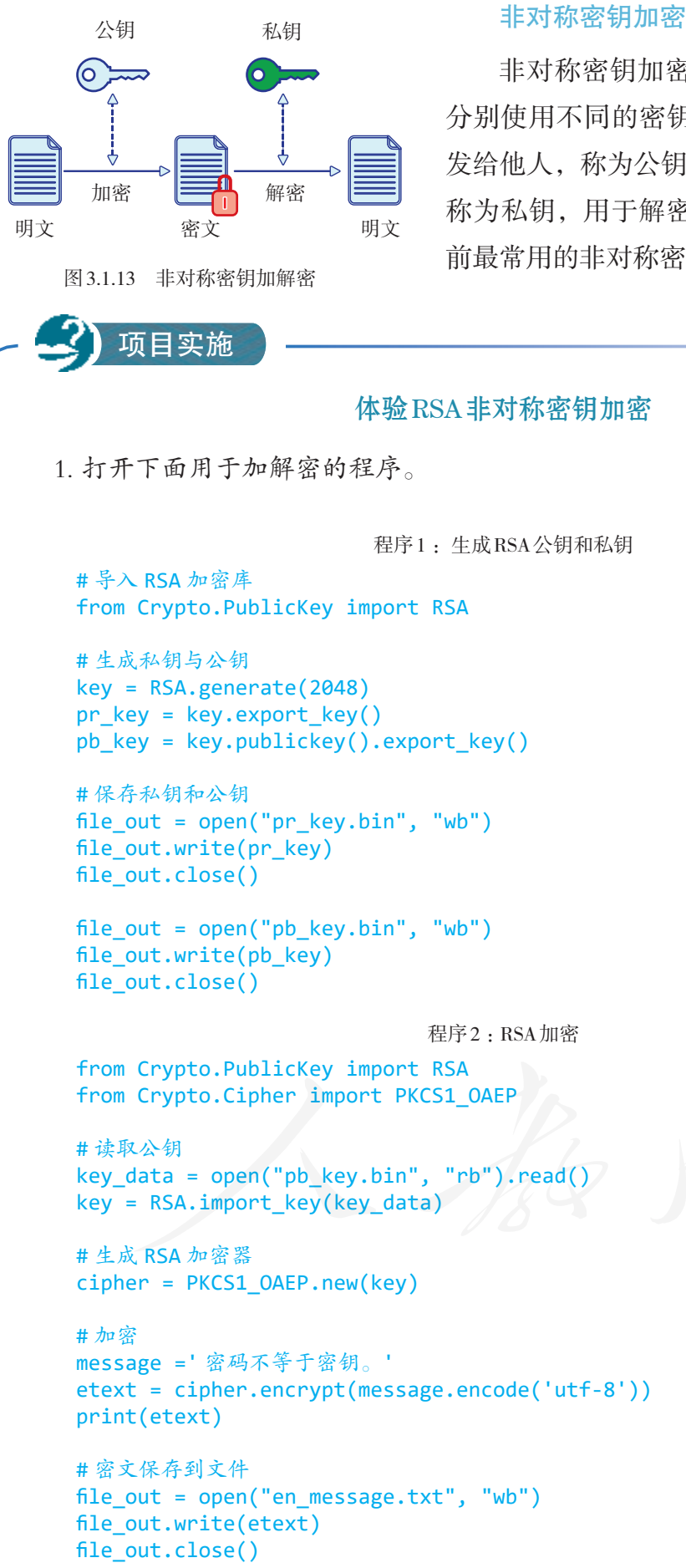

非对称密钥加密的特点是,加密和解密过程 分别使用不同的密钥。这一对密钥中,一个公开 发给他人,称为公钥,用于加密;一个自己保留, 称为私钥,用于解密(图 3.1.13)。RSA 算法是目 前最常用的非对称密钥加密算法。

```
程序 3 :RSA 解密
from Crypto.PublicKey import RSA
from Crypto.Cipher import PKCS1_OAEP
# 读取私钥
key_data = open("pr_key.bin", "rb").read()
key = RSA.importKey(key_data)
# 生成 RSA 加密器
cipher = PKCS1_OAEP.new(key)
# 读取密文
file_in = open("en_message.txt", "rb")
en_data = file_in.read()
# 解密
text = cipher.decrypt(en_data)
print(str(text,'utf-8'))
```
2. 把自己的公钥发给组内其他成员。

3. 请其他同学用自己的公钥进行加密,然后把密文传给自己,再用自己的私钥进 行解密。

4. 思考以下问题。

- ·能否使用不成对的公钥和私钥进行加密或解密操作?
- ·AES算法和RSA算法相比,哪一个速度更快?

非对称密钥加密、解密的过程,可以参见图 3.1.14。

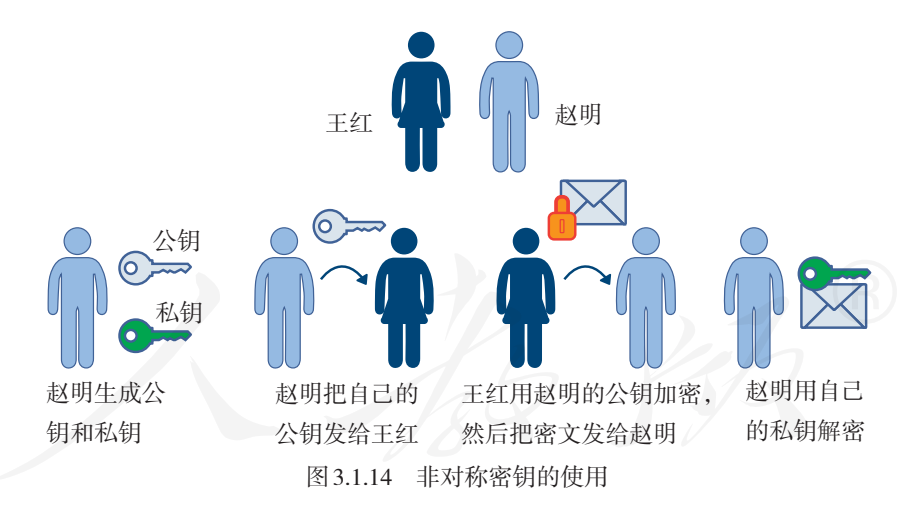

在非对称密钥加密技术中,公钥原本就是要广而告之 的,任何想给 A 发送机密信息的人,只要用 A 公布的公钥 进行加密操作就可以了,因而不害怕密钥被窃听的问题。

不过这一技术也有弱点,比如,B 收到一个号称来自 A 的公钥,B 还必须想办法验证这确实是 A 的公钥,否则传 输过程就可能被攻击(图 3.1.15)。

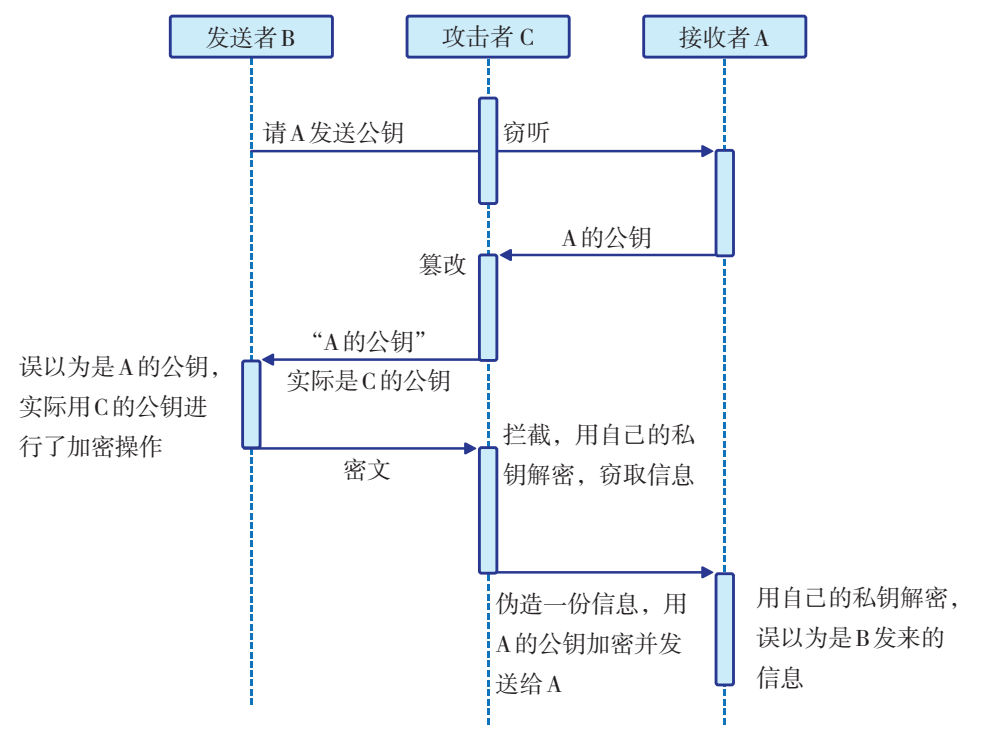

图 3.1.15 一种针对公钥的攻击

在图 3.1.15 演示的过程中,攻击者 C 悄悄截获了 A 发出 的公钥,并把自己的公钥发给了 B ;B 误以为是 A 的公钥, 用其完成了加密操作,并发送密文;攻击者 C 截获 B 发出 的密文,并用自己的私钥解开,从而实现窃听,甚至还可 以伪造一份信息发给 A, 从而进行欺诈。

把公钥交由权威的第三方,由第三方通过其他手段确 认公钥的可靠性后,再放到网上供大家下载,可以比较好 地解决公钥认证问题。具体过程见图 3.1.16。

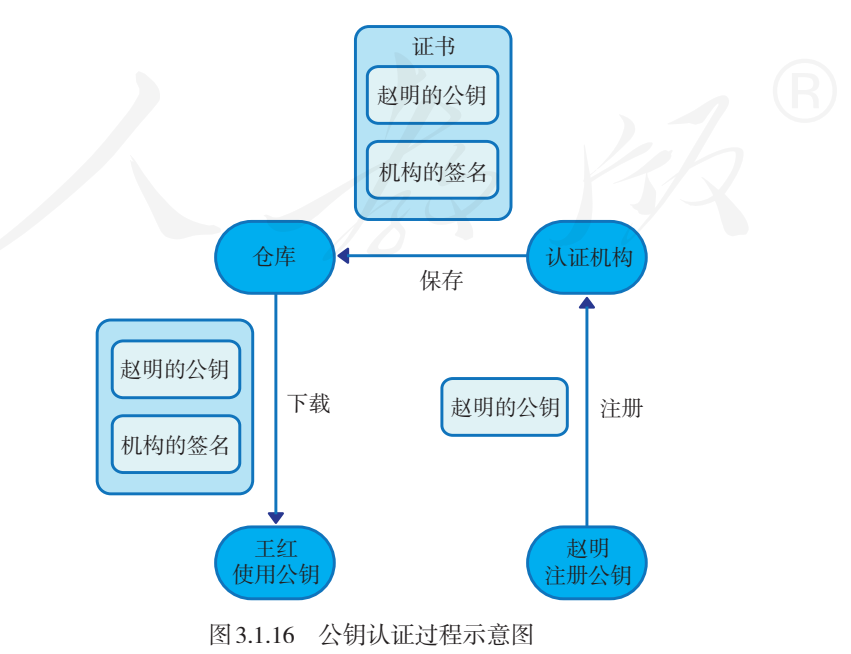

#### RSA算法原理简介

RSA 算法是信息安全领域广泛使用的一种非对称密钥 加密算法,其公钥和私钥的生成需要事先给出两个不同的 大素数,然后通过一系列的计算得出两个互相关联的数对, 分别作为公钥和私钥(图 3.1.17)。

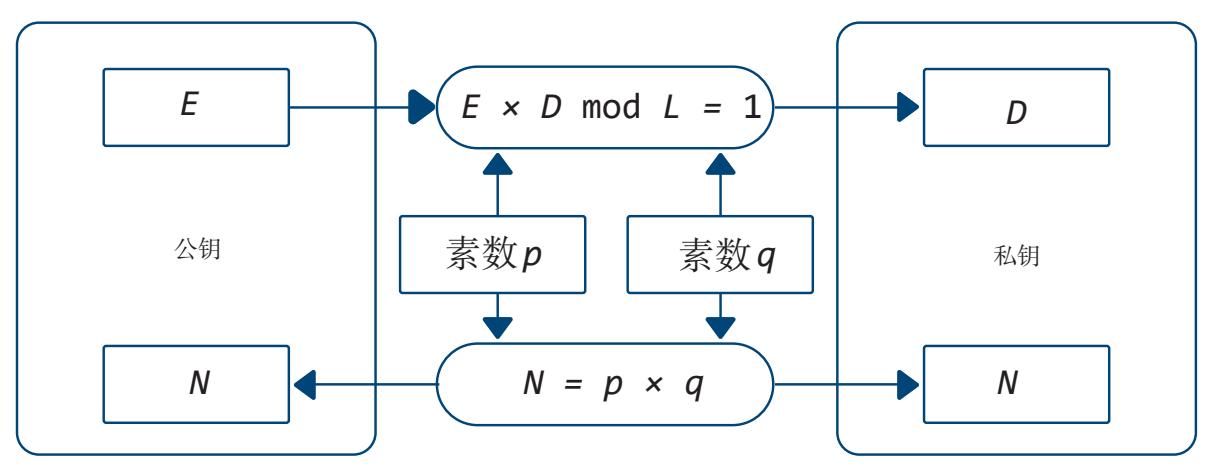

图 3.1.17 RSA 密钥生成示意图

产生公钥和私钥的过程,主要包括以下五步:

第一步,找两个素数*p*和*q*,求这两个数的乘积*N*。

第二步,求数*L*,*L*是*p* – 1和*q* – 1的最小公倍数。

第三步,找一个数*E*,要求*E*和*L*互质。

第四步,求数*D*,要求*E*和*D*的乘积除以*L*,余数是 1。

第五步,把*E*和*N*作为一组,形成公钥;把*D*和*N*作 为一组,形成私钥。

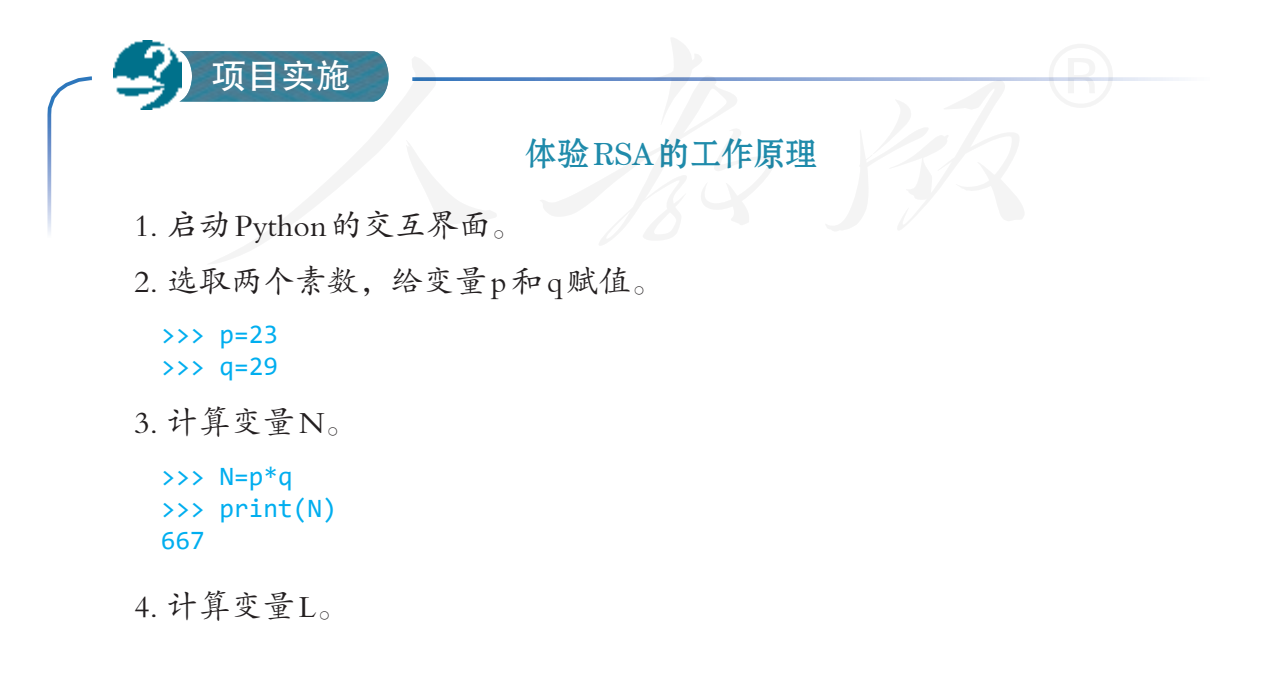

```
>>> import math
>>> t=math.gcd(p-1,q-1) # 求 p-1 和 q-1 的最大公约数
>>> L=int((p-1)*(q-1)/t) # 求 p-1 和 q-1 的最小公倍数
>>> print(L)
308
```
5. 给变量E赋值。E和L互质,有很多种可能,随便选取一个,如5。

 $\rightarrow$  >> E=5

6. 计算变量D。要求E和D的乘积除以L,余数是1。D也可能有多个,我们可选 取一个,比如185。

>>> D=185

至此,生成公钥所需的变量E和N,生成私钥所需的变量D和N都已经确定了。

7. 加密。计算方法为:要加密的数的E次方除以N,并求余数。

```
>>> num=21
>>> enum=(num**E) % N
>>> print(enum)
60
```
8. 解密。计算方法为: 密文的D次方除以N,并求余数。

```
>>> dnum=(enum**D) % N
>>> print(dnum)
21
```
9. 对比求得的余数和进行加密的数,看看是否完成了加解密过程。

公钥中包含了*N*,那是不是可以通过对*N*进行素因数 分解,得到*p*和*q*,从而推导出私钥呢?在实际加解密时, *p*和*q*都是非常大的素数,可能在 1 024 比特以上。可以想 象,其乘积*N*将是个非常大的整数。到目前为止,人们还 没有找到能够对大整数进行质因数分解的高效算法。所以, 即使公钥中有*N*,也很难通过质因数分解的方法获得*p*和 *q*。正是因为这个原因,RSA 很难被破解。

简单地说,RSA 之所以安全,其背后依赖的原理是: 求两个素数的乘积比较容易,反过来,对一个大整数进行 素因数分解则非常困难。

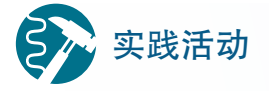

#### 与同学一起体验 RSA加密

仿照前面的操作过程,自行选择两个素数生成相应的公钥和私钥,然后把公钥交 给旁边的同学,请他(她)对一个数进行加密操作,并把加密结果告诉你,你再利用 手中的私钥进行解密操作。

#### 加密技术的混合使用

对称加密算法,加解密速度快,但密钥容易被窃听; 非对称加密算法,发送的公钥不怕被窃听,但加解密的速 度慢。

在实际应用中,人们常常混合使用这两种加密技术。 对于一般的、长的信息交由 AES 等对称加密技术来处理, 以适应网络交互的特点;而短的、关键性的信息用 RSA 等 非对称加密技术进行处理(图 3.1.18)。

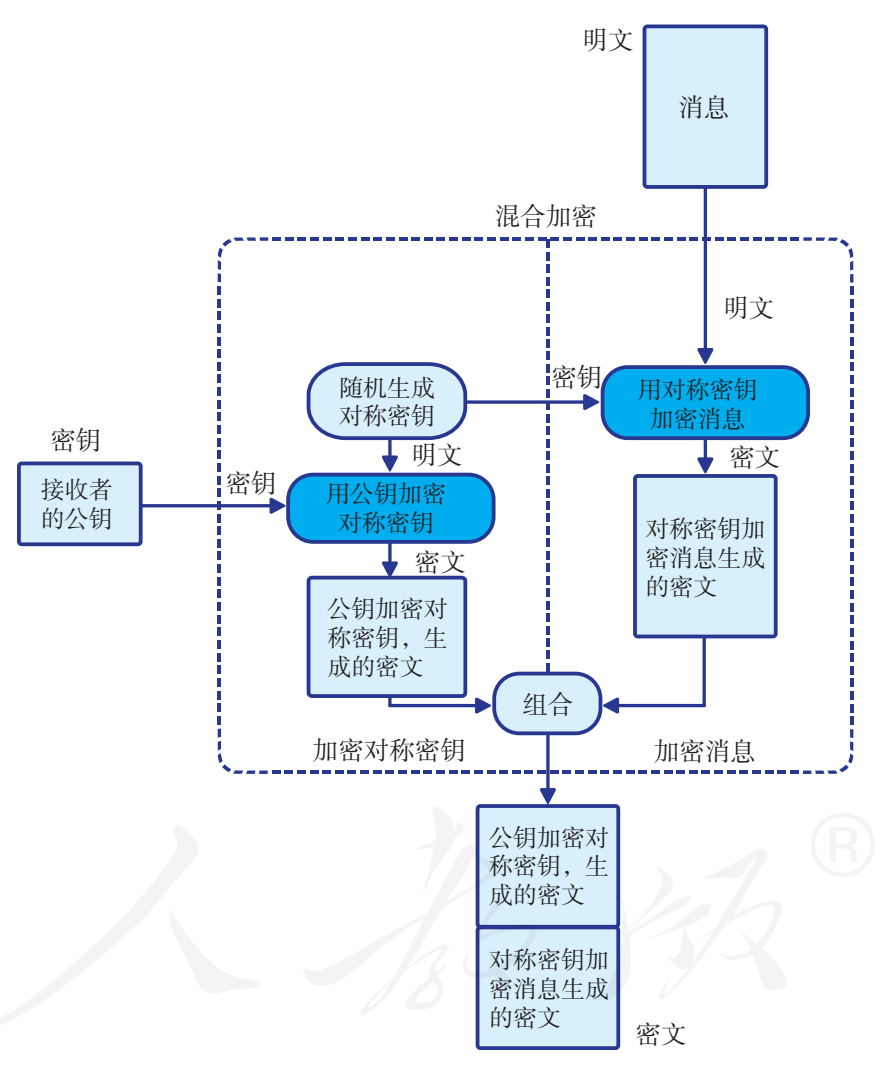

图 3.1.18 混合加密过程示意图

在这个过程中,发送方利用对称加密速度快的特点, 对消息明文进行加密操作;同时利用公钥为对称密钥进行 了加密,这样就可以利用非对称加密系统的特点,解决秘 钥传送可能被监听的问题。最后把两种密文组合起来,发 送出去。

解密时,先按照事先的约定,把组合的信息分解成密 钥密文和消息密文;接着,用私钥解开密钥密文,获取对 称密钥;最后,用对称加密密钥对消息密文进行解密操作  $(B3.1.19)$ 。

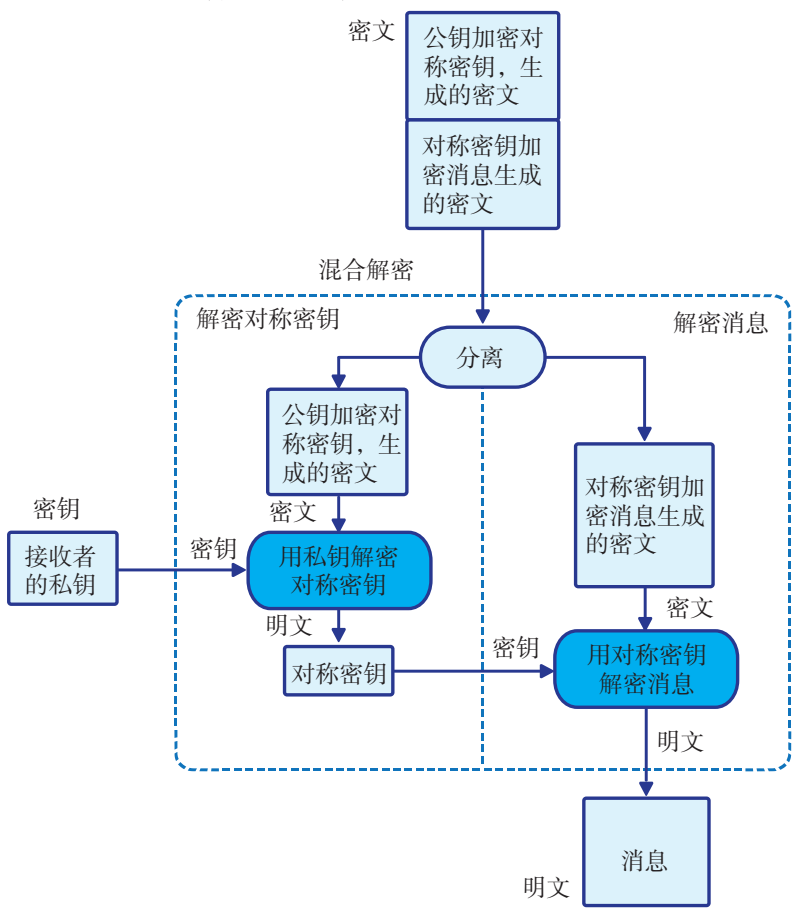

图 3.1.19 混合解密过程示意图

实践活动 美试混合加密

参考下面的代码和前面编写的程序,体验混合加密过程。

```
# 引入编程库,用于随机生成指定长度的字符串
from Crypto.Random import get_random_bytes
# 随机生成 AES 加密密钥
aes_key = get_random_bytes(16)
```
# 思考活动 分析混合加密的注意事项

1. 由于混合加密的过程中,对称加密密钥会用公钥进行加密,因此可以指定非常 简单的密钥,如全是1、全是a等,这种做法可取吗?为什么?

2. 混合加密过程中,使用"随机生成的密钥"和使用"事先指定的密钥"这两种 方法相比,你认为哪一种更好?为什么?

情境 2 :

赵明收到了一份据称来自王红的加密文档和文档的MD5值,他用自己的私钥解密 了文档,并重新计算MD5值进行了比对,一切看起来都很正常。

赵明正准备按文档要求行事,正好王红打来电话。在聊天中,赵明惊讶地发现,王 红说自己没有发送过这份文档!

这一切是怎么回事呢?

在非对称加密过程中,王红如果想给赵明发送信息, 就会用赵明公开的公钥加密,等赵明收到后,再用他的私 钥解密(图 3.1.20)。

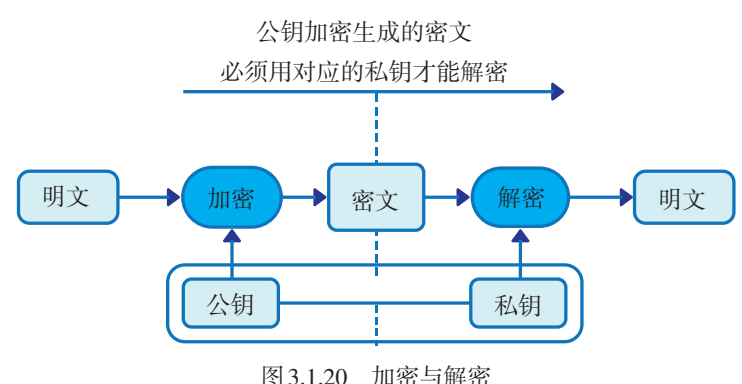

公钥加密保证了信息的机密性、完整性等要求,但赵 明的公钥是公开的,赵明无法确认信息肯定来自王红,王 红也可以随时否认自己发送过信息。不过,如果公钥和私 钥反过来用,就可以起到不一样的效果。

私钥是每个人单独保存的,因此王红用自己的私钥加 密,相当于给文档添加数字签名;赵明用王红的公钥解密, 相当于验证签名(图 3.1.21)。

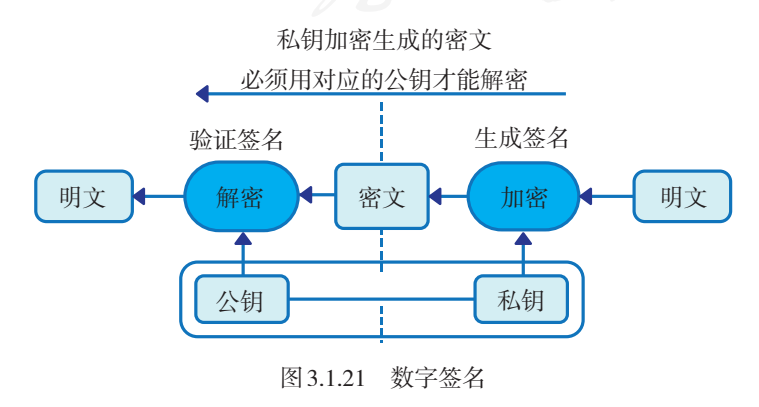

数字签名能比较好地解决网络传输中信息的真实性问 题,即能保证信息来自真实的发送者,而且发送者也没法 否认自己发送过相关的信息。

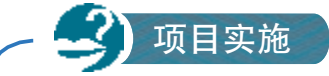

#### 加密传输文稿

王红和赵明之间想通过网络安全传送比较大的文稿,通信过程既要保证机密性、 完整性,同时也要保证真实性。请先判断已有方案是否合适,然后提出自己的解决方 案。假定发送方为A,接收方为B。

【方案一】

操作:发送方A用自己的私钥加密,接收方B用A的公钥解密。

理由:加密后,密文不可阅读,保证了机密性,改动密文会造成解密过程失败, 因而保证了完整性,同时私钥加密可以保证数据的真实性。

可行性:□可行 □不可行

解释: 2008年 10月11日 10月11日 10月11日 10月11日 10月11日 10月11日 10月11日 10月11日 10月11日 10月11日 10月11日 10月11日 10月11日 10月11日 10月11日 10月11日 10月11日 10月11日 10月11日 10月11日 10月11日 10月11日 10月11日 10月11日 10月11日 10月11日 10月11日 10月11日 10月11日 10月11日 10

【方案二】

加密过程:

①用接收方B的公钥对消息进行加密,得到密文1。

②用发送方A的公钥对密文1进行加密,得到密文2。

解密过程:

①用发送方A的私钥对消息进行解密,得到密文1。

②用接收方B的私钥对密文1进行解密,得到原文。

可行性:□可行 □不可行

解释:

【自定的方案】

加密过程:

解密过程:

解释:

加密技术与网络安全协议

默认情况下,网络以明文方式传输数据。用户输入的 账号、密码等隐私信息,随时可能被人监听。现在主要有 两种方法用于增强网络传输的安全性。

一种是在现有传输层之上插入可以安全传输信息的层 (图 3.1.22), 如 SSL (secure socket layer, 安全套接字层)。 信息传输到这一层后,由相关软件自动进行加密和解密, 从而实现安全传输。很多应用层的安全协议,如 HTTPS (hypertext transfer protocol secure, 超文本传输安全协议)就 工作在 SSL 的基础上(图 3.1.23)。

网络接口层 网络互联层(如IP) 传输层(如 TCP) 安全层(如 SSL) 应用层(如 HTTP)

图 3.1.22 SSL 的位置

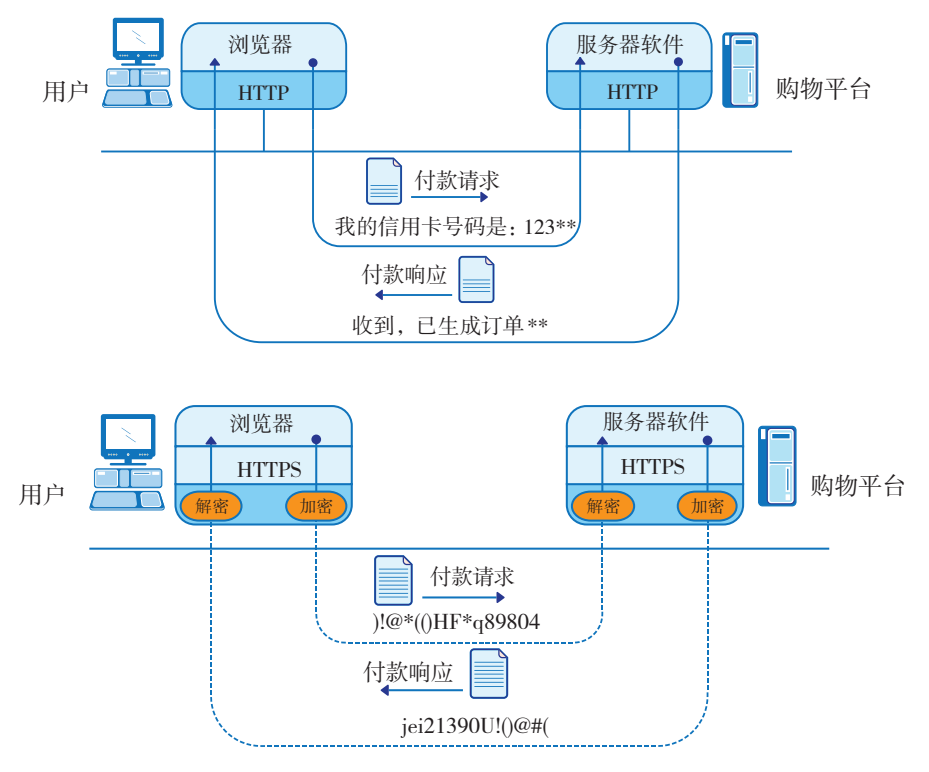

图 3.1.23 HTTP 与 HTTPS

这个过程混合使用了多种 安全技术。网站服务器会提前 到管理机构申请公钥证书。实 际运行时,服务器把证书和公 钥发给用户;用户接收后,利 用证书验证公钥是否合法,如 果合法就随机生成一个对称密 钥,并用服务器的公钥加密后 传回服务器;服务器用私钥解 密,获得对称密钥。此后,双 方就可以利用随机生成的密钥 实现加密通信了(图 3.1.24)。

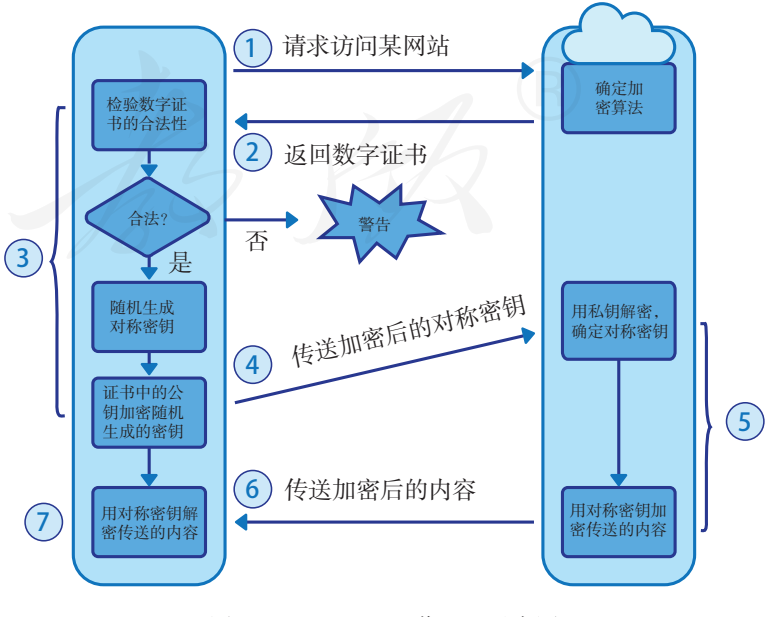

图 3.1.24 HTTPS 工作过程示意图

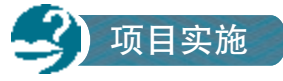

#### 体验 HTTPS 服务

```
1. 改写下面的程序,用前面生成的私钥,制作服务器所需的证书。
```

```
from OpenSSL import crypto
```

```
# 读取私钥
key_file=open("pr_key.bin", "rb")
key_data=key_file.read()
key=crypto.load_privatekey(crypto.FILETYPE_PEM,key_data)
```
#X509 是一种证书格式  $cert = crypto.X509()$ 

```
# 添加关于证书的信息
cert.get subject().O = "XINHUA HIGH SCHOOL"
# 证书对应的网站
cert.getsubject() . CN = "127.0.0.1"cert.set_issuer(cert.get_subject())
```

```
# 设置证书的有效期
cert.gmtime_adj_notBefore(0)
cert.gmtime adj notAfter(60 * 60 * 24 * 10)
```
# 添加密钥 cert.set\_pubkey(key)

```
# 签名
cert.sign(key, "MD5")
```

```
# 保存证书文件
data=crypto.dump_certificate(crypto.FILETYPE_PEM, cert)
with open('abc.pem','wb') as f:
     f.write(data)
```
2. 打开能提供HTTPS服务的程序。

```
import http.server
import socketserver
import ssl 
# 端口
PORT=8000
Handler = http.server.SimpleHTTPRequestHandler
httpd = socketserver.TCPServer(("127.0.0.1", PORT), Handler)
print("serving at port", PORT)
# 增加对 SSL 的支持, keyfile 是私钥, cerfile 是证书
httpd.socket = ssl.wrap_socket(httpd.socket, keyfile='pr_key.bin',
         certfile='abc.pem', server_side=True) 
httpd.serve_forever()
```
3. 分别用http://127.0.0.1:8000和https://127.0.0.1:8000进行访问,看看访问时浏览 器中的显示,并参照前面的讲解想一想,为什么会这样。

使用 HTTP 协议访问时,会显示无法访问,而使用 HTTPS 协议时就可以访问(图 3.1.25)。进一步查看会发 现,这是因为所使用的证书没有经过专业机构的认证,因 此浏览器认为证书存在造假的可能,不安全。但也可以看 出,采用 SSL,无论对于服务器端还是客户端来说,改动 都不大,能够比较轻松地纳入已有的信息系统。

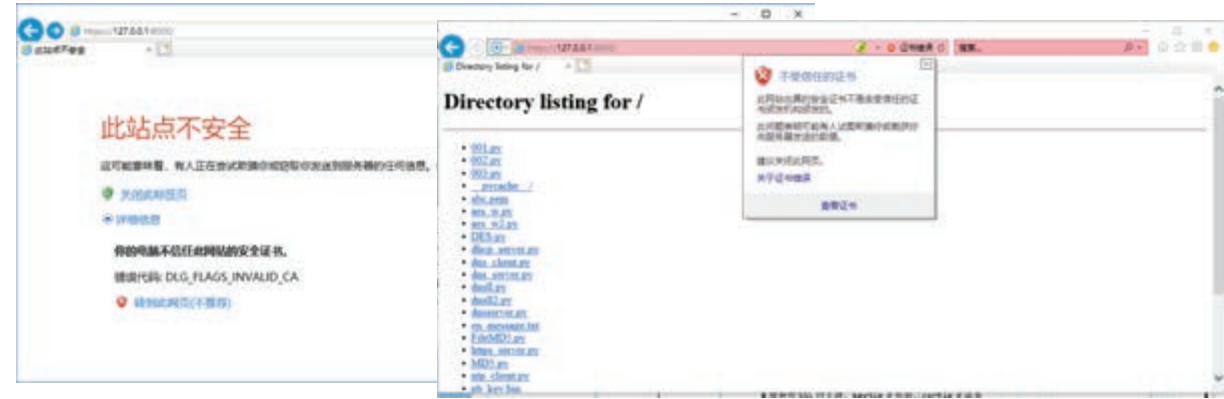

图 3.1.25 访问刚刚创建的 HTTPS 服务器

另一种方法则关注于在 IP 层架构一个新的安全体系, 如 IPsec(internet protocol security,互联网络层安全协议)。 IPsec 提供了认证和加密两种安全机制。认证机制使 IP 通信 的数据接收方能够确认数据发送方的真实身份以及数据在 传输过程中是否遭篡改;加密机制可以用来保证数据的机 密性,防止数据在传输过程中被窃听。IPv6 协议已经增加 了对 IPsec 的支持。IPsec 的实现方式可见图 3.1.26。

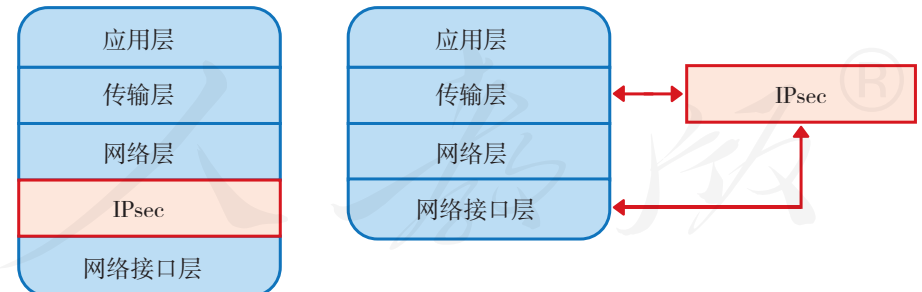

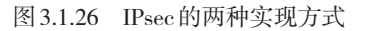

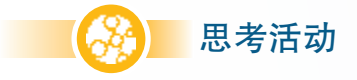

#### 总结网络安全协议

你都知道哪些网络安全协议?这些网络安全协议的特点是什么?是否都用到了加 密技术?

#### 常用的加密工具

PGP(pretty good privacy, 颇好保密性)是目前广泛使 用的加密技术体系,它混合使用了对称加密、非对称加密、 数字摘要、数字签名等多种安全技术。

开源运动的软件工程师们根据 PGP 的相关标准,开发 出了开源的 GPG (GNU privacy guard)软件,随后又有人在 GPG的基础上,开发出了带有操作界面的Gpg4win软件。

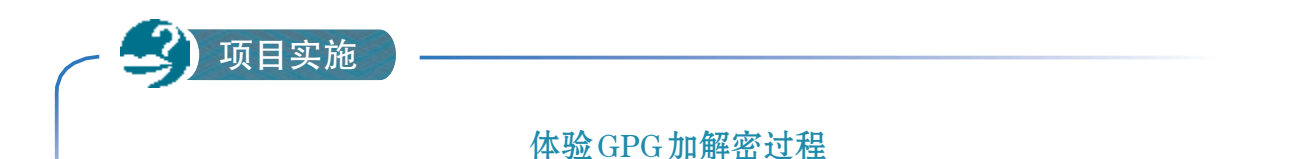

1. 启动Kleopatra软件,参考图3.1.27,生成个人使用的公钥和私钥,并选择合适 的密码,保护存在本地的密钥对。

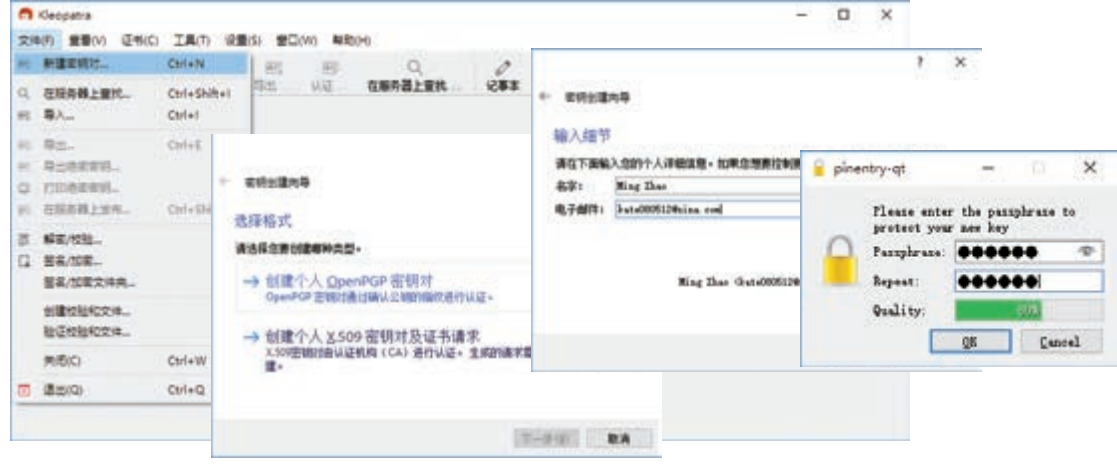

图 3.1.27 创建个人密钥

2. 把公钥导出到文件中,或者上传到服务器上(图3.1.28)。

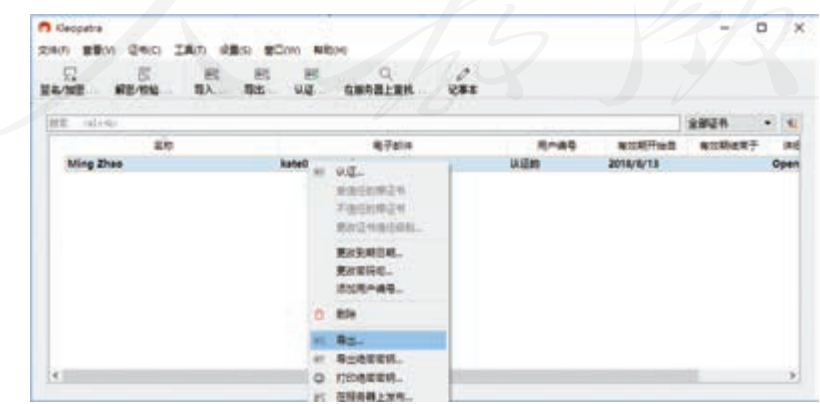

图 3.1.28 发布自己的公钥

3. 导入同学发来的公钥文件,或从服务器获取他们发布的公钥(图3.1.29)。

| п веднен                                                                            |                                        | $\mathbf{x}$                                                                                                    | □ 在报告器上查找 - Kleopatra                                                         |                                                                                                    |                                                                                              |              | $^{\star}$ |
|-------------------------------------------------------------------------------------|----------------------------------------|----------------------------------------------------------------------------------------------------|-------------------------------------------------------------------------------|----------------------------------------------------------------------------------------------------|----------------------------------------------------------------------------------------------|--------------|------------|
| 一个山上開朗。<br>$\leftarrow$<br>$\sim$<br>新建文件房<br>$480 + 1$                             |                                        | $-0$ . SEVERT<br>$\cdots$ $0$                                                                                                    | Mong Fung<br>雷机:                                                              |                                                                                                    |                                                                                              | $\sigma$     | 搜索         |
| <b>B 376</b><br>$+2$<br>前期に<br>÷                                                    | 发热                                     | 市政日期                                                                                                    | 高称                                                                            | 电子邮件                                                                                                    | 有效期开始目 有效系                                                                                   |              | 全部选择       |
| ples.<br>耳中注き<br><b>Brian</b><br>司法専門委任の<br>& DraDrive<br><b>UP A/RAT</b><br>100.00 | 000<br>BAK<br>trip<br>minds.<br>$-1.0$ | 2018/02/18 018<br>ZEVA/A/21 to 16<br>3018/6/1 8:55<br>2018/6/19 10:12<br><b>ZOTAWITE VESSE</b><br>TETBBA7E3JBCAPCB0B749P3D2AA1C1BA6B960CC.asst | Hong Wang<br>*****<br>Hong Wang<br>Hong Wang<br><b>Hong Wang</b><br>hong wang | pepitedu@sina.com<br>wangsh@staff.jesky.com<br>assa@163.com<br>wang hong (wos) vperse@163.com<br>H.Wang1@safford.ac.uk<br>H.Wang1@safford.ac.uk<br>Hong Wang threti 1137341510@gq.com<br>hong.wang@unlimax.com 2018/6/28 2020/ | 2018/8/13<br>2000/9/12<br>2018/8/9<br>2013/9/9<br>2000/1/28<br>2000/1/28<br>2012/10/12 2012/ | 2001<br>2001 | 全部数决选择     |
|                                                                                     |                                        |                                                                                                    | ĸ                                                                             |                                                                                                    |                                                                                              |              | 细节:        |
|                                                                                     |                                        | 15R(p)<br>R's                                                                                                    |                                                                               |                                                                                                    |                                                                                              | 提入           | Clean      |

图 3.1.29 获取他人的公钥

4. 选择导入的公钥, 单击"认证"按钮, 然后通过公钥的"指纹", 看看你所得 到的公钥与某位同学实际发布的公钥是否一致。如果一致,就信任它(图3.1.30)。

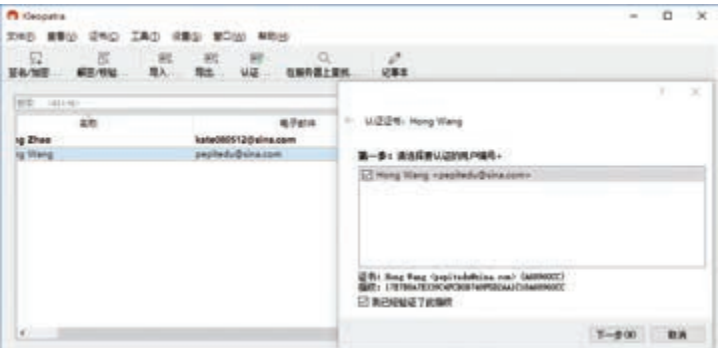

图 3.1.30 信任获取的公钥

5. 用同学的公钥文件进行加密操作,然后把加密后的文件,传给相应的同学。收 到加密文件的同学,利用自己的私钥进行解密(图3.1.31)。

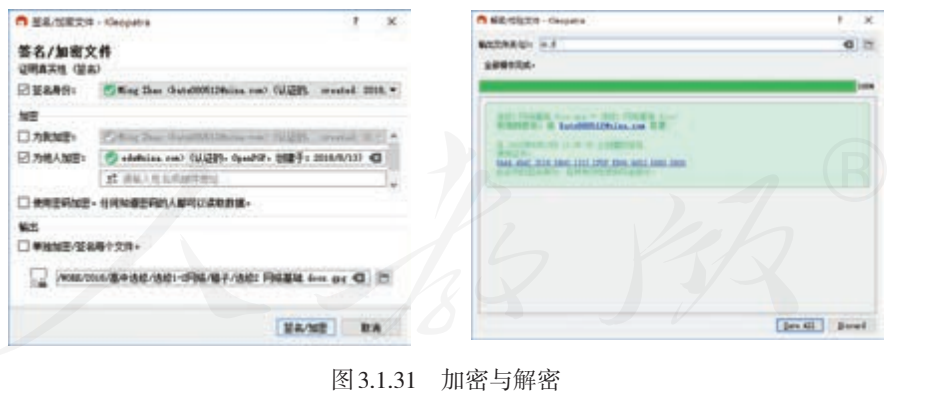

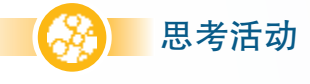

#### 反思上述活动过程

·为什么要对导入的公钥进行认证?上述操作中,对公钥认证的依据是什么?

· 上述操作过程使用了哪些安全相关技术? 分别用来实现哪些功能?

个人日常应用中,对每一个文件都人为加密比较烦琐, 为此,人们开发出了很多可以自动加密硬盘的软件,如 Windows 系统自带的 BitLocker。

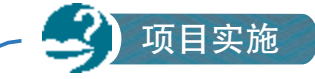

用 BitLocker对移动硬盘进行加密

1. 选定移动硬盘, 然后启用BitLocker加密功能, 见 图3.1.32。

2. 根据屏幕中的提示,选定加密方式、恢复密钥的 保存方式、是否对整个盘进行加密等选项后,计算机系 统就会开始加密操作(图3.1.33)。

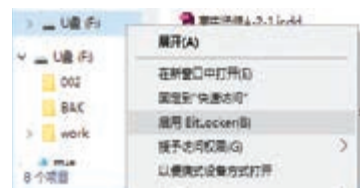

图 3.1.32 启动 BitLocker 加密功能

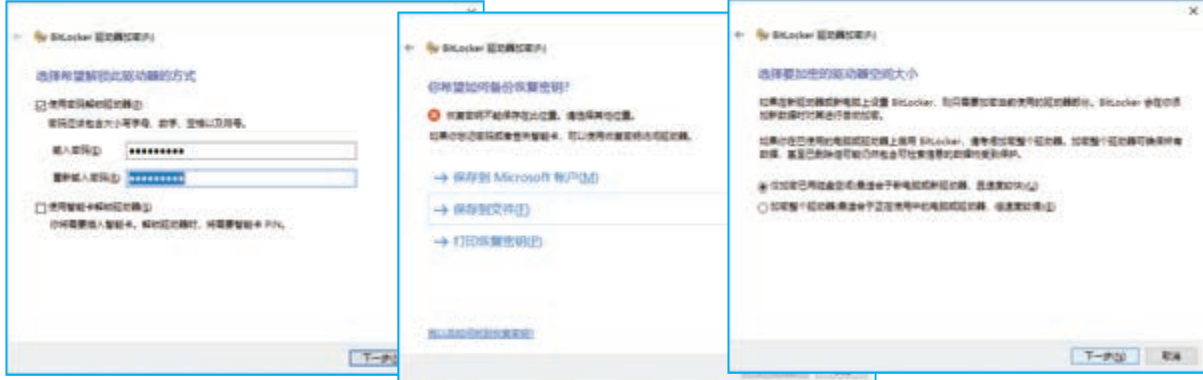

图 3.1.33 进行磁盘加密

3. 拔下移动硬盘,然后再插上去,计 算机就会提醒,需要输入密码才能使用(图 3.1.34)。此后,再使用这个移动硬盘,计算 机就会自动完成加密或解密操作。

提示: 要保管好第2步操作得到的恢复密 钥,一旦关于某个移动硬盘的 BitLocker 密码 忘记了,就只能依靠它进行恢复。

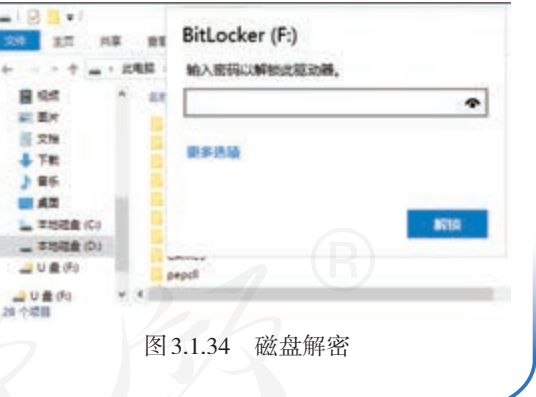

# 思考活动

#### 使用 BitLocker的注意事项

王红启用了BitLocker来保护移动硬盘中的数据,为了更好地保护存有恢复密钥的 文件,她决定把恢复文件也放到那个移动硬盘中。赵明听说后,连忙对王红说:"不能 那样做!"

赵明这么说有道理吗?为什么?

## 3.1.4 身份认证

日常生活中经常要输入各种密码,如即时通信软件的 登录密码、使用手机时的手势密码、使用云服务的密码等  $(R3.1.35)$ 。

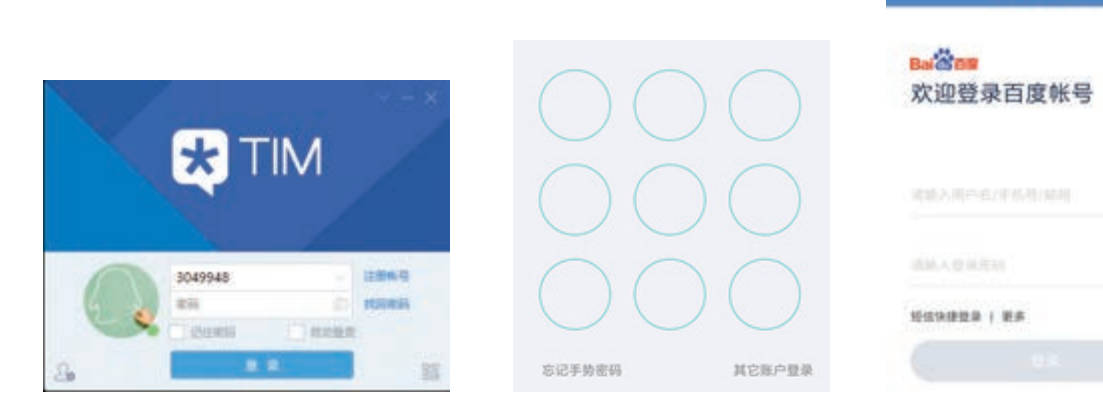

图 3.1.35 输入密码

事实上,这时候输入的密码主要用于身份验证。也就 是说,服务器接收到密码(通常是密码的数字摘要)后, 并不是用于加密或解密,而是与数据库中已有的信息进行 比对,信息符合的才允许进入系统,使用相应的信息资源。 基于密码的认证,是使用最普遍的认证方式。

有一些信息系统进行用户认证时,用户光有账号和密 码还不行,还得提供特殊的认证文件,或者磁卡、U 盾等 物理设备。此外,还有一些基于生物特征的认证方式,如 指纹认证、声音认证、虹膜认证等(图 3.1.36)。

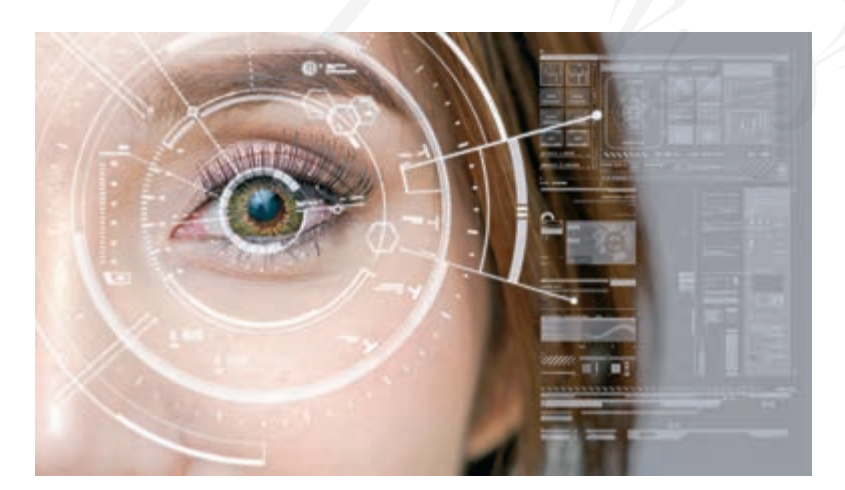

图 3.1.36 身份认证

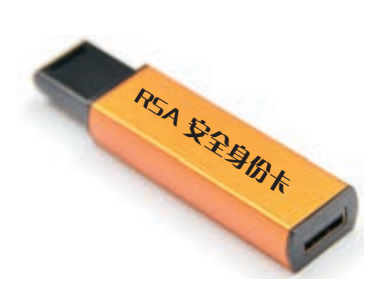

**S286** 

**袋豆录百度帐号** 

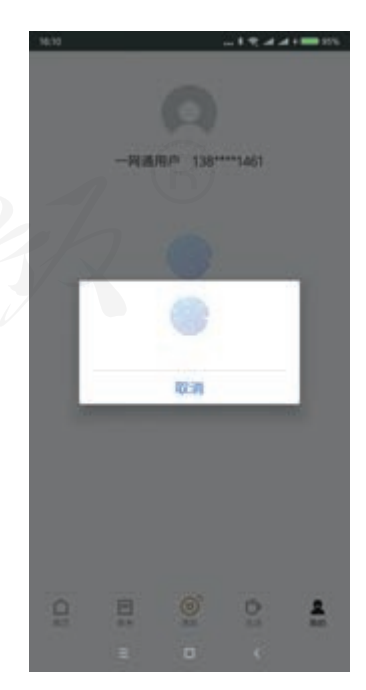

# 思考活动

#### 私钥是否能用来验证身份

回想前面所学的知识,说一说非对称密钥加密中的私钥,是否可以用来作身份验 证的依据?为什么?

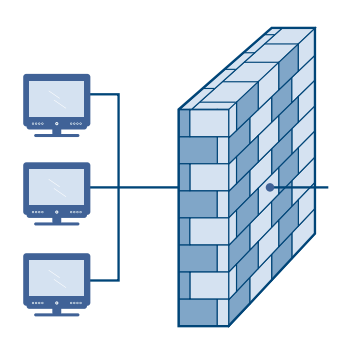

图 3.1.37 防火墙示意图

#### 3.1.5 防火墙

防火墙这个概念来自古代。当时人们为防止火灾的发 生和蔓延,会将坚固的石块堆砌在木制房屋周围,这种防 护性的墙被称为防火墙。现在,很多机构或单位会在内部 网络和互联网之间建立一道维护安全的屏障,这个屏障的 作用是阻断来自外部网络的威胁和入侵(图 3.1.37)。

防火墙可以由软件构成,也可以由硬件构成。安装了 防火墙,可以使系统具备网络访问控制功能,从而抵御外 来的攻击,过滤禁止访问的站点,提高系统的安全性。家 庭和个人使用的防火墙一般都是软件防火墙,常用的有 《费尔个人防火墙》《瑞星个人防火墙》等(图 3.1.38)。

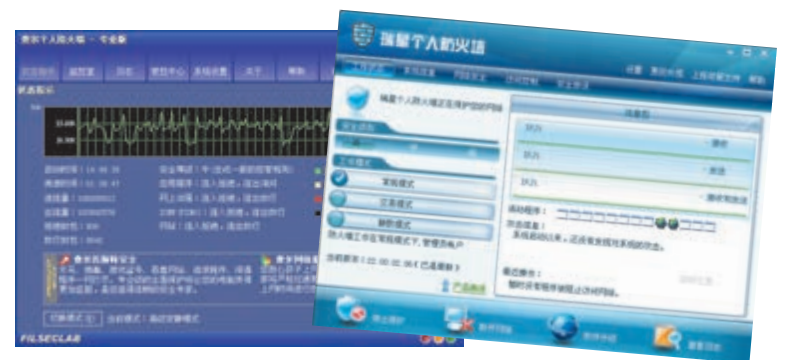

#### 图 3.1.38 两种个人防火墙软件

安装了防火墙软件后,可以规定哪些程序能够访问网 络,哪些程序不能,这些规定也叫"网络访问规则"。使 用不在网络访问规则中的软件进行网络通信时,计算机会 弹出一个询问窗口,让操作者决定是否允许它访问网络。 这样,通过防火墙软件,可以阻止那些不经用户同意就悄 悄进行网络通信的程序,如"木马"程序。但防火墙软件 有时也会因误判而阻止正常的网络访问,这时需要适当调 整防火墙软件中的网络访问规则。

事实上,前面组网时使用的路由器,也能起到防火墙 的作用。路由器通常运行在内网和外网之间,当路由器接 收到内网计算机访问某个站点的请求后,就会检查这个请 求是否符合规定,如果符合,就会去相应站点取回所需信 息再转发给相应的计算机。

也就是说,路由器会像一堵墙一样挡在内网和外网之 间,一般情况下,从外部只能看到路由器而无法获知内网 的资源。

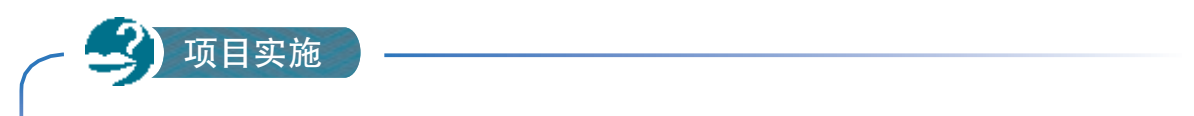

#### 设置防火墙中的网络访问规则

1. 打开《瑞星个人防火墙》软件的窗口,然后打开"访问控制"选项卡。

2. 选定一条访问规则,单击"修改"按钮,在"常规模式"下拉列表中选定"放 行""禁止"或"自定义规则"选项,调整访问规则(图3.1.39)。

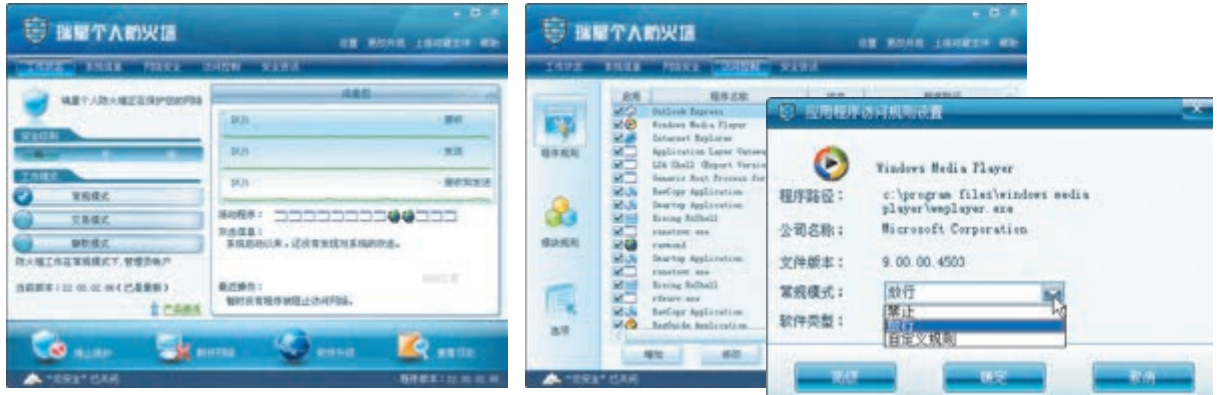

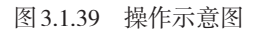

 3. 根据实际需要,调整其他的网络访问规则。然后运行相应的程序,看看防火墙 软件是否按照规则进行阻挡或放行。

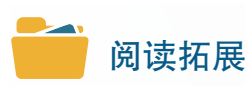

#### 防火墙软件的基本功能

从总体上看,防火墙软件通常具有以下五大基本功能:

- ·过滤进出网络的数据;
- ·管理进出网络的访问行为;
- ·封堵某些禁止的业务;
- ·记录通过防火墙的信息内容和活动;
- ·遇到网络攻击,及时显示警告信息。

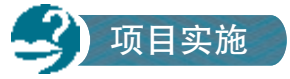

#### 网络安全攻防战

任务目标:防守方要快速传送大量的文件,但传输网络并不安全。防守方要设计 一个传输策略,尽可能保证信息传输的完整性、机密性和真实性。

攻防过程,防守方先提出一个方案,然后由攻击方尝试攻击,列举攻破或驳回的 理由。如果防守策略被攻破或被驳回,则防守方修改传输策略,再进行一个回合;如 果攻击理由不充分,则由攻击方继续尝试。直到一方认输为止。

守方条件:拥有不可被破解的加密算法、摘要算法,但每次最多只能在现有安全 体系的基础上,增加或撤换一项技术。备用的安全技术罗列如下:

□ 数字摘要 □ 对称加密 □ 非对称加密

其他:

攻方条件:可以监听网络传输的所有信息。

1. 参照下面的提示,攻防双方开始网络安全的攻防战。

回合一:

防1 :【技能】给要传输的文件都增加数字摘要。

攻1:【攻破】通过窃听,获得所有的文件内容。

回合二:

防2 :【技能】增加RSA加密技术,对文件进行加密。

攻2:【驳回】这种加密技术速度比较慢,不适于快速加密大量的文件,驳回。

回合三:

防3 :【技能】改为采用对称加密技术,对文件进行加密。

攻3 :【质询】对称加密密钥如何传输?

防3:【回复】现有条件下,只能通过网络传输。

攻3:【攻击】窃听对称加密密钥,从而窃听文件。

防3 :【回击】加密密钥是加密后才传输的。

攻3:【攻击】不管涉及几层加密,必然可以通过窃听,得到加密密钥。

回合四:

…………

2. 根据网络攻防战的过程,体会网络安全技术的特点和应用场合。

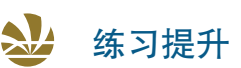

1. 参照图 3.1.40, 谈一谈自己对内容加密密钥 (contents-encrypting key, CEK) 和密钥加密密钥(key-encryption key,KEK)的理解,说一说它们的作用以及可能采 用的加密技术是什么。

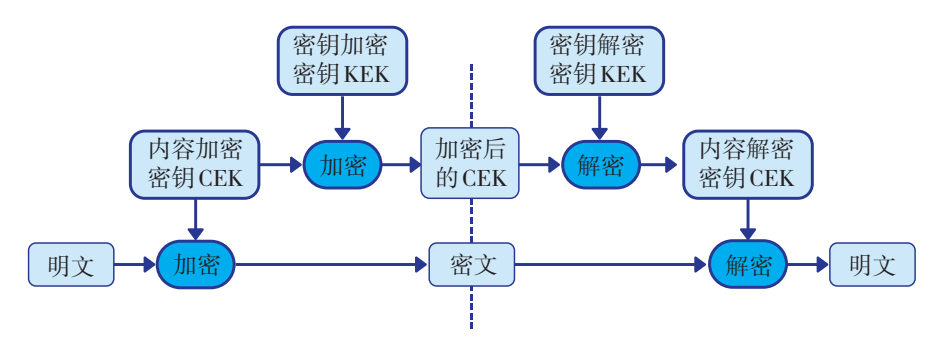

图 3.1.40 CEK 与 KEK

2. 密码的作用是什么?为什么网站通常要求密码具有一定的长度和复杂度?

3. 某人说,他的资料都已经加密好了,密钥就是手机中拍摄的一张关于名画《星 空》的照片。根据这个人的描述,回答以下问题。

·手机拍摄的照片能用来作为密钥吗?为什么?

·用自己的手机重新去拍一下《星空》,或者下载相关的图像,能用来解密吗?

·这个人采用的加密手段,有可能面临什么风险?哪些人有可能解密他的资料?

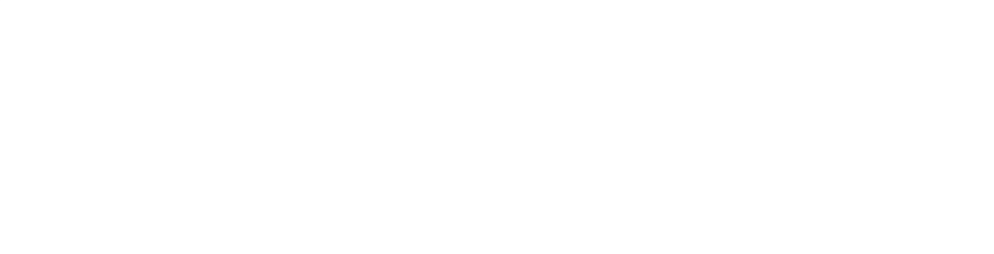

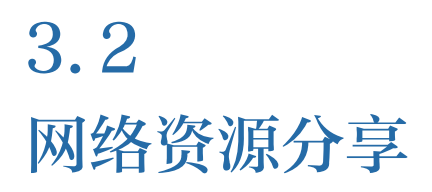

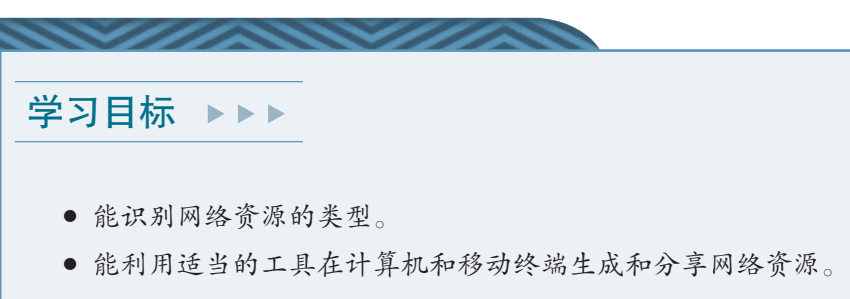

● 提高分享资源时的安全意识。

体验探索

#### 回顾网络分享

萧伯纳曾说:"如果你有一个苹果,我有一个苹果,彼此交换,我们每个人仍然 只有一个苹果;如果你有一种思想,我有一种思想,彼此交换,我们每个人就有了两 种思想,甚至多于两种思想。"这句话形象地描述了信息所具有的共享性特征。网络 是目前人们所发明的最便捷的信息分享途径(图3.2.1)。

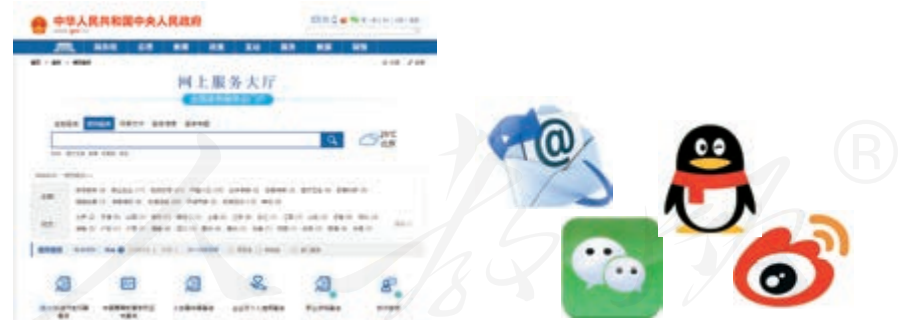

图 3.2.1 常用的分享信息的方式

回忆你用网络分享过哪些资源,常用的分享手段都有哪些。

## 3.2.1 网络资源简介

在日常使用中,网络资源主要指网络信息资源,也就 是通过计算机网络可以利用的各种信息资源的总和。

很多人把网络资源分为图、文、声、像等类型。比如, 使用搜索引擎时,很多时候就在搜索某种特定类型的资源 (图 3.2.2);但更多的时候,人们获取的是由多种媒体组成 的综合型信息资源(图 3.2.3)。

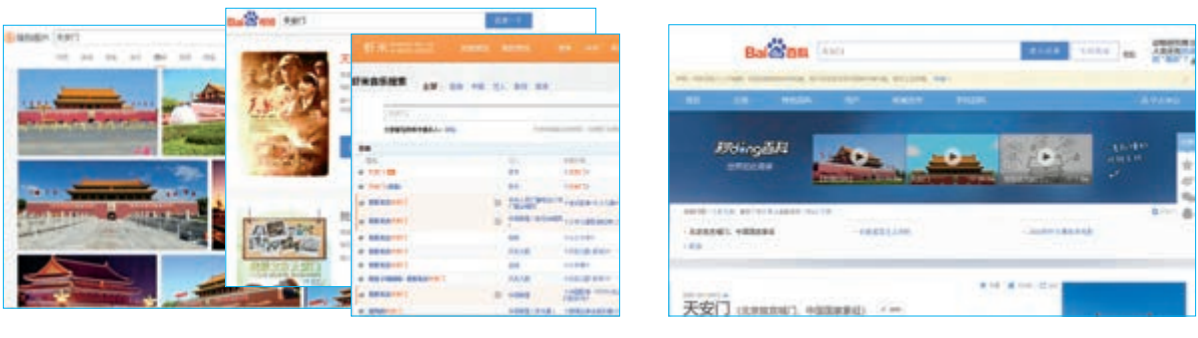

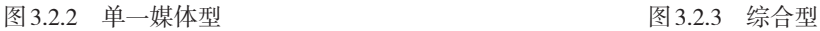

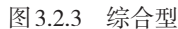

也可以按网络协议,将网络资源分为万维网资源、 FTP 网络资源、telnet 网资源等。其中,万维网基于 HTTP 协议,目前使用最为广泛;FTP 网基于 FTP 协议,主要用于 文件传输,可用来共享各种文件; telnet 网基于 telnet 协议, 可借助网络中的计算机完成计算任务。

还可以按来源,把网络资源分成政府信息资源、企业 信息资源、公众信息资源等(图 3.2.4);按主题,分为关 于旅游的资源、关于学习的资源、关于体育运动的资源等。

除了信息资源外,IP 地址数量、域名数量、国际出口 带宽等可以视为网络基础资源。网络基础资源是信息社会 的"大动脉",是关乎建设网络强国的战略性资源。经过 多年的努力,我国网络基础资源建设进步显著。表 3.2.1 展 示了近年来我国网络基础资源的建设情况。

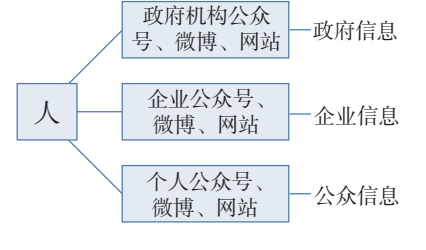

图 3.2.4 按信息来源分

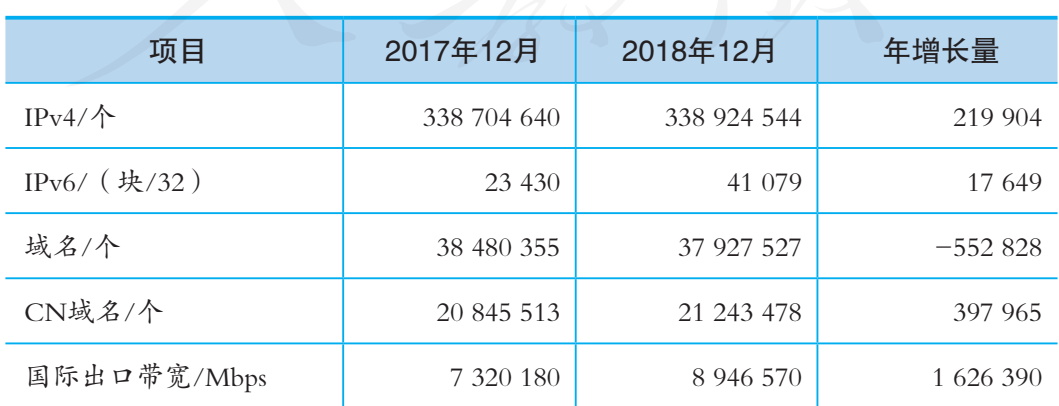

表 3.2.1 互联网基础资源发展

来源:中国互联网络信息中心

### 3.2.2 网络资源分享实例

通过网络分享资源的方式有很多,如把信息发布到微 博或朋友圈中,用邮件传送图文资料等。实际使用时,应 当根据资源和应用场景的要求,选择适当的方式。

#### 分享文件

情境 1 :

王红所在小组的几位同学想分享他们手机、计算机中的照片、视频等,他们列出了 几种方案:

·通过移动硬盘复制文件;

·通过局域网内的共享文件夹共享文件;

·发到QQ群或微信群中;

·发到云盘中,然后创建加密分享链接。

你认为哪种方式更合适?为什么?

网络发展过程中,出现过不少分享文件的方式,如专 门用于传送文件的 FTP 服务、电子邮件附件、局域网共享 文件夹等。近年来,网络云盘服务逐渐流行。通过云盘, 不仅个人的各种信息终端可以方便地分享各种文件,而且 还可以与其他人的各种设备分享。

项目实施

#### 利用云盘分享文件

1. 小组同学选定一个网络云盘服务, 并分别完成账号注册等必要操作。

2. 在自己的不同设备间实现文件分享, 并描述自己的操作步骤(图3.2.5)。

3. 尝试与小组成员之间分享一个比较 大的视频文件。注意,要创建加密的分享 链接。

4. 把视频文件改名后再次上传,看看 能否实现秒传,并讨论一下,秒传背后的 机理是什么。

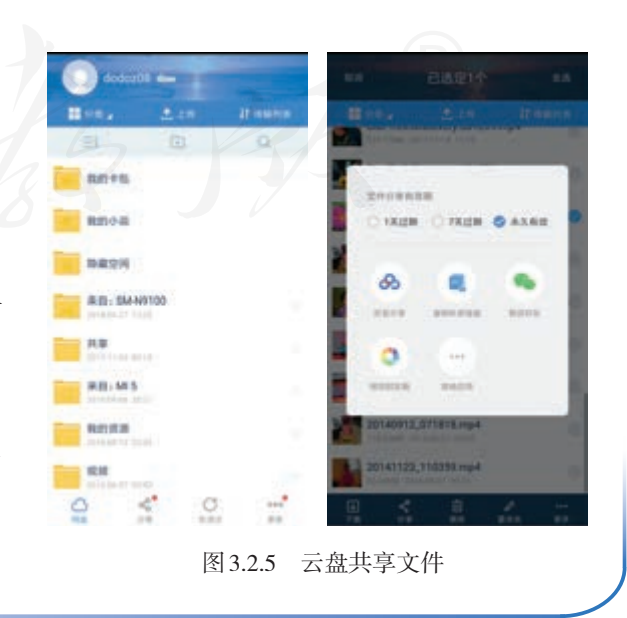

情境2:

王红想在学校活动中和同学们分享她制作的关于保护濒危动物的宣传片,并已经利 用云盘服务设好了共享链接。她发现,向好友发布这个消息比较容易,可以利用QQ等工 具把网址传给对方,但如何才能让不熟悉的同学,特别是使用智能手机的同学,方便地 打开链接呢?

把指定网址打印或展示出来,让使用手机的人照着网 址输入访问,虽然可行,但显然很不方便。一个更方便的 办法是,利用二维码来实现网址的分享。

信息设备扫描二维码后,可以把它转换成二进制数据, 从而获取其中的信息。目前,经常可以见到各种基于二维 码的应用(图 3.2.6)。

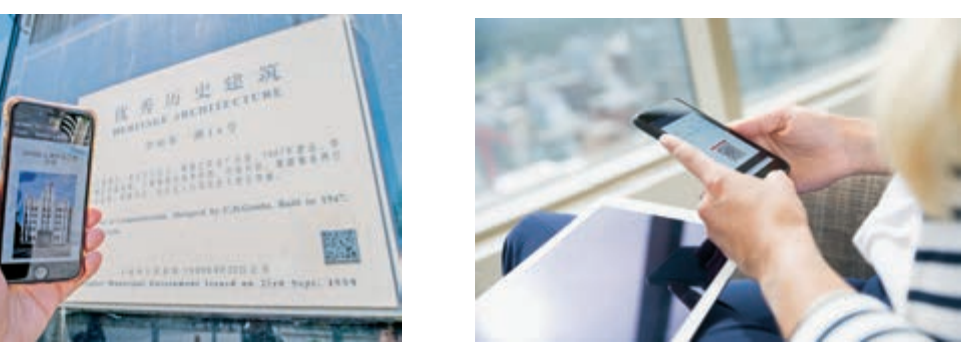

图 3.2.6 二维码的使用

生成二维码的方式有很多,可以用专门的软件,可以 借助生成二维码的网站,还可以采用编程的方式。

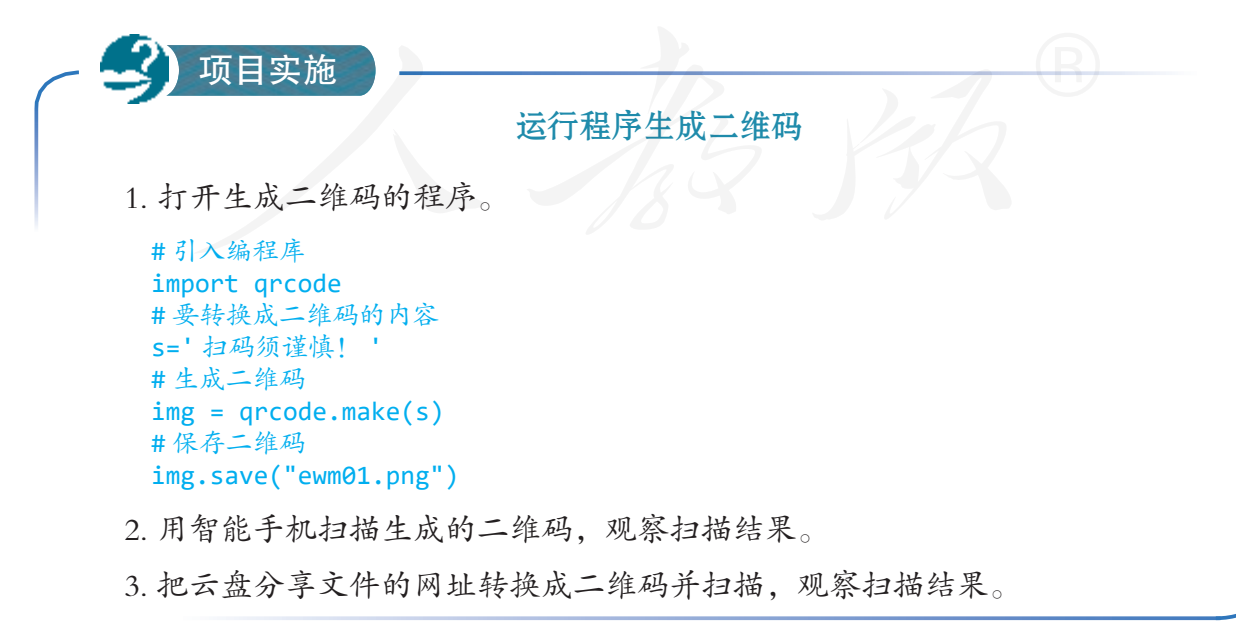

#### 分享计算资源

通过网络,不仅可以分享文件,分享存储空间,分享 打印机等硬件设备,还可以分享计算机的计算资源,也就 是利用网络,使用别的计算机的计算能力来完成计算任务。 下面将要介绍如何用 Python 中的 dispy 库来组建和使用分布 式计算系统。

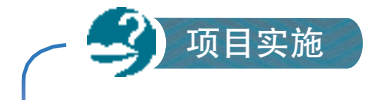

### 组建分布式计算系统

1. 每一位同学查看自己所用计算机的IP地址,并记录下来。

2. 进入安装Python的目录,然后执行 "python Scripts\dispynode -c 1 -i [IP地址] --clean "命令,窗口显示类似图3.2.7。

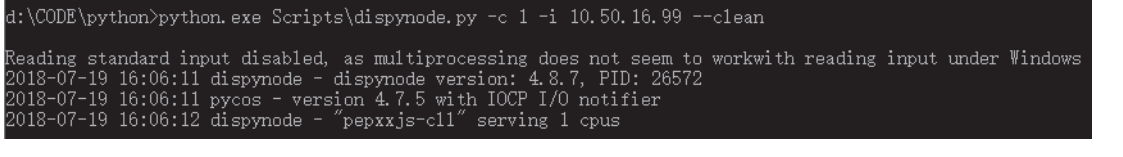

图 3.2.7 执行命令

运行命令后,所用的计算机就会提供一个 CPU 充当运 算资源。大家都这样做,就可以组成含有多个运算资源的 分布式计算系统,系统中的每一台计算机就是一个计算节 点。接下来,学习如何使用这个计算网络进行计算。

```
 项目实施
                           寻找素数
1. 打开名为disp_c.py的文件,观察并熟悉其中各段代码的功能。
 # 编程库
 import dispy,socket
 # 求指定范围内的素数
 def compute(min n,max n):
     import socket,math
     host = socket.gethostname() # 获取节点计算机的名称
    num=[];
    if (min n<2):min n=2 for i in range(min_n, max_n): # 查找素数
        for j in range(2,i):
            if(i%j==0):break
         else:
            num.append(i)
    return (host,num) # 返回计算结果
```

```
# 显示计算结果
def status(status, node, job):
    if status == dispy.DispyJob.Finished:
        print(' 素数 %s: %s' % (job.id, job.result))
    elif status == dispy.DispyJob.Terminated:
        print('sha1sum for %s failed: %s' % (job.id, job.exception))
# 获取本机 IP 
ip = socket.gethostbyname(socket.gethostname())
# 组织参与计算的计算机
cluster = dispy.JobCluster(compute,ip addr=ip,cluster status=status)
# 查看系统中的计算节点
cluster.print_status() 
# 把计算 60000 以内的素数这一任务,分为 10 段进行分配
for i in range(0,10):
    cluster.submit(i*10000,(i+1)*10000)
# 关闭集群
cluster.close()
```
2. 运行程序,观察屏幕上的显示。

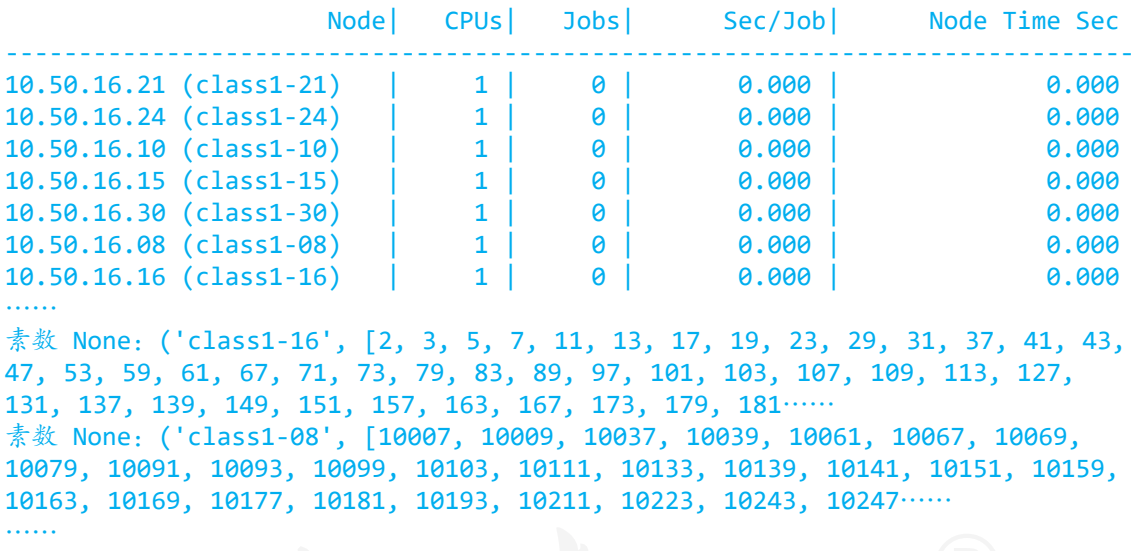

3. 看看系统中都有哪些计算节点,又有哪些计算节点参与了自己提交的寻找素数 的计算任务。

在上面的运算过程中,默认把系统中的所有计算节点 都用来计算素数,从而形成了一个寻找素数的计算网络。 实际运算时,寻找素数的过程被分成了 10 段,并被自动分 配到计算网络的空闲节点上。

也就是说,在同一时间,这个分布式计算系统的不同 计算节点,会在不同段落中寻找素数。通过这种方式,可 以有效减少复杂计算所需的时间。

实际使用时,可以把计算网络中的计算节点组织起来, 用来完成不同的计算任务。

```
 项目实施
                    继续计算其他数学问题
1. 参照下列代码,再创建几个计算函数。
 # 寻找指定范围内的完全数(一个数等于自身以外的因数之和,如 6=1+2+3)
 def compute2(min n.max n):
     import socket
     host = socket.gethostname() # 获取节点计算机的名称
     num=[];
    if (min n<1):min n=1for i in range(min n,max n):
       s=0for k in range(1,i):
            if i%k==0:s=s+k
         if (i==s):num.append(i)
     return (host,num)
 #求取指定范围内的平方回文数(一个数是回文数,同时还是其他数的平方,如 121=11×11)
 def compute3(min_n,max_n):
    import time, socket, math
     time.sleep(1)
     host = socket.gethostname()
    num = []if (min n<1):min n=1for n in range (min_n,max_n):
        a = int(math.sqrt(n)) # 获取平方根并取整
        if a*a!=n:continue; # 判断是否为平方数
        sq = str(n) # 数字转换成字符串形式
        if (sq == sq[::-1]): # 正序字符串与倒序字符串相比较,相同则为回文数
            num.append(n)
     return (host,num)
2. 参照下列代码,修改程序,把不同的计算节点组织起来完成不同的计算任务。
```
# 指定计算网络中的一些计算节点 nodes=['10.50.16.99','10.50.16.204'] # 用指定的多个节点进行计算 cluster = dispy.JobCluster(compute2,nodes=nodes,ip\_addr=ip,cluster status=status)

3. 修改完毕后,同学们同时运行不同程序,用各自指定的计算节点完成不同的计 算任务,体会分布式计算系统的好处。

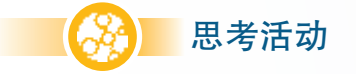

思考**活动** 总结分布式计算的特点

通过前面的项目活动,你觉得分布式计算有哪些特点?通过分享计算资源,能完 成什么类型的任务?

在现实操作中,研究人员利用分享计算资源的原理, 创建了很多用于科学研究的分布式计算项目。简单地说, 分布式计算就是把大的计算任务分割成小的任务单元,并 通过网络分发给各节点进行计算,各节点完成计算后,再 通过网络把各自的计算结果反馈给服务器。

如果利用软件,把 网络中不同设备的存储 空间组合起来,就可以 形 成 分 布 式 存 储 系 统, 这是一种分享存储资源 的方式。

BOINC(Berkeley Open Infrastructure for Network Computing, 伯克利开放式网络计算平台)是目前主流的分布式计算平 台之一。下面以这个平台为例,介绍当前正在利用分享计 算资源进行的科学研究。

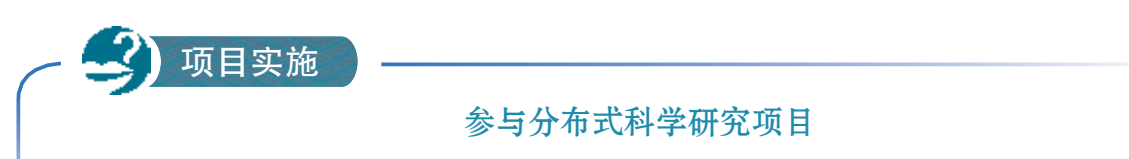

1. 启动软件BOINC Manager。

2. 增加一个项目,如计算素数的项目PrimeGrid,然后根据软件的提示,进行登录 或账号注册等操作。操作后,软件就会自动把所用的计算机变成计算网络中的一个节 点,并自动为项目提供必要的运算资源(图3.2.8)。

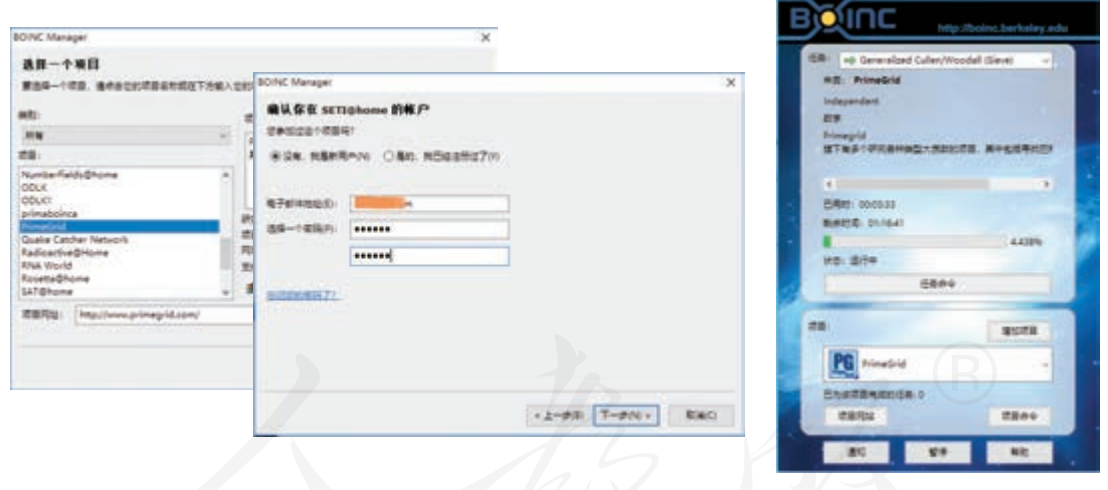

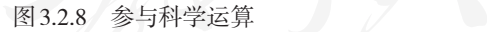

3. 再浏览几个计算平台中的项目,如寻找外星人的项目 SETI@home、模拟宇宙运 行的项目 Universe@Home、研究蛋白质的项目 Protein Folding 等,并适当加入一两个 感兴趣的项目。

不难发现,一个真实可用的分布式系统,要做的工作 比前面的项目活动实验复杂得多,通常还要包括项目选择、 用户身份认证等操作。

## 网络分享二三事

1. 以"分布式计算的安全性"为关键词进行搜索,分别从普通参与者和项目组织 者的角度,了解采用分布式计算这种方式时,各自可能面临的风险是什么,又该分别 采取哪些应对措施。

2. 下列说法对吗? 为什么?

思考活动

(1) 共享上网是一种网络资源分享过程,这个时候大家分享的是带宽。

(2) DHCP(dynamic host configuration protocol,动态主机配置协议)服务是一种 网络资源分享服务,分享的是IP地址资源。

3. 你还知道哪些分享网络资源的服务?它们分享了什么资源?

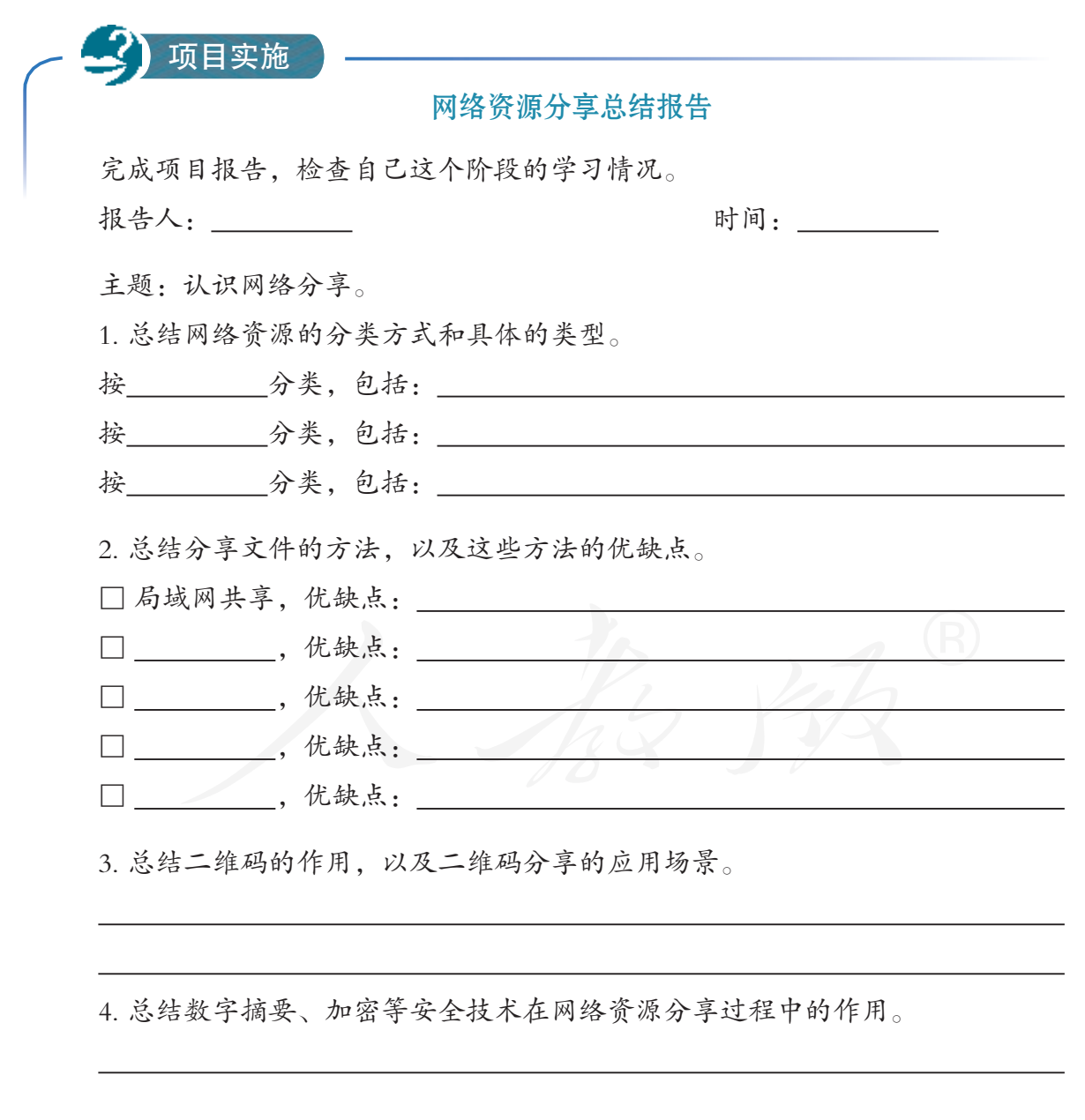

 $\sum$ 练习提升

1. 王红的爸爸想跟大家分享他的研究成果,但又担心这些研究成果会被人篡改, 误导他人。对此,你有什么办法吗?

2. 赵明只想和朋友分享、交流自己的学习计划,他应该采用哪种方式分享资源? 为什么?

□ 微博 □ 微信朋友圈 □ QQ群 □ 博客 其他:

3. 下面的说法,你认为哪个对?为什么?

(1) 二维码中可能隐藏病毒或木马程序,所以不能随意扫描。

(2) 二维码中可能隐藏病毒或木马程序的超链接,诱导人在不经意间下载安装, 所以不能轻易扫描。

4. 云存储服务可以帮助大家方便地存储和分享资源,同时也很容易成为侵犯知识 产权的重灾区。请根据你的使用体会,谈一谈这个说法是否有道理。

总结

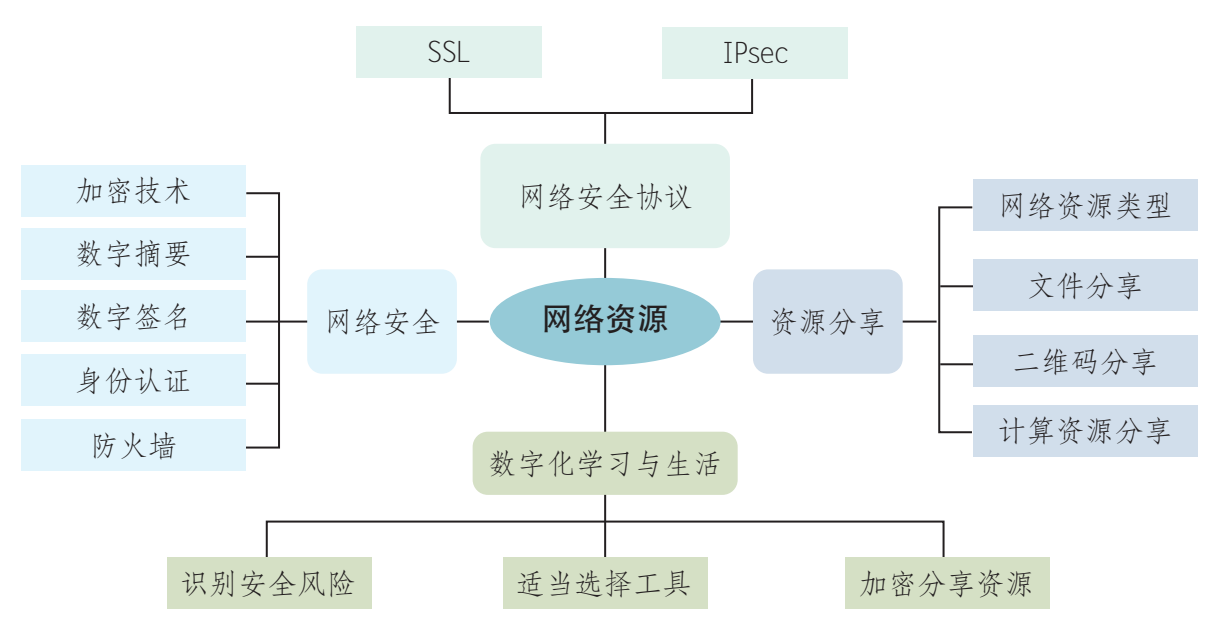

1. 下图展示了本章的核心概念与关键能力,请同学们对照图中的内容进行总结。

#### 2. 根据自己的掌握情况填写下表。

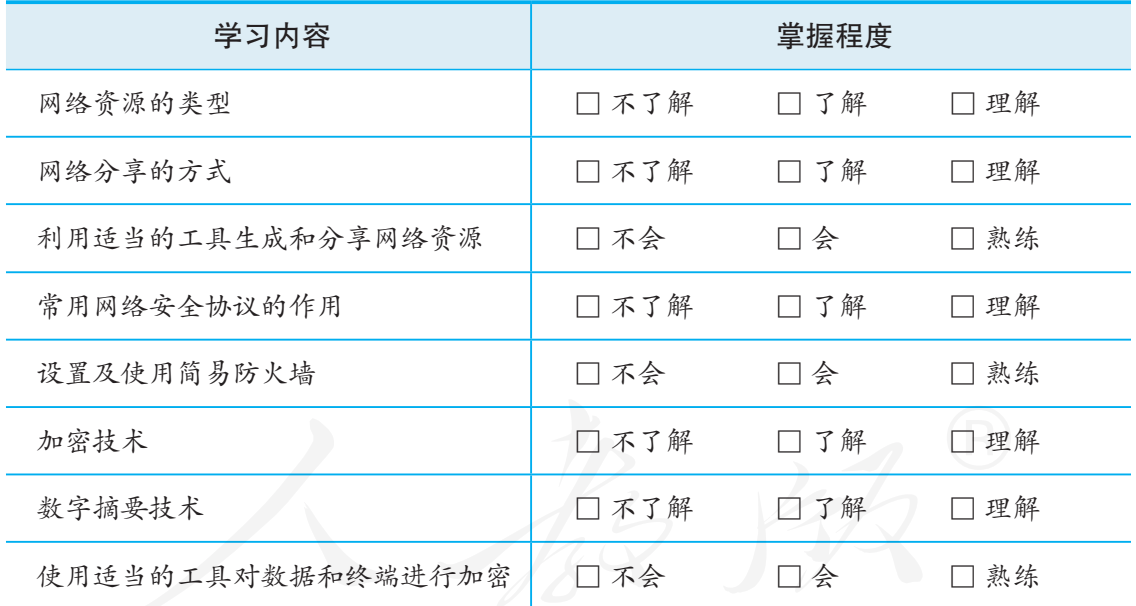

3. 回答以下问题,完成活动反思。

(1) "网络的美妙之处在于你能连接任何人;网络的可怕之处在于任何人都能与你 连接。"谈一谈你对这句话的看法。

(2)有人说 "人们通过网络分享资源的活动越频繁,其面临的安全风险也就越大, 所以要尽可能避免网络分享行为。"对于这个观点, 你怎么看?

# 第4章 物联网与创新网络服务

H

Ш

**SO** 

the form

£.

6

Q

**PARTIES** 

る

۰

ø

以物联网和"互联网+"为特征的信息网络服务正在广泛流行。一方面,智能手机、 网络电视、智能冰箱……越来越多的设备开始接入网络;另一方面,工业、农业、商 业、教育、交通等传统行业也纷纷开始"互联网化"。可以说,随着信息化的进程,网 **络已经渗透到社会的各行各业,产生了网络购物、线上支付等一系列创新网络服务,对** 人们的生活、工作和学习产生了重大的影响。

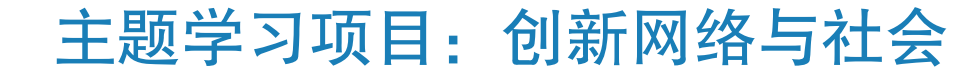

以"物联网"为代表的创新网络服务正在影响着人们的生活、 工作与学习,因而受到了人们前所未有的重视。本章以"创新网络 与社会"为项目主题,力求探讨物联网等的工作原理,以及它们对 社会的推动作用和可能引发的安全问题。 主题学习项目:创新网络与社会 4 项目目标

- 1. 围绕项目进行调研,收集资料,完成作品。
- 2. 掌握物联网的发展历程,感受物联网的社会应用。
- 3. 领悟创新网络服务给社会生活带来的改变。

项目准备 2000 为了完成项目,需要做以下准备。

- 依据项目目标和自己承担的任务, 各自查询、收集所需资料, 这一过程中既要积极完成自己 的任务,也要兼顾组员的进展,在协作中共同学习与实践。
- 准备多部具备蓝牙和近场通信功能的智能手机,至少一台能够进行蓝牙通信的计算机,以及 展示用的传感器等设备。
- 本章的项目活动,需要使用智能手机、传感器等硬件设备,使用前要熟悉使用规范,使用时 应严格遵守规范,以免造成自身危险或设备损害。

为了保证顺利完成本章的学习活动,在不同学习阶段,小组 长要注意检查组员项目学习的进度,并做好协调互助工作。

项目过程

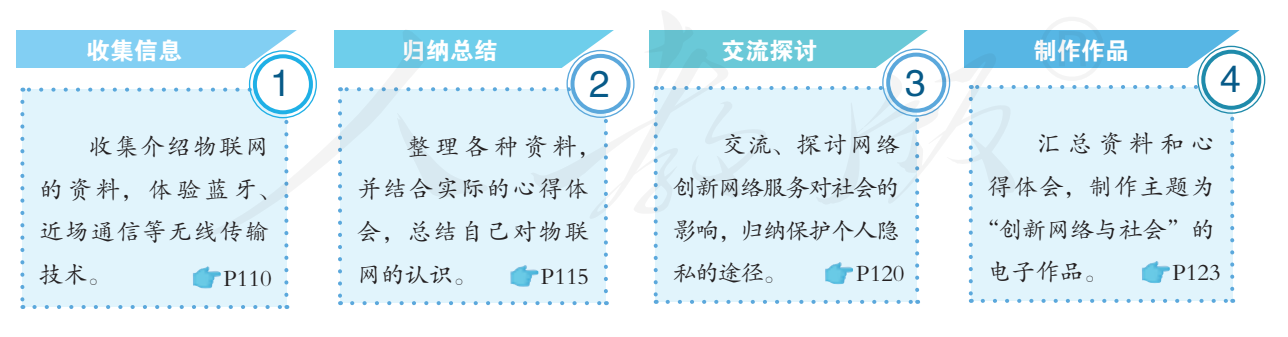

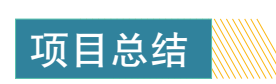

学完本章后,及时分析活动时遇到的问题,归纳总结解决问题的方法。 通过项目学习活动, 掌握物联网的概念及其发展历程,了解与物联网相关的 设备及其功能,并能描述其工作原理,体验物联网、"互联网+"以及其他相 关网络在日常生活、学习中的应用,探讨创新网络服务对人们未来生活、工 作与学习的影响。

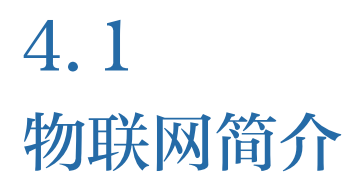

● 掌握物联网的概念及其发展历程。 ● 了解与物联网相关的设备及其功能。 ● 能描述物联网设备的工作原理。 学习目标 ▶▶▶

体验探索

#### 回顾对物联网的认识

当前, 网络不仅广泛用于即时通信、网络视频等信息技术相关产业, 还在农业、 工业等传统行业中频繁展现身影;网络不仅连接着计算机,还连接着智能手机、平板 计算机、汽车、网络电视等多种智能设备(图4.1.1)。

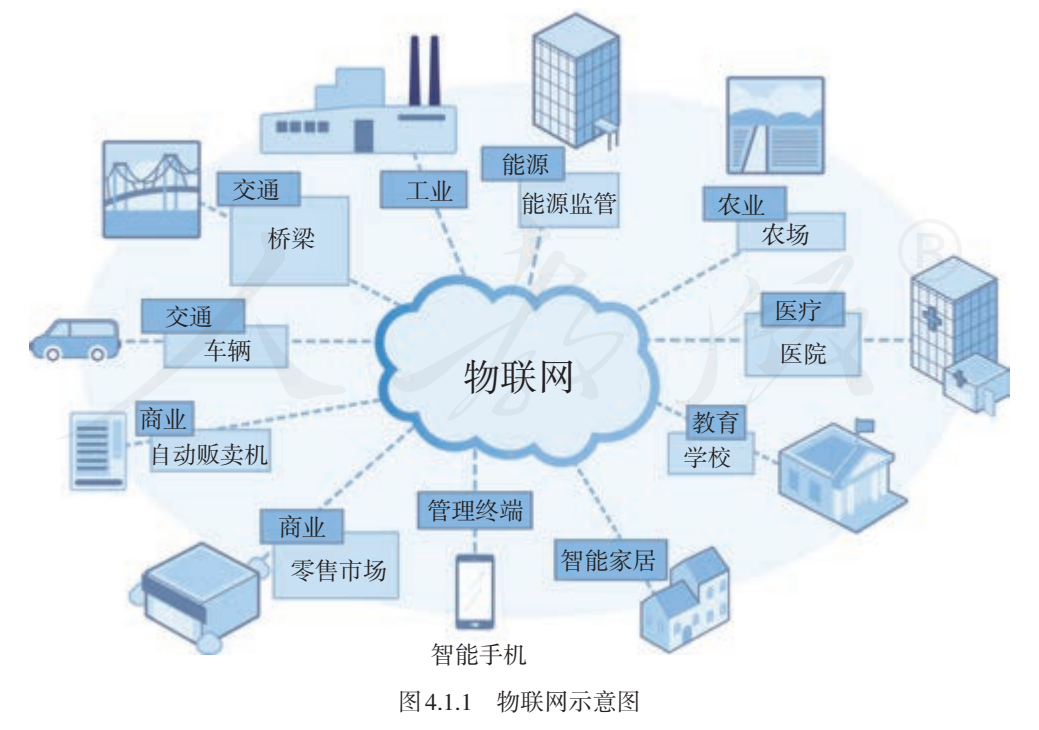

参照图 4.1.1,谈一下你对物联网的认识。
#### 4.1.1 认识物联网

物联网指通过各种信息传感设备,实时采集需要监控、 连接、互动的物体的信息,与互联网结合形成的一个巨大 网络。其目的是实现物与物、物与人之间的连接,以便识 别、管理和控制。

从硬件设备上看,物联网主要有三个构成要素:终端 设备、网关和服务器(图 4.1.2)。

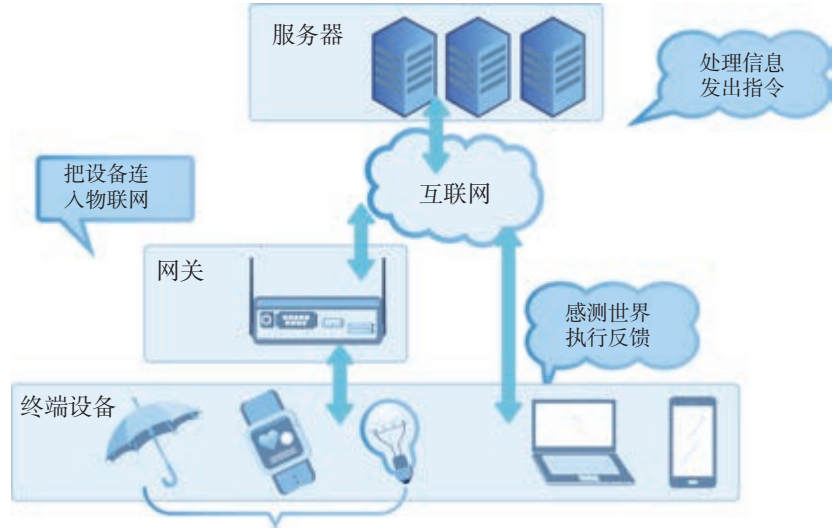

图 4.1.2 物联网的硬件结构 不能直接连入互联网的设备

从工作逻辑上,则可以分为应用层、网络层和感知层  $(\& 4.1.3)$ 。

智能物流 智能交通 智能家居 信息处理 应用层 安全 云计算平台  $\left\langle \right\rangle$ È 信息传输 网络层 计算机网络、移动通信网等 安全 -1 F 感知层 信息采集 传感器、二维码、RFID、 卫星定位等 安全

图 4.1.3 物联网的逻辑结构

#### 4.1.2 物联网的发展历程

物联网的理念最早出现在 1995 年出版的《未来之路》 一书中,书中提到了物物互联,但受当时技术条件的限制, 并未引起重视。一般认为,物联网这一概念是 1999 年出 现的,当时的科研工作者提出"万物皆可通过网络互联", 阐明了物联网的基本含义。

从计算机网络到物联网,大体经过了三个阶段(图 4.1.4)。在最开始,网络发展注重的是把计算机和服务器 连接起来,形成了以"万维网"为代表的关注信息的网络; 随着"普适计算"等思想的普及,人在网络中的作用受到 了重视,通过智能手机、平板计算机等设备,使得人"随 时随地"连接网络成为可能,从而形成了关注人的网络; 随着网络连接的普及,以及芯片技术、传感技术等技术的 发展,汽车、眼镜、手表等物品也开始连入网络,从而形 成了关注物的网络,也就是物联网。

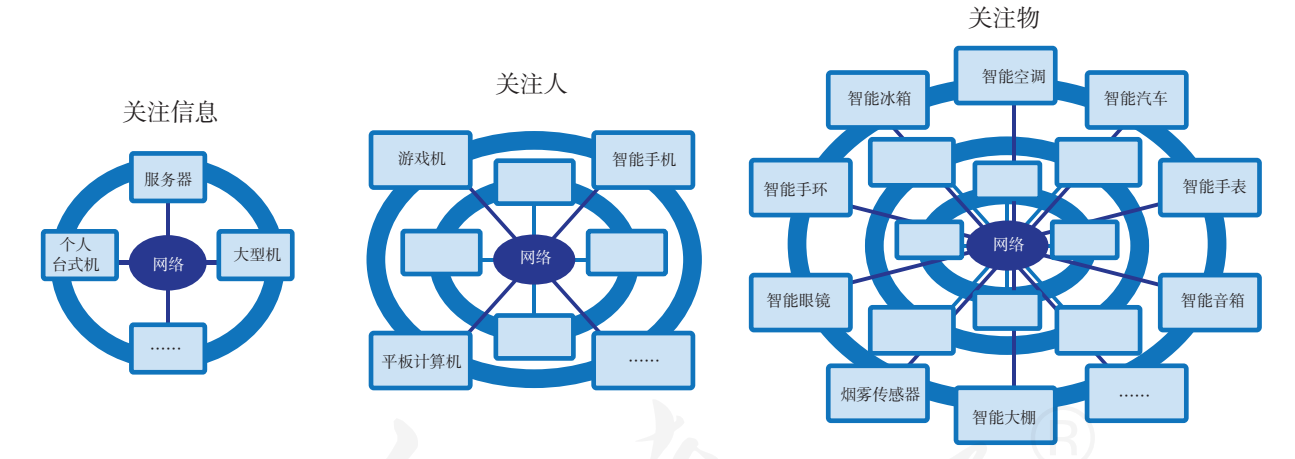

图 4.1.4 物联网的发展历程

尽管物联网的基本思想在 20 世纪 90 年代就提出来了, 但近年来才引起人们的关注。进入 21 世纪后,物联网受到 了世界各国前所未有的重视,被认为是下一个推动世界高 速发展的"重要生产力"。

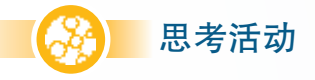

#### 了解我国物联网建设成果

说一说你接触过的物联网应用,然后搜索并阅读相关资料,了解我国物联网的建 设成果。

#### 4.1.3 相关设备

前面已经介绍过,物联网的相关设备主要分为终端设 备、网关和服务器三种。

#### 终端设备

物联网中的终端设备,主要指物,除了平板计算机、 智能手机外,电视、手表、眼镜……任何一件物品,都有 可能成为终端设备。这些终端设备主要发挥着两大类作用: 感测和反馈。

对于物联网来说,感测是从现实世界获取信息的过程, 可用于感测的设备被称为输入设备(图 4.1.5 和图 4.1.6)。

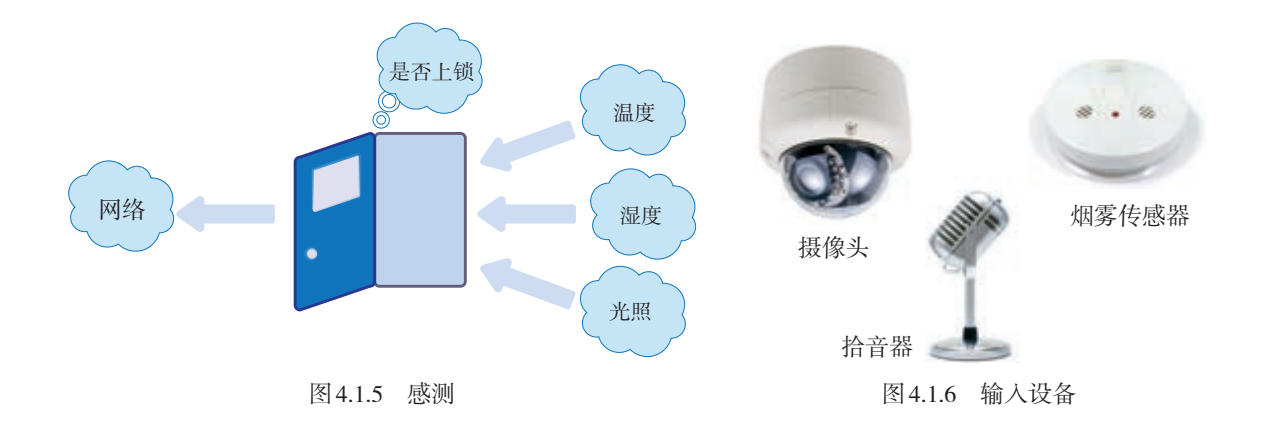

物联网系统收到上传的信息后,就要决定该如何应对, 并把应对方式传给相应的终端设备。对于物联网来说,反 馈就是针对现实世界采取行动的过程,可用于反馈的设备 被称为输出设备(图 4.1.7 和图 4.1.8)。

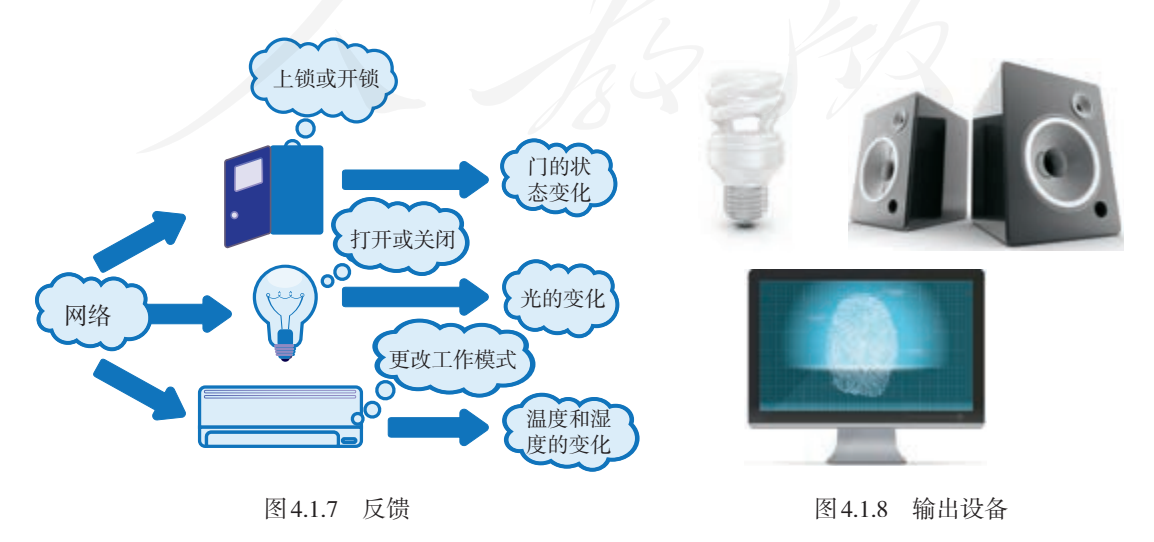

也有很多终端设备不能进行这样简单的划分,它们不 仅具有输入、输出功能,还能进行比较复杂的信息处理, 如智能手机、平板计算机等。日常生活中,常把这些终端 设备称为智能终端。

#### 网关

与计算机网络不同的是,物联网中的终端设备类型多 种多样,有很多设备自身很难具备独立连入网络的能力, 这时,就需要网关的帮助。

在感测过程中,网关主要用于连接设备和收发数据; 在反馈过程中,网关主要用于向终端设备传达来自服务器 的指令(图 4.1.9)。

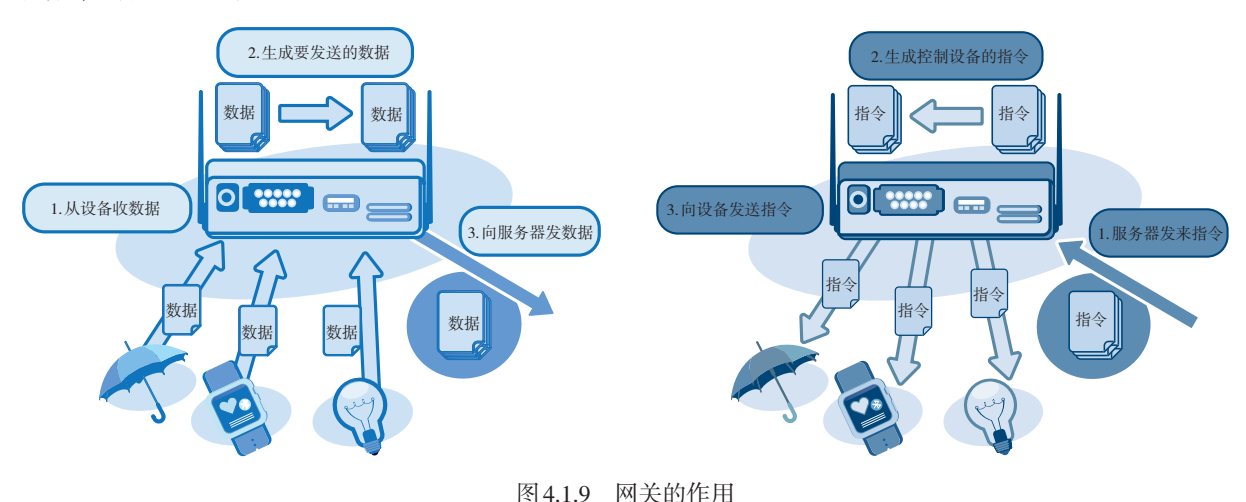

#### 服务器

物联网系统的服务器,跟普通服务器的功能类似,通 常也具备收发数据、处理数据和存储数据三大功能(图  $(4.1.10)$ <sub>o</sub>

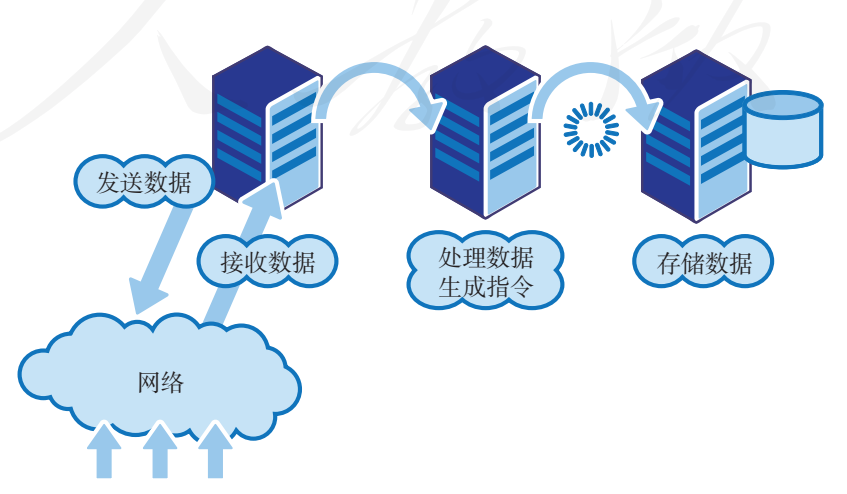

图 4.1.10 服务器的功能

不同的是,物联网服务器收发的数据,其格式或类型 通常更复杂(图 4.1.11),数据量也更大,因而数据的处理 和存储可能会用到大数据技术。

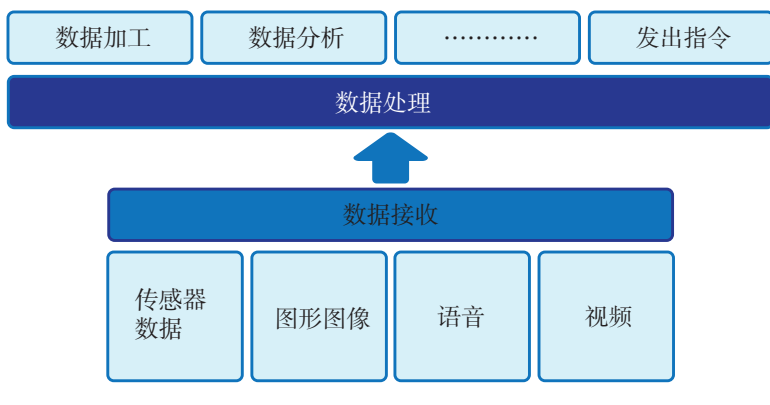

图 4.1.11 数据处理的示意图

服务器处理数据主要有批处理和流处理两种方式。采 用批处理方式时,会先保存数据,等待一定的时间后,一 次性集中处理这段时间保存的数据(图 4.1.12);采用流处 理方式时,则会在收到数据后立刻进行处理,并进行保存  $(\sqrt{84.1.13})$ 。

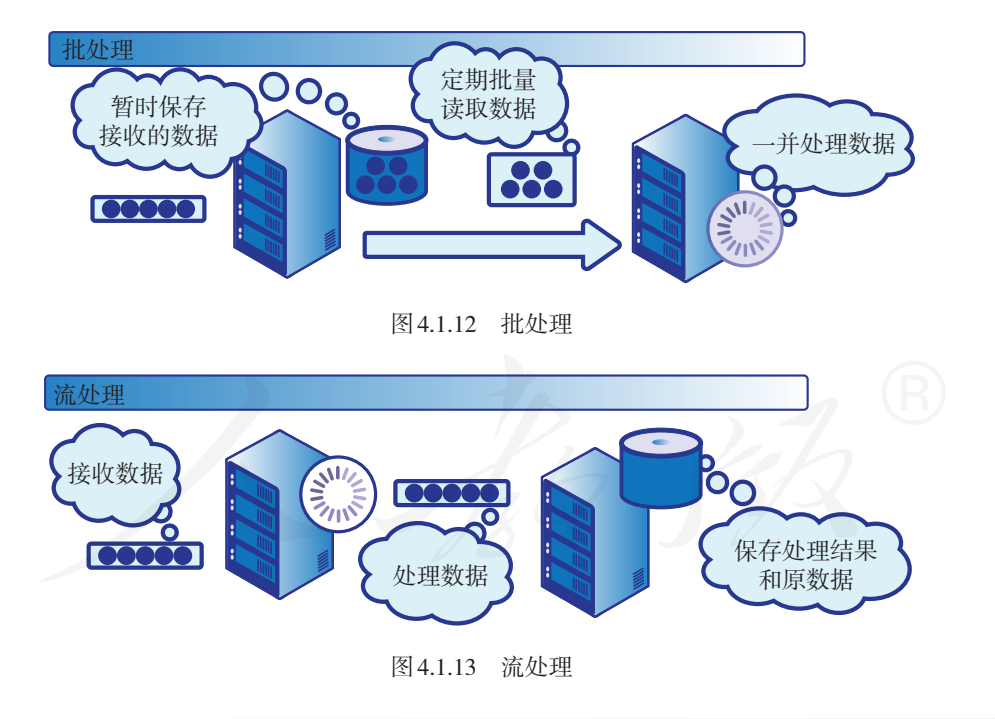

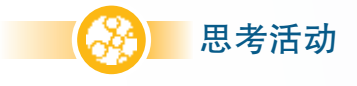

#### 总结物联网相关设备的功能

你还知道哪些物联网相关设备?它们具备怎样的功能?

#### 4.1.4 感测技术简介

物联网的一大任务是感测现实世界。目前,感测现实 世界主要有以下关键技术。

#### 传感器技术

一般认为,传感器技术与通信技术、计算机技术构成 了信息技术的三大支柱。传感器技术的典型产品是种类各 异的传感器。

#### 情境 1:

慢慢接近中午了,天越来越热,空气也越来越干燥。突然,王红叔叔家的智能大棚 自动开始喷水了。喷洒了一会之后,又自动结束了。

在这个过程中,可能用到了哪些传感器,这些传感器起了什么作用?

传感器是一种能够将某一被测物理量(如速度、温度、 声、光等)转换成便于传输和处理的另一物理量(通常为 电量)的器件或装置。传感器是物联网感知物理世界的重 要依托,物联网系统根据传感获知的情况来开启或停止相 应的操作。

#### 射频识别技术

射频识别(radio frequency identification,RFID) 技术 主要用于解决物体识别问题,如识别交通卡、托运的行李、 饲养的动物等。

图 4.1.14 展示了一个典型的 RFID 系统。这个系统由标 签、阅读器和天线三部分构成。使用时,先在标签上写入 关于物体的信息,并放入物体中,此后,阅读器无需接触 标签,就可以读取标签,从而获取相关的信息。

你知道哪些使用了 射频识别技术的产品? 这些产品分别用于识别 哪些物体?

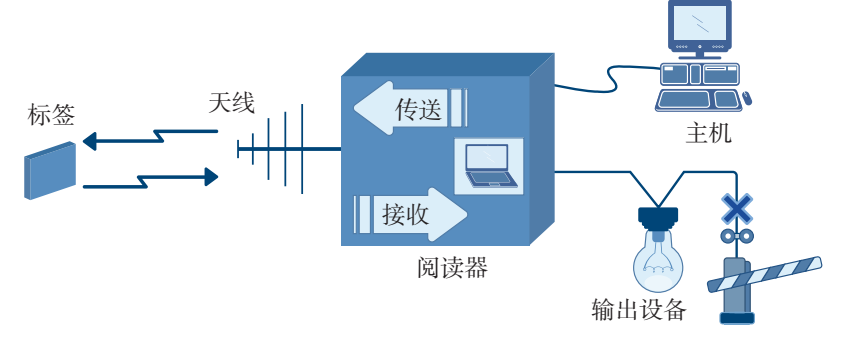

图 4.1.14 典型 RFID 系统示意图

二维码技术

二维码具有信息容量大、成本低、准确性高等特点。 那些不适合嵌入电子标签的物体,可以通过张贴二维码来 解决识别问题(图 4.1.15)。

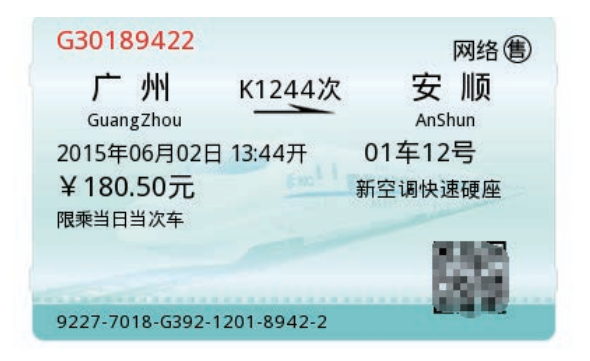

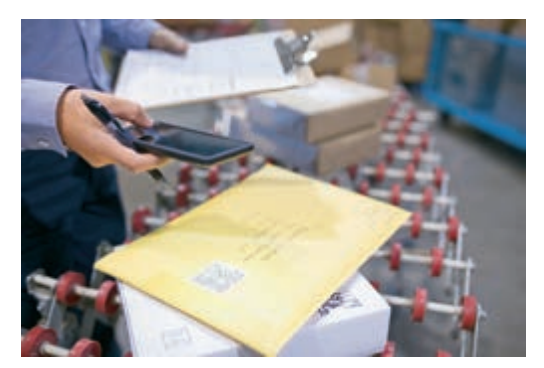

图 4.1.15 二维码的应用

#### 定位技术

感测物体所处的位置,也是物联网感测客观世界的一 个重要任务。从应用场景上看,定位技术可以分为两大类: 室外定位和室内定位(图 4.1.16)。

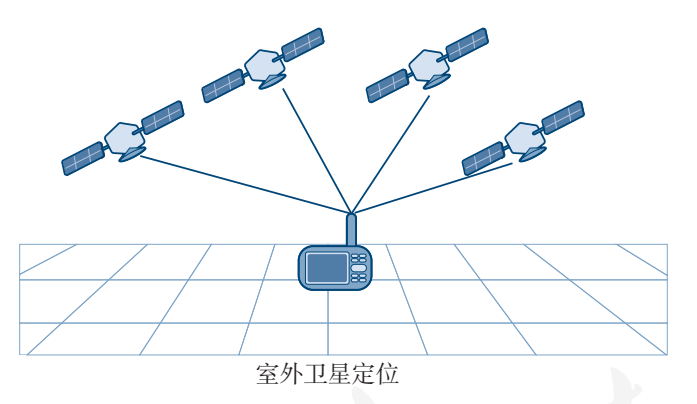

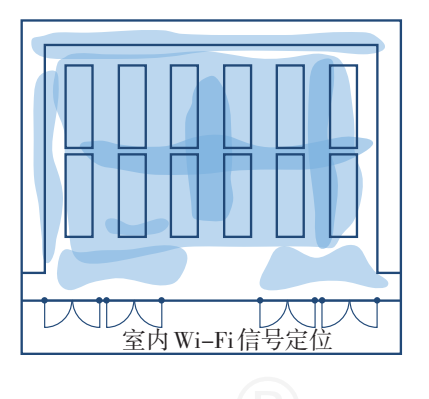

#### 图 4.1.16 定位技术

室外定位相对成熟,利用卫星、手机基站等,都可以 较好地实现相关功能,精度也比较高。室内精确定位一直 是个难题,现在一般借助各种无线信号来完成,比如把屋 内 Wi-Fi 信号的特征分布记录下来, 然后根据特征确定联 网设备所处的位置。

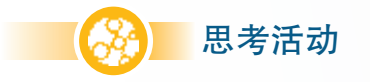

#### 讨论定位功能在网络服务中的应用

你知道哪些基于定位功能的网络服务?它们为什么要利用定位功能?这些服务如 何获取和利用位置信息?

#### 4.1.5 联网技术简介

从功能上看,物联网中的网络可以分为两种:一种是 用于连接服务器的网络;一种是把设备连接到其他设备的 网络(图 4.1.17)。

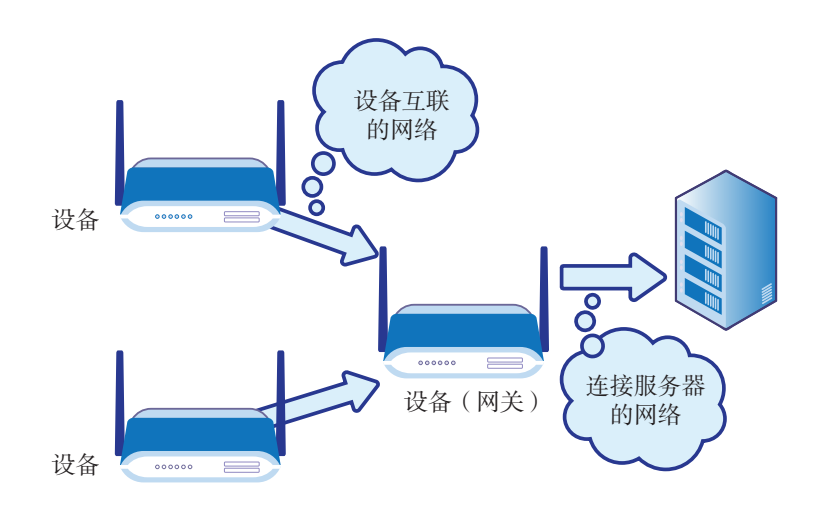

图 4.1.17 物联网中的网络

用于连接服务器的网络比较好理解,前面介绍的互联 网、移动互联网等都属于这类网络;用于实现物联网设备 互联(如传感器和网关互联)的网络,则是物联网特有的。

从传输介质上看,把"万物"接入物联网,也可以分 为有线网和无线网两种。有线连接包括网线连接、USB 连 接等(图 4.1.18)。

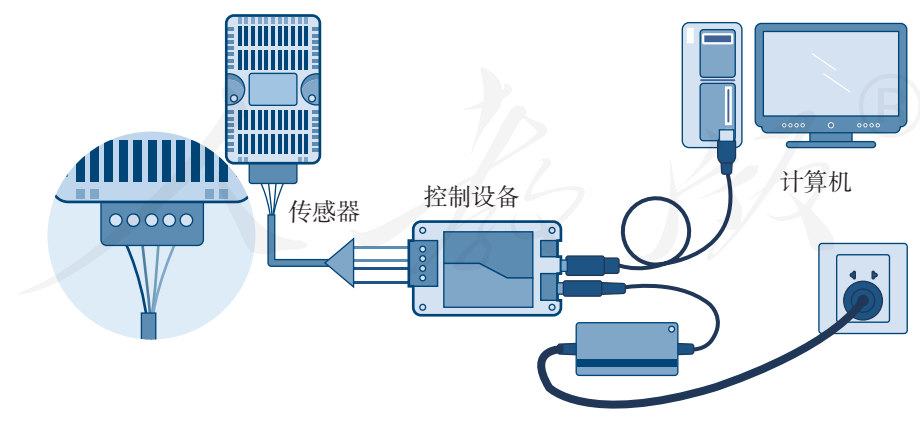

图 4.1.18 有线连接传感器

无线连接包括 Wi-Fi、移动通信网、蓝牙(bluetooth)、 近场通信(near field communication,NFC)、ZigBee 等。下 面对蓝牙、近场通信等进行介绍。

#### 蓝牙

蓝牙是一种近距离无线通信技术,多数智能手机和笔 记本计算机都具有蓝牙通信功能。蓝牙可用于设备连接, 同时也可以用来传输数据。

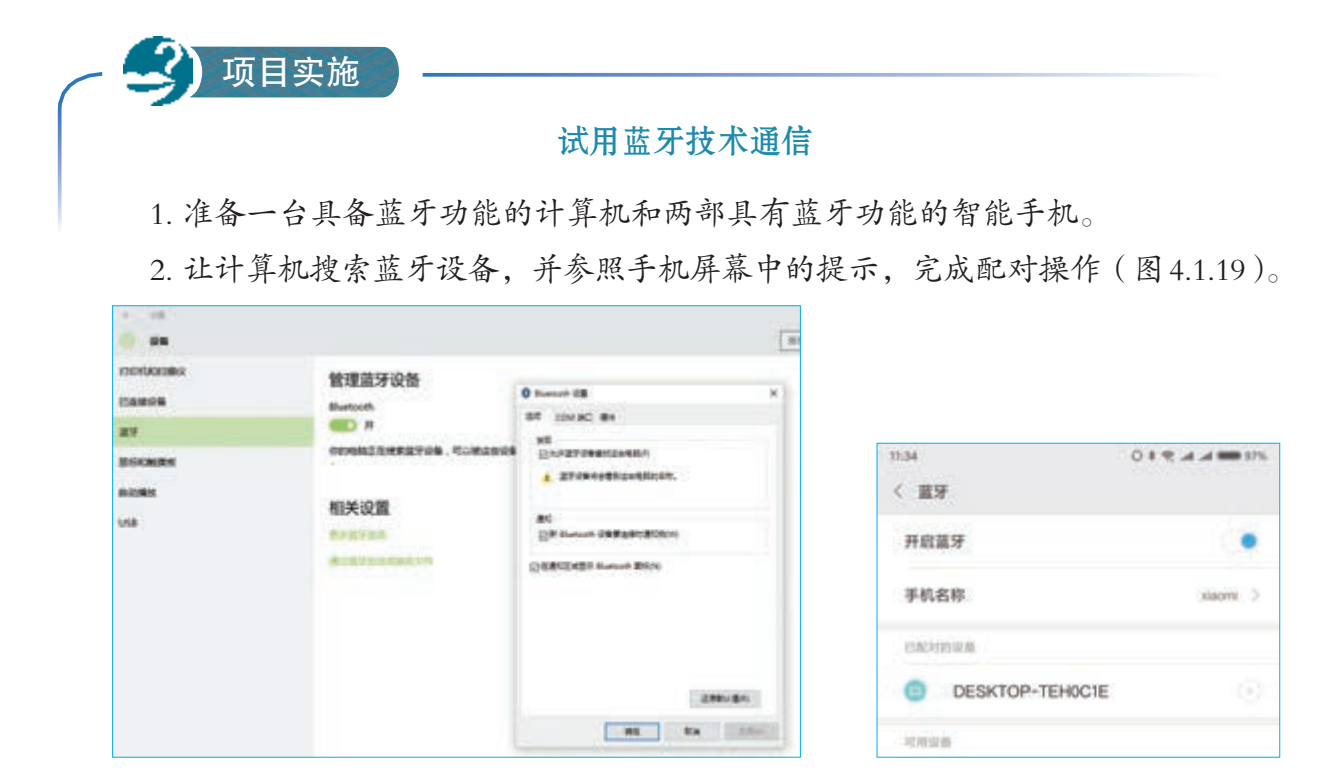

图 4.1.19 蓝牙配对

- 3. 在计算机中打开蓝牙管理界面,并启用接收文件功能。
- 4. 在手机上打开一张照片,然后利用蓝牙功能发送这张照片(图4.1.20)。

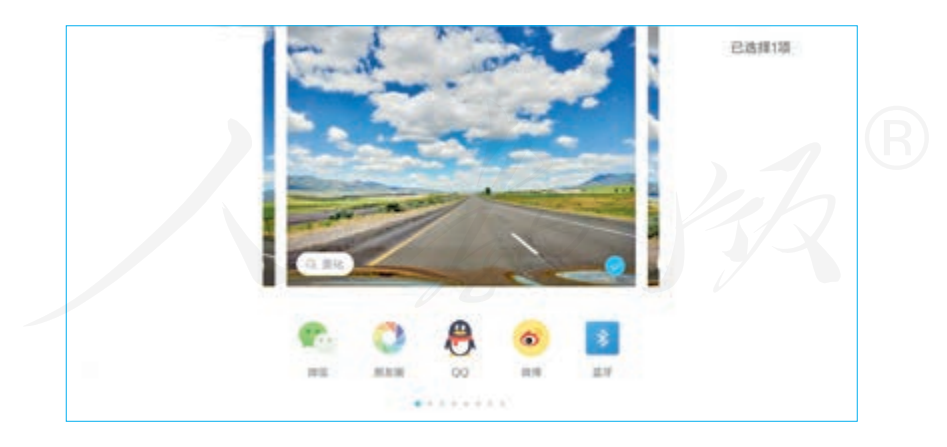

图 4.1.20 用蓝牙发送文件

5. 传输完毕后,用计算机打开接收到的照片。

6. 用手机搜索附近的蓝牙设备,让这两部手机进行蓝牙配对。

7. 尝试用一部手机向另一部手机发送照片。

情境 2 :

很多人肯定有这样的经历:上下公共汽车或 出入地铁站时,大家只要把交通卡在刷卡设备上 "嘀"一下,相关的计费或付费工作就完成了(图 4.1.21)。这个"刷"卡行为的背后,依靠的是什么 技术原理呢? 图4.1.21 刷交通"一卡通"进站

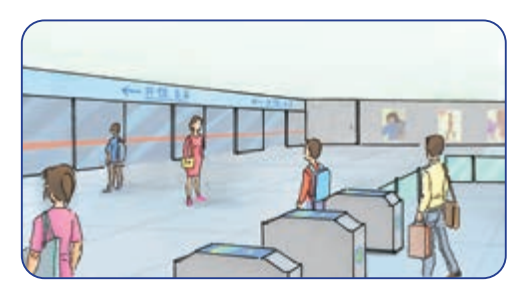

目前,很多"刷"卡操作是依靠近场通信技术来完成 的。采用这项技术后,可以让相关设备(如手机和刷卡机) 在彼此靠近的情况下进行数据交换,也可以让交通卡等物 体被相关设备识别,从而实现物体与网络的连接。

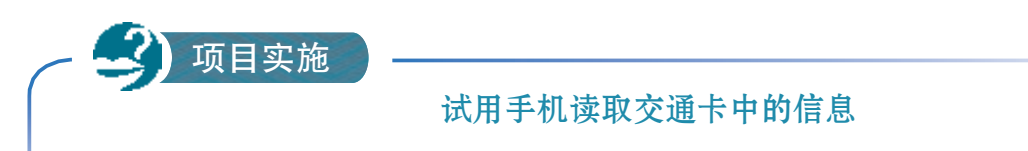

1. 准备一部具备NFC功能的手机和一张交通卡。

2. 把交通卡放到手机NFC模块的位置处, 听到"嘀"的一声后, 手机的屏幕上就 会显示通过NFC发现的物体。

3. 选择相关的程序,查看交通卡信息(图4.1.22)。

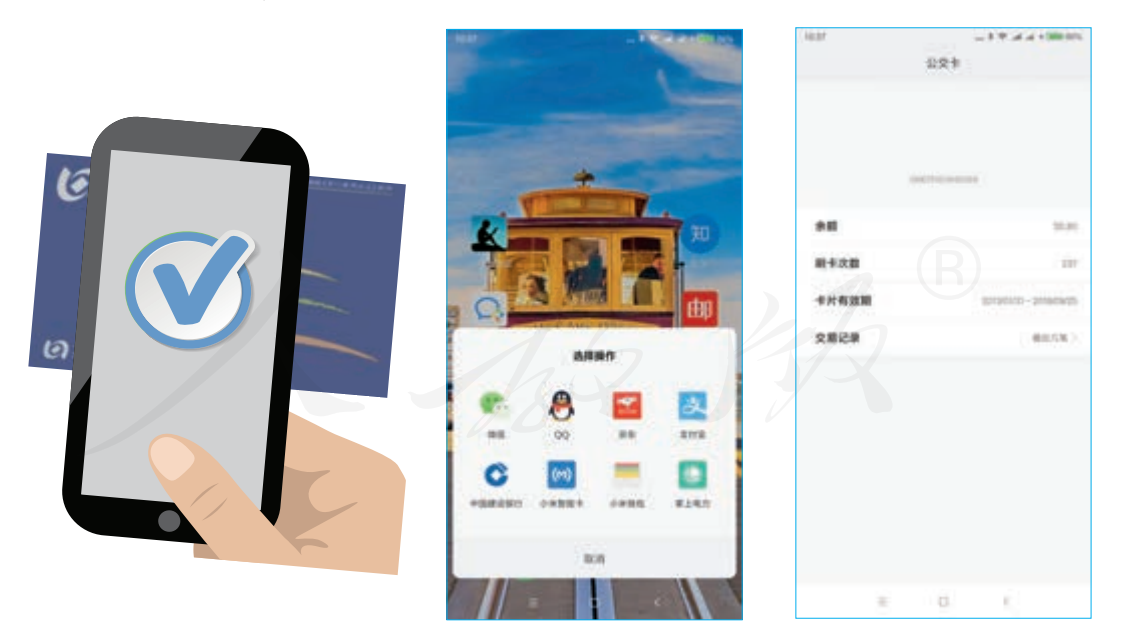

图 4.1.22 用 NFC 功能查看交通卡

不难想象,如果是一个具有修改功能的设备,就可以增加或减少交通卡中的金 额,从而完成充值或付费任务。

近场通信技术不仅可以用来读取各种设备,也能用来 传输文件。

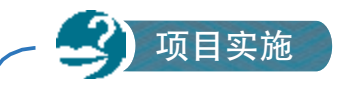

#### 试用 NFC功能传输文件

1. 准备两部支持NFC功能的手机,了解它们的NFC模块所在位置。

2. 在一部手机上打开一张图像,然后让两部手机的NFC模块互相靠近。几乎要互 相贴着时,会听到"嘀"的一声,表示两部手机已经建立了NFC连接。

3. 查看已经打开图像的手机,然后按屏幕的提示点击一下,手机就会自动把图像 发送到另一部手机中(图4.1.23)。

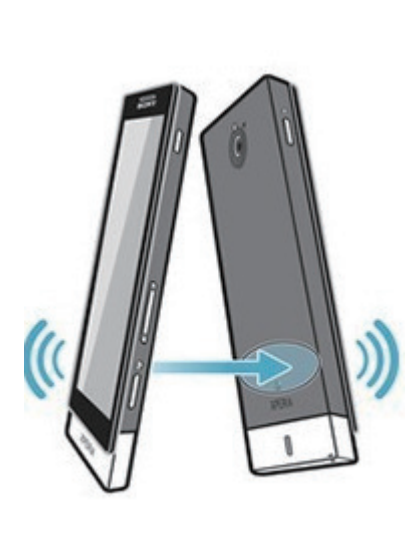

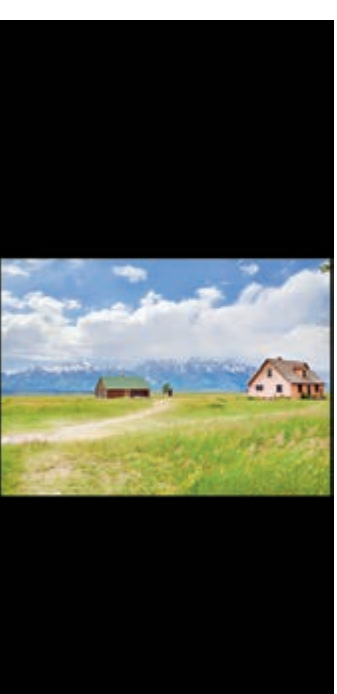

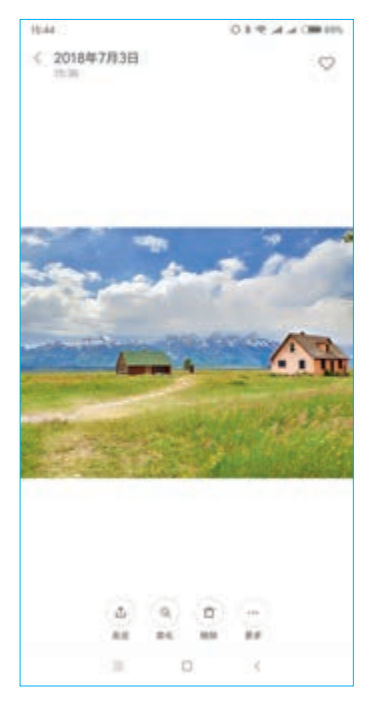

图 4.1.23 用 NFC 功能传送文件

提示:发送过程中,两部手机不能相隔太远。 4. 用另一部手机翻看刚刚获取的图像文件。

## 思考活动

#### 总结蓝牙技术和近场通信技术的异同

根据前面的实践活动并查阅相关资料,然后参照下面的问题,总结蓝牙技术和近 场通信技术的异同。

- ·互联设备是否都要有供电装置?
- ·通信前是否需要进行手工配对?
- ·哪种技术支持的传输距离长?
- ·哪种技术的传输速度快?

除了上面介绍的技术外,物联网中使用的无线通信技 术还有 ZigBee、Li-Fi 等。

ZigBee 具有网络容量大、安全可靠等特点,ZigBee 网 中的设备之间可以自动形成一个网状拓扑。Li-Fi 利用可见 光波(如灯泡发出的光)进行数据传输,理论上,人们甚 至可以利用街边的路灯传输信息。

### 思考活动

#### 讨论无线通信技术的特点

图 4.1.24 是一位同学总结的物联网常用无线通信技术的特点。请查阅相关资料, 说一说这张图对不对,并说明你认为理想型的无线通信技术应该是怎样的。

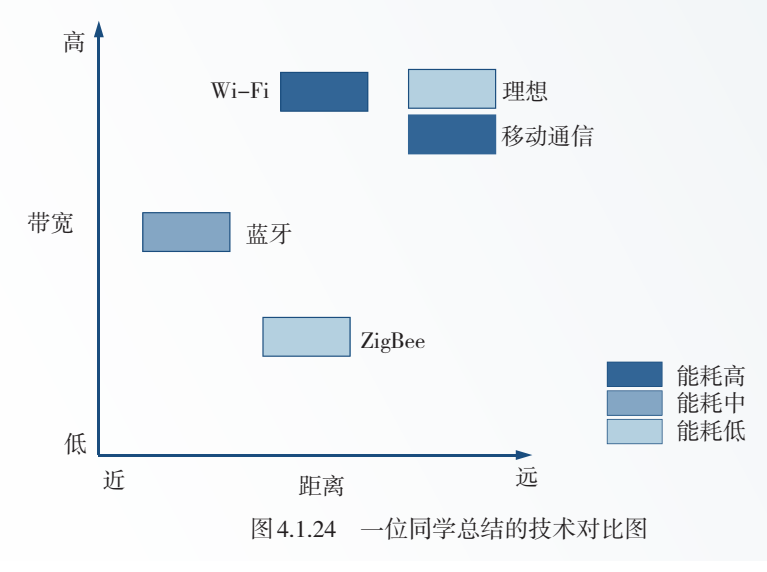

#### 4.1.6 服务器端技术简介

感测技术获得的大量信息,通过各种网络传输汇聚到 服务器后,还需要在服务器上进行有效地整合分析。相关 的技术非常多,其中大数据和云计算目前在服务器端的应 用非常广泛。

#### 大数据

大数据是用来形容数据爆炸性增长的术语,其显著特 征是"数据量大",但直到今日,研究者仍无法给出一个 科学的定义。一般来说,大数据指大小超出了常规数据工 具处理能力的数据集。

通常认为,大数据具有巨量性、多样性、迅变性等特 征,物联网中传输的数据恰好与这些特征相吻合。

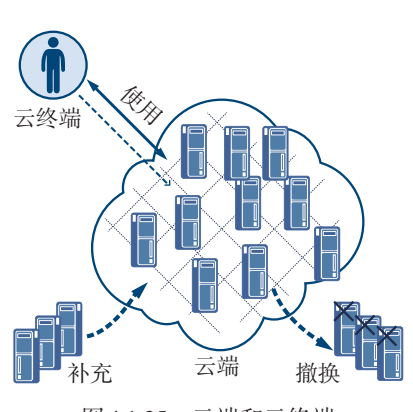

图 4.1.25 云端和云终端

云计算

云计算可以视为一种全新的,方便人们使用各种资源 (包括中央处理器、内存、硬盘、软件等)的计算模式。计 算资源所在的地方称为云端;使用这些资源,负责输入和 输出的设备称为云终端(图 4.1.25)。

使用时,云终端通过网络向云端发送请求,云端处理 后返回结果。具体来说,包括 3 种服务模式(图 4.1.26):

基础设施即服务。云端提供中央处理器、内存、存储 器等资源,用户像使用一台普通计算机那样,根据自己的 需要安装系统和应用软件。

平台即服务。云端提供已经配好的各种开发、应用平 台,用户根据需要开发、安装各种应用软件。

软件即服务。云端提供用户需要的应用软件,用户只 要关心如何使用就可以了。

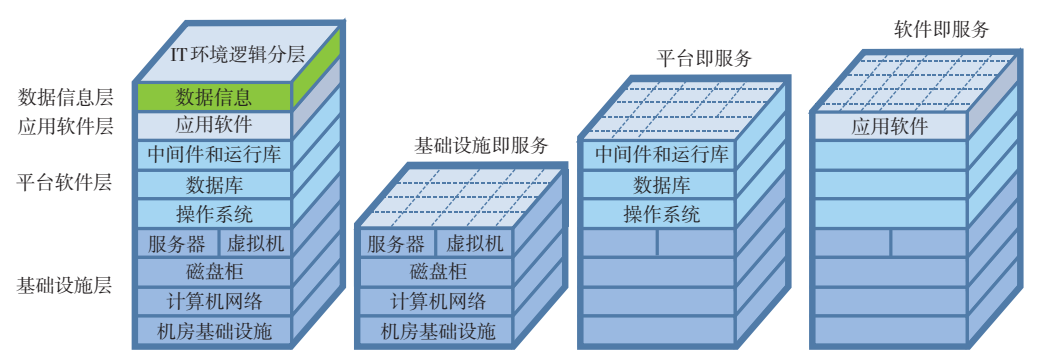

图 4.1.26 云计算的三种服务模式

可以这样认为,物联网产生了大数据,大数据的处理 需要借助云计算,而云计算则支持了物联网的发展。三者 的关系可见图 4.1.27。

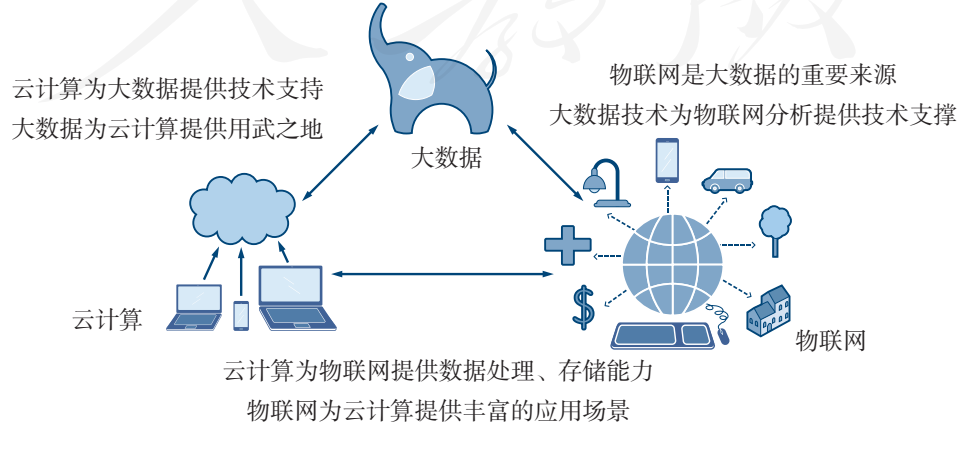

图 4.1.27 物联网、大数据与云计算

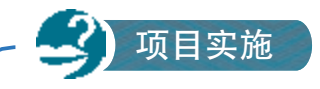

#### 总结自己对物联网的认识

在了解物联网的概念和发展历程、物联网设备及其功能,以及它的社会影响的基 础上,结合自己的使用感受,总结自己对物联网的认识。

提示:

1. 可以宏观地、全方位地介绍对物联网的认识,也可以选择一个切入点,就某一 具体的问题进行阐述;

2. 观点鲜明,内容严谨;

3. 语言精练,便于理解。

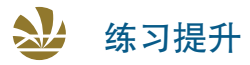

- 1. 物联网的结构体系可以分为几层,分别是什么?
- 2. 尝试在没有Wi-Fi的情况下,让两个智能设备实现文件分享。
- 3. 不同的物联网设备是如何跟物联网信息系统相连接的?
- 4. 物联网的终端设备,主要承担着哪两大功能?
- 5. 物联网中,网关设备和服务器的主要功能是什么?
- 6. 有哪些常见的感测技术?它们的特点是什么?
- 7. 物联网中常用的联网技术有哪些?
- 8. 物联网中,在服务器端经常使用的技术有哪些?

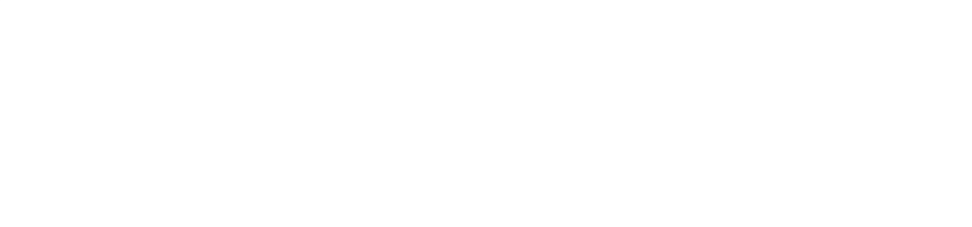

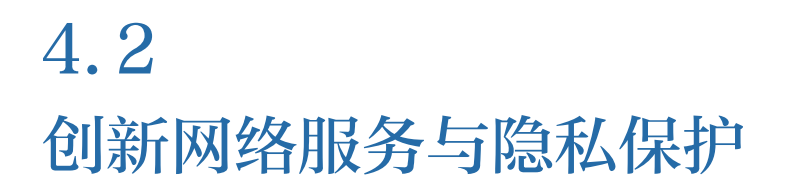

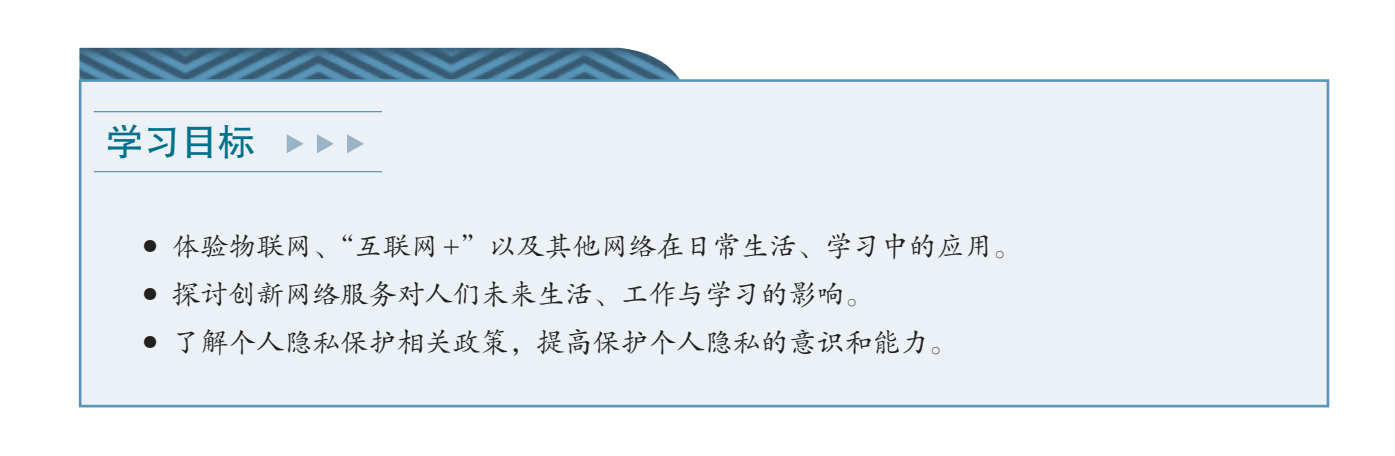

体验探索

5

#### 回顾、总结创新网络服务

近年来出现的移动支付、网络购物和共享单车等网络服务,展示了我国在物联网 和"互联网+"等领域的建设成果。这些新的应用改变着中国人的生活方式,也刷新 了世界对中国的认识(图4.2.1)。

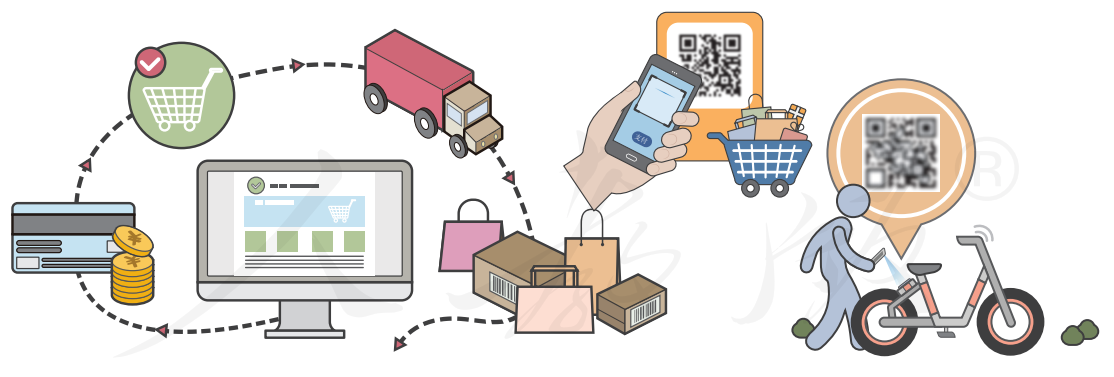

图 4.2.1 网络应用

结合自己的知识和使用心得,回答以下问题。

1. 在图 4.2.1展示的网络服务中,你接触最多的是哪一种?你觉得它给你的生活带 来了哪些改变?

2. 你觉得这些服务与网络技术有什么关系?你认为这些服务的哪些环节体现了网 络技术的作用?

#### 4.2.1 网络服务新案例

物联网和"互联网+"已经广泛用于交通、环境保护、 公共安全、家居等诸多领域。下面一起来简单认识几种近 年来出现的网络服务。

#### 移动支付

移动支付俗称手机支付,就是允许用户使用其移动设 备(通常是手机)对所消费的商品或服务进行账务支付的 一种服务方式。

移动支付可以分为两大类:近场支付和远程支付。以 手机刷卡的方式坐车、买东西等,都可算作近场支付;用 手机转账、发红包等,可以算作远程支付(图 4.2.2)。移 动支付简捷方便,使用越来越广,与此同时,人们携带和 使用现金的需求在不断下降。可以说, "无现金"趋势是移 动支付给我们的生活带来的最直接的影响。

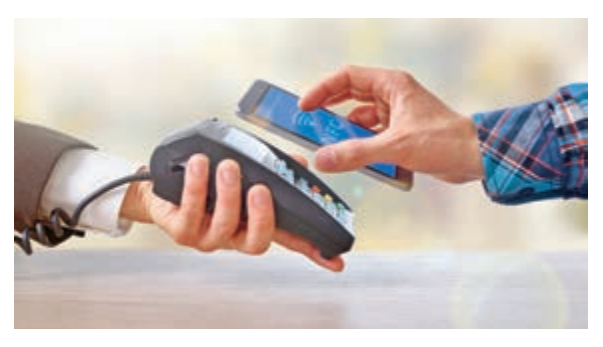

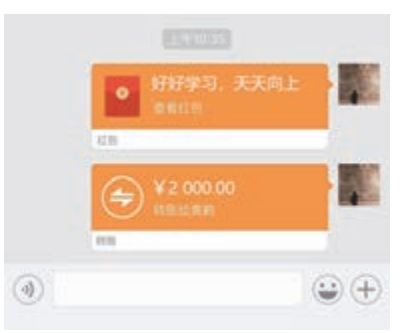

图 4.2.2 移动支付

#### 网络购物

近年来,网络购物成为互联网在商业领域最典型的应 用,网络购物与手机等移动设备的进一步融合,更使其得 到了长足的发展。

借助智能物流的发展,网络购物的对象范围正在不断 扩大,已经从图书、衣服等日用商品,扩展到新鲜的瓜果、 热腾腾的饭菜等商品上。可以说,小到一根针,大到一架 飞机,都可以通过网络购买(图4.2.3、图4.2.4和图4.2.5)。

网络购物的流行,使得人们的购物习惯发生了巨大的 变化,现在"足不出户"就可以货比三家,买到自己心仪 的产品。

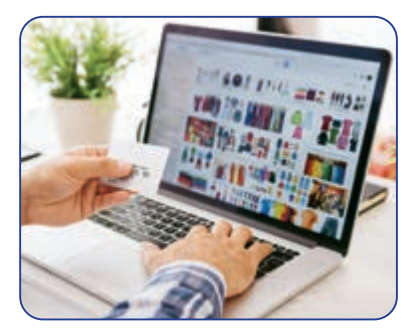

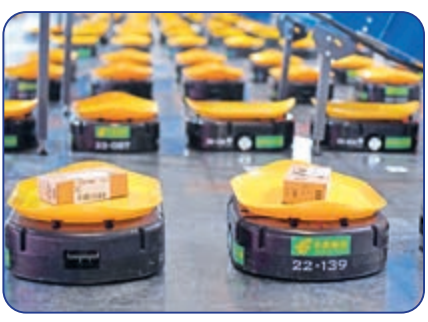

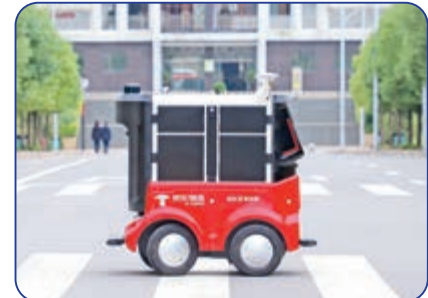

图 4.2.3 网络下单 图 4.2.4 智能分拣 图 4.2.5 机器人配送

#### 共享单车

共享单车指在校园、地铁站点、公交站点、居民区、 商业区、公共服务区等提供的自行车共享服务。

共享单车属于分时租赁模式,也就是把一天中自行车 的使用时间,分别租给不同的人,从而实现自行车的共享。 共享单车被视为物联网的典型应用,是一种环保的、符合 低碳出行理念的共享经济模式(图 4.2.6)。

共享单车出现后,购买自行车的人在显著减少,愿意 骑车出行的人在逐渐增多。现在甚至出现了共享电动汽车 等类似的服务。

不过,共享单车在实际应用中,也存在很多问题。比 如,很多人随意停放,使得原本便于通行的共享单车,反 而成了导致交通拥堵的原因(图 4.2.7)。同时,还出现了 不爱护共享单车,甚至刻意损坏共享单车的现象。

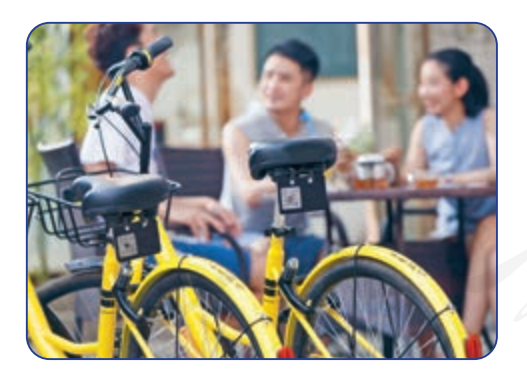

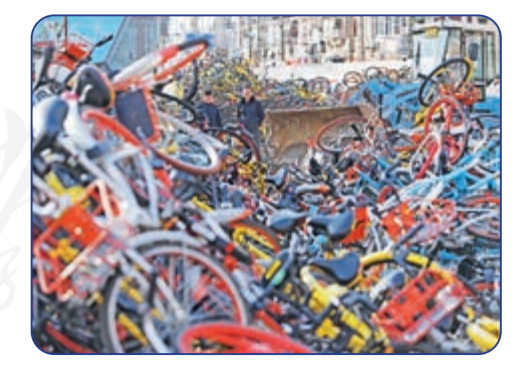

图 4.2.6 有序使用共享单车 网络第一次 2.7 共享单车出现的问题

## 思考活动

#### 创新网络服务新思考

- ·你还接触过哪些新的网络服务?这些网络服务给你的生活带来了哪些改变?
- ·你希望未来还会出现什么样的网络服务?

#### 4.2.2 信息社会中的个人隐私保护

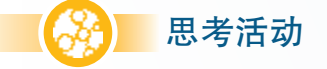

#### 思考漫画的含义

观察下面两张漫画(图4.2.8),思考一下,你能明白它们的寓意吗?

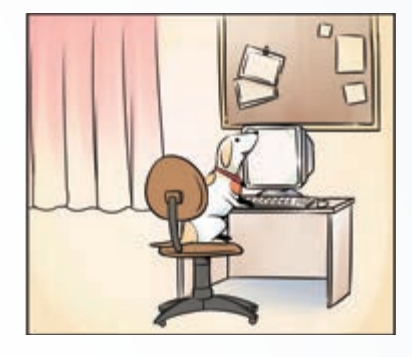

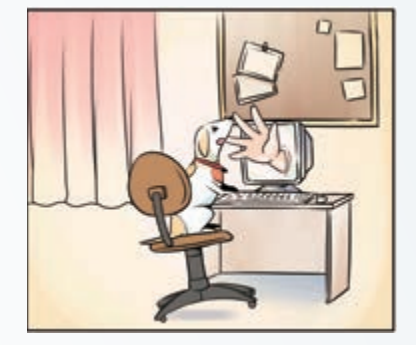

图 4.2.8 漫画两则

有一句话曾经在互联网上非常流行,那就是:"在互联 网上,没有人知道你是一条狗。"但随着"互联网+"、大 数据、物联网等为代表的信息技术在生活中的进一步普及, 个人隐私问题变得越发严重,于是一些人提出了相反的观 点:"别以为我不知道你是一条狗。"

在实际生活中,人们经常会发现自己的个人信息莫名 其妙地泄露了(图 4.2.9)。比如,刚刚办完购置新房的手 续,很多装修公司就会主动找上门来;刚刚做完体检,就 有推销人员来推销各种药品、补品……这些素未谋面的 "熟人"不仅知道你的姓名、电话号码、车辆情况、身体状 况,甚至还能知道你的银行账号、家庭成员等信息。

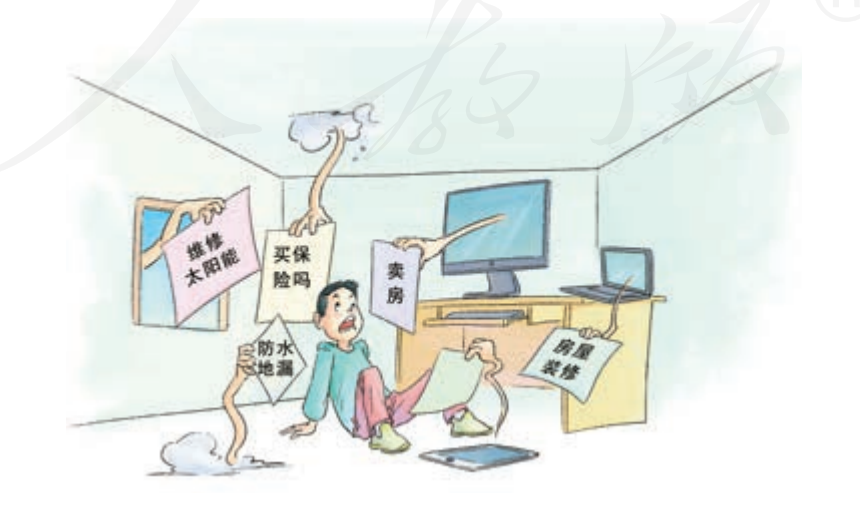

图 4.2.9 受困扰的社会公民

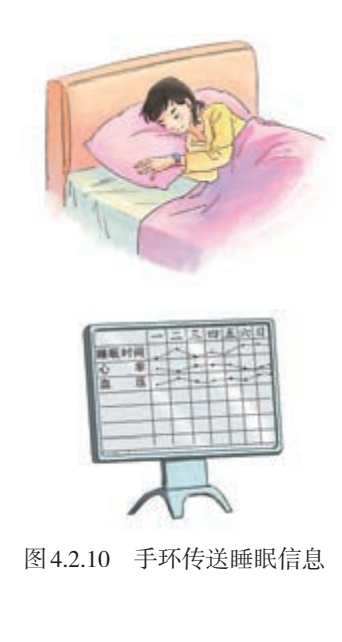

项目实施

哪些途径有可能泄露个人信息呢?除了因信息设备保 管不善、信息系统被攻击等技术因素造成的个人信息泄露 外,生活中很多不起眼的行为也会泄露个人信息。比如, 填写会员注册单、网络购物单、递送单时,都需要留下姓 名、电话号码、住址等个人信息。

除此以外,网站可以通过长时间记录用户的浏览情况, 从而分析出他的兴趣爱好;智能手机可以时时记录用户的 位置,从而分析出他的主要活动范围;即便是在睡觉,佩 戴的智能手环也可能正不断地把心跳、睡眠情况等信息传 送给服务器(图 4.2.10)……

如果把这些信息收集起来并进行相应的整理,就有可 能获得关于用户的各方面信息。

#### 分析物联网数据与隐私泄露的关系

1. 图4.2.11展示了一个家庭组建的物联网获取的关于用电量的数据。你能利用这 些数据分析出这个家庭什么时候家里没人吗?

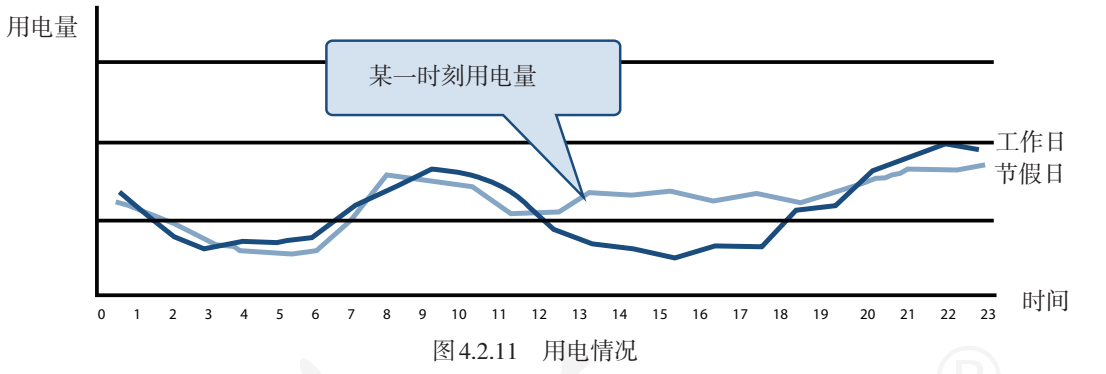

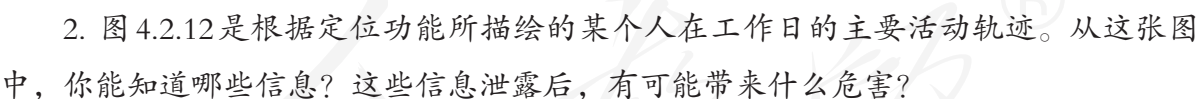

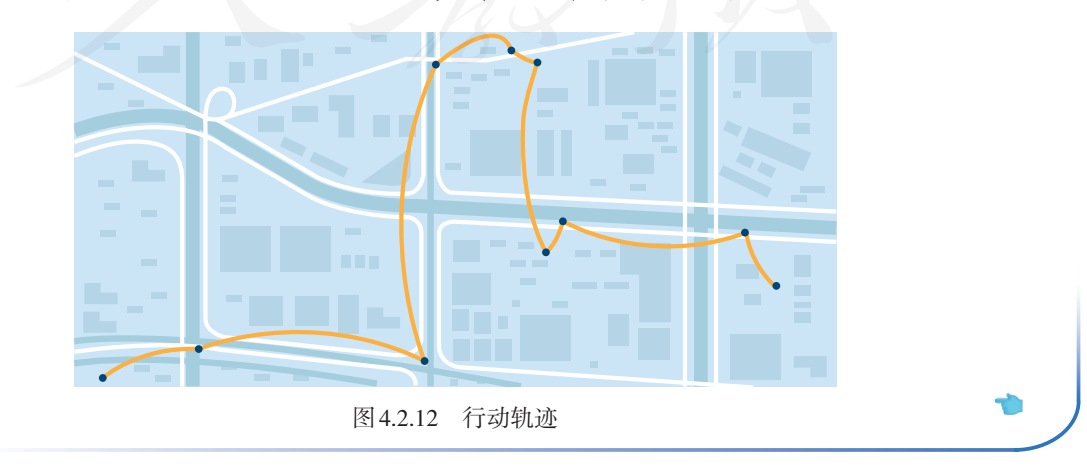

可以发现,很多看似没多大作用的信息,经过整理后, 就会泄露住址、工作单位、出行时间等隐私信息,从而可 能带来各种危害。

但矛盾的是,在现代社会中,人们为了享受某些服务, 通常不得不公开一些个人信息。如果不填写电话号码、地 址等信息,就无法享用便捷的网络购物服务(图 4.2.13); 如果完全不允许网站采集个人浏览记录,那它就无法智能 地推送用户感兴趣的新闻、商品;如果不允许智能手机获 取用户的位置信息,手机软件就无法提供地图导航等服务; 如果不允许智能手环等传送心跳、睡眠情况等信息,就可 能无法及时获得相应的健康分析报告和健康服务……

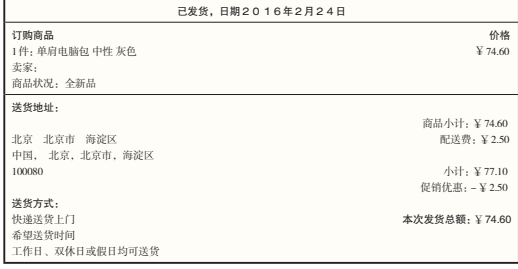

| 寄件人姓名<br>始发地                  |             |        | 收件人姓名  |     | 目的地       |   |                  |                 |
|-------------------------------|-------------|--------|--------|-----|-----------|---|------------------|-----------------|
| 单位名称                          |             |        | 单位名称   |     |           |   |                  |                 |
| 寄件地址                          |             |        | 收件地址   |     |           |   |                  |                 |
|                               |             |        |        |     |           |   |                  |                 |
| 联系电话                          |             |        | 联系电话   |     |           |   |                  |                 |
| 口物品<br>□文件                    | 特别声明:音重物品门  | 其他口    | 享受     |     | 千克 治重     |   |                  | 千克              |
| 门保价<br>保价全额:<br>$\mathcal{D}$ | 什<br>佰<br>县 | 元 (大写) | 什款方式   | 规全门 | 协议结算门     |   | 保价量革             |                 |
| 内附物品                          | 重量          |        | 姿容¥    |     | 包装骨革      |   | $\Box$ 3%<br>高定口 | $\frac{96}{25}$ |
|                               |             |        | ※参总计¥  |     | 非保价快件赔偿限额 |   | 资务5位□            | 商定口             |
| 寄件人签名:                        | 证件号:        |        | 收件人签名: |     |           |   |                  |                 |
| 年 月<br>日<br>时                 | 收寄人员签字:     |        | 证件号:   |     | 车         | 月 | 日                | 时               |

图 4.2.13 快递单

虽然人们为了享受某些服务而愿意公开一些个人信 息,但这并不意味着他人可以随意使用、传播这些信息, 更不能未经同意就非法窃取他人的个人信息,否则就有可 能触犯刑法(图 4.2.14)。

国家制定了相关的法律法规,用来保护人们的个人隐 私。《中华人民共和国刑法》中就规定:

违反国家有关规定,向他人出售或者提供公民个人信 息,情节严重的,处三年以下有期徒刑或者拘役,并处或 者单处罚金;情节特别严重的,处三年以上七年以下有期 徒刑,并处罚金。

违反国家有关规定,将在履行职责或者提供服务过程 中获得的公民个人信息,出售或者提供给他人的,依照前 款的规定从重处罚。

窃取或者以其他方法非法获取公民个人信息的,依照 第一款的规定处罚。

单位犯前三款罪的,对单位判处罚金,并对其直接负责 的主管人员和其他直接责任人员,依照各该款的规定处罚。

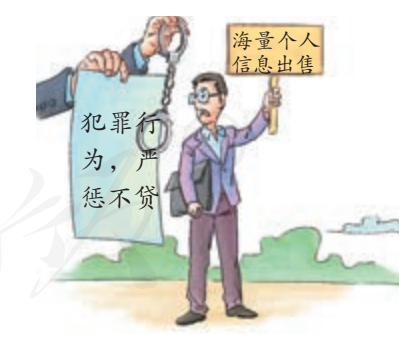

图 4.2.14 擅自出售个人信息违法

据研究,个人信息泄露之所以屡禁不止,主要有以下 三大原因:一、信息泄露已形成成熟的地下产业链,巨大 的利益诱使某些人铤而走险;二、相关法律法规存在不健 全、难执行等问题,而且威慑力仍显不足;三、一些网络 服务商不重视,不作为。

那么,该如何应对个人隐私泄露问题呢?

首先,应该加大制度约束,制定更加有针对性的、更 加具体可行的法律法规。比如,更具体地限定网络服务平 台能够获取的个人信息种类,以及保管责任等。

其次,相关企业应该在保护个人隐私的相关技术上加 大投入,降低因技术因素泄露个人隐私的可能性,还要加 强教育,加强企业对个人隐私的尊重。

最后,对于个人来说,以下几点措施可供参考。

1. 在不影响正常使用的情况下,可以有意使用"假" 信息来保护个人隐私,比如,在网上只填写自己的网名。

2. 尽量使用规模大、信用好的网络平台。在使用网络 服务前,要仔细阅读网站的个人信息保护规定,然后再决 定是否填写个人信息。

3. 安装、使用安全软件,防止恶意程序窃取个人信息。

4. 合理设置并妥善保管自己的密码。密码是保护个人 信息的关键,如果密码没管理好,电子邮件、即时通信记 录等个人信息就容易被人非法窃取(图 4.2.15)。

5. 密码应有特定的使用范围,即在某几个网站或软件 中使用;密码应有特定的使用时间,即在一段时间后应更 换密码。

6. 给智能手机、平板计算机等安装软件时要注意权限 说明。对读取通信录、获取位置等容易造成个人信息泄露 的权限,要谨慎对待,确有必要再进行授权。

7. 不要轻易使用免费 Wi-Fi,并尽可能使用网络安全 协议,以防数据在传输过程中发生泄露。

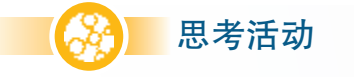

图 4.2.15 密码泄露

对不起 的密码已泄露

#### 探讨个人隐私泄露问题

你听说或者遇到过个人隐私泄露事件吗?这些事件给当事人带来了哪些烦恼或损 害? 你知道哪些应对个人隐私泄露的方法?

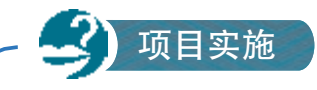

#### 制作演示作品

在了解创新网络服务对社会的影响,以及个人隐私保护策略的基础上,结合自己 的心得体会,制作主题为"创新网络与社会"的演示作品。

制作要求:

1. 可以宏观地、全方位地介绍对创新网络服务的认识,也可以选择一个切入点, 就某一具体的问题进行阐述,如畅想未来的网络服务;

2. 必须关注新型网络服务可能带来的泄露个人隐私的风险;

3. 观点鲜明,内容严谨,语言精练。

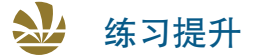

1. 问问老师或家长,他们像你们这么大时,用网络做过哪些事情;再对比现在, 说一说网络应用发生了哪些变化。

2. 你听说过"智慧城市""智能家居""智慧校园"吗?以这些词为关键词,上网 搜索有关的资料,了解它们的特点。

3. 有同学说:"有了网络,自己不用动脑筋了,什么问题都可以在网上找到答 案。"对于这个说法,你怎么看?你觉得在学习中该如何合理地使用网络?

4. 如何看待信息社会中的个人隐私保护问题?罗列几条你用来保护自己个人隐私 的措施。

## 总结(司 评价

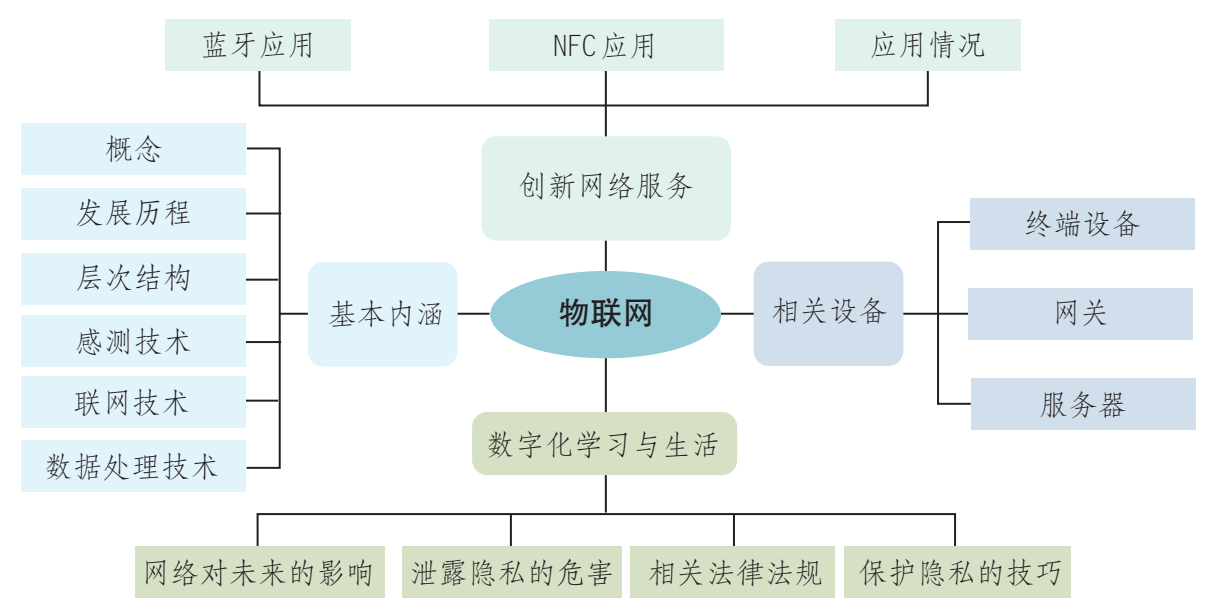

1. 下图展示了本章的核心概念与关键能力,请同学们对照图中的内容进行总结。

#### 2. 根据自己的掌握情况填写下表。

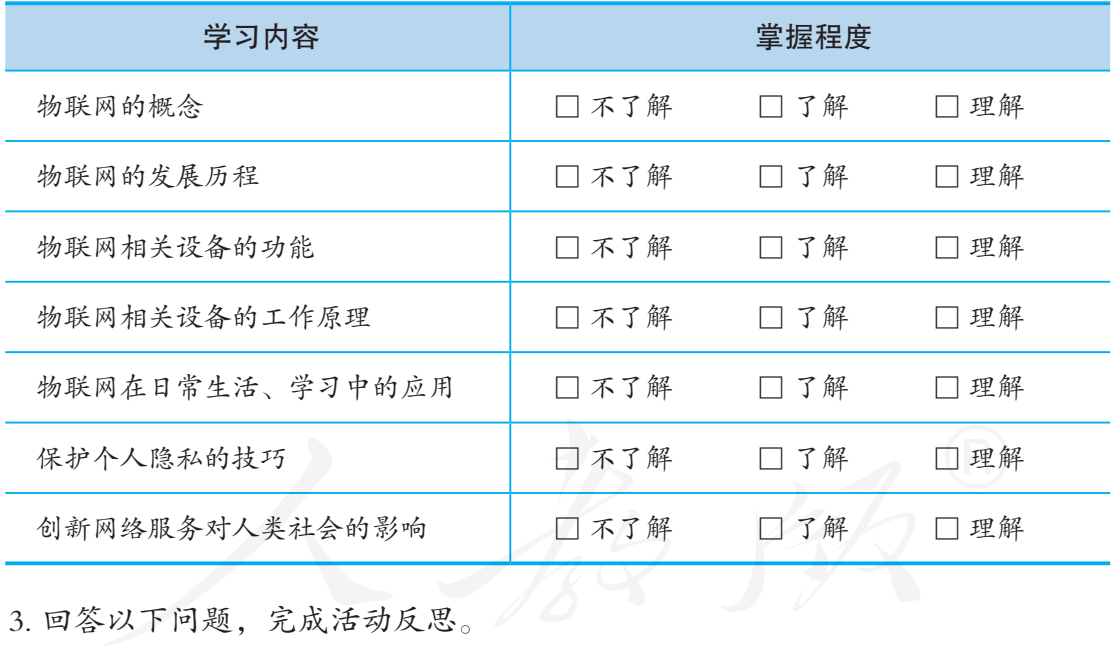

(1)"以前是数字世界虚拟物理世界,以后是物理世界响应数字世界。"谈谈你对 这句话的看法。

(2)"物联网的定位技术使得个人活动等信息可能被连入网络,从而造成隐私泄 露。为此,应该禁用定位服务。"对于这个观点,你怎么看?

## 项目 评价

在完成项目活动后,请各组对项目完成情况进行评价。评价实施围绕项目主题、实 施过程、分工合作、项目成果和展示交流五方面进行。根据项目评价中的评分参考,结 合项目实际完成情况,确定各项评分结果,给出评分理由。同时,对项目活动进行全面 梳理,指出需要进一步改进的地方。将评价内容如实填写到项目评价表中。

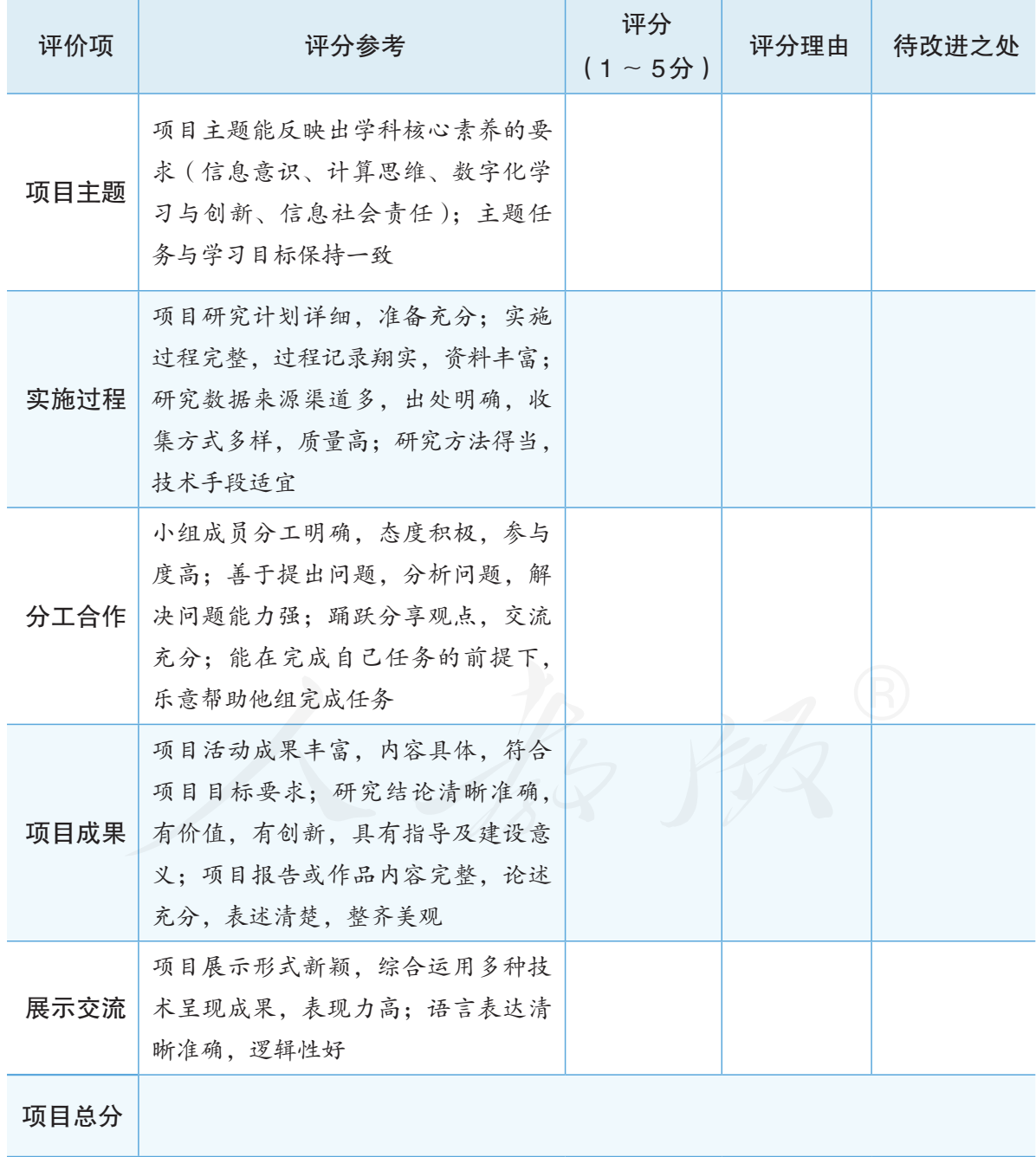

## 后 记

本册教科书是中国地图出版社与人民教育出版社依据教育部《普通高中信息技术课程 标准 (2017 年版)》,由双方共同组织团队联合编写的,经国家教材委员会 2019 年审查 通过。

本册教科书的编写,集中反映了我国十余年来普通高中课程改革的成果,吸取了 2004 年版《普通高中课程标准实验教科书 信息技术》的编写经验,凝聚了参与课改实验 的教育专家、学科专家、教材编写专家、教研人员和一线教师,以及教材设计装帧专家的 集体智慧。本册教科书的编写人员还有王璐、聂璐。为本册教科书绘制插图的有北京大方 四象、李筱甜。

我们感谢所有对教科书的编写、出版、试教等提供过帮助与支持的同仁和社会各界朋 友。同时,我们还要感谢 2004 年版《普通高中课程标准实验教科书 信息技术》的编写人员。

本册教科书出版之前,我们通过多种渠道与教科书选用作品(包括照片、画作)的作 者进行了联系,得到了他们的大力支持。对此,我们表示衷心的感谢!恳请未联系到的作 者与我们联系,以便及时支付稿酬。

我们真诚地希望广大教师、学生及家长在使用本册教科书的过程中提出宝贵意见。我 们将集思广益,不断修订,使教科书趋于完善。

联系方式

电话: 010-83543863 010-58758866 电子邮箱: sinomaps@yeah.net jcfk@pep.com.cn

中国地图出版社教材出版分社

人民教育出版社课程教材研究所信息技术课程教材研究开发中心

2019 年 4 月

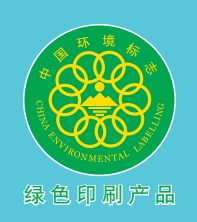

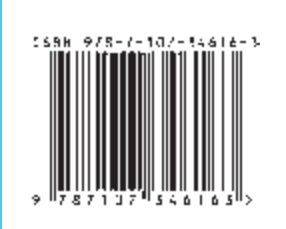

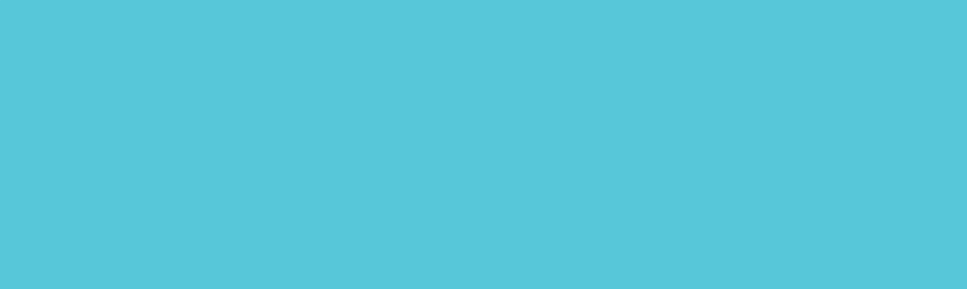

# **XINXI JISHU**

**PUTONG GAOZHONG JIAOKESHU**

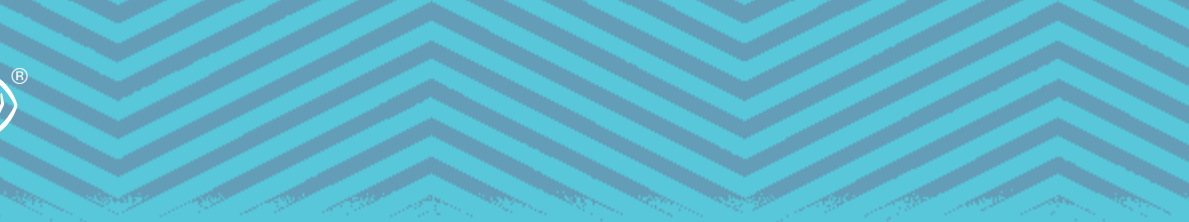